**TU** UB Die approbierte Originalversion dieser Diplom-/ Masterarbeit ist in der Hauptbibliothek der Tech-nischen Universität Wien aufgestellt und zugänglich. http://www.ub.tuwien.ac.at

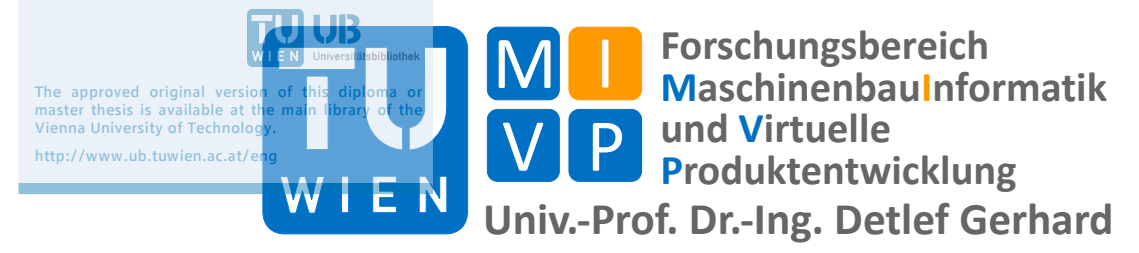

Konzeption und Einrichtung einer durchgängigen IT-Lösung für das Auftragsmanagement in der Pilotfabrik Industrie 4.0 der TU Wien

**Diplomarbeit** Robert Ulrich Matrikel.-Nr.: 1027397

## **Eidesstattliche Erklärung**

Ich habe zur Kenntnis genommen, dass ich zu Drucklegung meiner Arbeit unter der Bezeichnung

## **Diplomarbeit**

Nur mit Bewilligung der Prüfungskommission berechtigt bin.

Daneben erkläre ich an Eides statt, dass ich meine Diplomarbeit nach den anerkannten Grundsätzen für wissenschaftliche Abhandlungen selbstständig ausgeführt habe und alle verwendeten Hilfsmittel, insbesondere die zugrunde gelegte Literatur genannt habe.

Weiters erkläre ich, dass ich dieses Diplomarbeitsthema bisher weder im In- noch im Ausland (einer Beurteilerin/einem Beurteiler zur Begutachtung) in irgendeiner Form als Prüfungsarbeit vorgelegt habe und dass diese Arbeit mit der vom Begutachter beurteilten Arbeit übereinstimmt.

# **Einleitende Bemerkung**

Aus Gründen der besseren Lesbarkeit wird auf die gleichzeitige Verwendung männlicher und weiblicher Personenbezeichnung verzichtet. Sämtliche Ausdrücke besitzen dabei für beide Geschlechter idente Gültigkeit.

# **Danksagung**

Mein Dank gebührt…

… meinen Eltern, die mich auf meinem Lebensweg immer unterstützt und mir Alles ermöglicht haben. Egal mit welchem Thema oder Problem ich mich zu ihnen wende, sie haben ein offenes Ohr und unterstützen mich. Meiner Mutter habe ich das Durchhaltevermögen und den Stressabbau durch Sport zu verdanken, meinem Vater das technische Interesse und den Fabel für alles was zwei oder mehr Räder hat.

… meinem Bruder, da er immer ein Vorbild war, mir beratend zur Seite stand und mich seit Kinderzeiten an provoziert und motiviert hat.

… meinen Studienkollegen und all meinen Freunden, die mir seit Jahrzehnten in Freud und Leid beiseite stehen.

… dem gesamten Institut Maschinenbauinformatik und Virtuelle Produktentwicklung.

## **Abstract**

Das Ziel der vorliegenden Diplomarbeit war es, für eine durchgängige Auftragsabwicklung in der TU Wien Pilotfabrik Industrie 4.0 die Ablaufprozesse zu modellieren und die erforderlichen Schnittstellen zu konzipieren. Da die Pilotfabrik eine kundenspezifische und variantenreiche Serienfertigung realisieren soll, sind die Auftragsabwicklungsprozesse komplexer als z.B. bei kundenanonymer Massenfertigung.

Erforderlich dafür ist die Anpassung bzw. Individualisierung eingesetzter Softwaresysteme und Pflege der benötigten Stammdaten, ein parametrisierbares bzw. variantenreiches Produkt und die Schnittstellen, um Datenflüsse übertragen zu können.

Hauptaugenmerk dieser Arbeit lag einerseits bei der Modellierung der Prozesse, andererseits das SAP ERP zu konfigurieren bzw. die Stammdaten zu pflegen, um die Auftragsabwicklung zu ermöglichen.

#### English version:

The aim of this diploma thesis was to model the expiry processes and the necessary interfaces for a continous order winding up at the Vienna Institute of Technology PilotFactory Industry 4.0. To realize a customised quantity production rich in variation, the order processes are more complicated than, e.g. by costumer-anonymous mass manufacturing.

Therefore the customization of used software systems and maintenance of the required master data, a parametrable product rich in variation and the interfaces are necessarily to be able to transfer the data flows.

On the one hand the modelling of the processes was a key point of this thesis, on the other hand to configure the SAP ERP or to maintain the master data to enable a order processing which is consistent.

# Inhaltsverzeichnis

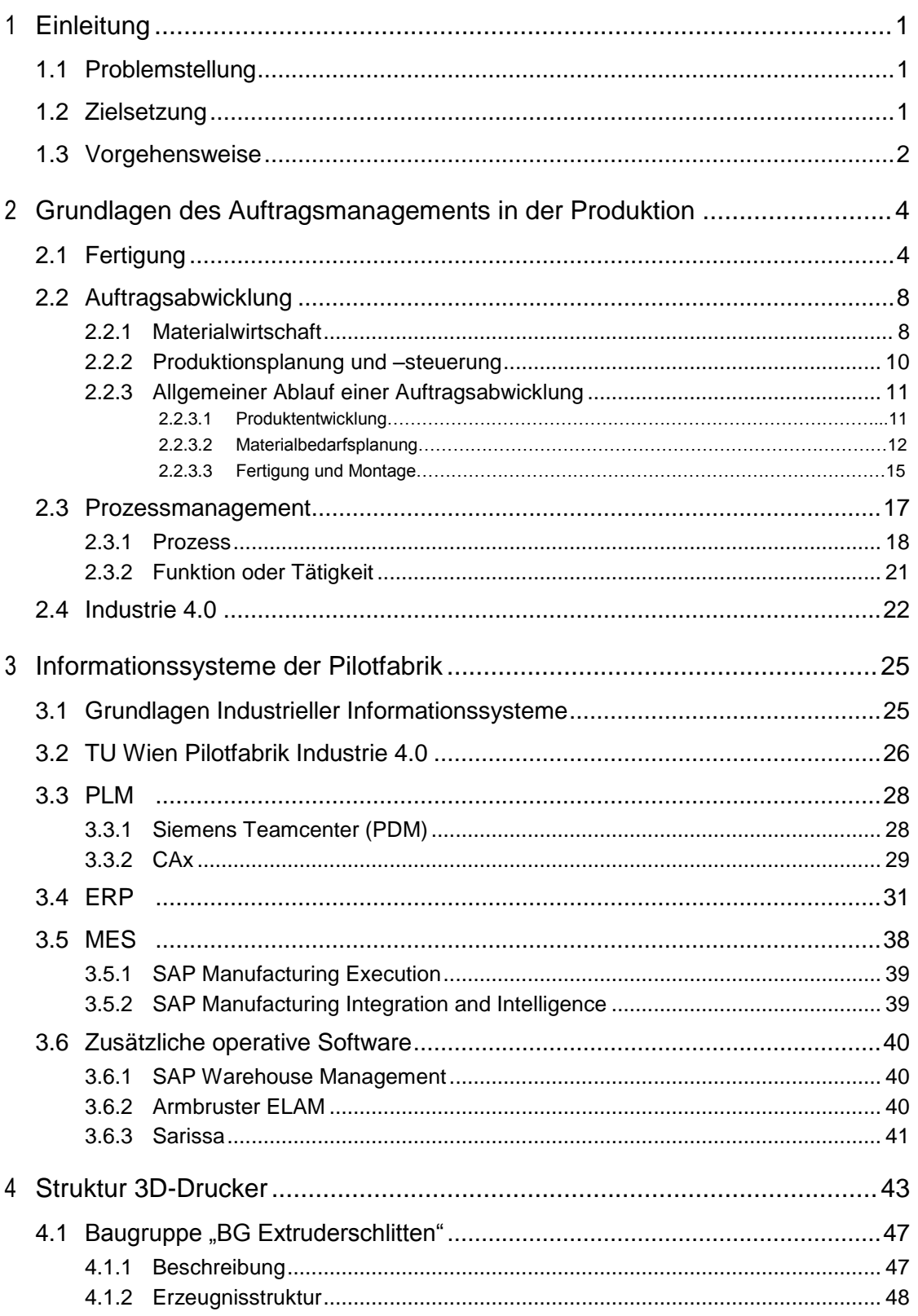

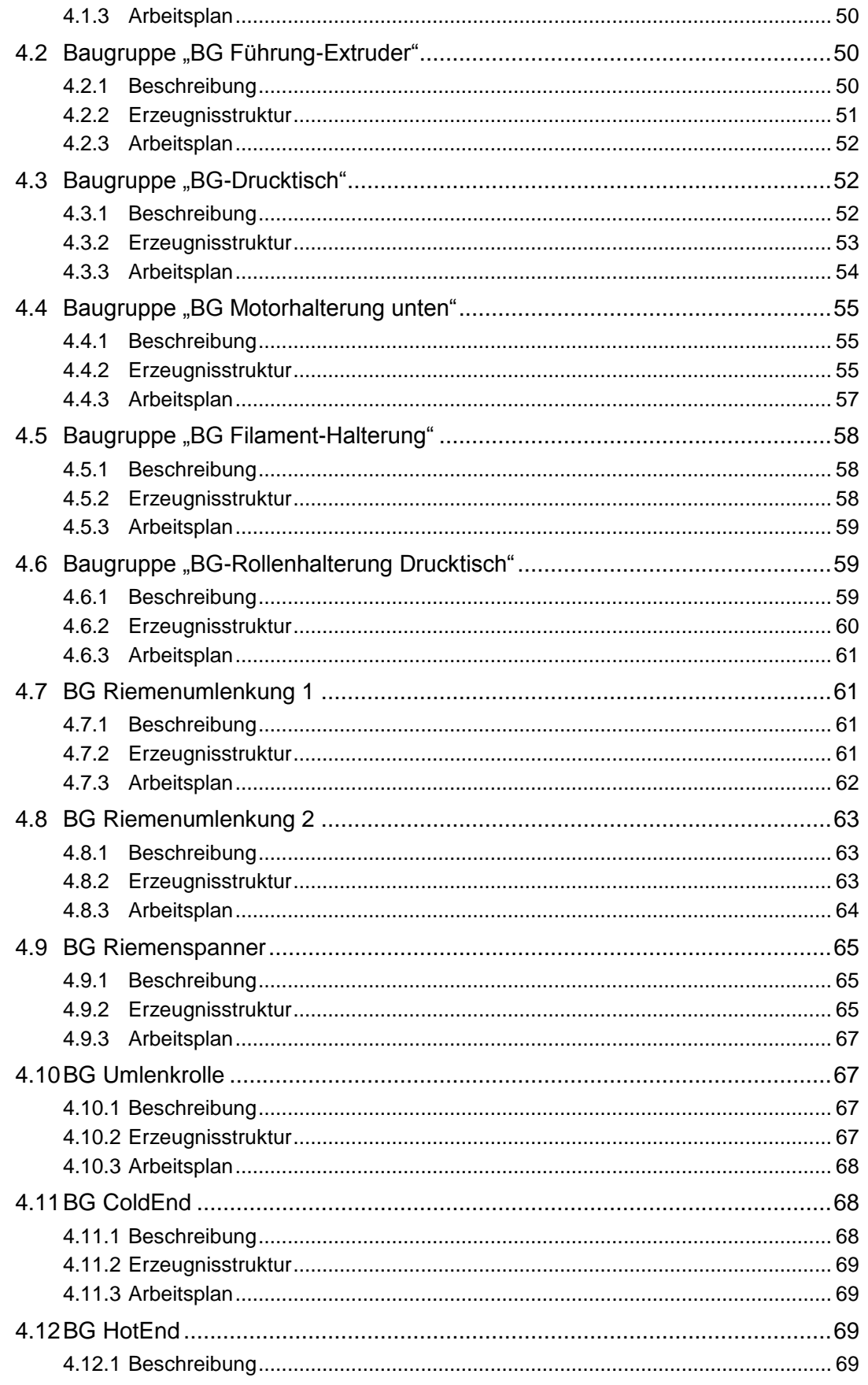

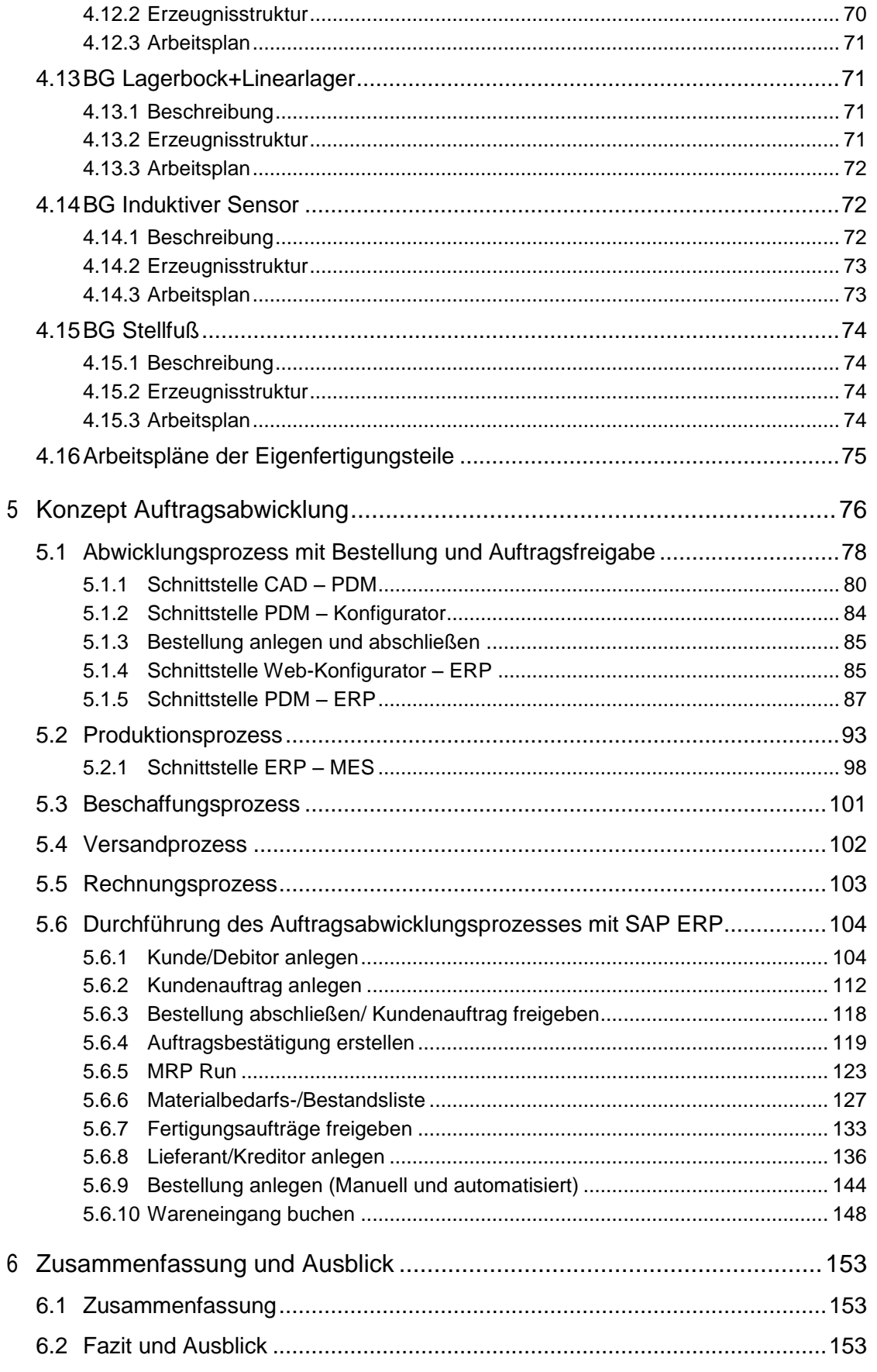

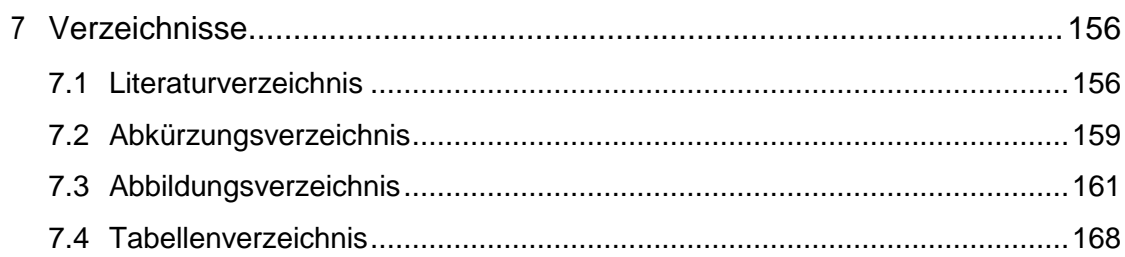

*1*

# **1 Einleitung**

## 1.1 Problemstellung

Zurzeit arbeiten Produktionsbetriebe meist mit verschiedenen Softwaresystemen, die nur begrenzt miteinander vernetzt sind. Z.B. wird im CAD-System eine Stückliste der Konstruktion, in einem anderen unabhängigen System eine Dokumentation mit der Fertigungsstückliste erstellt, die auf der Konstruktion aufbaut. Falls diese Schritte manuell durchgeführt werden, benötigten sie Zeit und sind fehleranfällig.

Das Ziel Grunddaten wie Stücklisten, Zeichnungen und Montageanweisungen zu erzeugen und diese automatisch in PPS oder ERP Systeme weitergeben zu können, ist eines der Hauptschwerpunktthemen der TU Wien Pilotfabrik Industrie 4.0 (PF).

Eine durchgängige Verarbeitung von Stücklisten in mehreren Softwareprogrammen hilft einerseits Fehler zu vermeiden und eine Produktion schneller und effizienter zu gestalten, andererseits auch eine variantenreiche Serienfertigung zu realisieren. Um dieses Ziel zu erreichen, muss eine, über Schnittstellen, vernetzte IT-Landschaft aufgebaut werden, die Softwaresysteme richtig installiert, mit Daten gepflegt und die benötigten Schnittstellen konzipiert, zugekauft oder programmiert werden.

Die PF verfolgt nicht das Ziel, exakt gleiche Produkte (Baugruppen mit exakt übereinstimmender Stückliste) zu fertigen, sondern es sollen auftragsspezifische Varianten eines 3D-Druckers in Serie gefertigt werden. Um diesen Ansprüchen gerecht zu werden, müssen diese Varianten konfigurierbar sein, die auftragsbezogenen CAD-Daten (3D-Modelle, 2D-Zeichnungen, Stücklisten, usw.) generiert und in die entsprechenden Systeme eingepflegt werden, die entsprechenden Bestellungen der notwendigen Teile getätigt, die Fertigung und die Montage auf die entsprechenden Baugruppen vorbereitet, überwacht und ausgeführt werden.

## 1.2 Zielsetzung

j

Ziel dieser Arbeit ist, ein Konzept für die Auftragsabwicklung der Pilotfabrik zu erstellen, in dem die Grunddaten der Konstruktion durchgängig von der Produktentwicklung bis hin zur Produktion genutzt werden.

Anhand der bekannten Softwaresysteme und die dadurch entstehende IT-Landschaft sollen die Prozesse der Auftragsabwicklung mit der BPMN 2.0 modelliert werden. Das Hauptaugenmerk wird auf SAP<sup>1</sup> ERP gerichtet, da dort die wesentlichen Prozesse der Auftragsabwicklung abgebildet werden. Wesentlich für den Produktionsprozess in der PF sind aber auch die

<sup>&</sup>lt;sup>1</sup> SAP steht als Markenname und nicht als Abkürzung

*1*

Systeme von PLM und MES. Daher müssen die Aufgaben der Schnittstellen zwischen den jeweiligen Softwaresystemen festgelegt und die Arbeitsweise detailliert betrachtet werden.

Zusätzlich sind Grunddaten, wie Organisationsstrukturen, Arbeitsplätze, Kostenstellen, Teilestämme, Baugruppenstrukturen und Arbeitspläne, erforderlich, um überhaupt produzieren zu können. All diese Stammdaten müssen im Zuge dieser Arbeit erstellt und gepflegt werden.

Das Ziel der Auftragsabwicklung in der Pilotfabrik ist, dass ein Kunde sich im Konfigurator einen personalisierten 3D-Drucker zusammenstellt, die Baugruppenstruktur der Variante im CAD bzw. PDM erstellt, diese Konstruktionsstückliste in SAP ERP kopiert und dadurch die Produktion inkl. Beschaffungs- und Fertigungsprozesse angestoßen wird. Um dies zu realisieren, müssen die eingesetzten Softwaresysteme miteinander kommunizieren bzw. Daten austauschen können. Daher sind die erforderlichen Schnittstellen ein wichtiger Teil dieser Arbeit.

## 1.3 Vorgehensweise

Diese Arbeit beginnt in Kapitel 2 mit einer kurzen Erläuterung der Grundlagen der Produktion bzw. welche Fertigungsart in der PF verwendet wird. Zusätzlich werden die Werkzeuge und Dokumente der Materialwirtschaft und Auftragsabwicklung erklärt, die eine Produktionsplanung und –steuerung ermöglichen. Danach werden die Begriffe Prozess und Prozessmanagement erläutert und die Business Process Model and Notation (BPMN) die benutzt wird, um die Prozesse darzustellen.

Nach einer kurzen Vorstellung der TU Wien Pilotfabrik Industrie 4.0 folgen in Kapitel 3 die Grundlangen Industrieller Informationssysteme. Danach werden die, in der PF eingesetzten, Softwaresysteme, die zur Auftragsabwicklung (PLM/PDM, ERP und MES) benötigt werden, vorgestellt und näher betrachtet.

Die Stücklisten, die Arbeitspläne, Abbildungen aus den CAD-Programmen, inklusive der Erklärung der verwendeten Baugruppen und Teile einer Konfiguration des 3D-Druckers, der schon gefertigt wird, sind Inhalt von Kapitel 4.

Das fünfte Kapitel beinhaltet das Konzept für einen kundenspezifischen Auftragsabwicklungsprozesses. Die einzelnen Geschäftsprozesse sind mit BPMN 2.0 modelliert und werden detailliert erörtert. Zusätzlich beinhaltet dieses Kapitel die Konzeption der Schnittstellen zwischen den Systemen. Dieses Kapitel wurde, so gut wie es ging, neutral erstellt, damit die Prozesse und Schnittstellen auch auf andere IT-Landschaften angewendet werden könnten, unabhängig von Siemens und SAP. Kapitel 5.6 umfasst die Aufgaben der Auftragsabwicklung eines Testlaufs im SAP ERP (z.B. Anlegen eines Kundenauftrages). Diese wurden im Zuge dieser Arbeit durchgeführt bzw. das System eingestellt und sind Schritt für Schritt dokumentiert, da diese in Zukunft automatisiert ablaufen sollen.

Kapitel 6 enthält Zusammenfassung und Fazit, Kapitel 7 Literatur-, Abkürzungs-, Abbildungsund Tabellenverzeichnis.

*Einleitung*

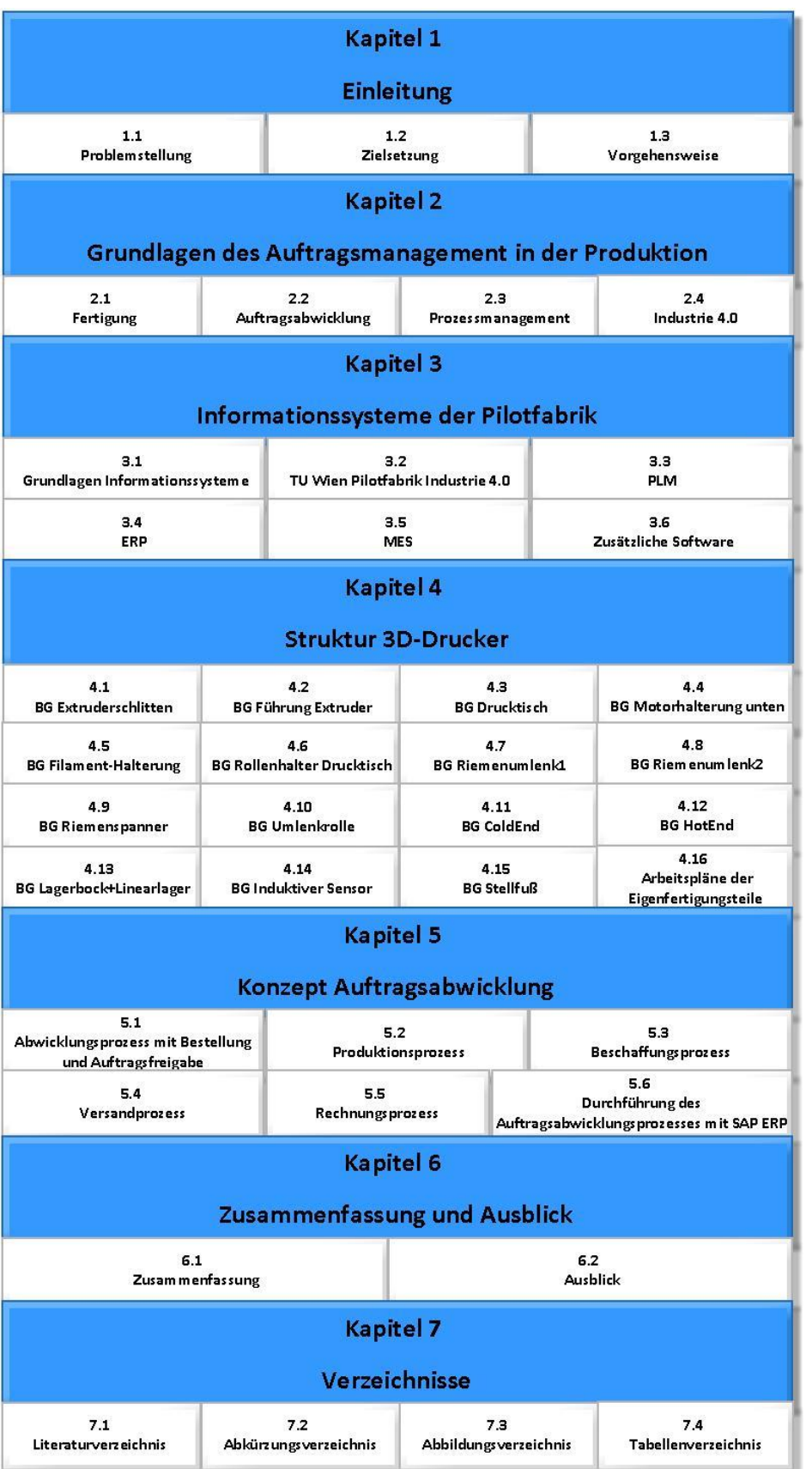

# **2 Grundlagen des Auftragsmanagements in der Produktion**

In der PF kommt eine variantenreiche Serienfertigung zum Einsatz. Dafür werden in der Materialwirtschaft (= MW) bzw. Produktionsplanung und –steuerung (= PPS) Materialstämme1, Stücklisten, Arbeitspläne und Arbeitsplätze benötigt. In diesem Kapitel werden diese Begriffe erklärt. Zusätzlich wird auf Prozess und Pozessmanagement näher eingegangen.

## 2.1 Fertigung

In [Abbildung 2-1](#page-12-0) sind die Kenngrößen Auflagenhöhe und Wiederholhäufigkeit von Einmal-, Einzel-, Serien- und Massenfertigung angeführt. Serienfertigung bedeutet, dass mehr als 50 gleiche Erzeugnisse mit einer Wiederholhäufigkeit von weniger als 24 produziert werden. Diese Kenngrößen sind nur Anhaltspunkte. Je nach Literatur können diese Werte leicht abweichen.

<span id="page-12-0"></span>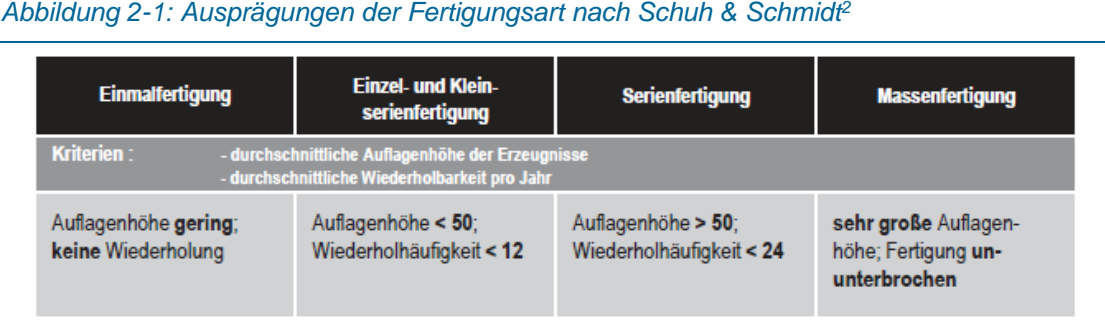

Nicht jeder Kunde möchte bzw. benötigt immer dasselbe Produkt. Daher macht es, aus unternehmerischer Sicht, Sinn mehrere Varianten eines Produktes anzubieten, um möglichst viele Kunden anzusprechen. Diese Variantenvielfalt, birgt aber in der Planung, Entwicklung und Produktion (allgemein in der gesamten Auftragsabwicklung) einige Herausforderungen. Diese Varianten müssen konstruiert, in verschiedenen Datenbanksysteme verwaltet werden, die Stücklisten mit den richtigen Teilen und Größen müssen in der PPS weitergeleitet, daraus die korrekten Arbeitspläne, Fertigungs- und Beschaffungsaufträge erzeugt und in angemessener Zeit gefertigt bzw. auch versendet werden. Der gesamte Prozess wird durch das Abwickeln von Varianten deutlich schwieriger und komplexer.

Wie die Tiefe der Variation die Erzeugnisse verändert, ist in [Abbildung 2-2](#page-13-0) dargestellt. Meiner Meinung nach, findet sich die Produktion der PF zwischen den beiden mittleren Bildern wieder. Einerseits bleibt das Grundkonzept des 3D-Druckers bei jedem kundenspezifischen Auftrag gleich, aber es ist etwas mehr als eine Standardkonstruktion mit Variantenprogramm (zweites

<sup>1</sup> Begriff ist SAP spezifisch; gemeint sind alle benötigten Teile, Rohstoffe, Eigenfertigungs- und Zukaufteile sowie Baugruppen.

<sup>2</sup> (Schuh and Schmidt, 2014, p. 29)

Bild von rechts). Da z.B. die Hauptabmessungen des Druckers dreistufig verändert werden können und alle anderen wählbaren Optionen der Varianten aber vorgeplant sind, kann nicht von einer auftragsbezogene Anpassungskonstruktion (zweites Bild von Links) gesprochen werden.

<span id="page-13-0"></span>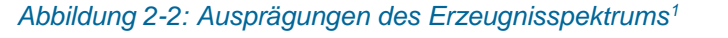

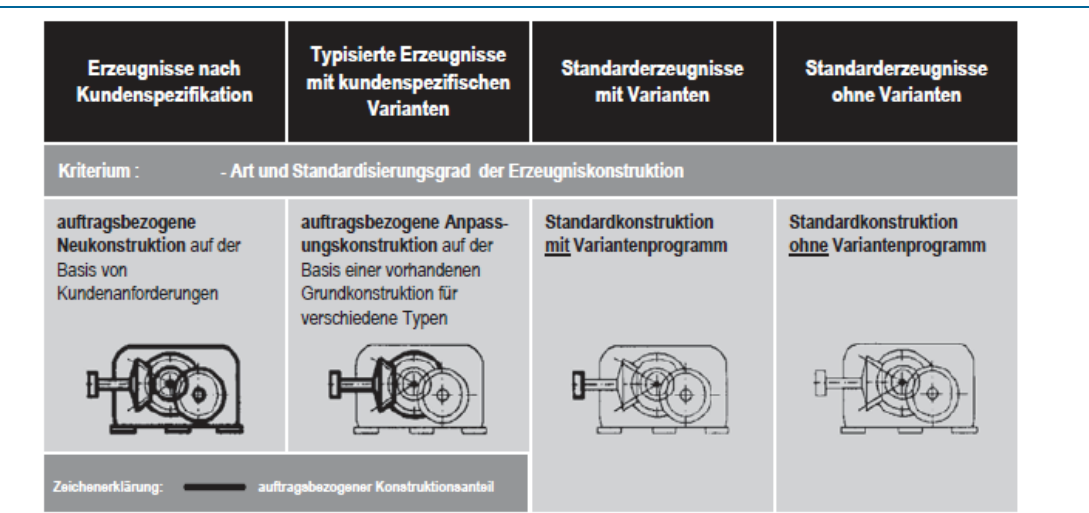

Nach der Fertigung, kommt die Montage. In der PF gibt es die Vormontage und die Hauptmontage. In der Vormontage werden die Unterbaugruppen der 3D-Drucker als Baustellenmontage [\(Abbildung 2-3](#page-14-0) ganz links) angefertigt, da sie komplexe Montage-, Schraubund Lötarbeiten beinhalten. Diese Unterbaugruppen sind für alle Varianten nahezu identisch und könnten daher teilweise auf Lager gefertigt werden.

Die Hauptmontage des 3D-Druckers wird mittels Fließmontage [\(Abbildung 2-3](#page-14-0) ganz rechts) realisiert. Es sind 4 stationäre Hauptmontagearbeitsplätze vorhanden und das Werkstück 3D-Drucker wird im Takt von Montagestation 1 – 4 durchgefahren, um dort durch definierte Arbeitsschritte aufgebaut zu werden. Durch den Ansatz Industrie 4.0 kommen Hilfsmittel, wie Bildschirme und Datenbrillen, Roboter zum Halten von Teilen und Assistieren, Lokalisierungsund Rückmeldesysteme zum Positionieren von Werkstücken bzw. Rückmelden des Produktionsfortschritts, zum Einsatz.

j

<sup>1</sup> (Schuh and Schmidt, 2014, p. 24)

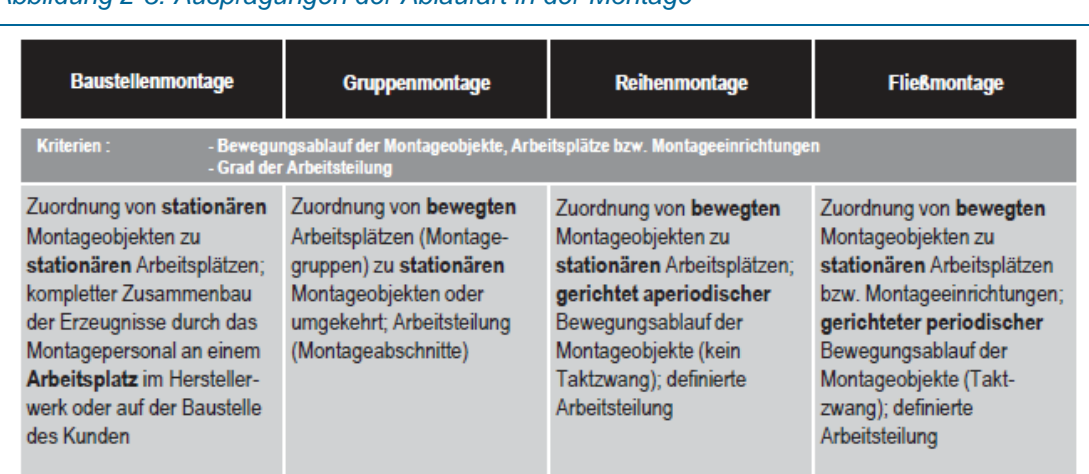

#### <span id="page-14-0"></span>*Abbildung 2-3: Ausprägungen der Ablaufart in der Montage<sup>1</sup>*

Die verschiedenen idealisierten Fertigungstypen sind hier kurz angeführt: 2

- Auftragsfertigung: Ein einzelner Kundenauftrag initiiert die Prozesse des Auftragsmanagements, erzeugt damit einen kundenindividuellen Primärbedarf und hat einen Charakter einer Neukonstruktion. Da sich die einzelnen Produkte in der Komplexität unterscheiden, konzentriert sich der Auftragsfertiger auf Entwicklung, Konstruktion und Montage. Dies führt einerseits zur Notwendigkeit Standardkomponenten einzulagern und andererseits andere Produktionsschritte auszulagern.
- Rahmenauftragsfertigung: Wird speziell im Bereich der Automobilindustrie angewendet und kennzeichnet eine enge logistische Verbindung zum Kunden. Häufige Bedarfsmitteilungen mittels Abrufaufträgen und via Schnittstellen übertragen werden.
- Lagerfertigung: Die hoch standardisierten Erzeugnisse werden hier ausschließlich auf kundenanonymen Absatzprognosen produziert bzw. konkrete Kundenaufträge direkt aus dem Fertigwarenlager erfüllt. Raum für Varianten gibt es nicht, jedes Erzeugnis ist komplett spezifiziert.
- Variantenfertigung: Hier werden die Erzeugnisse auf Basis einer kundenanonymen Vorproduktion mit anschließender kundenauftragsbezogener Endproduktion hergestellt. Es entsteht ein Kundenentkopplungspunkt. Kundenanonyme Teile und Baugruppen werden vorproduziert, zwischengelagert und danach einer kundenspezifischen Montage zugeführt. Die Unterbaugruppen sind meist bereits vollständig spezifiziert und ändern sich pro Kundenauftrag nicht.

In der PF wird die Variantenfertigung angewendet. Daher ist in [Abbildung 2-4](#page-15-0) nochmals die Charakterisierung zusammengefasst. Die dunkelgrauen Felder mit weißer Schrift sind jene Eigenschaften, die bei der Variantenfertigung zum Tragen kommen.

<sup>1</sup> (Schuh and Schmidt, 2014, p. 31)

<sup>2</sup> (vgl. Schuh and Schmidt, 2014, pp. 35–40)

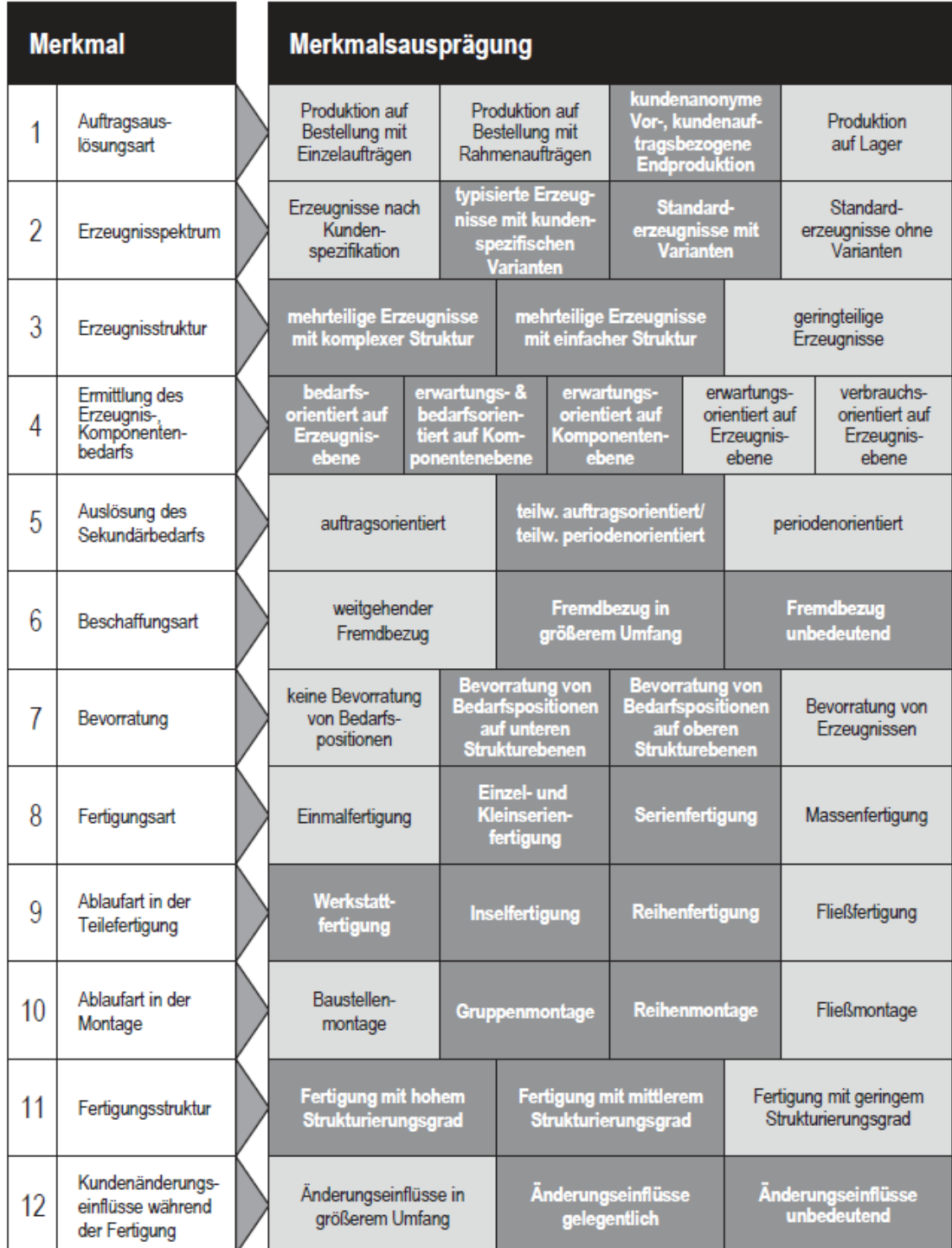

#### <span id="page-15-0"></span>*Abbildung 2-4: Idealtypische Charakterisierung der Variantenfertigung<sup>1</sup>*

j

<sup>1</sup> (Schuh and Schmidt, 2014, p. 41)

## 2.2 Auftragsabwicklung

Die Abfolge aller Aktivitäten, die erforderlich sind, um einen Kundenauftrag komplett zu bearbeiten, wird Auftragsabwicklung genannt. Diese reicht von der Bestellung des Kunden, über die Arbeitsvorbereitung, Fertigung, Montage, bis hin zur Rechnungsausstellung und dem Bezahlungseingang nach Erfüllung des Auftrages. Während der Auftragsabwicklung verändern sich die Materialbestände im Unternehmen und dementsprechend sind diese, die Materialbedarfsplanung und die Ressourcen (Lagerstände, Maschinen, usw.) zu aktualisieren. In der Auftragsabwicklung gibt es zwei grundsätzliche Typen. Einerseits die bedarfsgetriebene Auftragsabwicklung (Fertigungsmaterial, -kapazitäten, Montage, Distribution usw. auftragsbezogen) und andererseits die anonyme Auftragsabwicklung (Fertigungsaufträge werden unabhängig von Kundenaufträgen auf Lager produziert und prognosebetrieben in die Fertigung eingeschleust). Mischformen der beiden Typen sind möglich, so ist es denkbar, die Vorproduktion als kundenauftragsanonyme Fertigung und die Montage davon entkoppelt als kundenauftragsbezogen zu organisieren.<sup>1</sup> Allgemeine Zielsetzungen sind die Bestandsreduzierung, Transparenzerhöhung, Verminderung der Durchlaufzeiten, Steigerung der Termintreue und hohe Marktflexibilität.

#### 2.2.1Materialwirtschaft

In diesem Bereich soll sichergestellt werden, dass das Unternehmen mit den benötigten Materialien wie z.B. Roh-, Hilfs- und Betriebsstoffe, Fertigerzeugnisse und Dienstleistungen versorgt wird.<sup>2</sup> Aus Fertigungsaufträgen wird der Primärbedarf (Art und Menge der zu produzierenden Produkte) bestimmt. Die Materialwirtschaft (= MW) hat die Aufgabe, aus diesem Primärbedarf den Sekundärbedarf (die für die Produktion notwendigen Materialien die beschafft oder selbst hergestellt werden müssen) bzw. den Tertiärbedarf (Verbrauchsmaterial, das bei der Herstellung von Sekundärbedarf verbrauch wird) zu ermitteln, die Beschaffung zu planen bzw. die Verfügbarkeit sicherzustellen. 3

Die Materialwirtschaftsdaten sind für vielseitige Aufgaben erforderlich. Diese sogenannten Stammdaten bestehen z.B. aus Material-, Lieferanten- und Kundendaten. Diese sind für die Produktion ebenso von Bedeutung wie für Ein- und Verkauf. Lagerdaten sind ebenfalls von Bedeutung, da sie Auskunft geben über Lagerbestand, Lagermenge, Lagerbewegungen, Verbrauch usw.<sup>4</sup>

Die MW wird meist durch ein oder mehrere Softwaresysteme (ERP für Enterprise Resource Planning) unterstützt. Diese Systeme verwalten die benötigten Teile (Rohstoffe, Zukauf-, Eigenfertigungsteile und Baugruppen) aber auch Quellen wie Kunden und Lieferanten etc. in

j

<sup>1</sup> ("cim.de;Auftragsabwicklung," 2017)

<sup>2</sup> (vgl. Abts and Mülder, 2017, p. 194)

<sup>3</sup> ("Primär- und Sekundärbedarf," 2017)

<sup>4</sup> (vgl. Abts and Mülder, 2017, p. 196)

den Stammdaten. Diese enthalten Informationen, die in gleicher Weise immer wieder benötigt werden und über einen Zeitraum unverändert bleiben. Zusätzlich dazu gibt es die Bewegungsdaten, die sich aus Prozessen ergeben und zur Informationsgewinnung auf Stammdaten zurückgreifen. (z.B.: Abarbeitung eines Kundenauftrags nur möglich wenn Kunde und nötige Lieferanten als Stammdaten angelegt sind.)<sup>1</sup>

Einer der vielfältigsten und wichtigsten Stammsätze ist der Materialstammsatz, da er in verschiedenen Abteilungen wie z.B. Einkauf, Bestandsführung und Disposition genutzt wird. Er enthält alle materialspezifischen Daten des Unternehmens und durch die zentrale Speicherung werden Redundanzen vermieden.<sup>2</sup> [\(Abbildung 2-5\)](#page-17-0)

<span id="page-17-0"></span>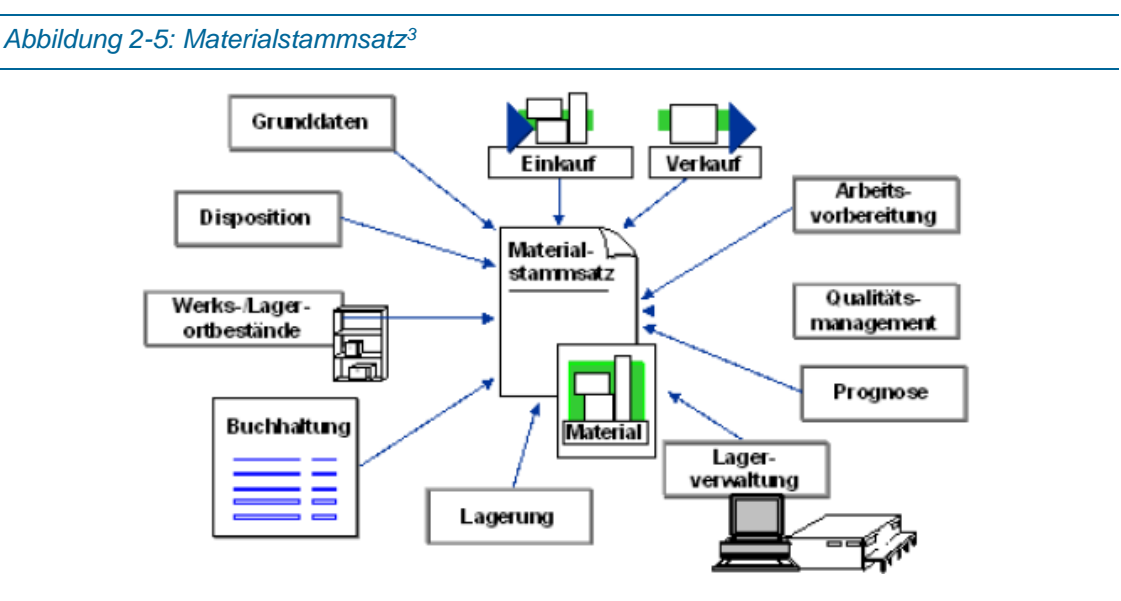

Der Beschaffungsprozess [\(Abbildung 2-6\)](#page-17-1) steht in der Materialwirtschaft im Mittelpunkt. Zum richtigen Zeitpunkt, am richtigen Ort, in der erforderlichen Qualität und zu den günstigsten Konditionen müssen die Materialien zur Verfügung stehen. Dieser Prozess hat somit Auswirkungen auf die Bereiche Produktion, Materialwirtschaft und Rechnungswesen. Über eine Bestellanforderung (BANF) wird der Beschaffungsprozess ausgelöst und zeigt an, dass ein Materialbedarf entstanden ist. Nach der Bestellung über einen Lieferanten, der eventuell über einen eigenen Lieferantenauswahlprozess gewählt wurde, wird auf die Lieferung gewartet. Bei dieser erfolgt im Wareneingang die mengen- und qualitätsmäßige Prüfung.<sup>4</sup>

<span id="page-17-1"></span>*Abbildung 2-6: Beschaffungsprozess<sup>5</sup>*

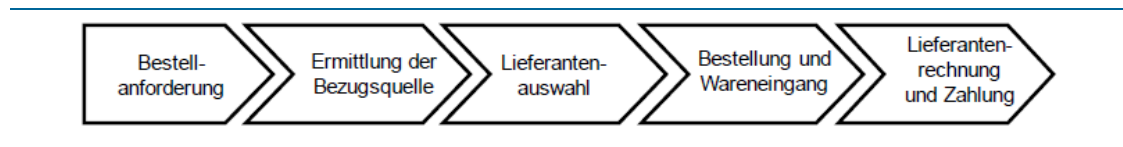

1 (vgl. Benz and Höflinger, 2011, p. 59)

3 ("SAP Materialstammsatz," 2017)

<sup>2</sup> (vgl. Benz and Höflinger, 2011, p. 75)

<sup>4</sup> (vgl. Abts and Mülder, 2017, pp. 196–197)

<sup>5</sup> (Abts and Mülder, 2017, p. 197)

#### 2.2.2Produktionsplanung und –steuerung

Die Produktionsplanung und –steuerung (PPS) unterstützt den ständigen Planungs- und Steuerungsprozess, um für eine kostengünstige Produktion, geringe Lager- und Rüstkosten sowie auf möglichst hohe Kapazitätsauslastung aller Ressourcen zu sorgen.

Das bedeutet, die PPS beschäftigt mit der Planung, Steuerung und Überwachung der Produktion. Die Produktionsplanung plant die Produktionsvorgänge mittel- bis kurzfristig, die Produktionssteuerung steuert und überwacht die Produktion nach Freigabe der Fertigungsaufträge. <sup>1</sup> Nach [Abbildung 2-7](#page-18-0) teilt sich der Produktionsplanungsprozess auf in Primärbedarfsplanung, Materialbedarfsplanung und in Termin- u. Kapazitätsplanung. Auftragsfreigabe u. Feinsteuerung und Auftragsüberwachung sind die Teilprozesse der Produktionssteuerung.

<span id="page-18-0"></span>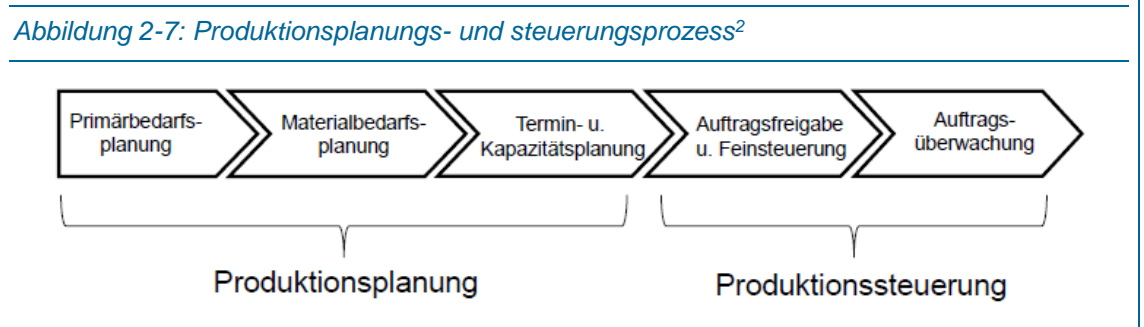

Um die unternehmerischen Ziele besser erreichen zu können, steht die PPS vor einer klassischen Regelungsaufgabe [\(Abbildung 2-8\)](#page-19-0). Durch ständiges Anpassen der Regelgrößen (Parameter) an den Führungsgrößen (Vorgabewerten) wird eine bessere Übereinstimmung zwischen Realprozess und Planvorgange realisiert. Ausgehend von den strategischen Zielgrößen und den Kundenbedarfen (Soll), umfasst die PPS die Planung des Produktionsprogramms (Plan) sowie die Steuerung der Abläufe bei der Durchführung von Produktion, Beschaffung und Distribution. Die Aufnahme der Rückmeldedaten schließt der Regelkreis im Rahmen der Betriebs- und Maschinendatenerfassung (Ist) ein.<sup>3</sup>

-

<sup>1</sup> ("Produktionsplanung und -Steuerung (PPS)," 2017)

<sup>2</sup> (Abts and Mülder, 2017, p. 200)

<sup>3</sup> (vgl. Schuh and Stich, 2012, pp. 13–14)

<span id="page-19-0"></span>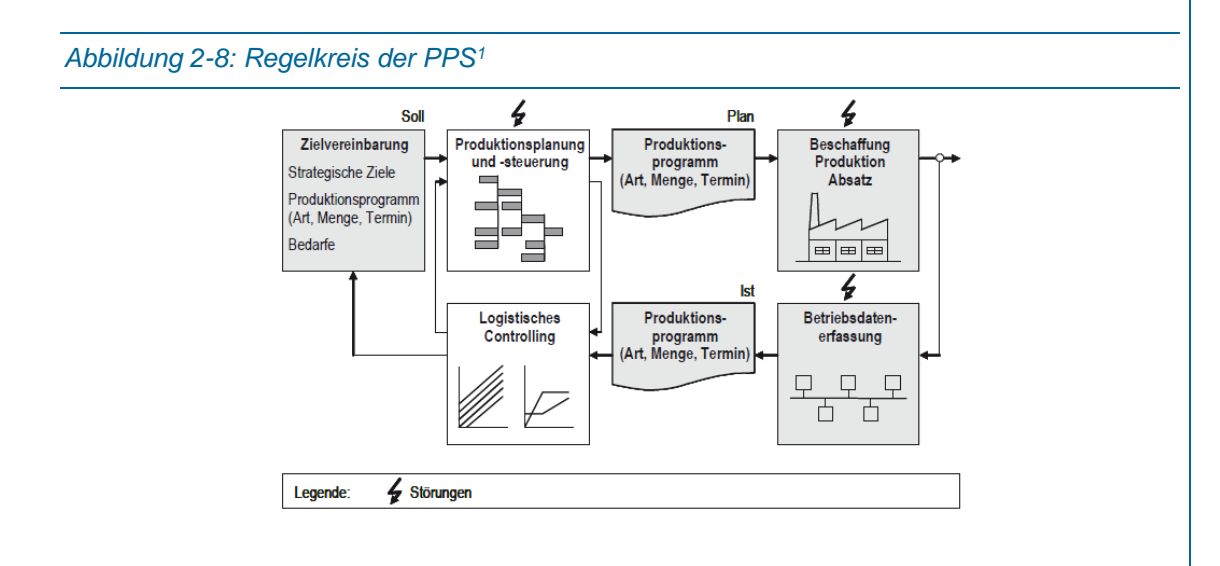

### 2.2.3Allgemeiner Ablauf einer Auftragsabwicklung

In diesem Kapitel wird der allgemeine Ablauf einer Auftragsabwicklung in einem produzierenden Unternehmen erklärt.

#### 2.2.3.1 Produktentwicklung

Die zu fertigenden und in weiterer Folge zu montierenden Teile und Baugruppen entstehen zuerst virtuell in 3D-CAD Programmen (dreidimensionales Computer Aided Design = Computer unterstütztes Zeichnen). Hier entstehen die Zeichnungen nach denen gefertigt wird, die CAM-Programme für die Fertigungsmaschinen (Computer Aided Manufacturing = Computer unterstützte Fertigung) und die Stücklisten.

Die Stücklisten (Bill of Material = BOM) werden aus der Produktstruktur der CAD-Baugruppe abgeleitet, die in der Produktentwicklung entstehen und beinhalten alle Teilen und Baugruppen. Sie sind ein Verzeichnis, welches die Zusammensetzung eines Erzeugnisses in einzelne Baugruppen, Komponenten und Einzelteile beschreibt. Es gibt mehrere Arten von Stücklisten, z.B. Strukturstücklisten [\(Abbildung 2-9\)](#page-20-0), Konstruktionsstücklisten [\(Abbildung 2-10\)](#page-20-1), und Fertigungsstücklisten.<sup>2</sup>

In der PF wird besonders Wert auf die Unterscheidung zwischen Konstruktionsstückliste und Fertigungsstückliste gelegt. Die Konstruktionsstückliste wird aus dem CAD-System bzw. aus der Produktentwicklung abgeleitet und gelangt über die PDM-ERP Schnittstelle ins ERP. Dort entsteht die Fertigungsstückliste, indem den Eigenfertigungsteilen zusätzlich die Rohstoffe (z.B. Winkelprofile usw.) hinterlegt und jene Teile die im CAD nicht abgebildet, werden hinzugefügt (z.B. Elektronik- und elektrotechnische Bauteile wie z.B. Jumper und Schrumpfschläuche).

-

<sup>1</sup> (Schuh and Stich, 2012, p. 14)

<sup>2</sup> (vgl. Abts and Mülder, 2017, p. 199)

<span id="page-20-0"></span>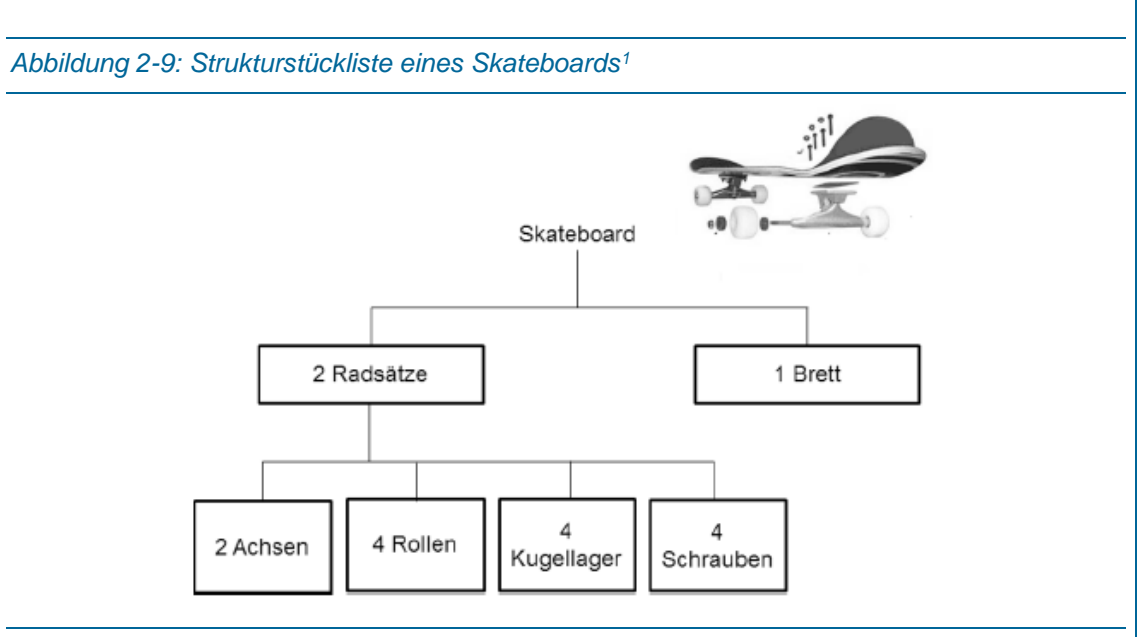

#### <span id="page-20-1"></span>*Abbildung 2-10: Konstruktionsstückliste*

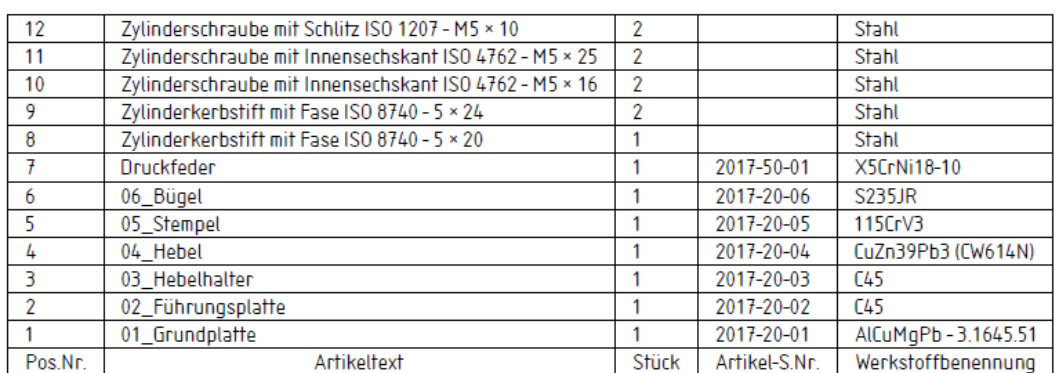

#### 2.2.3.2 Materialbedarfsplanung<sup>2</sup>

Die Bedarfe entstehen durch Kundenaufträge (Primärbedarfe, Bedarfserzeuger) und müssen termin- und mengengerecht zur Verfügung stehen. Warenbestellungen, Fertigungsaufträge und sonstige Bestandsveränderungen sind dispositive Änderungen und werden in der sogenannten Planungsvormerkdatei von SAP ERP aufgenommen und verwaltet.<sup>3</sup> Diese Datei prüft ob die Materialien überhaupt disponiert werden und wertet dispositionsrelevante Veränderungen aus.

Bei der Nettobedarfsrechnung wird auf Werksebene geprüft, ob die Bedarfe durch den Werksbestand oder einplante Zugänge gedeckt werden kann (Bedarfsdecker). Liegt eine Unterdeckungsmenge vor, ist der verfügbare Bestand bzw. die berechnete Menge kleiner als 0 und ein Beschaffungsvorschlag ist die Folge. Aus dem gewählten Losgrößenverfahren ergibt sich die Höhe der Beschaffungsmenge. Es gibt verschiedene Verfahren, die plangesteuerte Disposition (PD) und die Bestellpunktdisposition sind jene, die in der PF angewendet werden

j

<sup>1</sup> (Abts and Mülder, 2017, p. 199)

<sup>2</sup> (vgl. Benz and Höflinger, 2011, p. 171f)

<sup>&</sup>lt;sup>3</sup> SAP Pfad der Planungsvormerkdatei: Logistik → Produktion → Bedarfsplanung → Planung → Planungsvormerkung

 $\rightarrow$  Anzeigen (MD21)

[\(Abbildung 2-11\)](#page-21-0), wobei wir in der PF nur Werksbestände, Zugänge und Kundenbedarfe als verfügbare Bestände führen. Bei der plangesteuerten Disposition ist der Bedarfstermin jener des geplanten Materialabgangs, während bei der Bestellpunktdisposition der Bedarfstermin jener des Planungslaufes ist.

<span id="page-21-0"></span>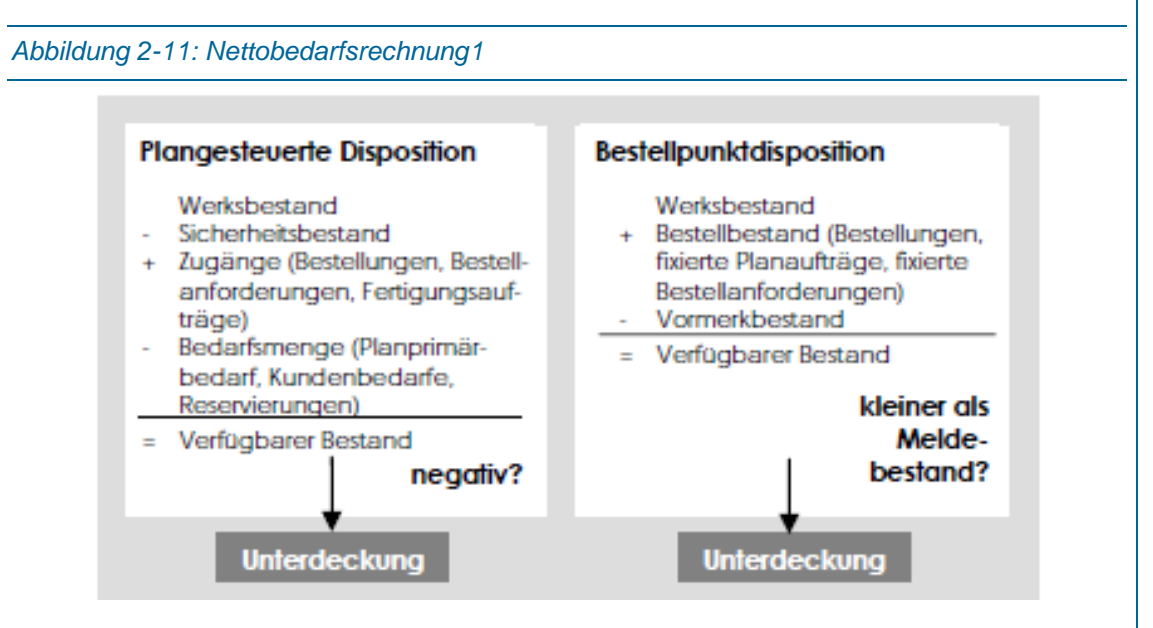

Nach der Bedarfsermittlung folgt die Beschaffungsmengenberechnung, die ermittelt, nachdem eine Unterdeckungsmenge festgestellt wurde, die Höhe der benötigten Zugänge.

Nachdem die Unterdeckungsmengen festgestellt und die Menge der zu beschaffenden Mengen berechnet wurde, folgt die Terminierung, die als Aufgabe die Ermittlung der Beschaffungstermine für Zukaufteile bzw. Rohstoffe und die Fertigungstermine für die Eigenfertigungsteile hat. Im Materialstamm wird festgelegt ob ein Material fremdbeschafft oder eigengefertigt wird bzw. sind auch beide Varianten möglich. Eckstarttermin (frühester Termin, an dem die Fertigung für das benötigte Material beginnen kann) und Eckendtermin (spätester Termin, an dem das Material gefertigt sein muss) werden durch die Eckterminbestimmung berechnet. Beim Materialbedarfsplanungslaufs (MRP-Run = Material Requierements Planning) werden diese Terminbestimmungen automatisch durchgeführt. Je nach Dispositionsverfahren wird die Terminierung in ein oder zwei Schritten vollzogen. Bei plangesteuerten Materialien wird eine Rückwärtsrechnung ausgehend vom bekannten Bedarfstermin durchgeführt (Rückwärtsterminierung). Falls der Eckstarttermin eines Materials mit PD in der Vergangenheit liegt, wird auf Vorwärtsterminierung umgeschaltet und das aktuelle Datum als Eckstarttermin gesetzt. Materialien mit Bestellpunktdisposition werden ausschließlich mit der Vorwärts terminiert. [Abbildung 2-12](#page-22-0) und [Abbildung 2-13](#page-22-1) stellen die ermittelten Zeitpunkte der Vorwärtsund Rückwärtsterminierung dar für Eigenfertigungs- und Zukaufteile dar. <sup>2</sup>

<sup>1</sup> (Benz and Höflinger, 2011, p. 173)

<sup>2</sup> (vgl. Benz and Höflinger, 2011, p. 177f)

<span id="page-22-0"></span>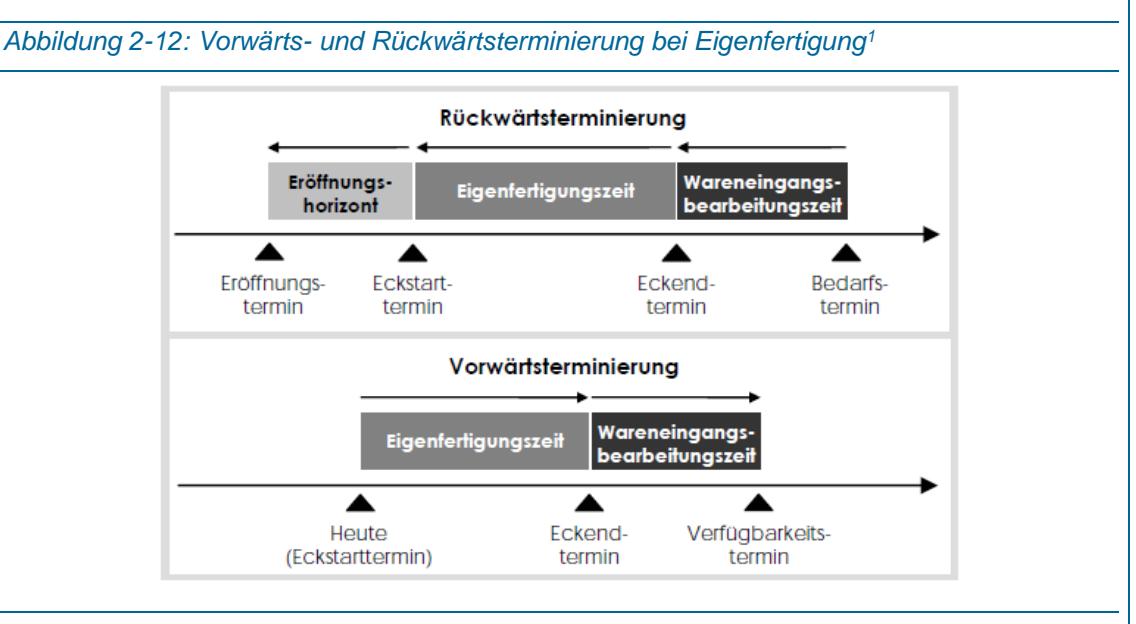

<span id="page-22-1"></span>*Abbildung 2-13: Vorwärts- und Rückwärtsterminierung bei Fremdbeschaffung<sup>2</sup>*

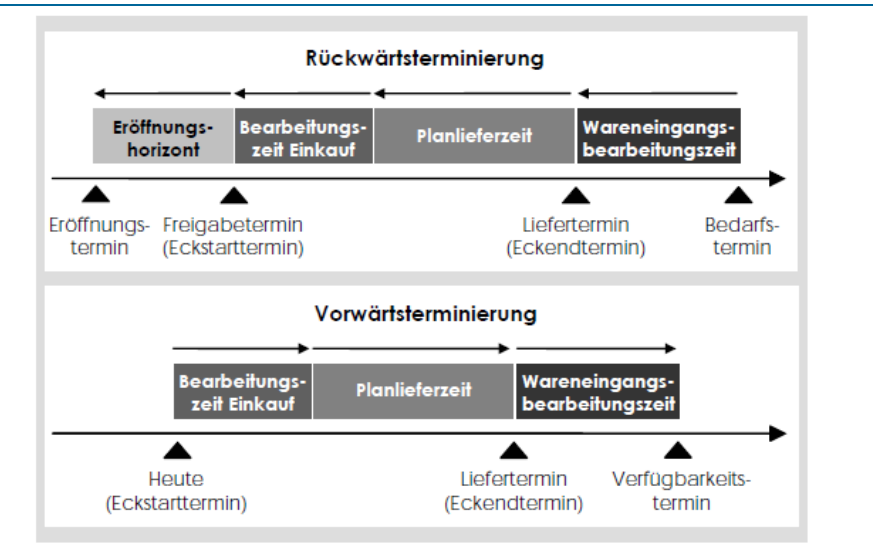

Falls es sich bei dem produzierenden Material, um eine Baugruppe handelt, wird mittels Stücklistenauflösung aus der dahinterliegenden Stückliste ermittelt, welche Materialien (Baugruppen und Teile) in welcher Menge zu welchem Zeitpunkt benötigt werden (Sekundärbedarfsermittlung). Der Sekundärbedarfstermin ist der Verfügbarkeitstermin der darunter liegenden Materialien und ist gleichzeitig der Eckstarttermin des bedarfsverursachenden Planauftrages. Die Schritte Bedarfsrechnung, Beschaffungsmengenrechnung und Terminierung und damit die Auflösung der gesamten Stückliste werden solange durchgeführt, bis die gesamte Erzeugnisstruktur abgearbeitet ist. <sup>3</sup>

-

<sup>1</sup> (Benz and Höflinger, 2011, p. 179)

 $2$  (Benz and Höflinger, 2011, p. 184)

<sup>3</sup> (vgl. Benz and Höflinger, 2011, p. 185f)

[Abbildung 2-14](#page-23-0) zeigt ein Beispiel einer Stücklistenauflösung anhand einer einfachen Baugruppe mit den Eckstart-, Bedarfs- und Freigabeterminen, wobei F<sub>1</sub> für ein Fertigerzeugnis, Z<sub>1</sub> für ein Zwischenerzeugnis oder Halbfabrikat und I<sub>1</sub> bzw. I<sub>2</sub> für ein fremdbezogenes Teil (Rohstoff) steht.<sup>1</sup>

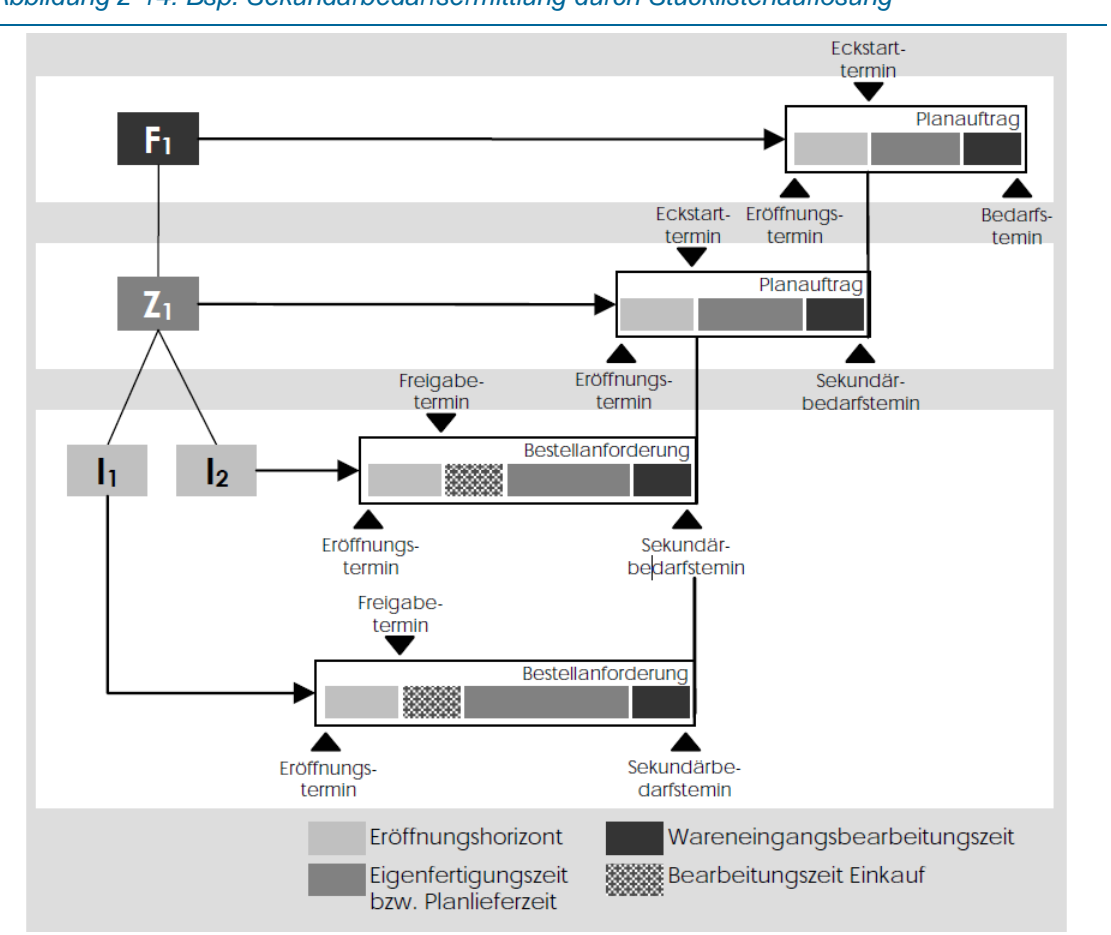

<span id="page-23-0"></span>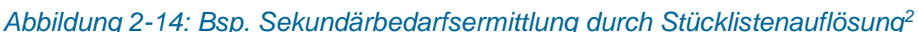

Das Ergebnis der Bedarfsermittlung und Terminierung sind Planaufträge für die Einzelteile des Produktes. Bei Eigenfertigungsteilen werden die Planaufträge in Fertigungsaufträge umgewandelt, damit die Fertigung und Montage die benötigten Teile und Baugruppen herstellen kann. Die Planaufträge der Zukaufteile werden in Bestellanforderungen umgewandelt, um Bestellungen auszulösen.

#### 2.2.3.3 Fertigung und Montage

Als Ort der Leistungserbringung für den Fertigungs- bzw. Montageprozess ist der Arbeitsplatz definiert und beinhaltet manuelle, maschinelle oder vollautomatische Bearbeitung (je nach Arbeitsplatzart). Zusätzliche Daten wie geforderte Qualifikation, Leistungen (Bohren, Fräsen oder Montieren) und Verrechnungsätze sind ebenfalls zu pflegen.<sup>3</sup> Arbeitsplätze ist also der

<sup>1</sup> (vgl. Benz and Höflinger, 2011, p. 95)

 $2$  (Benz and Höflinger, 2011, p. 185)

<sup>3</sup> (vgl. Benz and Höflinger, 2011, p. 108)

Überbegriff für Montageplätze bzw. Fertigungsstationen wie z.B. Säge oder CNC-Drehmaschine und jeder Arbeitsplatz ist genau einer Kostenstelle zugeordnet.

Die Fertigung und die Montage eines Produkts werden in der Arbeitsplanung vorgeplant. Dabei wird geplant bzw. festgelegt:

- welche Arbeitsvorgänge bzw. in welcher Weise
- in welcher Reihenfolge die Arbeitsschritte laufen
- auf welchen Maschinen bzw. Arbeitsplätzen
- mit welchen Werkzeugen, Vorrichtungen und sonstigen Hilfsmittel
- in welcher Zeit (Rüstzeit, Zeit je Einheit)

die Einzelteile gefertigt bzw. die Baugruppen oder das Produkt zusammengebaut werden sollen [\(Abbildung 2-15\)](#page-24-0). 1

In der PF werden sowohl die Fertigungspläne (beinhalten die Schritte die ein Eigenfertigungsteil durchlaufen muss) als auch die Montagepläne (beinhalten die Schritte die für die Montage der Baugruppen) als Arbeitspläne bezeichnet und im ERP verwaltet.<sup>2</sup>

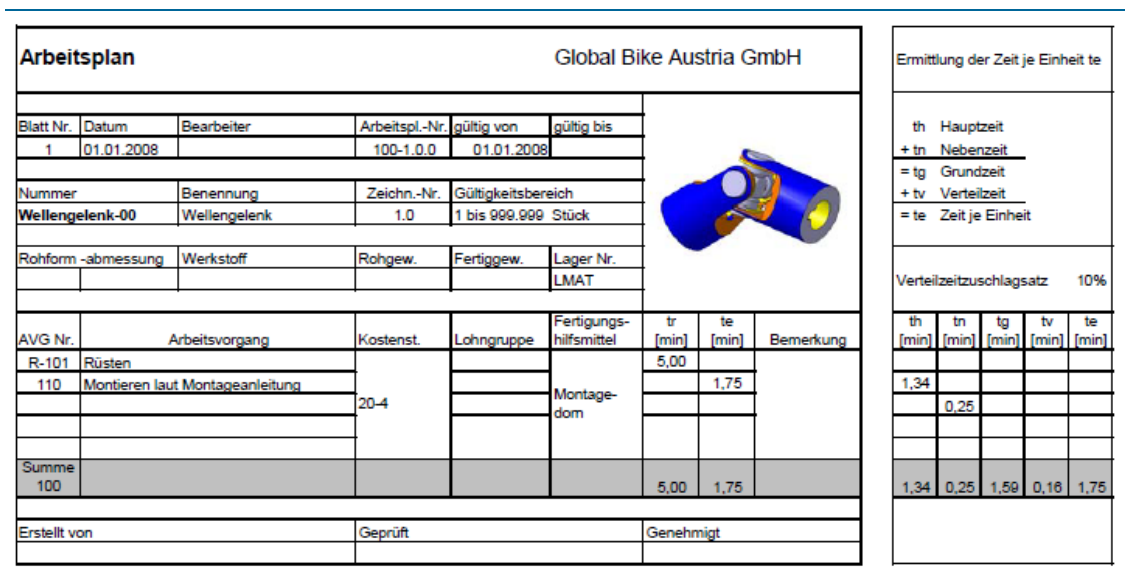

#### <span id="page-24-0"></span>*Abbildung 2-15: Arbeitsplan einer Baugruppe<sup>3</sup>*

In [Abbildung 2-16](#page-25-0) ist der Zusammenhang zwischen Material (beliebiges Teil oder Baugruppe) und Arbeitsplan bzw. Stückliste abgebildet.

j

<sup>1</sup> (vgl. "Fallbeispiel SAP-PP&MM/CO," 2016, p. 125)

<sup>&</sup>lt;sup>2</sup> Die exakten Arbeitsschritte der Fertigungsteile sind in den CNC-Programmen der CAM (Computer Added Manufacturing) Systeme enthalten bzw. werden von den MES-Systemen feingeplant.

<sup>3</sup> ("Fallbeispiel SAP-PP&MM/CO," 2016, p. 117)

<span id="page-25-0"></span>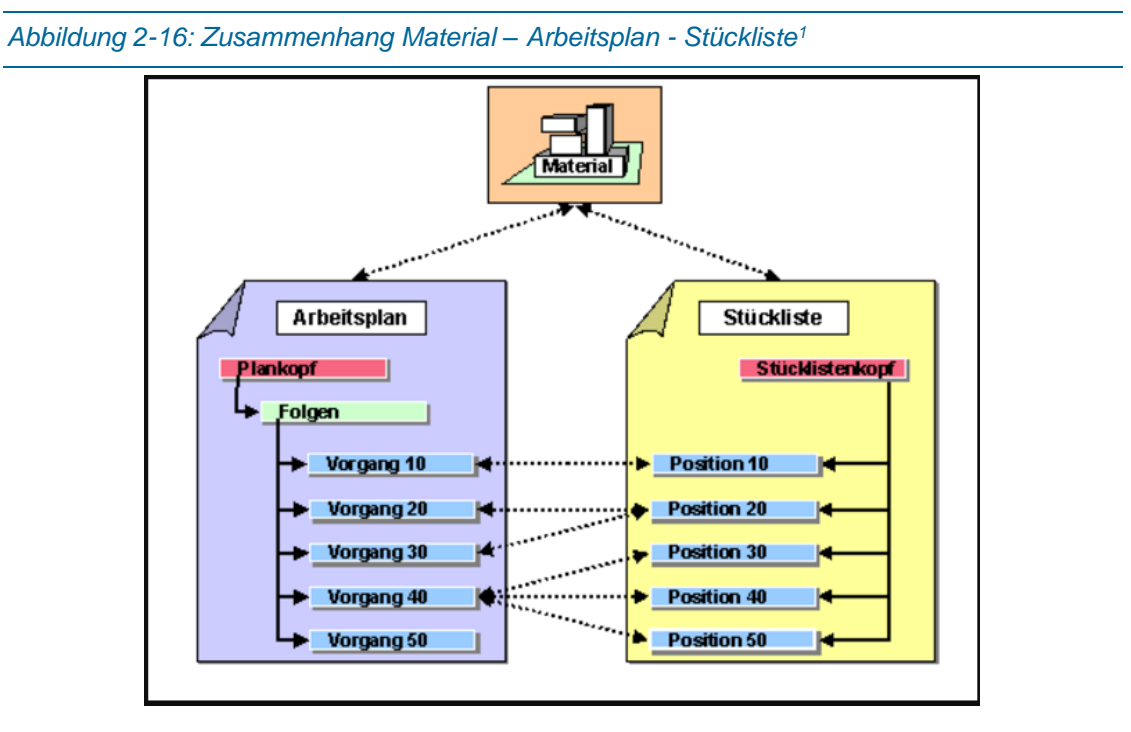

Stückliste und Arbeitsplan sind Grunddaten die, im ERP, angelegt werden müssen, bevor ein konkreter Kundenfertigungsauftrag eingelangt. Diese Grunddaten werden in den Kundenauftrag kopiert und können dort abgewandelt bzw. bearbeitet oder aktualisiert werden. Teile können auftragsspezifisch entfernt oder hinzugefügt werden. Wichtig ist aber, dass die Grunddaten nicht verändert werden, sondern unangetastet bleiben.<sup>2</sup>

## 2.3 Prozessmanagement

Das Prozessmanagement wurde entwickelt, um mangelhafte Koordination bzw. die Folgen der Arbeitsteilung zu beseitigen und beschäftigt sich mit der Dokumentation, Analyse und Restrukturierung von Arbeitsabläufen (Prozessen).<sup>3</sup>

Die computerunterstützte Ausführung von Arbeitsabläufen ("Workflows") wird im Workflowmanagement abgedeckt. Prozessmanagement kann mit dem Begriff "Business Process Management" übersetzt werden [\(Abbildung 2-17\)](#page-26-0).<sup>4</sup>

j

<sup>1</sup> ("Zuordnung von Materialkomponenten," 2017)

<sup>2</sup> (vgl. "SAP Arbeitsplan," 2017)

<sup>3</sup> (vgl. Gadatsch, 2017, p. 1)

<sup>4</sup> (vgl. Gadatsch, 2017, p. 2)

<span id="page-26-0"></span>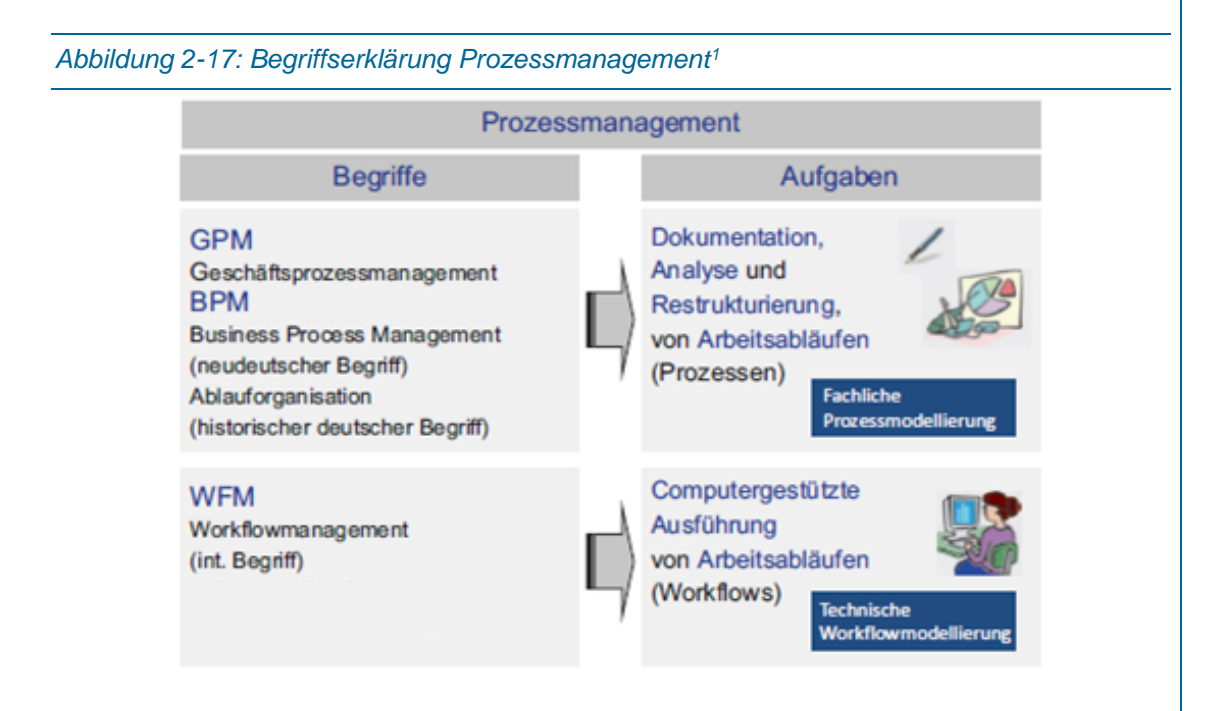

#### 2.3.1Prozess

Definition: Eine zusammenhängende Folge von Einzeltätigkeiten zur Erfüllung einer betrieblichen Aufgabe mit einem definierten Beginn und Ende. Im Gegensatz zum Projekt wird ein Prozess öfters wiederholt, wird häufig durch mehrere Personen, Abteilungen und Bereiche durchgeführt und erfordert in der Regel den Einsatz von einem oder mehrere Softwaresysteme bzw. weiterer Ressourcen. 2

Nach [Abbildung 2-18](#page-27-0) gibt es drei Prozesskategorien: Die Steuerungs- oder Führungsprozesse (Zusammenspiel der Gesamtheit aller Prozesse, z.B. Entwicklung der Strategie), Kernprozesse (unterstützen Wertschöpfungskette) und Unterstützungsprozesse (leisten Basisdienste für die Kernprozesse und treten nicht zwangsläufig in Erscheinung, z.B. Beschaffungs- und Instandhaltungsprozesse).

<sup>1</sup> (vgl. Gadatsch, 2017, p. 2)

<sup>2</sup> (vgl. Gadatsch, 2017, p. 5)

<span id="page-27-0"></span>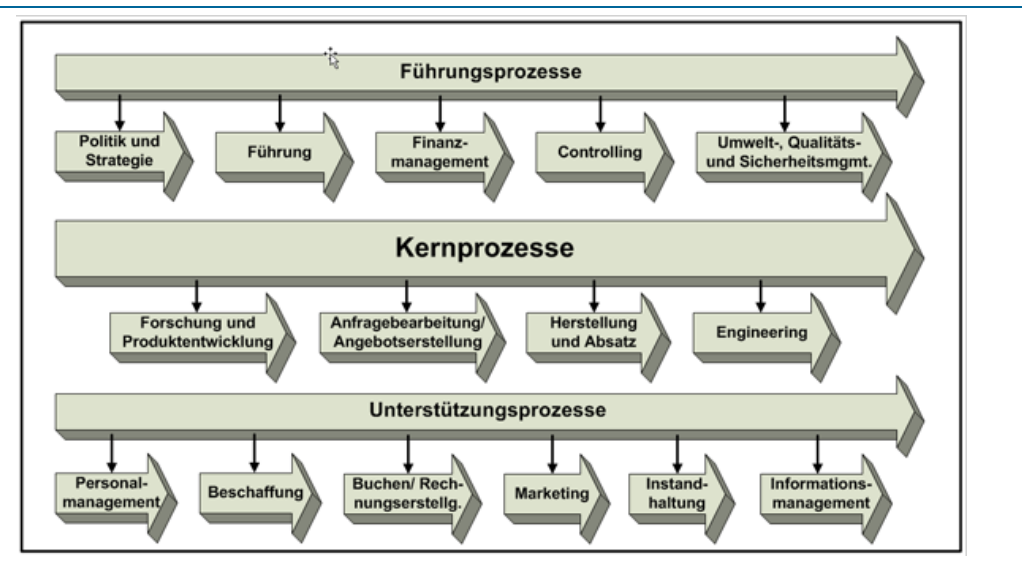

In dieser Arbeit werden die Prozesse nach der BPMN 2.0 dargestellt, da sie in vielen Unternehmen schon zum Standard erklärt worden ist und es einige leicht bedienbare Softwarelösungen vorhanden sind.<sup>2</sup> Diese Art der Prozessdarstellung ist die zweite Version der BPMN, welche dieselben Kernelemente besitzt wie Version 1, die in [Abbildung 2-19](#page-27-1) angeführt sind.

<span id="page-27-1"></span>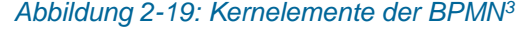

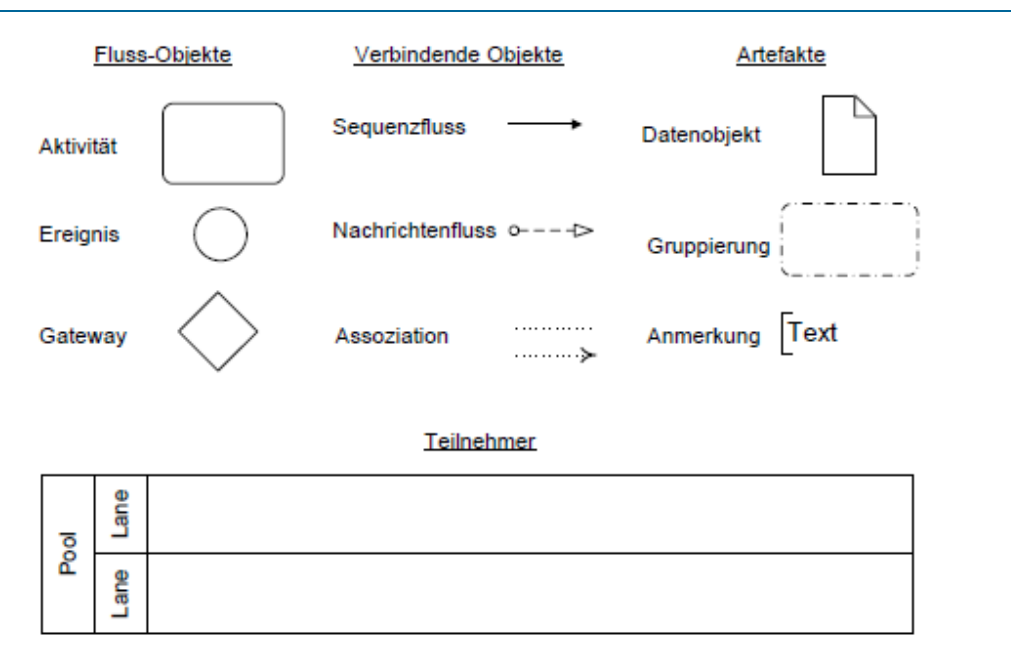

<sup>1</sup> ("Prozesskategorien (Prozesslandkarte)," 2017)

<sup>2</sup> (vgl. "http://stefan-lenz.ch/Bestellungsabwicklung BPMN 2.0," 2017)

<sup>3</sup> (Freund et al., 2010, p. 21)

*2*

<span id="page-28-0"></span>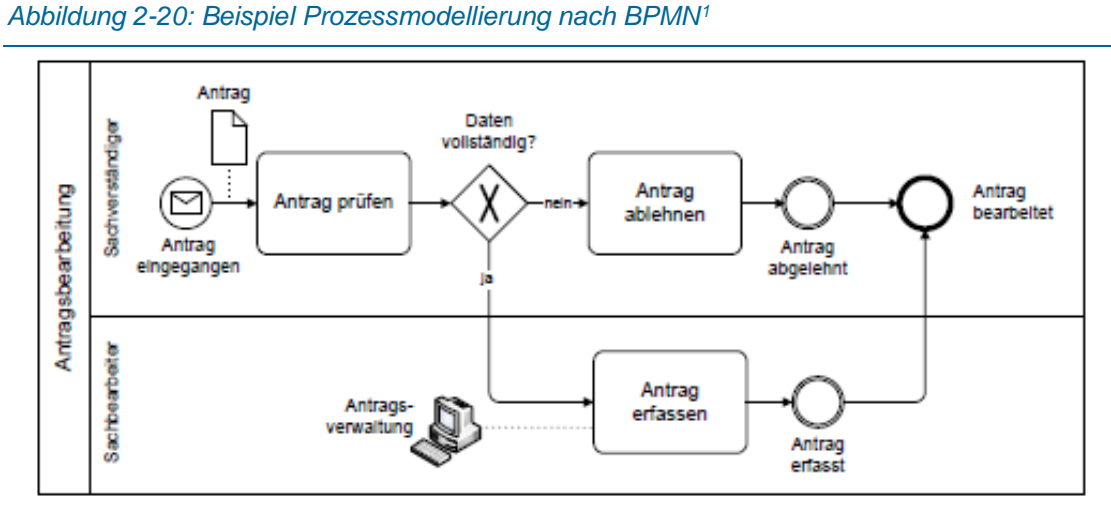

Ereignisse werden als Kreise dargestellt. Jeder Prozess mit der BPMN benötigt ein Start- und ein Endereignis, aber auch mehrere Zwischenereignisse sind pro Prozess möglich. Rechtecke mit abgerundeten Ecken stellen die Aktivitäten, die im Prozess durchgeführt werden, dar. Verzweigungen sind Gateways, wo entweder ein Pfad in mehrere Pfade aufgeteilt wird, oder mehrere Pfade zu einem Pfad zusammengeführt werden und dienen zur Abfrage von Status (z.B. Daten vollständig, [Abbildung 2-20\)](#page-28-0). Dokumente, Nachrichten und sogar Produkte wie z.B. ein 3D-Drucker können als Papiersymbol mit Eselsohr in Prozessen weitergeleitet werden und damit z.B. Ereignisse auslösen.

#### <span id="page-28-1"></span>*Abbildung 2-21: BPMN Prozess mit einer Aufgabe und einem Teil- bzw. Subprozess<sup>2</sup>*

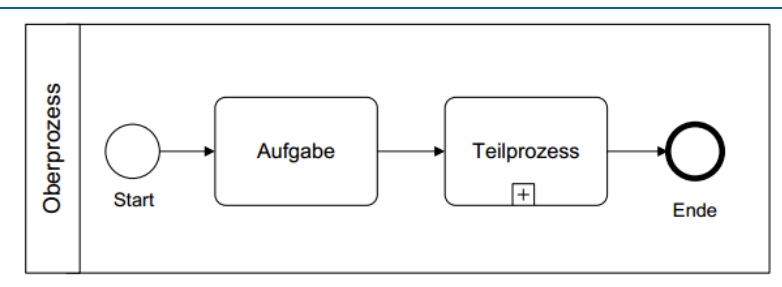

Mit der BMPN ist es möglich, Prozesse zu verschachteln, bzw. Teil- oder Subprozesse in andere, übergeordnete Prozesse einzubauen (siehe [Abbildung 2-21\)](#page-28-1).

Mit dem sogenannten Nachrichtenereignis bildet man die Kommunikation innerhalb der Prozesse ab. Als Symbol dient der Briefumschlag. Hierbei ist man aber nicht auf klassische Nachrichten wie Briefe, Email oder Anrufe beschränkt, sondern in der BPMN ist jeder Vorgang eine Nachricht, der eine Information enthält und an einen spezifischen Kommunikationspartner adressiert ist. Nachrichten können also von Aktivitäten losgeschickt werden und Ereignisse

<sup>1</sup> (Freund et al., 2010, p. 110)

<sup>2</sup> (Freund et al., 2010, p. 81)

(Nachrichtenereignisse) auslösen.<sup>1</sup> Die Datenobjekte (Blatt mit Eselsohr) sind Artefakte, können alle möglichen Informationen (Papierdokumente, elektronische Datensätze usw.) repräsentieren, haben aber keinen Einfluss auf die Ablaufsemantik des Prozessmodells.<sup>2</sup>

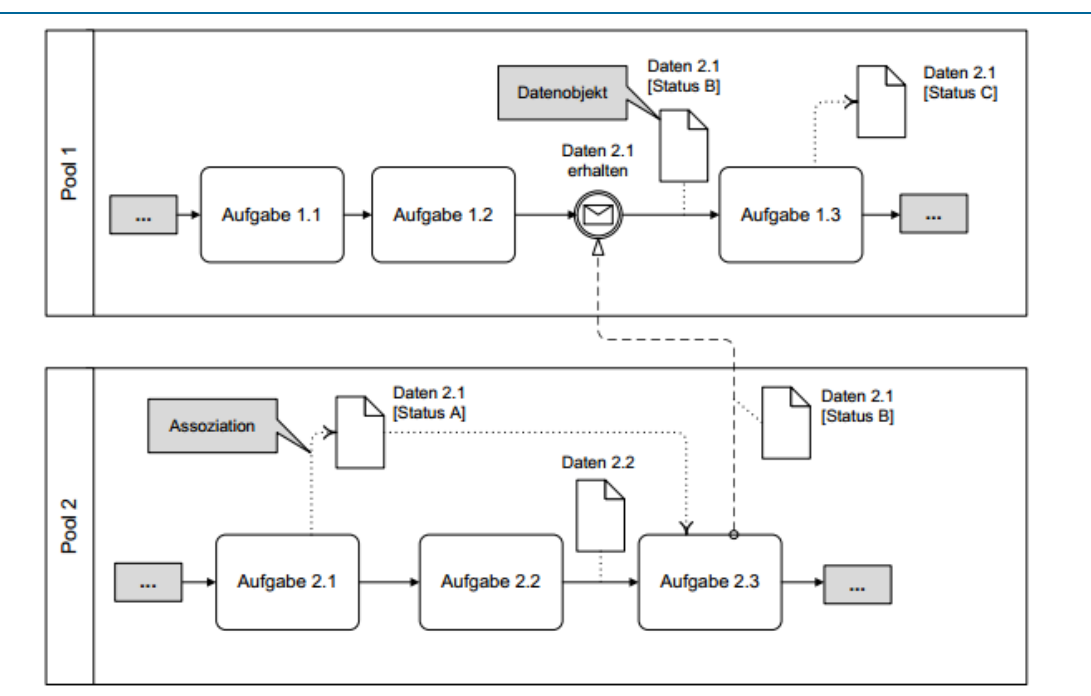

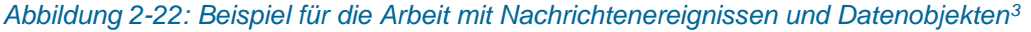

### 2.3.2Funktion oder Tätigkeit

Ein Prozess wie z.B. "Kundenauftrag bearbeiten" [\(Abbildung 2-23\)](#page-30-0) besteht aus mehreren Funktionen oder Tätigkeiten wie "Lagerbestand prüfen" oder "Teile montieren", die in unterschiedlichen Abteilungen einer Aufbauorganisation ausgeführt werden. Das sinnvolle Koppeln von Funktionen zu einem sinnvollen Ganzen erfolgt unter der Führung von Prozessverantwortlichen. 4

j

<sup>1</sup> (vgl. Freund et al., 2010, p. 53f)

<sup>2</sup> (vgl. Freund et al., 2010, p. 104)

<sup>3</sup> (Freund et al., 2010, p. 105)

<sup>4</sup> (vgl. Gadatsch, 2017, p. 16)

<span id="page-30-0"></span>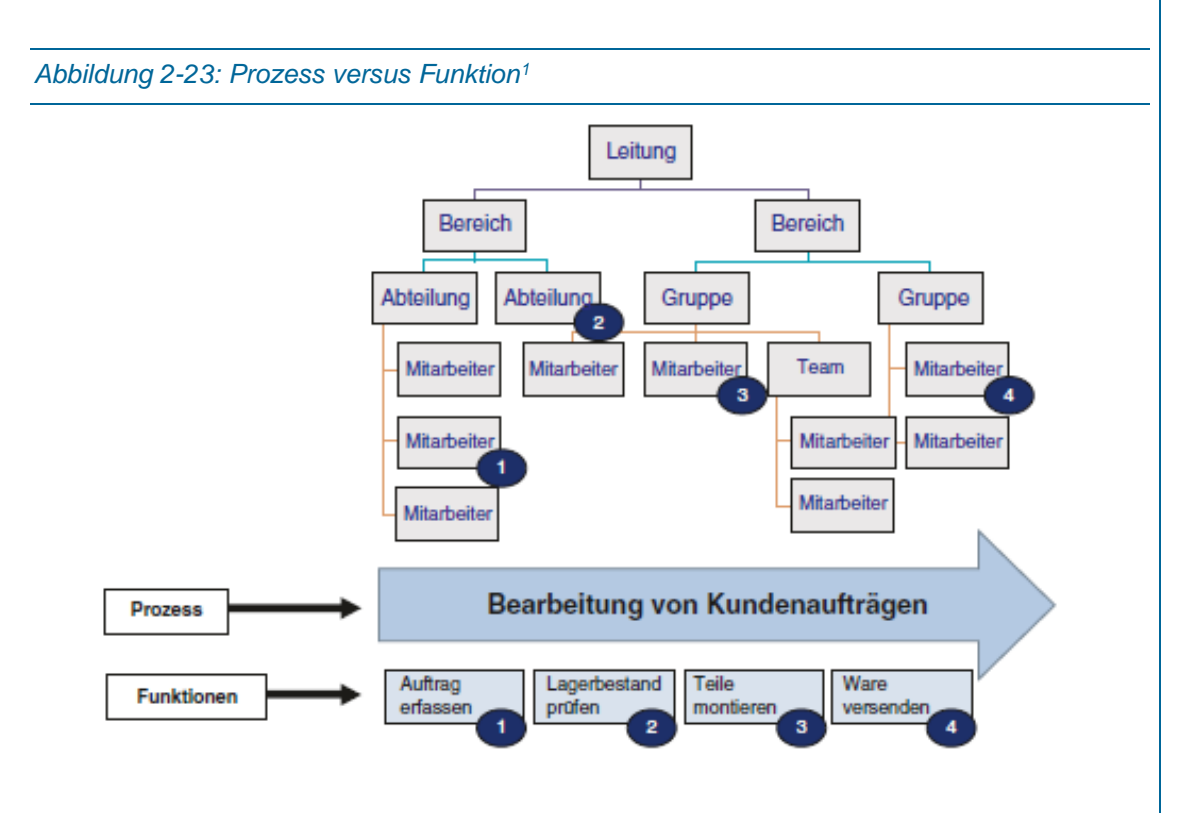

### 2.4 Industrie 4.0

Hier ein kurzer Überblick der Vision Industrie 4.0, ihrer vorhergegangen Stufen und Inhalte.

*"Nach Eingang eines Auftrags gelangt dieser automatisch und verschwendungsfrei direkt in die Fabrik und steuert dann seine Fertigung bis zur Auslieferung selbst – exakt nach Kundenwunsch".<sup>2</sup>*

Dieses Zitat beschreibt das Ziel der Produktion in der TU Wien Industrie 4.0 sehr passend.

Nachdem in den letzten drei Jahrzehnten in der dritten Stufe elektronische und programmierbare Komponenten zum Einsatz kamen und es damit möglich war, einzelne Prozessschritte und Qualitätskontrollen zu automatisieren folgt nun die nächste (vierte) Stufe. In dieser Produktionsphilosophie verschmelzen virtuelle und reale Welt miteinander. Grundgedanke ist, dass alle Systeme (Sensoren, Maschinen, integrierte Systeme aber auch die Menschen), die an dem Produktionsprozess beteiligt sind, miteinander kommunizieren und Daten in Echtzeit austauschen. Dieses Prinzip der intelligenten Vernetzung soll erhebliche Kosten-, Zeit- und Effizienzvorteile bringen da Maschinen in den Produktionsprozess intelligent eingebunden werden, sich melden wenn Nachschub benötigt wird, diese Meldung an andere Systeme weitergeben und z.B. automatisch die Bestellung auslösen.<sup>3</sup>

[Abbildung 2-24](#page-31-0) zeigt kurz die Industriellen Revolutionen. Durch diese Revolutionen werden nicht nur die Produktionstechniken und –Prinzipien verändert, sondern auch die Gesellschaft.

-

<sup>1</sup> (Gadatsch, 2017, p. 16)

<sup>2</sup> (Vogel-Heuser et al., 2016, p. 16)

<sup>3</sup> (vgl. Vogel-Heuser et al., 2016, pp. 15–16)

Von der bessere Arbeitsumgebung der Arbeiter, über die Entstehung der Sozialdemokratie hin zu der Globalisierung haben die drei vorangegangen Revolutionen einen nicht geringen Anteil daran. Industrie 4.0 hat das Ziel, die Fertigung- und Montagetechniken zu verändern, nachhaltige Wertschöpfung bzw. Wertschaffung zu ermöglichen, Recycling-Kreise zu schließen (Materialien im Konsumkreislauf zu halten) und keinen Abfall bzw. schädliche Emissionen mehr zu erzeugen.<sup>1</sup>

<span id="page-31-0"></span>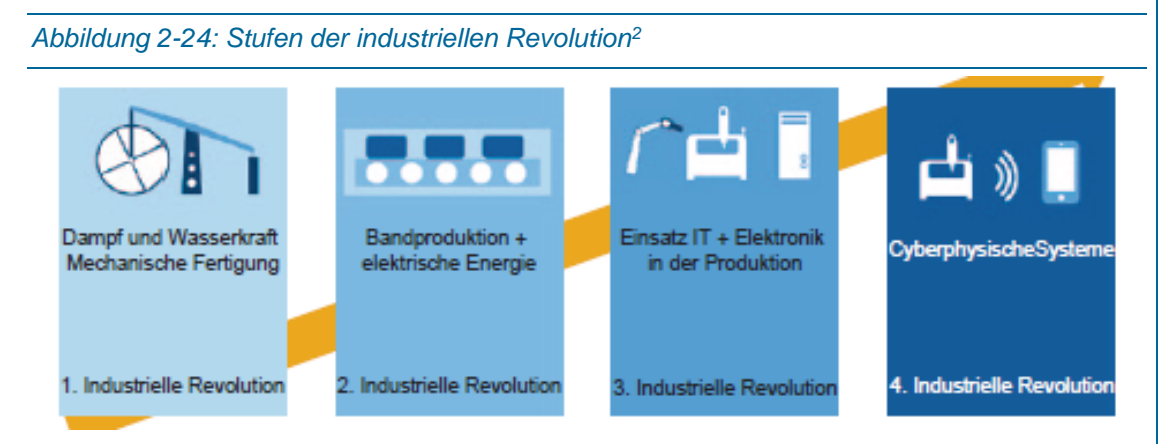

Die PF startete Mitte 2017 mit den Demoproduktionen. Da die Implementierung und Integration der verschiedenen Systeme Zeit und Know-How benötigt, wurde mit Industrie 3.0 gestartet. Nach und nach werden Elemente der Industrie 4.0 in die Produktion implementiert. Z.B. Fahrerlose Transportsysteme fahren von der Produktion zum Lager, um Teile abzuliefern oder fahren selbstständig durch die Hauptmontage bzw. Roboter entnehmen automatisch Werkstücke nach der Fertigung aus den CNC-Maschinen. Parallel zu diesen hardwareseitigen Ergänzungen wird auch an der Implementierung und der weiteren Vernetzung von Softwaresystemen gearbeitet, damit die Produktionsdaten und die dementsprechenden Rückmeldungen besser und durchgängig von der Planung (ERP), über die Steuerung und wieder zurück übertragen werden können.

Die Grundlage der Veränderung von der Fabrik zur "smarten" Fertigung bzw. cyber-physischen Produktionssystemen liegt in den cyber-physischen Systemen (CPS) selbst. Diese Systeme werden entwickelt, um Geräte und Objekte wie z.B. Gebäude, Produktionsanlagen, Verkehrsmittel, Logistikkomponenten usw., miteinander zu verbinden und eine Kommunikation miteinander zu ermöglichen. CPS können ihre Umwelt mit entsprechenden Sensoren erfassen, die verfügbaren Daten speichern, auswerten, mit Hilfe von Aktoren auf die physikalische Welt einwirken und über das Internet kommunizieren bzw. Internetdienste nutzen.<sup>3</sup>

Durch die datentechnische Vernetzung von Maschinen, Integration von Sensoren und Informationstechnologien und die Kommunikation der einzelnen Softwaresysteme ist es

-

<sup>1</sup> (vgl. Bauernhansl et al., 2014, p. 12)

<sup>2</sup> (Kaufmann, 2015, p. 4)

 $3$  (vgl. Bauernhansl et al., 2014, pp. 13–16)

möglich, Planungsfehler zu vermeiden, Planungszeit zu verkürzen, Herstell-, Änderungs- und Investitionskosten drastisch zu senken. <sup>1</sup>

Die Vision Industrie 4.0 in Schlagworten:

Die drei wichtigsten Charakteristika nach Tauchnitz<sup>2</sup>:

- *"Horizontale Integration über Wertschöpfungsnetzwerke.*
- *Digitale Durchgängigkeit des Engineering über die gesamte Wertschöpfungskette*
- *Vertikale Integration und vernetzte Produktionssysteme"*

Die Siemens AG beschreibt in vier großen Punkten [\(Abbildung 2-25\)](#page-32-0) ihre Sicht der Vision Industrie 4.0.

<span id="page-32-0"></span>*Abbildung 2-25: Die Siemens Version der Vision Industrie 4.0<sup>3</sup>*

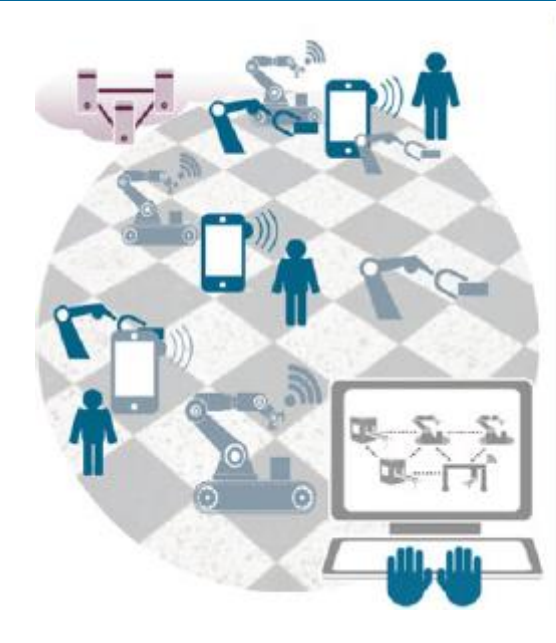

#### Vision "Industrie 4.0"

- · Das zu fertigende Produkt besitzt alle erforderlichen Informationen über seine Produktionsanforderungen
- Selbstorganisation vernetzter Produktionseinrichtungen unter Berücksichtigung der gesamten Wertschöpfungskette
- Produktionsablauf wird auf Basis der aktuellen Situation flexibel entschieden
- Der Mensch bleibt unerlässlich als kreativer Planer, Überwacher und Entscheider

2 (Vogel-Heuser et al., 2017, p. 335)

<sup>1</sup> (vgl. Westkämpfer et al., 2013, p. 124)

<sup>3</sup> (Vogel-Heuser et al., 2017, p. 396)

#### *3*

# **3 Informationssysteme der Pilotfabrik<sup>1</sup>**

## 3.1 Grundlagen Industrieller Informationssysteme

Ein Informationssystem ist ein aus mehreren Programmen und Datenbanken bestehendes System zur Speicherung, Wiedergewinnung und Verarbeitung von Informationen.<sup>2</sup>

Ziel ist es die richtige Information, im richtigen Umfang, in der richtigen Form, zur richtigen Zeit und am richtigen Ort zur Verfügung zu stellen. Außerdem führen Informationssysteme bestimmte Aufgaben automatisch aus oder unterstützen in anderen Fällen den Benutzer durch die schnellere Bereitstellung relevanter Daten, Grafiken und Listen und erleichtern insgesamt die menschliche Arbeit

<span id="page-33-0"></span>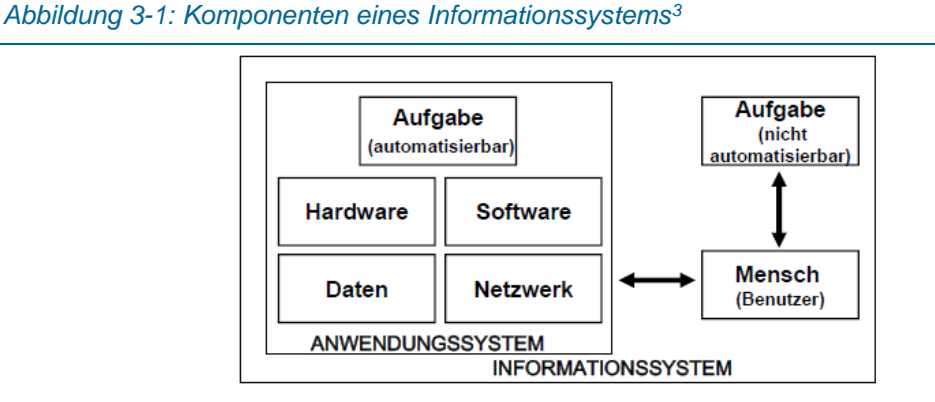

Die [Abbildung 3-1](#page-33-0) zeigt die Komponenten eines Informationssystems. Es wird unterschieden zwischen automatisierbaren und nicht automatisierten Aufgaben. Viele Tätigkeiten und Aufgaben lassen sich mithilfe von Informationssystemen automatisieren, bzw. mit den relevanten Daten, Hardware und Software maschinell schneller durchführen.

Informationssysteme können weiter noch in operative und analytische Systeme eingeteilt werden. Jene Systeme, die den Benutzer bei betriebswirtschaftlichen Routinearbeiten, also z.B. Buchhaltung und Vertrieb unterstützen, werden operative Systeme genannt. Geschäftsprozesse mit ähnlichen Abläufen und einer großen Anzahl an Daten soll damit schneller und preisgünstiger werden. Analytische Systeme helfen z.B. Manager bei der Entscheidungsfindung durch Hilfestellungen mit Analysen, Berechnungen, Kennzahlen usw. Software ist ein Teil eines Informationssystems, kann aber auch als eigenständiges Softwaresystem auftreten.

<sup>1</sup> (vgl. Abts and Mülder, 2017, p. 15f)

<sup>2</sup> (vgl. "Duden Informationssystem," 2017)

<sup>3</sup> (Abts and Mülder, 2017, p. 15)

## 3.2 TU Wien Pilotfabrik Industrie 4.0

Die PF soll die bisherigen Lernfabriken und die ResearchTUb (Tochtergesellschaft der TU Wien) zusammenführen und verfolgt folgende Schwerpunkte:<sup>1</sup>

- Die Forschungsaktivitäten stärken auf dem Gebiet der Produktionstechnik
- Die Ausbildungsaktivitäten erweitern sowie die Aus- und Weiterbildung für Unternehmensinteressenten und
- **Innovations- bzw. Wissenstransfer auf der Basis eines nachhaltigen Konzepts.**

Ein Fokus der PF ist die Realisierung verschiedenster Produktionstypen. Von der diskreten, variantenreichen Serienfertigung bis hin zur Fertigung in kleinsten Stückzahlen mit Losgröße 1. Sämtliche Aspekte der Produktentstehung von der Gestaltung bis hin zur Montage werden analysiert und inkludiert. Zu aktuellen Fragestellungen sollen Lösungsansätze ausgearbeitet und Im Zuge von Demonstrationsszenarien präsentiert werden. Themen wie "Papierloser Auftragsdurchlauf", "Erfassung und Kommunikation von Betriebs- und Maschinendaten", "Verbesserung von Mensch-Maschine-Interaktion", "Energieeffizienz und Ressourcenoptimierung" werden in Zukunft immer wichtiger und sind damit Kernaufgaben der PF.<sup>2</sup>

Hier wird das Logo [\(Abbildung 3-2\)](#page-34-0), das Layout [\(Abbildung 3-3\)](#page-35-0) und im Anschluss die IT-Systemlandschaft [\(Abbildung 3-4\)](#page-35-1) der PF angeführt. Ab Kapitel [3.3](#page-36-0) werden die eingesetzten Softwaresysteme (PLM, ERP, MES und sonstige Systeme) erläutert.

<span id="page-34-0"></span>*Abbildung 3-2: Logo TU Wien Pilotfabrik Industrie 4.0<sup>3</sup>*

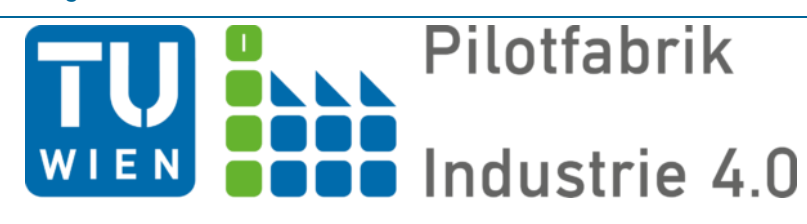

Wie auf der [Abbildung 3-3](#page-35-0) zu erkennen ist, wird die PF in verschiedene Bereiche aufgeteilt. Auf einer Fläche sind neben den teileproduzierenden Maschinen in der additiven & subtraktiven Fertigung die Visualisierung, die Qualitätskontrolle (Bereich mit QA für Quality Assurance) und der Bereich für Montage und Logistik untergebracht. [Abbildung 3-4](#page-35-1) zeigt die Anwendungsfelder bzw. die Industriellen Informationssysteme, die in PF eingesetzt werden. Die verschiedenen Systeme sind in Bereiche unterteilt und die erforderlichen Schnittstellen als rote Pfeile dargestellt. Die eingesetzten Systeme sind schon vorhanden, implementiert und werden operativ schon eingesetzt, aber die Schnittstellen sind meist noch nicht vorhanden. Diese werden im späteren Kapitel definiert, konzipiert und detailliert betrachtet.

<sup>1</sup> (vgl. "Zielsetzung der Pilotfabrik," 2017)

<sup>2</sup> (vgl. "Zielsetzung der Pilotfabrik," 2017)

<sup>&</sup>lt;sup>3</sup> ("Anwendungsfelder PF," 2017)

<span id="page-35-1"></span><span id="page-35-0"></span>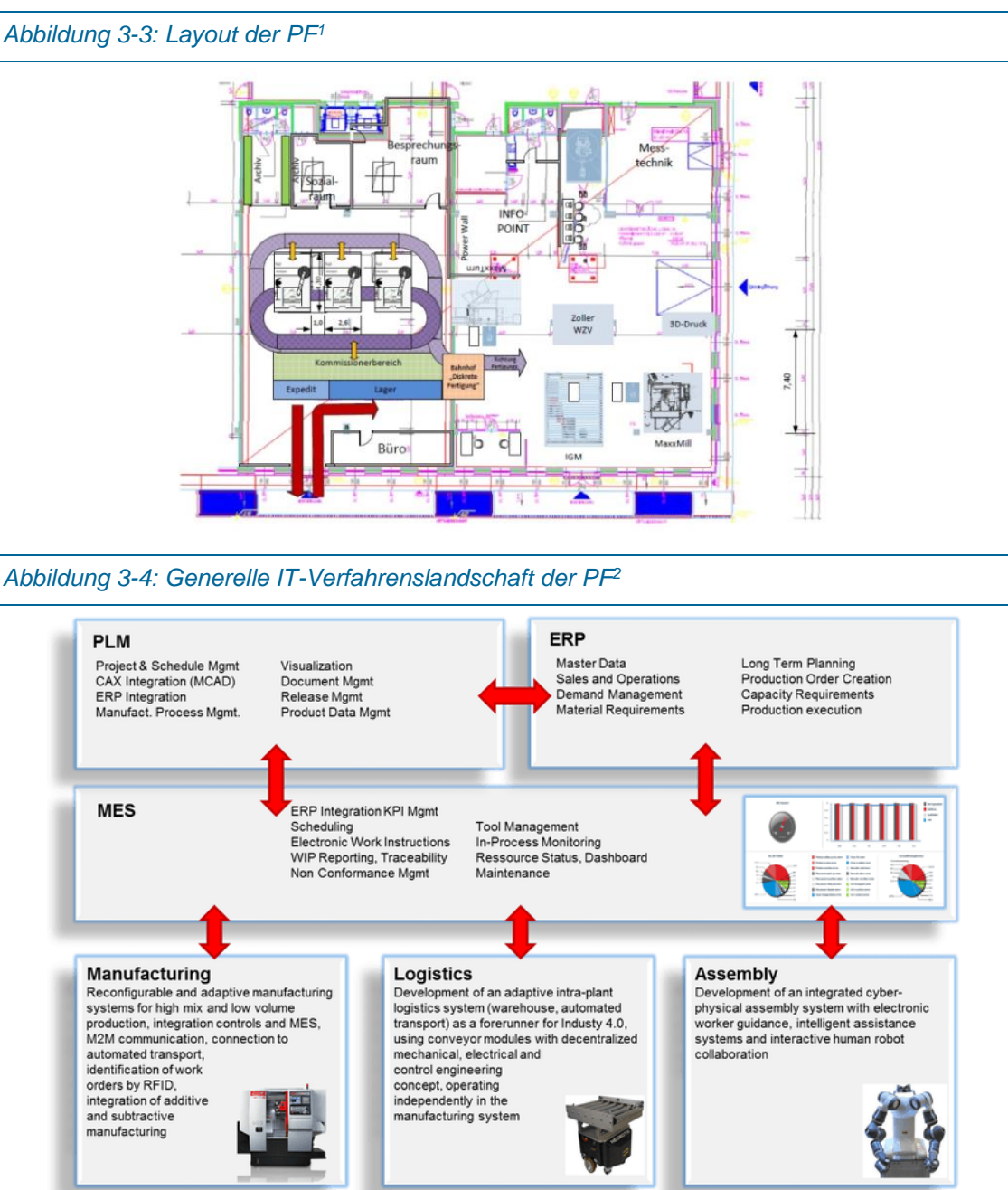

Der Schwerpunkt dieser Arbeit liegt auf dem Ablauf der Auftragsabwicklung im ERP und die

Kommunikation zwischen PLM, ERP und MES. Es sind in diesem Kapitel vollständigkeitshalber noch weiterführende Systeme kurz angeführt, die in der Produktion eingesetzt werden.

-

*3*

<sup>1</sup> (vgl. Pollak et al., 2016)

<sup>&</sup>lt;sup>2</sup> ("Anwendungsfelder PF," 2017)
# 3.3 PLM

Product Lifecycle Management (PLM) ist ein Managementkonzept bzw. strategischer Ansatz, um herstellende Produkte selbst und die zur Herstellung verbundenen wertschöpfenden Prozesse bzw. die dabei anfallenden Dokumente und Informationen in den Mittelpunkt zu rücken. Es beinhaltet in der PF alle Daten und Softwaresysteme, die mit der Produktentwicklung in Verbindung stehen. Dazu gehören Siemens Teamcenter als Produktdatenmanagement- (PDM), Siemens NX Design als Konstruktionsprogramm (Computer Aided Design – CAD) und Siemens NX for Manufacturing (Computer Aided Manufacturing – CAM) für die Erstellung und Aktualisierung der CNC-Programme.

## 3.3.1Siemens Teamcenter (PDM)

Siemens Teamcenter (TC) ist Teil der Siemens PLM Software, die wiederum ein Teil der Business Unit der Siemens Digital Factory Division ist.<sup>1</sup>

Teamcenter ist das PDM-System von Siemens PLM Software und hat folgende Aufgaben:<sup>2</sup>

- Mehrere Software-Anwendungen verschiedener Hersteller über geeignete Schnittstellen zu integrieren
- Bereitstellung einer mehrdimensionalen Informationsstruktur
- Das Ermöglichen von teamorientierten Arbeitens
- **E** Arbeitsablaufverwaltung und Arbeitsvorgangssteuerung

Es verwaltet die Produktdaten und die prozessrelevanten Informationen in einem einzelnen System. Diese Informationen beinhalten die CAD- und CAM-Daten, Modelle aller Art, Bauteilinformationen wie Erstellungsdatum und Ersteller Name, Instruktionen für den Zusammenbau der Teile und andere Dokumente.<sup>3</sup> Das bedeutet, dass die Daten in einer Datenbank liegen und als Elemente für den User sichtbar sind.

Es wird nach dem Master-Modell gearbeitet. Das bedeutet, dass jedes Einzelteil (egal ob Zukauf- oder Eigenfertigungsteil) und jede Baugruppe ein eigenes Element (Item) im Teamcenter bekommt. Ein Item fungiert als Container für die Dokumente. Dieser Container kann eine 3D-CAD Datei enthalten, eine dazugehörige 2D-Zeichnung, mehrere Versionen (z.B. Version A und Version B) und mehrere Dokumente zur genaueren Beschreibung oder den weiteren Prozess (Windows Office, PDF und andere). Die Darstellung einer Hauptbaugruppe ist in [Abbildung 3-5](#page-37-0) dargestellt.

<sup>1</sup> (vgl. "Siemens PLM Software," 2017)

<sup>2</sup> (vgl. Lindemann, 2016, p. 218)

<sup>3</sup> (vgl. "Siemens PDM," 2017)

<span id="page-37-0"></span>*Abbildung 3-5: Item der Hauptbaugruppe 3D-Drucker in Siemens Teamcenter* 

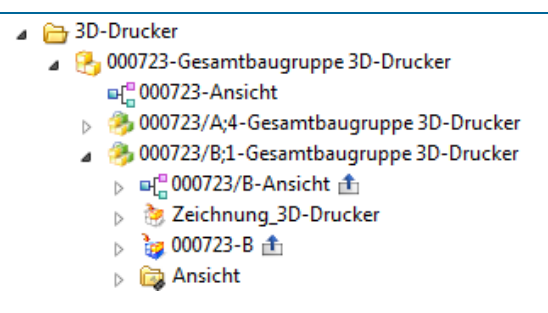

[Abbildung 3-6](#page-37-1) zeigt Teamcenter mit verschiedenen Items. Leider kann rein an dem Symbol nicht erkannt werden, ob es sich um ein Einzelteil oder eine Baugruppe handelt. Daher tragen die Baugruppen den Zusatz "Baugruppe" oder "BG" am Anfang der Beschreibung.

Zur besseren Strukturierung und Übersicht können Ordner erstellt werden. Da Teamcenter datenbankbasierend und nicht filebasierend arbeitet, können die Daten schnell und einfach in Ordner kopiert und verschoben werden ohne dass die Baugruppe die Beziehung zu den Teilen verliert.

#### <span id="page-37-1"></span>*Abbildung 3-6: Siemens Teamcenter der PF*

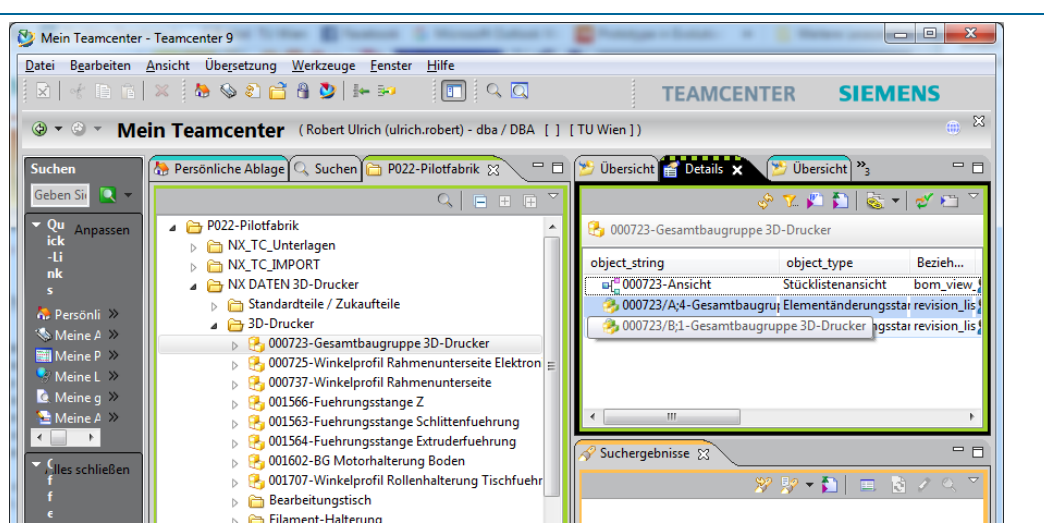

## 3.3.2CAx

Als CAx-Systeme werden alle Systeme der Rechnerunterstützung in einem Unternehmen bezeichnet, wobei "CA" für "Computer-Aided" steht und das "x" als Platzhalter (z.B. D für CAD) dient.<sup>1</sup>

Siemens NX for Design (NX) ist das CAD-System, welches in der Konstruktion der Pilotfabrik eingesetzt wird. In NX9 wurden die Teile des 3D-Druckers modelliert, die Baugruppen zusammengebaut und die fertigungsrelevanten Zeichnungen angefertigt. In [Abbildung 3-7](#page-38-0) ist die Gesamtbaugruppe, in NX9 geöffnet, dargestellt. Alle Bauteile und Unterbaugruppe sind

j

<sup>1</sup> (vgl. Vanja et al., 2009, p. 1)

sichtbar. Im Strukturbaum von NX (Links) wird der Name (eindeutige Nummer, wird von TC vergeben), die Beschreibung (z.B. Drucktisch) und andere hilfreiche Informationen (vollständig verbaut, Anzahl, Version, usw.) angezeigt.

<span id="page-38-0"></span>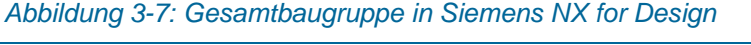

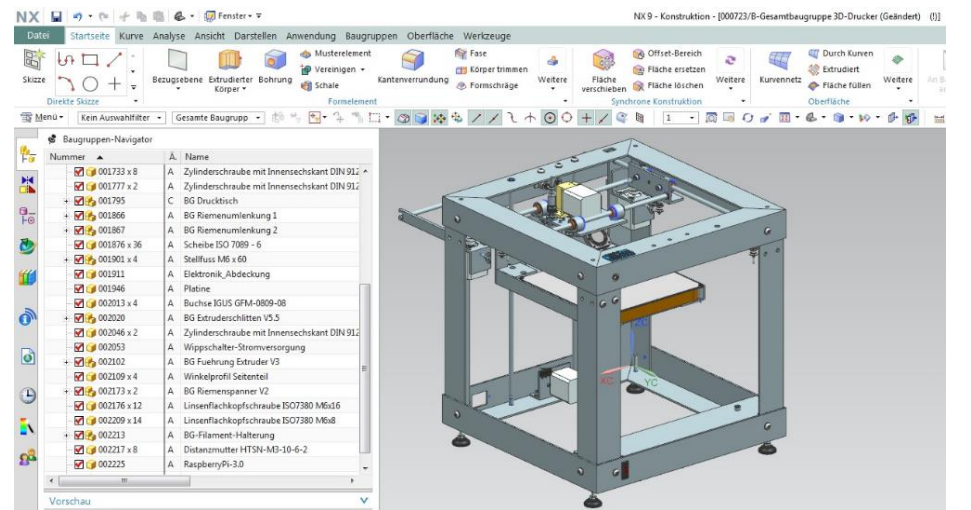

In Siemens NX for Manufacturing (NX-CAM) werden, für die zu fertigenden Einzelteile, die notwendigen CNC (Computerized Numerical Control) Programme erstellt. Hier bestimmt man welche Maschinen (Dreh- oder Fräsmaschine), welche Werkzeuge (Durchmesser, Härte) und welche Geschwindigkeiten benutzt bzw. in welcher Weise die Teile gefertigt werden. Durch eine anschließende Simulation kann schon eine ungefähre Dauer des Fertigungsprozesses ermittelt werden. Zusätzlich fungieren die CNC-Programme der Einzelteile auch als Arbeitspläne für die Ermittlung der genauen Zeiten zur Feinplanung der Produktion.

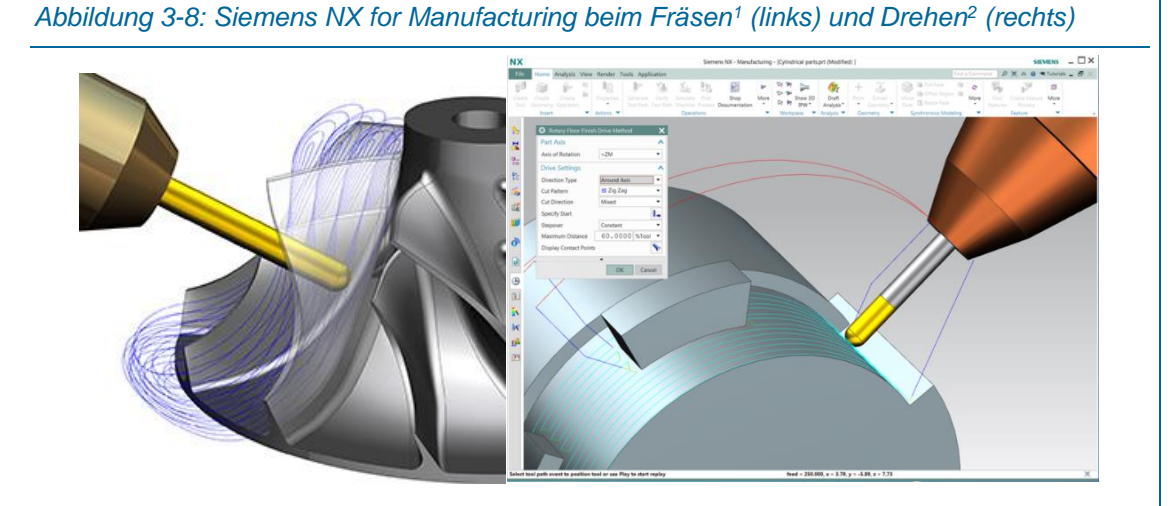

<sup>1</sup> ("Siemens NX CAM," 2017)

<sup>2</sup> ("Siemens NX CAM Neuerungen," 2017)

# 3.4 ERP

Ein Enterprise Resource Planning–System hat die Aufgabe, Ressourcen, wie Personal, Betriebsmittel und Gelder möglichst effizient zu verwalten.<sup>1</sup> Hier können betriebswirtschaftliche Abläufe und Geschäftsprozesse abgebildet und elektronisch unterstützt werden.

SAP Enterprise Resource Planning (SAP ERP) übernimmt die gesamte Auftragsabwicklung inklusive der Grobplanung der Produktion.<sup>2</sup> In der Pilotfabrik kommt das SAP ERP ECC 6.0 (ERP Central Component<sup>3</sup> ) zum Einsatz und wird in dieser Arbeit als SAP ERP bezeichnet.

Das SAP ERP stellt nach außen hin ein unternehmensweites Anwendungssystem mit einer Datenbank und einer durchgängigen bzw. einheitlichen Benutzeroberfläche. Die Module von SAP ERP sind in [Abbildung 3-9](#page-39-0) zu sehen. Die einzelnen Module sind für die einzelnen Funktionsbereiche zuständig, sind aber konzeptionell und operativ integriert, damit die Prozesse bereichsübergreifend darstellbar sind.<sup>4</sup>

<span id="page-39-0"></span>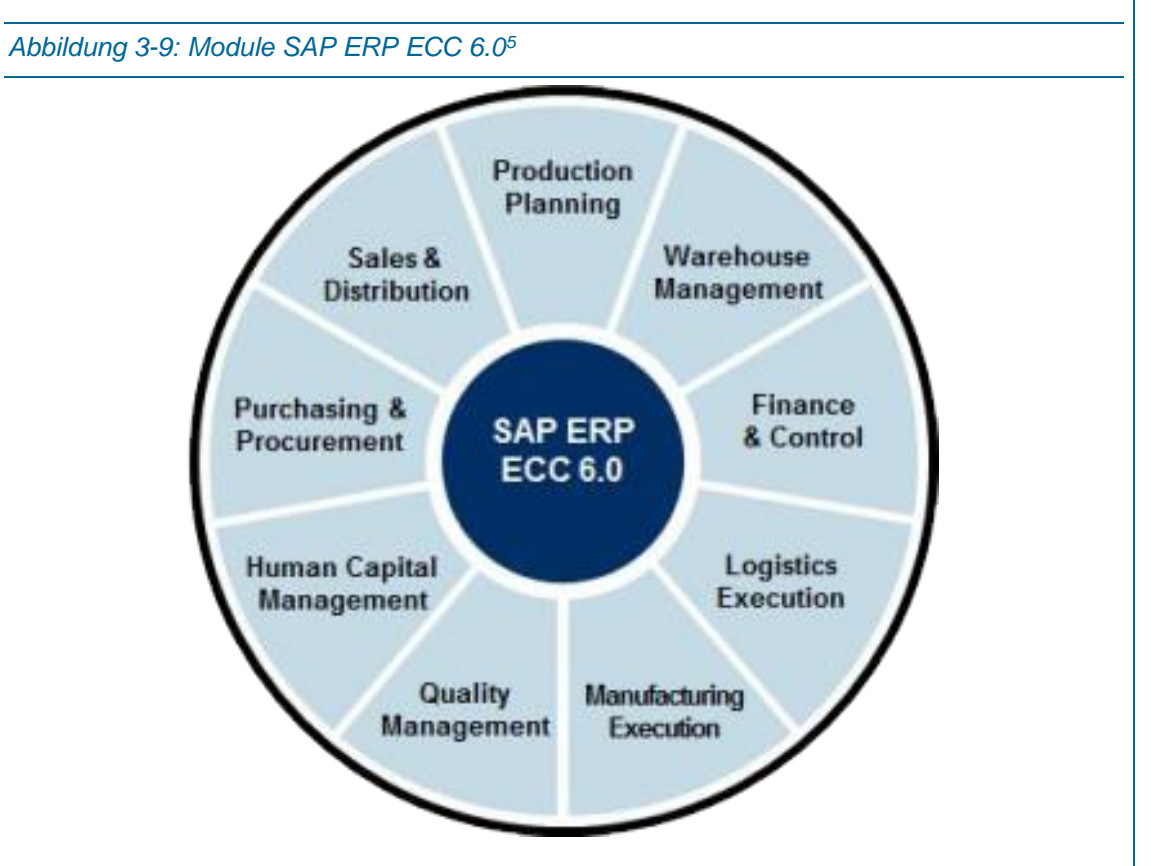

Die Produkte SAP ME und SAP MII ergänzen SAP ERP zu einer integrierten MES-Lösung für produzierende Unternehmungen [\(Abbildung 3-10\)](#page-40-0). Den Fertigungsprozess koordiniert SAP

<sup>1</sup> (vgl. Gubbels, 2013, p. 307)

<sup>&</sup>lt;sup>2</sup> (vgl. "SAP in der Produktion," 2017)

<sup>3</sup> (vgl. Bauer, 2012, p. 74)

<sup>4</sup> (vgl. Kurbel, 2016, p. 203)

<sup>5</sup> ("SAP ERP Central Component (ECC)," 2017)

Manufacturing Execution (SAP ME) zusammen mit SAP Manufacturing Integration and Intelligence (SAP MII).

<span id="page-40-0"></span>*Abbildung 3-10: SAP Implementierung, vom ERP über ME und MI zum Shopfloor<sup>1</sup>*

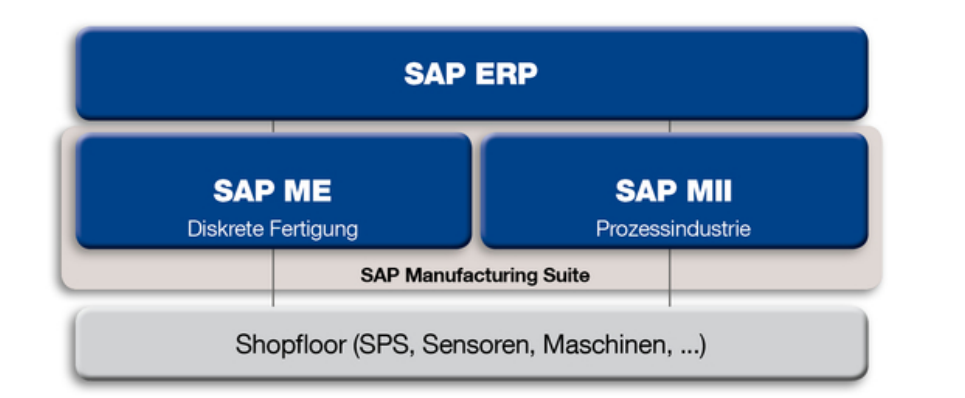

In SAP ERP wird das gesamte Unternehmen auf kaufmännischer Seite abgebildet. Die Unternehmensstruktur, Lieferanten, Kunden, Buchungskreise, Werke, Lagerorte, Einkäufergruppen müssen je nach Unternehmen angelegt und gepflegt werden.

Zusätzlich enthält das ERP der PF alle Grunddaten, die für die Produktion erforderlich sind. Darin enthalten sind alle Materialstammsätze, Stücklisten, Arbeitsplätze und Arbeitspläne.

Die PF hat SAP ERP 6.0 mit dem Enhancement Package 7 (EHP7) im Einsatz [\(Abbildung](#page-40-1)  [3-11\)](#page-40-1).

<span id="page-40-1"></span>*Abbildung 3-11: Startmeldung (links) und Anmeldemaske (rechts) von SAP ERP*

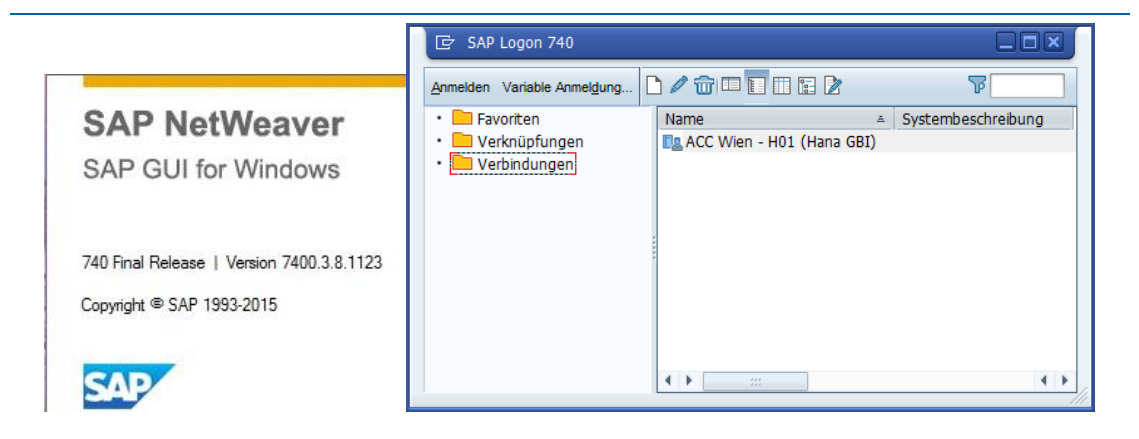

[Abbildung 3-12](#page-41-0) zeigt die Einstiegsmaske (SAP Easy Access Home Maske). Zurzeit wird kein Logo in SAP ERP angezeigt.

j

<sup>1</sup> ("SAP Manufacturing," 2017)

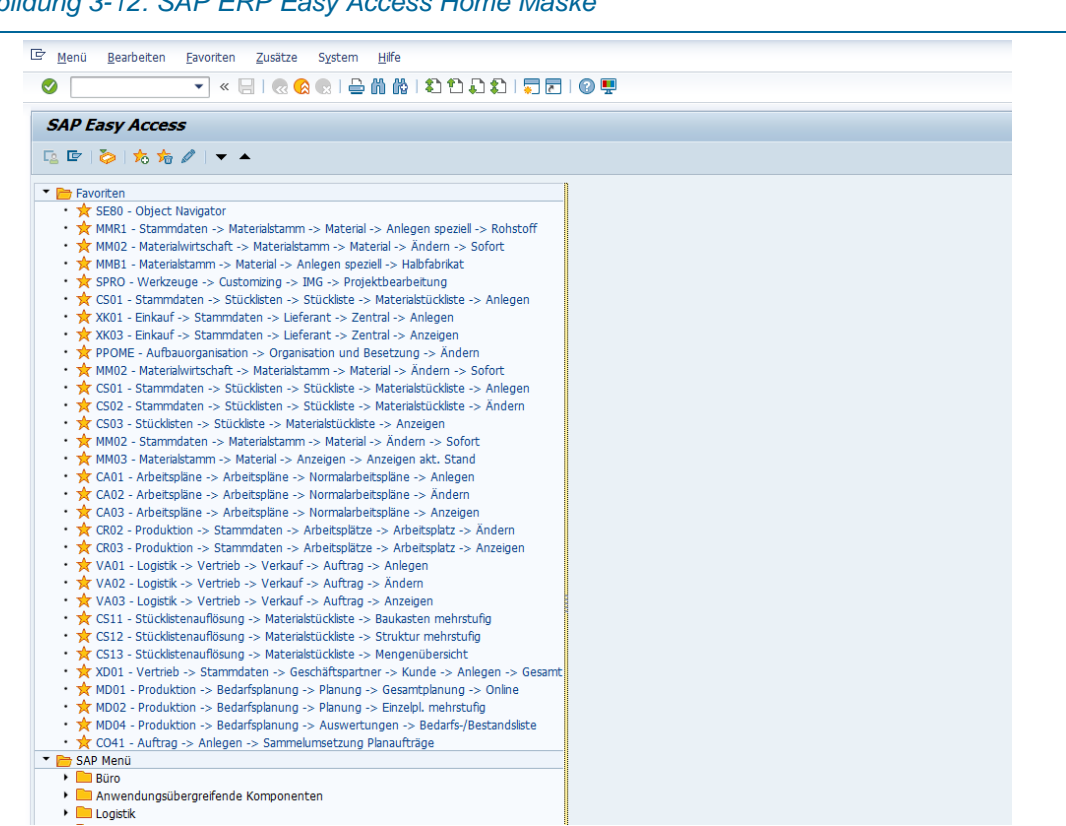

<span id="page-41-0"></span>*Abbildung 3-12: SAP ERP Easy Access Home Maske*

Über "spro" gelangt man in das "Customizing: Projektbearbeitung", mit Klick auf "SAP Referenz IMG" gelangt man das SAP Customizing Einführungsleitfaden. Dieser Begriff ist ein wenig irreführend, da dies kein Einführungsleitfaden ist, sondern hier können alle unternehmensspezifischen Einstellungen getroffen werden (= Customizing), die eine Standard SAP ERP Installation nicht vorsieht [\(Abbildung 3-13\)](#page-41-1).

<span id="page-41-1"></span>*Abbildung 3-13: SAP Customizing Einführungsleitfaden*

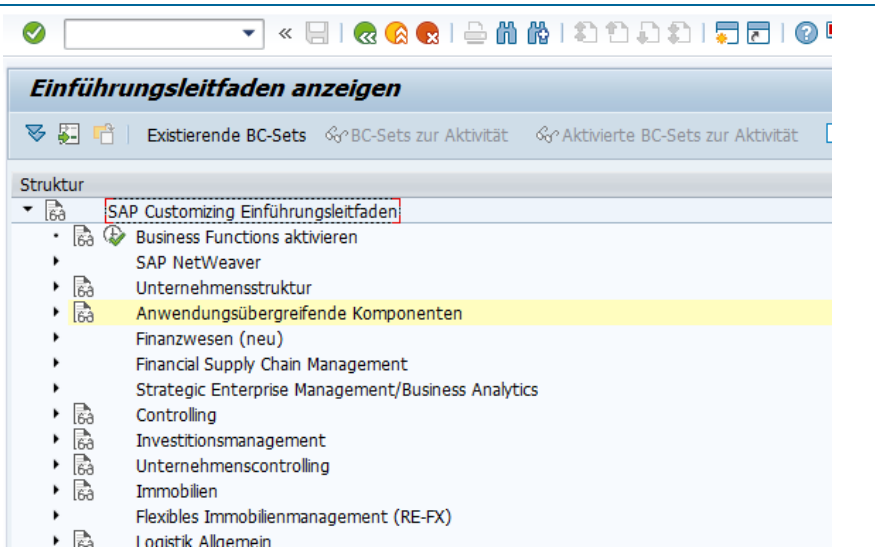

Die angelegte SAP Struktur der PF ist in [Abbildung 3-14](#page-42-0) dargestellt.

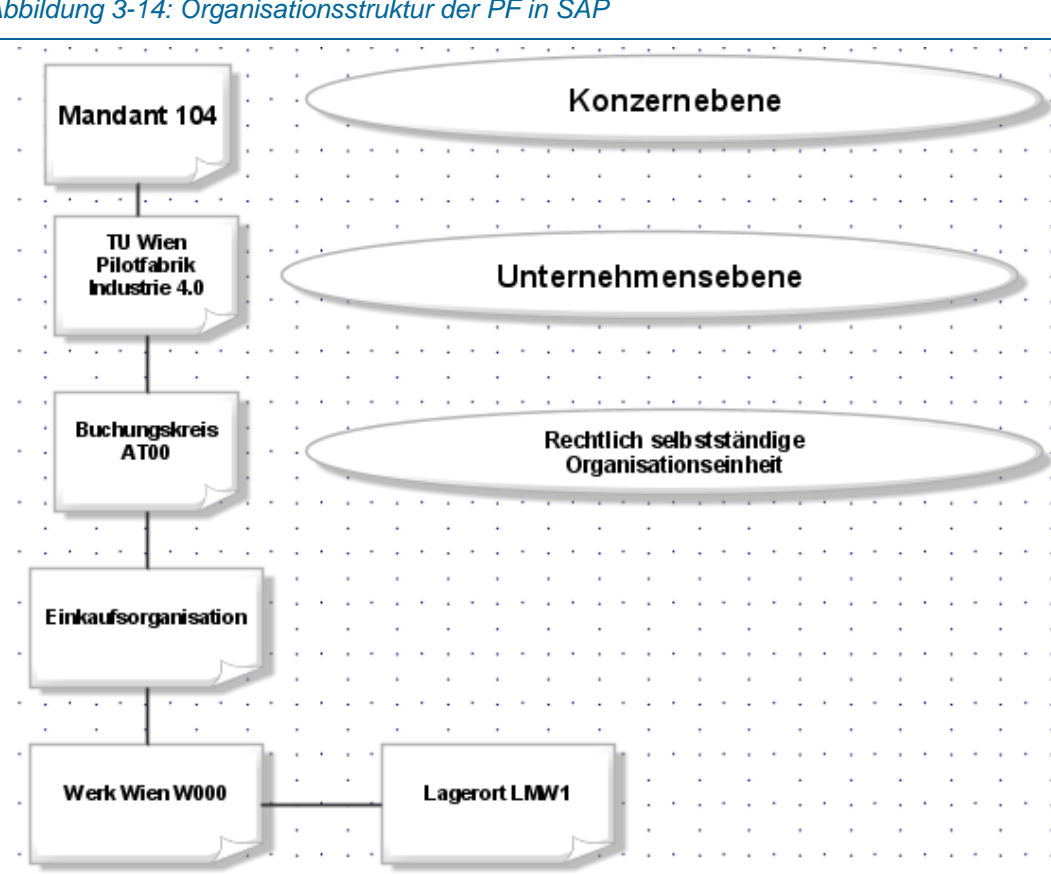

<span id="page-42-0"></span>*Abbildung 3-14: Organisationsstruktur der PF in SAP* 

Ein Mandant stellt die oberste Gliederungsebene (z.B. Konzern) eines SAP-Systems dar, wird durch einen dreistelligen alphanumerischen Schlüssel definiert und ist eine handelsrechtliche, organisatorische und datentechnisch abgeschlossene Einheit.<sup>1</sup> . In der PF gibt es einen SAP Mandanten 104. Zusätzlich zu dem Entwicklungsmandanten 104 sollte es einen Testmandaten 105 und den Produktivmandanten 106 geben. Nur in dem Entwicklungsmandanten dürfen Änderungen vorgenommen werden, um den funktionierenden Produktivmandanten während der Entwicklung nicht zu stören. Bevor diese Änderungen produktiv gehen, werden sie im Testmandanten gespielt, um unabhängig testen zu können.<sup>2</sup>

#### **Organisationsstruktur für das Rechnungswesen:<sup>3</sup>**

- Buchungskreis, für abgeschlossene Buchhaltung und Jahresabschluss, hier AT00
- Geschäftsbereich, für Bilanzierung und Gewinn- und Verlustrechnung
- Kostenrechnungskreis, für Kostenarten-, Kostenstellen- und Produktkostenrechnung
- **E** Ergebnisbereich, für Ergebnis- und Marktseqmentrechnung

<sup>1</sup> (vgl. Benz and Höflinger, 2011, pp. 45–46)

<sup>2</sup> (vgl. Gubbels, 2013, p. 44)

<sup>3</sup> (vgl. Benz and Höflinger, 2011, p. 46)

#### **Organisationsstruktur in der Logistik:<sup>1</sup>**

- **Werk, hier W000**
- **Lagerort, hier LMW1**
- Einkaufsorganisation, wickelt sämtliche Einkaufsfunktionen ab
- Einkäufergruppe, beschafft intern bestimmte Materialien
- Bewertungskreis, bewertet Materialien auf Werksebene

Die Produktion und die räumlich zusammen liegenden Lagerorte mit Materialbestand wird als Werk bezeichnet und ist sowohl eine planende bzw. ausführende als auch bestandsführende Einheit. Ein Buchungskreis kann mehrere Werke beinhalten, jedoch muss jedes Werk einem Buchungskreis zugeordnet sein. Zurzeit gibt es in der Pilotfabrik nur das Werk W000 mit dem Lagerort LMW1. Ein Lagerort bildet das gesamte Lager der Pilotfabrik ab und beinhaltet alle anderen Lagertypen (z.B. Rohmaterial-, Standardteile-, Kleinteile- und Halbfabrikats-Lager). <sup>2</sup>

In SAP ist der Lagerort eine organisatorische Einheit zur Unterscheidung von Beständen innerhalb eines Werkes in der auch Bestandsführung und Inventur erfolgen. Ein Lagerort ist immer genau einem Werk zugeordnet. Es können aber mehrere Lagerorte pro Werk existieren.<sup>3</sup>

Unterschiedlichste Materialien sind zur Durchführung der Prozesse erforderlich. Als Materialien werden sowohl Rohstoffe, Halbfabrikate, Verpackungsmaterial, Fertigerzeugnisse, aber auch Büroeinrichtungen und –hilfsmittel bezeichnet.<sup>4</sup>

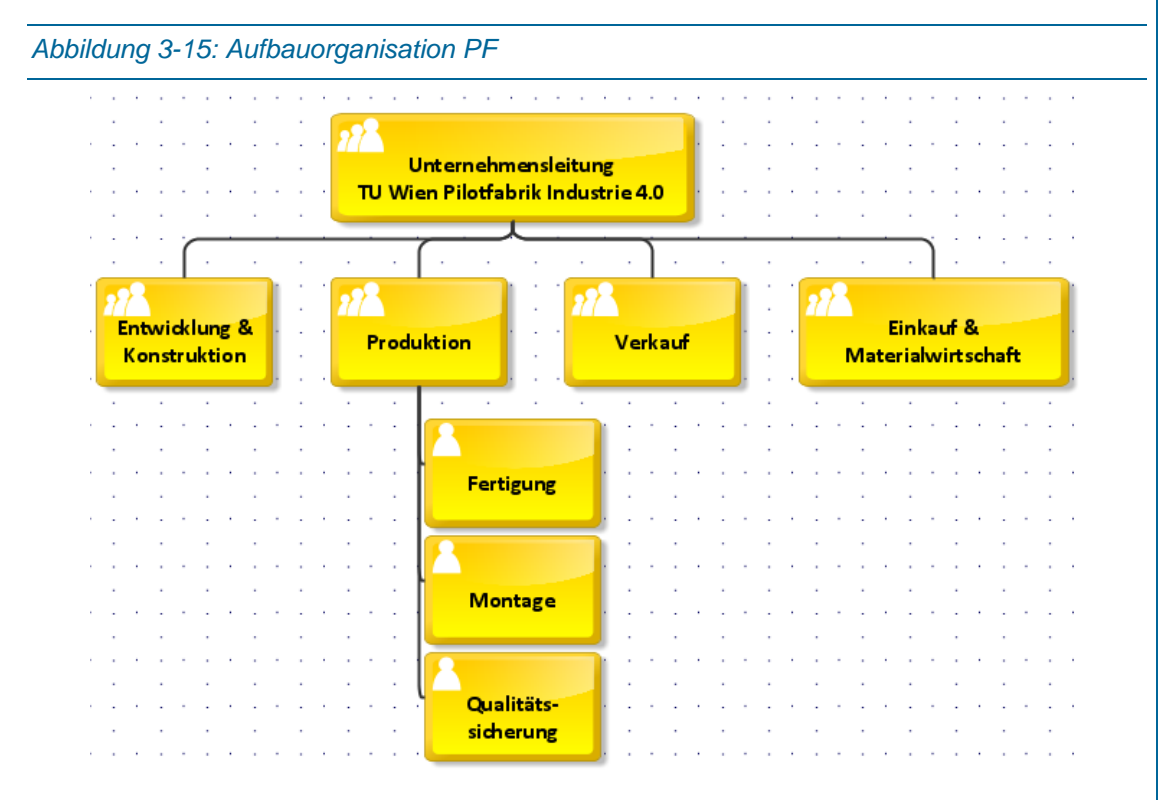

<sup>1</sup> (vgl. Benz and Höflinger, 2011, p. 49)

j

<sup>2</sup> (vgl. Massen et al., 2006, p. 71)

<sup>3</sup> (vgl. Benz and Höflinger, 2011, p. 49)

<sup>4</sup> (vgl. Massen et al., 2006, p. 71)

Die Stellen in der Aufbauorganisation stellen die zu verfügbaren bzw. zu verwendeten Rollen des Auftragsmanagements dar. Die unterschiedlichen Subprozesse eines Auftragsabwicklungsprozesses laufen diese Abteilungen durch.

Es sind ca. 260 Materialien (Rohstoffe, Halbfabrikate, Teile und Baugruppen) in SAP ERP angelegt. Je nachdem wie viele Varianten produziert werden sollen, müssen jene Teile, die unterschiedlich sind, angelegt werden.

Außerdem sind sieben Lieferanten angelegt, wobei mindestens drei davon (Traar, IMW und Muster) Testlieferanten sind.

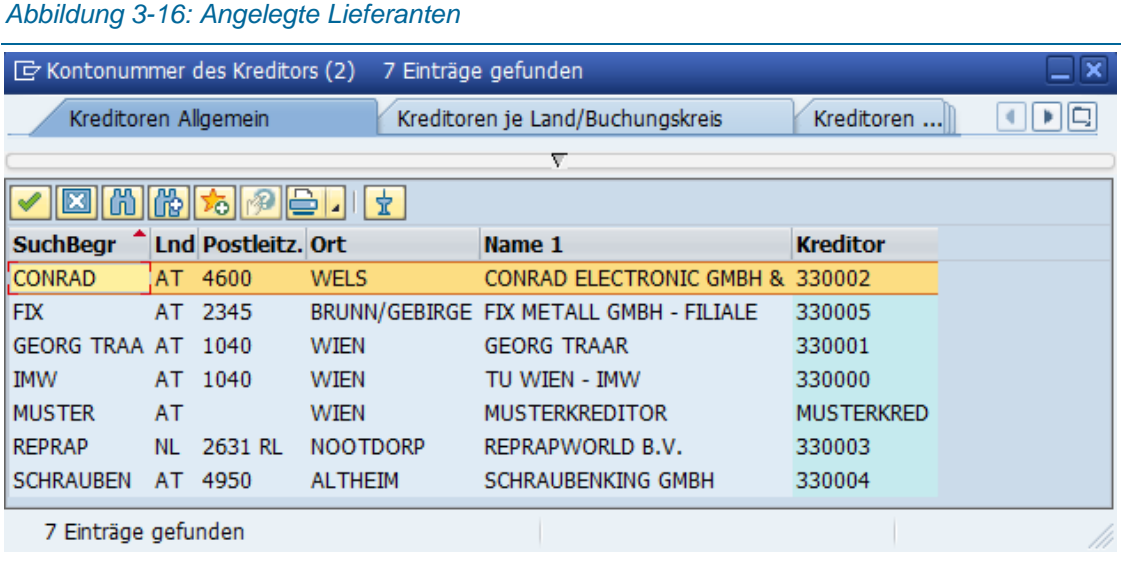

In [Abbildung 3-17](#page-45-0) sind die, in SAP angelegten, Arbeitsplätze der PF dargestellt, wobei jeder Arbeitsplatz genau einer Kostenstelle zugeordnet ist. Kostenstellen sind erforderlich, da jeder Arbeitsschritt (Bohren, Fräsen, Montieren usw.) an einem bestimmten Arbeitsplatz ausgeführt wird, dort Zeit in Anspruch nimmt und daher auch etwas kostet. Diese Kosten werden auf die jeweiligen Kostenstellen geschrieben.

Wie in [Abbildung](#page-45-1) 3-18 dargestellt, gehören die Kostenstellen 1001, 1002 und 1003 zu Verwaltung, Vertrieb und Versand und Qualitätsmanagement. 1010, 1020 und 1030 sind Einkauf, Lager Material und Zukaufteile bzw. Lager Handelsware.

Ab der Kostenstelle 2100 (genauer 2100-2199) sind die Arbeitsplätze der PF angeführt.

Auf den Kostenstellen 2201-2299 sind die Hauptmontage- und Vormontageplätze platziert.

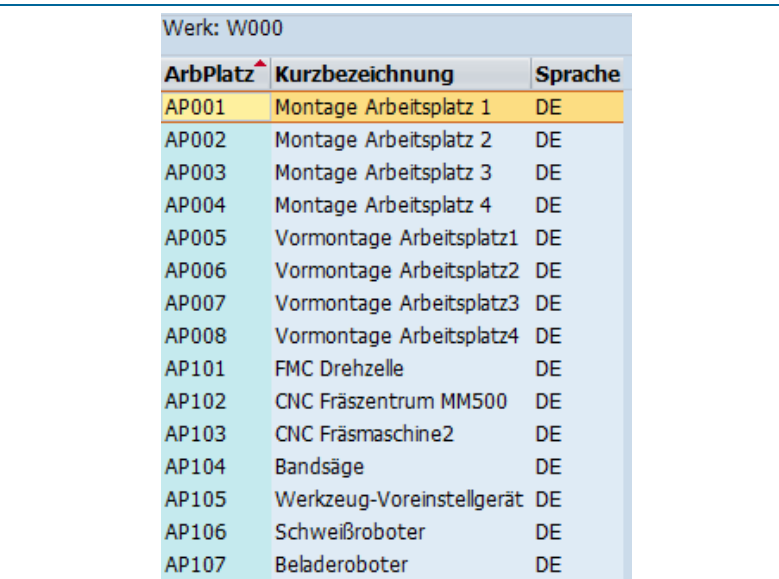

#### <span id="page-45-0"></span>*Abbildung 3-17: SAP Arbeitsplätze der PF Stand 27.04.2017*

<span id="page-45-1"></span>*Abbildung 3-18: SAP Kostenstellen der PF Wien (Stand 01.01.2017)*

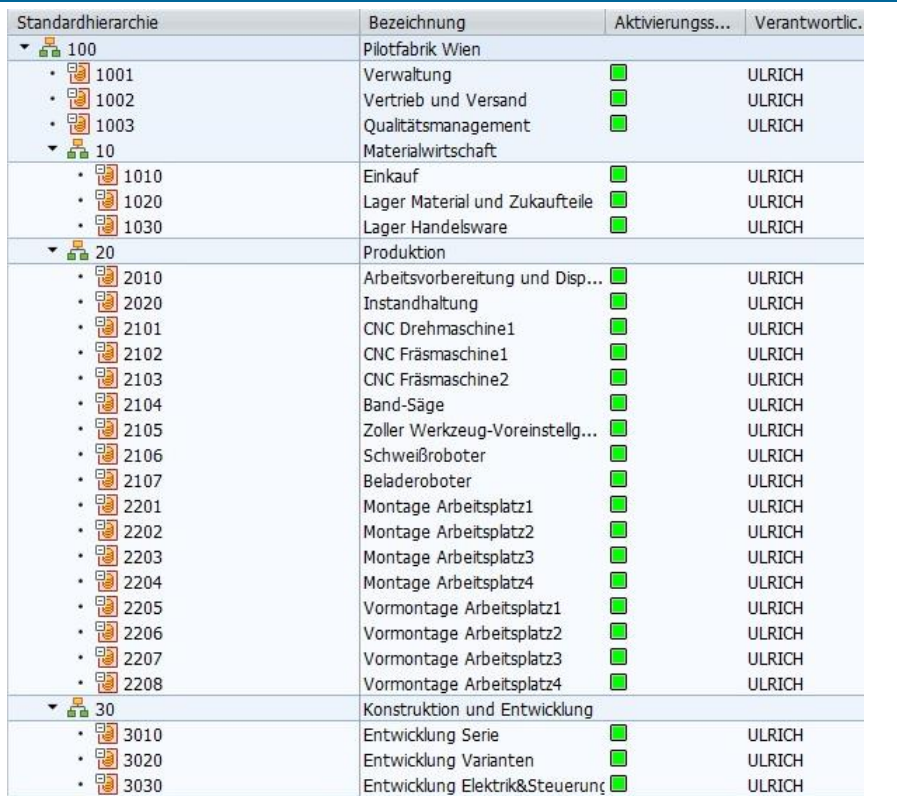

Die Stammdaten (Teile, Baugruppen, Stücklisten und Arbeitspläne) eines produzierenden Druckers sind in Kapitel [4](#page-51-0) zu finden.

# 3.5 MES

Unter einem Management Execution System versteht man ein oder mehrere Anwendungssysteme, die die Informationssysteme für die Planung, Steuerung und Kontrolle der Produktion unterstützen sowie Echtzeitdaten bereitstellen. Zusätzlich soll über den gesamten Produktionsprozess eine schnelle Reaktionsfähigkeit bei z.B. Abweichungen gewährleistet und eine Integration in das betriebliche ERP-System bzw. eine Unterstützung der Mitarbeiter bei manuellen Fertigungsprozessen ermöglicht werden.

SAP ME und SAP MII bilden das Manufacturing Execution System. Das MES ergänzt das SAP ERP und PLM um die Kurzfristplanung, Steuerung und Überwachung der Fertigungsressourcen. Folgende Aufgaben führt ein MES aus<sup>1</sup> :

- Feinplanung und Steuerung der Fertigungsabläufe, der Betriebsmittel und der Instandhaltung
- Verwaltung und Überwachung der Fertigungsaufträge und –Ressourcen.
- Betriebs-, Maschinen- und Personaldaten werden erfasst, aufbereitet und verarbeitet
- **Anpassung und Rückkopplung der Feinpläne**
- Qualitäts-, Dokumenten- und Informationsmanagement und Analyse der Performance

In der folgenden Abbildung ist nochmal angeführt, dass die Grob- und Feinplanung (Zeithorizont Tage bis Jahre) aus dem ERP gesteuert wird und die Ausführungsplanung und –steuerung aus dem MES kommt.

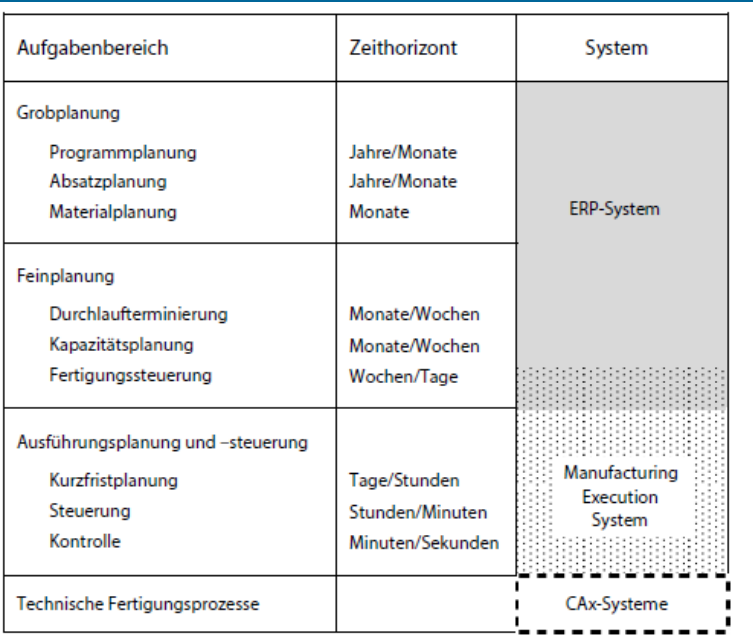

#### *Abbildung 3-19: Umfeld und Schnittstellen von MES<sup>2</sup>*

-

<sup>1</sup> (vgl. Kurbel, 2016, p. 346f)

<sup>2</sup> (vgl. Kurbel, 2016, p. 346)

# 3.5.1 SAP Manufacturing Execution<sup>1</sup>

SAP Manufacturing Execution ist speziell für die Anforderungen an die IT-Prozessunterstützung einer diskreten (Einzel- oder Serien)Fertigung optimiert und ist konfigurier- und flexibel erweiterbar.

Das SAP ME ist das führende System in der Montage. Bei einer funktionierenden Integration kommunizieren die Werkstücke, die Fertigungsmaschinen und das ME-System miteinander, um das gesamte Leistungsspektrum von SAP ME (Produktionsprozessmodellierung & Steuerung, Automatische Datenerfassung, Echtzeit-Produktionsänderung und nahtlose Produktrückverfolgbarkeit) realisieren zu können.

Im SAP ME werden die einzelnen Fertigungsaufträge (die Erstellung folgt in späteren Kapiteln), die im SAP ERP angelegt und freigegeben werden, in mehrere Schritte (SFC ShopFloorControl number) unterteilt, um sie in kleineren logistischen Einheiten erfassen und rückmelden zu können. Wurde ein Fertigungsauftrag abgeschlossen, erfolgt eine Rückmeldung in das SAP ERP.

# 3.5.2SAP Manufacturing Integration and Intelligence<sup>2</sup>

Das SAP Manufacturing Integration and Intelligence verbindet die Produktionsebene (Shop Floor) und die ME-Systeme mit dem SAP ERP.

SAP MII sorgt als zentrale Informationsstelle dafür, dass alle fertigungsrelevanten Daten (z.B. Materialien, Stückzahlen, Maschinenstatus, Kosten und Produktqualität) in Echtzeit sichtbar und verfügbar sind. Da SAP MII ist eine Plattform, mit der Touchscreens, Scanner oder andere mobile Eingabegeräte mit anderen relevanten Datenquellen vernetzt werden können.

Folgende Hauptfunktionen sind verfügbar:

- **Integration zu SAP ERP**
- **Integration zum Shopfloor**
- Vor-Ort und an den jeweiligen Prozess anpassbare Benutzeroberflächen

<sup>1</sup> (vgl. "Trebing+Himstedt - SAP Manufacturing Execution," 2017)

<sup>2</sup> (vgl. "Trebing+Himstedt - SAP Manufacturing Integration and Intelligence," 2017)

# 3.6 Zusätzliche operative Software

Hier werden die Softwaresysteme angeführt, die weder PLM, ERP noch MES zugeordnet werden können, aber für eine Produktion mit Industrie 4.0 benötigt werden.

## 3.6.1SAP Warehouse Management

Das SAP Warehouse Management ist ein Warehouse Management System (WMS), vollständig in SAP integriert und bietet eine automatisierte Unterstützung bei der Verwaltung der Bestände und der Warenbewegungen im Lagerort. Die Aufgabe besteht darin, einen planmäßigen und effizienten Ablauf aller logistischen Prozesse innerhalb des Lagers zu ermöglichen. Die vollständige Integration führt dazu, dass Geschäftsprozesse, die man z.B. im ERP anstößt, in physische Warenbewegungen im Lager umgesetzt werden.<sup>1</sup>

Da in der PF die Materialien in einem Lagerort (LMW1) gelagert und dieser in mehrere Lagerplätze aufgeteilt ist, werden die Lagerbestände mit dieser Anwendung verwaltet. Die Materialbestände werden mengen- und wertemäßig geführt, und die Kleinlagerteile (KLT) können detailliert abgebildet werden.

Folgende Schnittstellen zur PF Systeme sind vorhanden:

- Zur Bestandsführung, speziell Wareneingänge, Warenausgänge und Umbuchungen (die meisten Aktivitäten im WMS werden über die Bestandsführung angestoßen)
- Zur Produktionsplanung: Führt zu einer Bereitstellung von Materialien an Produktionsversorgungsbereiche

## 3.6.2Armbruster ELAM

ELAM von Armbruster ist ein Gesamtsystem für die Kommissionierung und Montage. Es wird über Schnittstellen (Open-Protocol, WLAN, USB; Ethernet, usw.) mit dem SAP ERP verbunden, damit Auftragsdaten übermittelt werden können. Zusätzlich meldet ELAM Produktions- und Qualitätsdaten zurück. Es können Peripheriegeräte wie z.B. Schrauber, Roboter, Scanner, Mobile Assistenzsysteme angebunden und verwendet werden.<sup>2</sup> ELAM Assistenzsysteme werden in der Hauptmontage der PF verwendet. Es wird an den Montagestationen angezeigt, welche Schritte durchzuführen sind, welche Montagetätigkeiten folgen usw.

<sup>1</sup> (vgl. "SAP Manufacturing," 2017)

<sup>2</sup> (vgl. "ELAM-Systemaufbau," 2017)

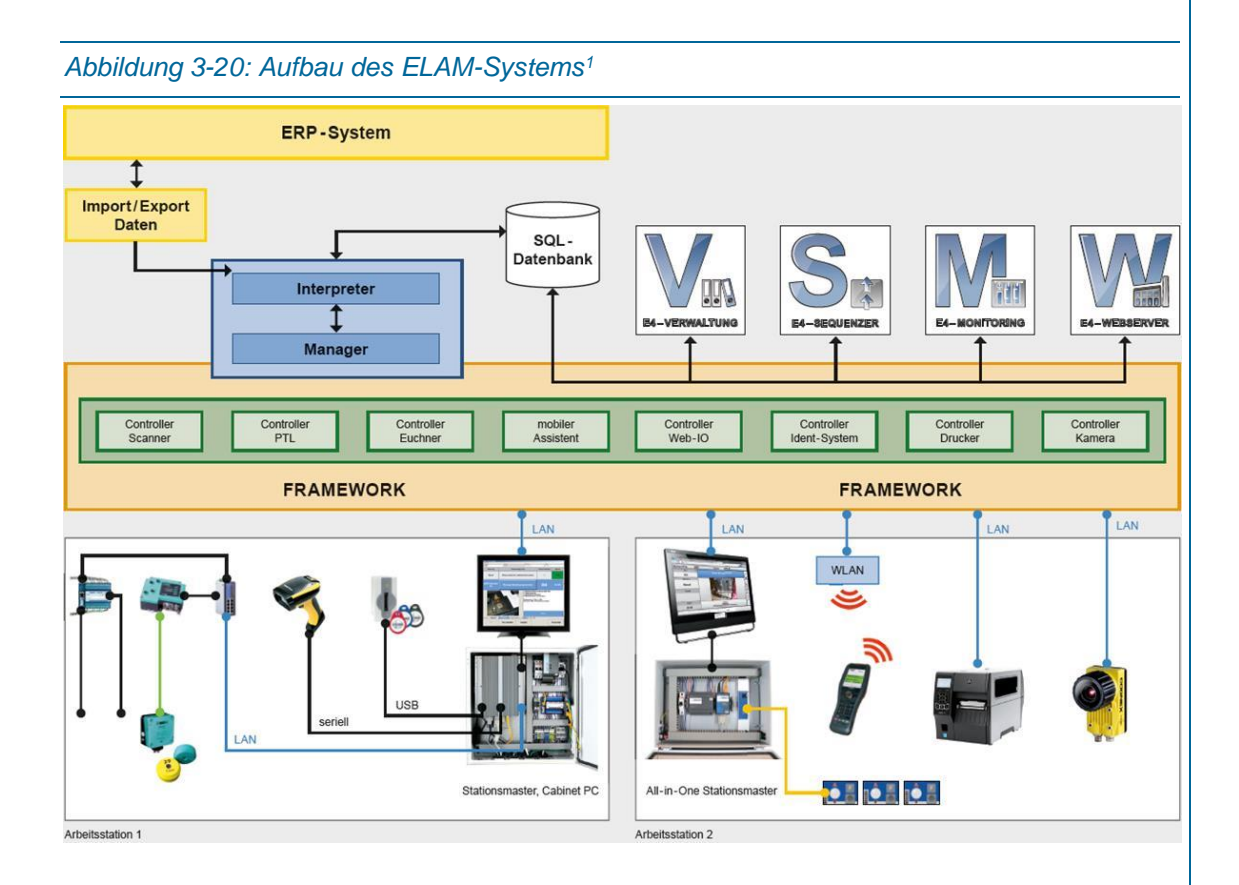

# 3.6.3Sarissa<sup>2</sup>

Sarissa Assistenzsysteme sind Qualitätssicherungssysteme, wobei der Fokus auf der Automation, Produktion, Kommissionierung und Montage liegt. In der PF kommen das Local Positioning System und das QualityAssist Assistenzsystem zum Einsatz. Die Null-Fehler-Fertigung soll wie eine elektronische Arbeitsanweisung funktionieren und prüft bzw. steuert Montagebewegungen im Raum. Der Mitarbeiter wird nicht in seiner Bewegungsfreiheit eingeschränkt, sondern wird ähnlich wie bei einem Navigationssystem im Auto zum Ziel geleitet. Funktioniert z.B. eine Verschraubung nicht, wird der Werker über akustische Signale und über das Display informiert und korrigiert.<sup>3</sup>

#### **Local Positioning System (LPS):**

Dieses System, welches auf Ultraschall basiert, kann die Position von sich frei im Raum bewegenden Objekten präzise erfassen. Es werden im Abstand von Millisekunden Ultraschallsignale ausgesendet ohne dass dabei benachbarte Arbeitsplätze gestört werden. So kann z.B. identifiziert werden welcher Werker welches Werkzeug benutzt, welches Werkstück

-

<sup>1</sup> ("ELAM-Systemaufbau," 2017)

<sup>&</sup>lt;sup>2</sup> ("https://www.sarissa.de/; sarissa Assistenzsysteme, Zugriff am 07.04.," 2017)

<sup>3</sup> ("Null-Fehler-Fertigung mit Sarissa," 2017)

in welchem Bereich bearbeitet wird und welche Schraube in welche Position reingeschraubt wird.

#### **QualityAssist Assistenzsystem:**

Setzt auf das LPS auf und dient der Identifikation und Lokalisierung von handgeführten oder werkzeuggeführten Sendern bzw. Transmittern. In der PF wird es zur Prozessabsicherung von handgeführten Werkzeugen wie z.B. elektrischer Schrauber und zur Greifpositionsüberwachung an Montagearbeitsplätzen verwendet.

*Abbildung 3-21: Beispiel des QualityAssist mit LPS*

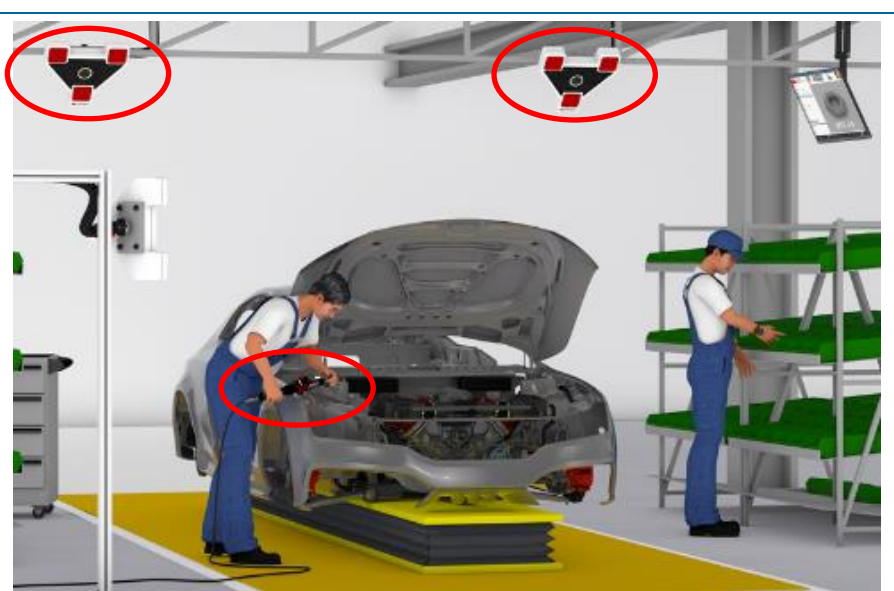

# <span id="page-51-0"></span>**4 Struktur 3D-Drucker**

Das erste Demonstrationsobjekt/Beispielprodukt das in der PF gefertigt wird, ist ein 3D-Drucker, der speziell für die trennende, spanende sowie additive Fertigung in der PF entwickelt wurde.<sup>1</sup>

Dieser 3D-Drucker besteht Großteils aus Metallteilen und beinhaltet so wenig 3D-Druckteile wie möglich (siehe [Abbildung 4-1\)](#page-51-1).

<span id="page-51-1"></span>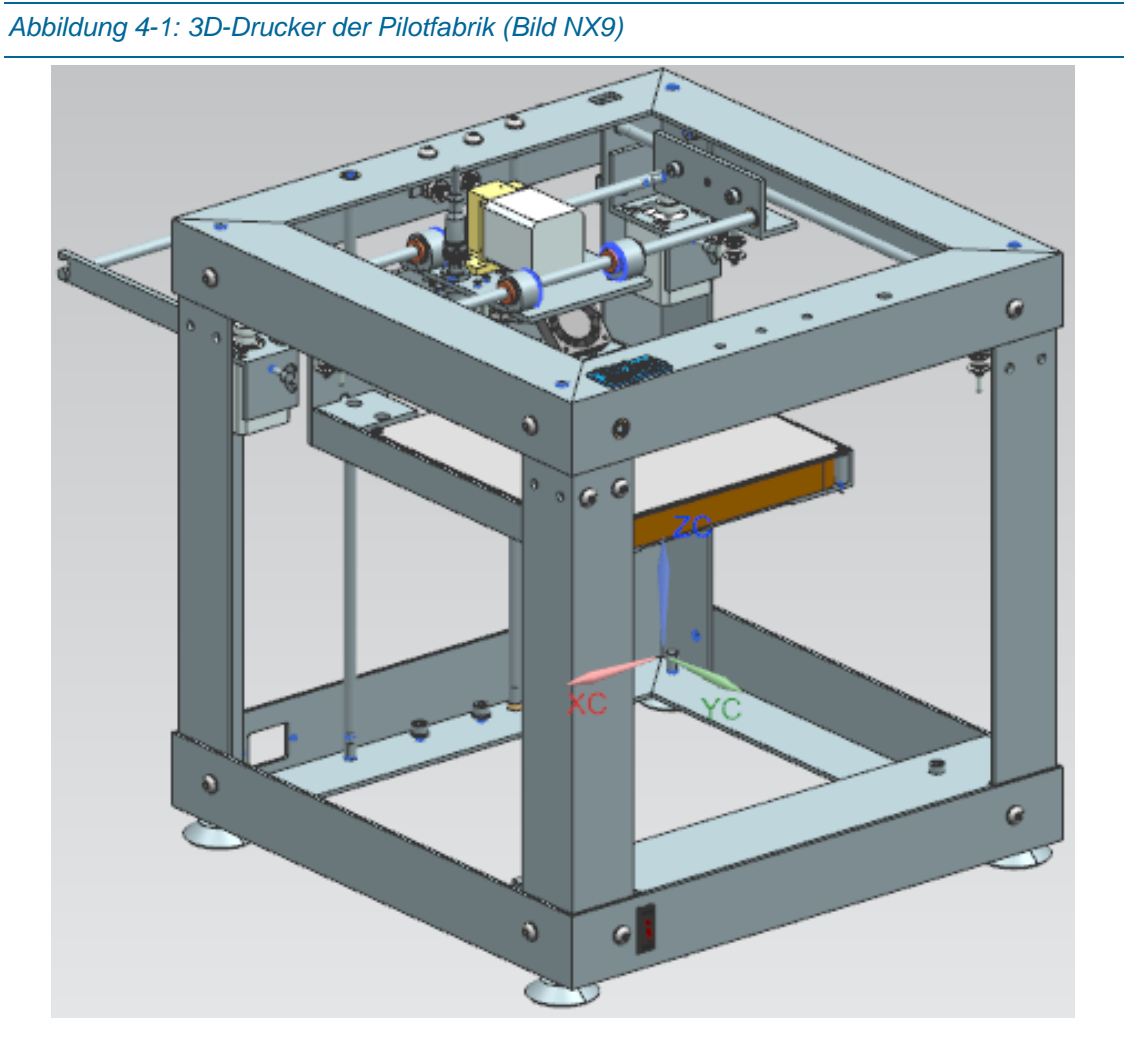

Das Basismodell bzw. Basiskonfiguration des 3D-Druckers der PF Wien hat eine Größe (Außenabmessungen ohne Stellfüße) von 400mmx400mmx400mm (X-Y-Z) und besitzt einen theoretischen Druckbereich von 178mmx185mmx235mm. Die Rahmenkonstruktion besteht aus nicht lackierten Standard-Winkelprofilen aus Aluminium (genauer AlMgSi0.5). Der Drucktisch beinhaltet ein Heizbett, welches sich bis zu 120°C erwärmen lässt. Das Heizbett

<sup>1</sup> Die Ausgangslage der Entwicklung war ein 3D-Drucker der fast vollständig aus Kunststoffteilen besteht. Befestigungen, drehende und fahrende Baugruppen wurden neu konstruiert. Steuerungsprinzip und –software wurden allerdings übernommen bzw. adaptiert.

wird mit einer Stahlplatte verschraubt, die benötigt wird, damit der induktive Sensor, der für die Abstandskalibrierung zuständig ist, auslöst. Auf diese Auslöseplatte wird eine PEI-Platte (PEI für Polyetherimid) geklebt, auf der gedruckt wird. Ein erwärmtes Druckbett erzielt bessere Druckergebnisse. Die druckbaren Werkstoffe sind Polylactide (= PLA), das sind Biopolymere auf Milchsäurenbasis, die zu den Polyestern gehören und biologisch abbaubar sind und Acrylnitril-Butadien-Styrol (= ABS), welches im Wesentlichen jenes Material ist, aus dem auch die Lego-Steine bestehen.<sup>1</sup> Angesteuert wird der 3D-Drucker über eine WLAN-Verbindung mit einem PC oder einem anderen WLAN-fähigen Gerät, welches die notwendige Software installiert hat, die beim Erwerb des Druckers inkludiert ist. In jeder Konfiguration sind alle Seiten des 3D-Druckers offen.<sup>2</sup>

Die Hauptbaugruppe des TU Wien 3D-Druckers besteht aus mehreren Unterbaugruppen und Einzelteilen. Die Unterbaugruppen können aus Einzelteilen, Zukaufteilen oder einer Kombination dieser, bestehen. In [Abbildung 4-2](#page-53-0) ist die Struktur der Gesamtbaugruppe dargestellt. Die Unterbaugruppen werden in diesem Kapitel kurz erklärt und zusätzlich SAP Stückliste und SAP Arbeitspläne angeführt. Am Ende des Kapitels befinden sich die SAP Arbeitspläne der Eigenfertigungsteile.

<sup>1</sup> vgl. Fastermann, 2014, S. 31-32

<sup>2</sup> Alle Varianten des Druckers arbeiten nach dem Fused Deposition Modeling-Verfahren (= FDM) bzw. Fused Filament Fabrication-Verfahren (= FFF). Beide Begriffe beschreiben das gleiche Fertigungsverfahren, wobei das Druckmaterial in einer beheizten Düse verflüssigt, danach schichtweise aufgetragen wird, um simple aber auch komplexe Objekte und Formen herstellen zu können. Die Firma Stratasys hat das FDM-Verfahren entwickelt und sich den Begriff "FDM" markenrechtlich schützen lassen. Somit ist der offizielle Begriff des Produktionsverfahrens "FFF".

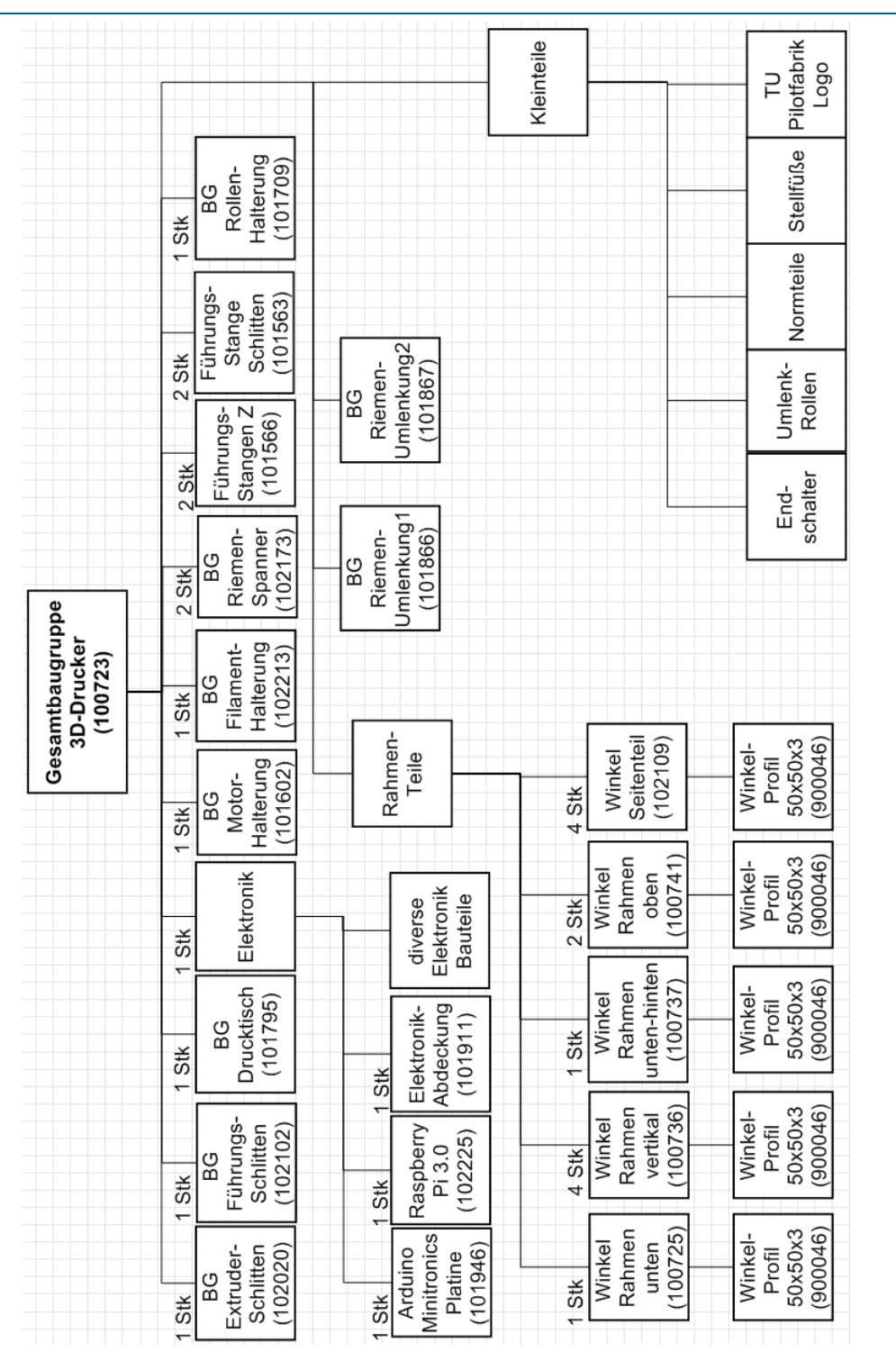

<span id="page-53-0"></span>*Abbildung 4-2: Struktur Gesamtbaugruppe Konfiguration (400x400x400 und ein Druckkopf)*

Falls nicht ersichtlich, sind alle Zeiten in den SAP Arbeitsplänen in der Einheit Minuten (MIN) angegeben.

#### *Abbildung 4-3: SAP Materialstückliste der Gesamtbaugruppe 100723*Materialstückliste anzeigen: Positionsübersicht Allgemein **E 图 图 8 MUnterpos.** | Neue Einträge m | 2 H Kopf **P** Gültigkeit 100723 日 3D Drucker Material W000 Pilotfabrik TU Wien Werk  $\overline{1}$ Alternative Dokument Allgemein Material Pos. P... Komponente ME BGr UPs Komponentenbezeichn... Menge 0010L 100725  $\Box$ Winkelprofil Rahmenunte... 1 **ST** □ 0020 L 100736 Winkelprofil Rahmen Vert. 4 **ST**  $\Box$  $\Box$ 0030 L 100737 Winkelprofil Rahmenunte...<sup>1</sup> **ST**  $\Box$  $\Box$ 0040 L 100740 Sechskantmutter ISO 40.4 l O **ST** □ 0050 L 100741 Winkelprofil Rahmenober... 2 10  $\Box$ **ST** 0060 L 101242 Umlenkrolle Zahnriemenr... 2 l O  $\Box$ **ST** 0070 L 101563 Fuehrungsstange Schlitt... 2 **ST** l O  $\Box$ 0080 L 101566 Fuehrungsstange Z 2 **ST** 10. □ 0090 L 101602  $\overline{\mathbf{v}}$  $\Box$ BG Motorhalterung unten 1 **ST** 0100 L 101709 BG Rollenhalterung Druck... 1  $\sqrt{ }$  $\Box$ **ST** 0110 L 101733 Zylinderschraube DIN 91 ... 8 **ST** l O  $\Box$ 0120 L 101777 Zylinderschraube DIN 91 ... 2 10  $\Box$ **ST** 0130 L 101795  $\overline{1}$  $\overline{\mathbf{v}}$  $\Box$ **BG** - Drucktisch **ST** 0140 L 101866 BG Riemenumlenkung 1 1  $\overline{\mathbf{v}}$  $\Box$ **ST** 0150 L 101867 BG Riemenumlenkung 2 1 **ST**  $\overline{\mathbf{v}}$  $\Box$ 0160 L 101876 Scheibe ISO 7089 - 6 36  $\Box$  $\Box$ **ST** 0170 L 101901 Stellfuß  $\overline{\mathbf{4}}$  $\overline{\mathbf{v}}$  $\Box$ **ST** 0180 L 101911 Elektronik Abdeckung l O  $\Box$  $\mathbf{1}$ **ST** 0190 L 101946 Minitronics Platine  $\mathbf{L}$ **ST** 10.  $\Box$ 0200 L 102013 Buchse IGUS GFM-0809-... 4 **ST**  $\Box$  $\Box$ 0210 L 102020 BG - Extruderschlitten  $\overline{1}$ **ST**  $\overline{\mathbf{v}}$  $\Box$ 0220 L 102046 Zylinderschraube DIN 91 ... 2 **ST** In.  $\Box$ 0230 L 102053 Wippschalter-Stromverso... 1 **ST** I O  $\Box$ 0240 L 102102 BG - Führung Extruder  $\mathbf{1}$ **ST**  $\overline{\mathbf{v}}$  $\Box$ 0250 L 102109 Winkelprofil Seitenteil **A ST** In.  $\Box$ 0260 L 102173 BG XY-Motor-Riemenspa... 2  $\overline{\mathbf{v}}$  $\Box$ **ST** 0270 L 102176 Flachkopfschraube DIN73.12 **ST** l O  $\Box$ 0280 L 102209 Flachkopfschraube DIN73.14  $\Box$  $\Box$ **ST**  $\overline{\mathbf{v}}$

BG Filament-Halterung

Raspberry Pi 3.0

Distanzmutter HTSN-M3-... 8

LOGO TU Wien PF Druck... 1

 $\mathbf{1}$ 

 $\overline{1}$ 

**ST** 

**ST** 

**ST** 

**ST** 

 $\Box$ 

□

 $\Box$  $\Box$ 

 $\Box$  $\Box$ 

 $\Box$ 

0290 L 102213

0300 L 102217

0310 L 102225

0320 L 102226

<span id="page-55-0"></span>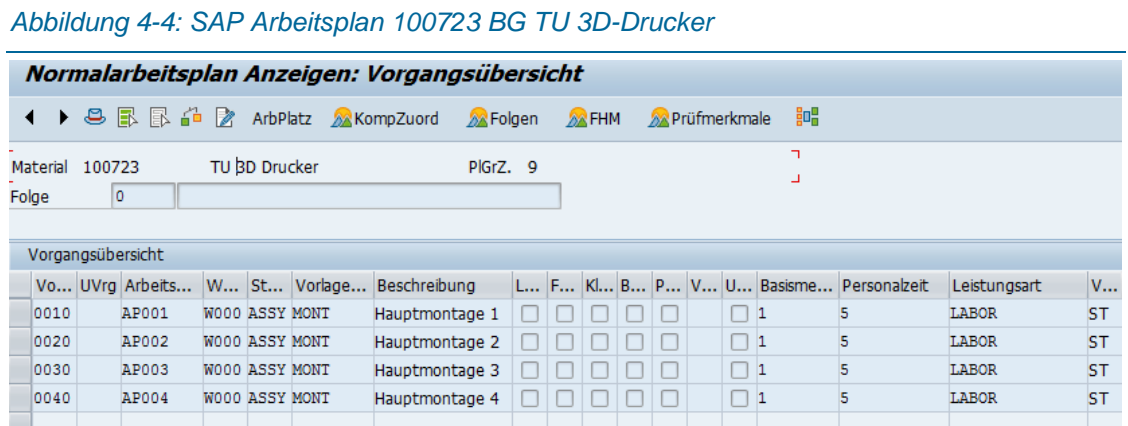

In [Abbildung 4-4](#page-55-0) ist der Arbeitsplan der Gesamtbaugruppe dargestellt. Vereinfacht als ein Schritt je Hauptmontagestation bzw. Arbeitsplatz. Im MES werden die exakten Montageschritte aufgeführt.

# 4.1 Baugruppe "BG Extruderschlitten"

## 4.1.1Beschreibung

Die Baugruppe "102020-Extruderschlitten" enthält neben den Linearlagereinheiten und Riemenspann-Vorrichtungen die Unterbaugruppen "ColdEnd" und "HotEnd". ColdEnd und Hot-End sind jene Einheiten, die für den FDM-Druck unbedingt notwendig sind. Das ColdEnd "zieht" über einen Schritt-Motor das Druckmaterial (= Filament) und führt es in das Hot-End ein. Dort wird das Filament erhitzt, dadurch verflüssigt und über die Druckdüse auf den Drucktisch aufgebracht. Die beiden angebrachten Lüfter dienen einerseits zum Verbessern der Druckergebnisse und andererseits zum Kühlen des HotEnds denn dies bringt zwar Wärme auf, darf aber selber nicht überhitzen. Zusätzlich ist eine Sensoreinheit verbaut, welche den Abstand zur Druckfläche misst, um einfacheres Handling und bessere Druckergebnisse zu erzielen.

*Abbildung 4-5: Extruder-Schlitten*

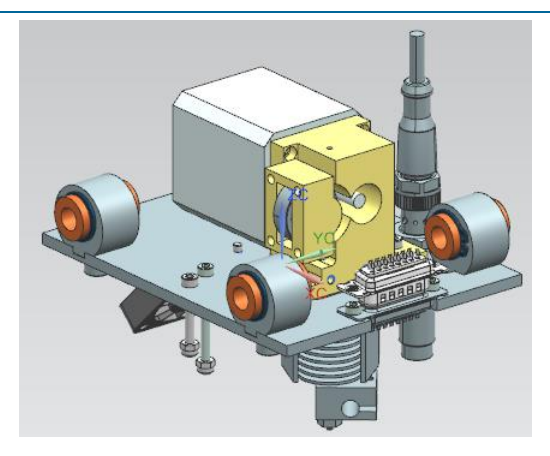

# 4.1.2Erzeugnisstruktur

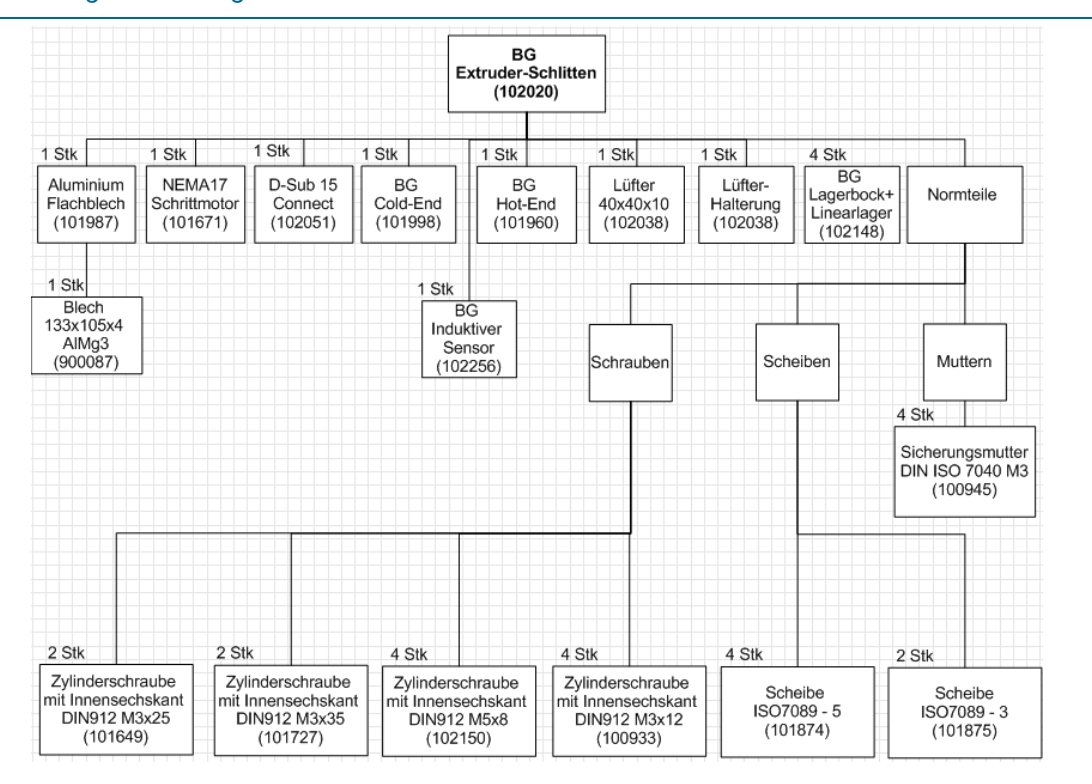

#### *Abbildung 4-6: Erzeugnisstruktur BG Extruderschlitten*

*Abbildung 4-7: Explosionsdarstellung BG Extruderschlitten*

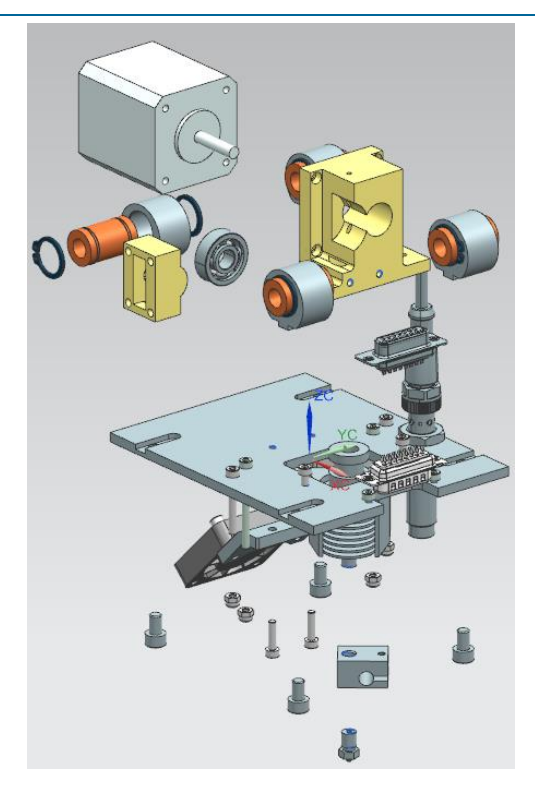

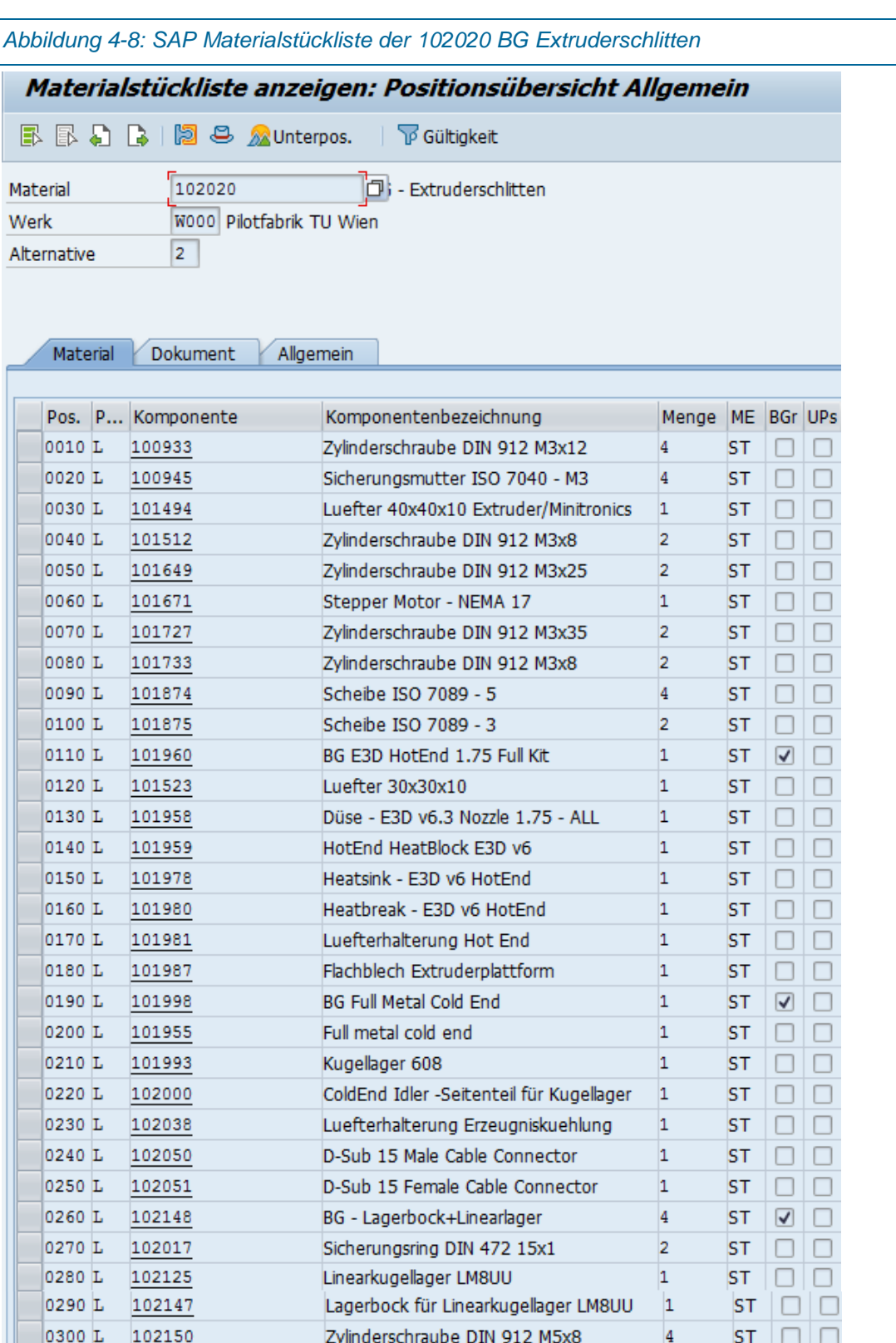

BG-INDUKTIVER SENSOR

0310 L 102256

*4*

 $1$  ST  $\boxed{Q}$   $\boxed{)}$ 

# 4.1.3Arbeitsplan

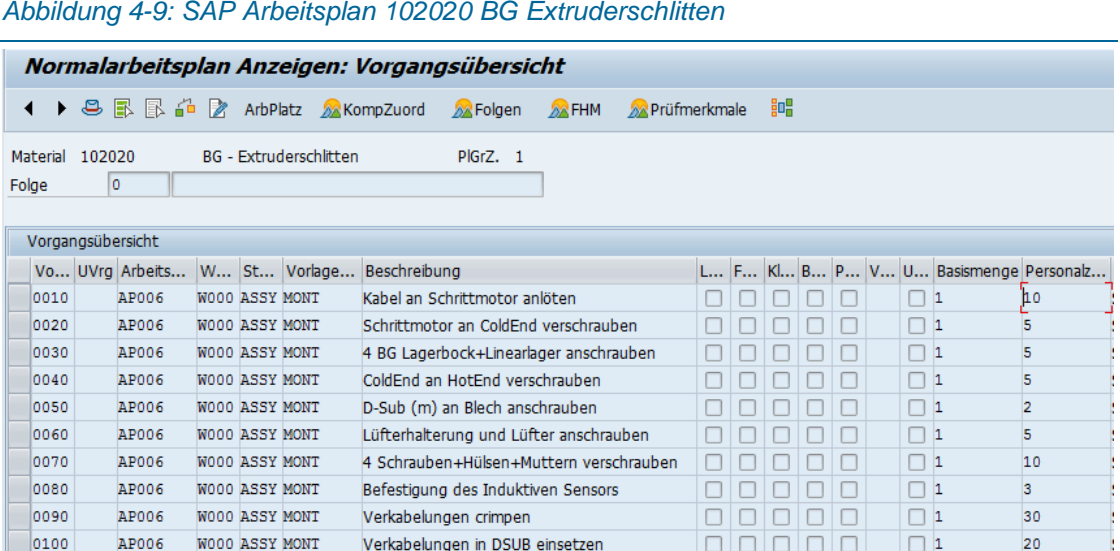

# 4.2 Baugruppe "BG Führung-Extruder"

# 4.2.1Beschreibung

Die Baugruppe 102102 BG Führung-Extruder fährt in Y-Richtung des 3D-Druckers und der Extruder-Schlitten fährt wiederum auf den Führungsstangen der BG Führung-Extruder. An der Unterseite der verbauten Winkelprofile sind Umlenkrollen angebracht, die den Zahnriemen umleiten.

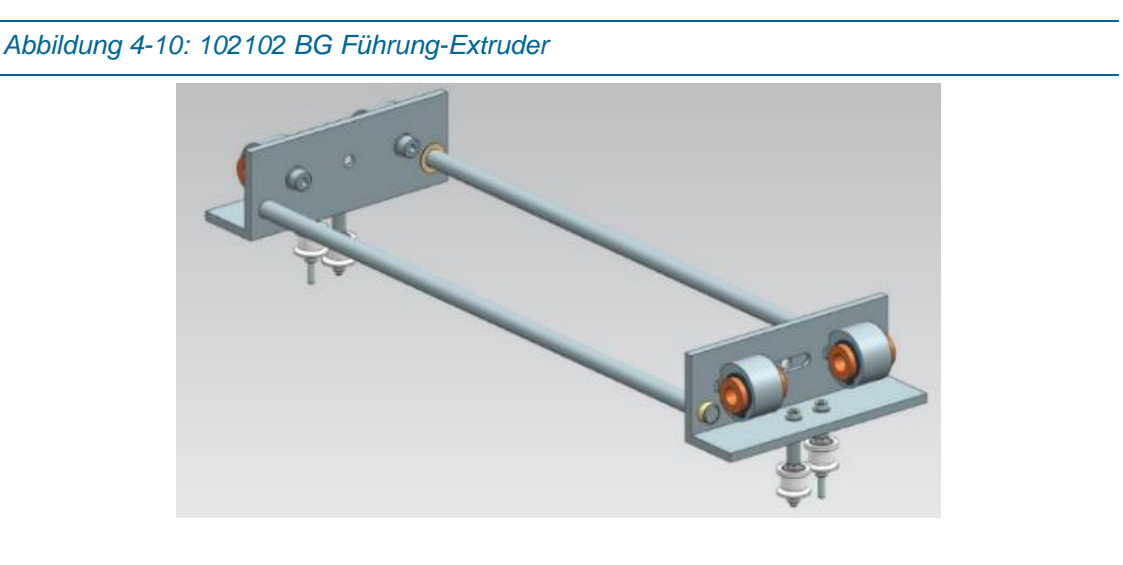

# 4.2.2Erzeugnisstruktur

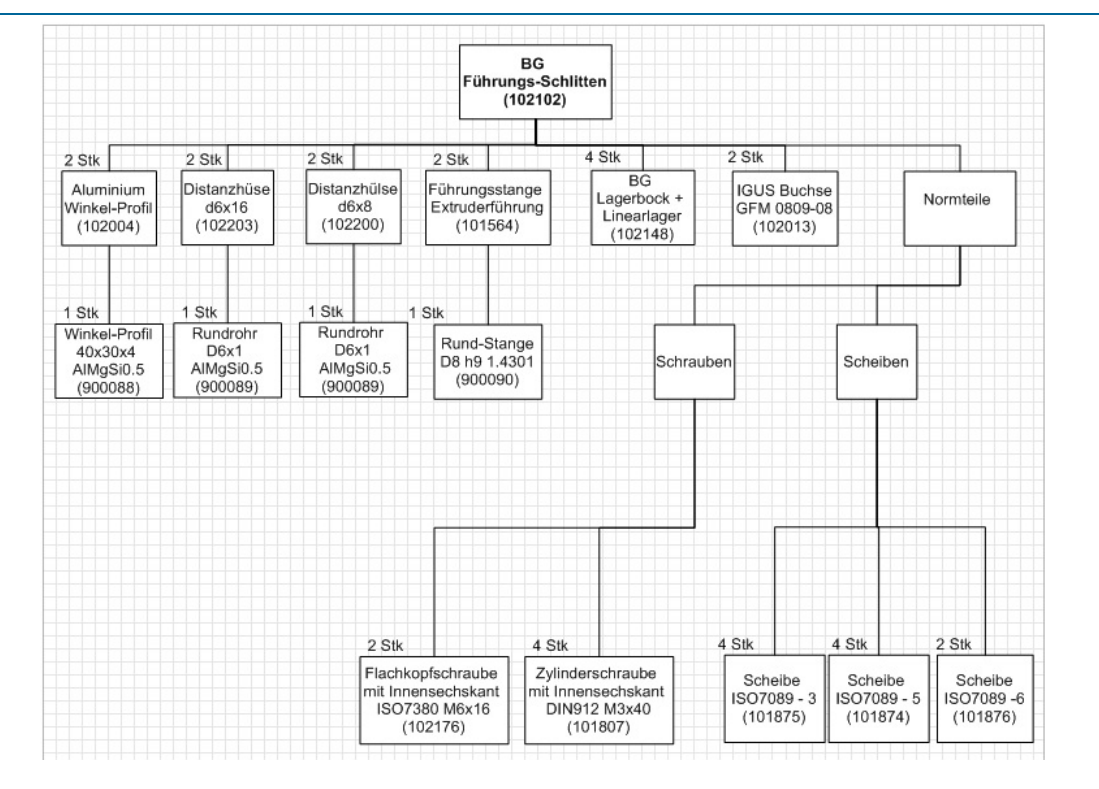

#### *Abbildung 4-11: Erzeugnisstruktur 102102 BG Führung-Extruder*

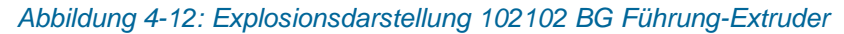

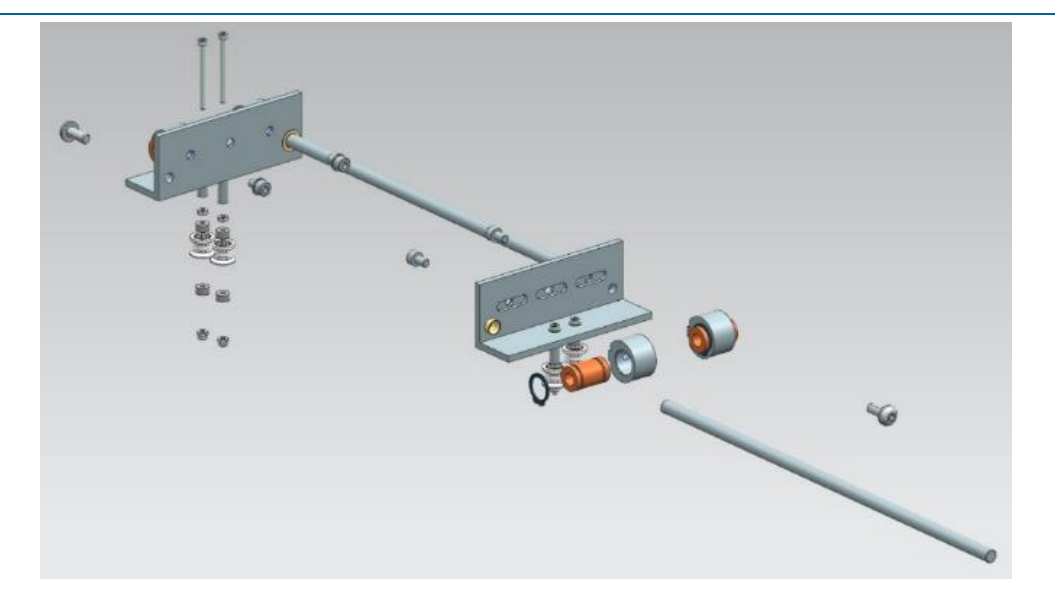

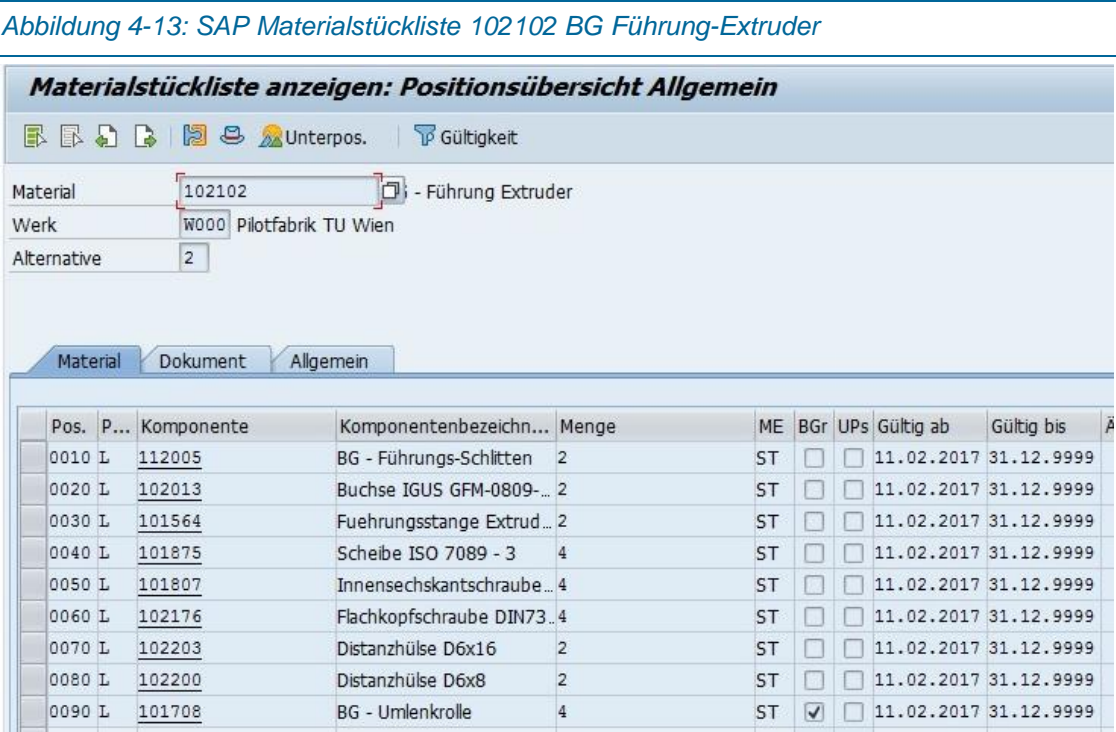

# 4.2.3Arbeitsplan

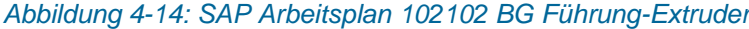

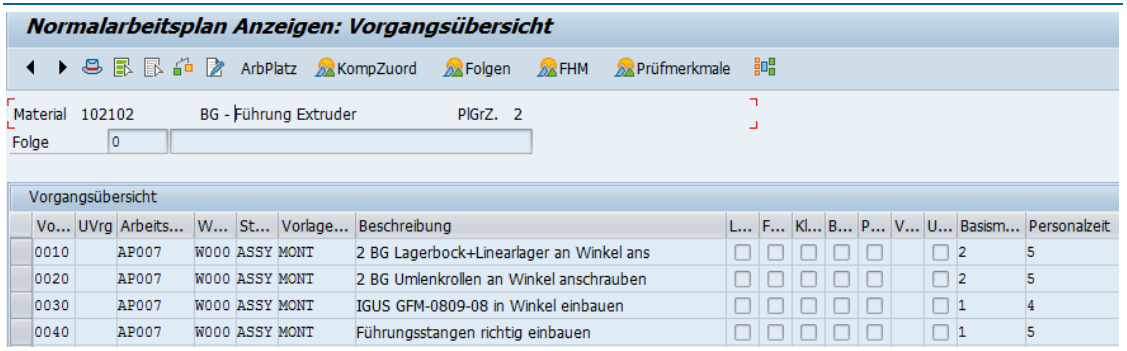

# 4.3 Baugruppe "BG-Drucktisch"

# 4.3.1Beschreibung

Die 101795 BG Drucktisch fährt über die Z-Führungsstangen in der Z-Richtung. Er beinhaltet das Heizbett, eine Stahlplatte für den induktiven Sensor und die Druckfolie um optimale Druckergebnisse erzielen zu können. Der Zahnriemen wird mittels eines Flaschenzugs geführt und per Schraube am Tisch gespannt.

*Abbildung 4-15: 101795 BG Drucktisch*

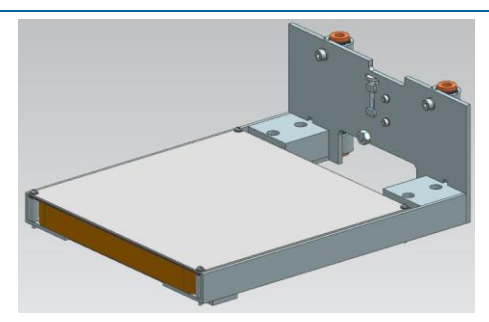

# 4.3.2Erzeugnisstruktur

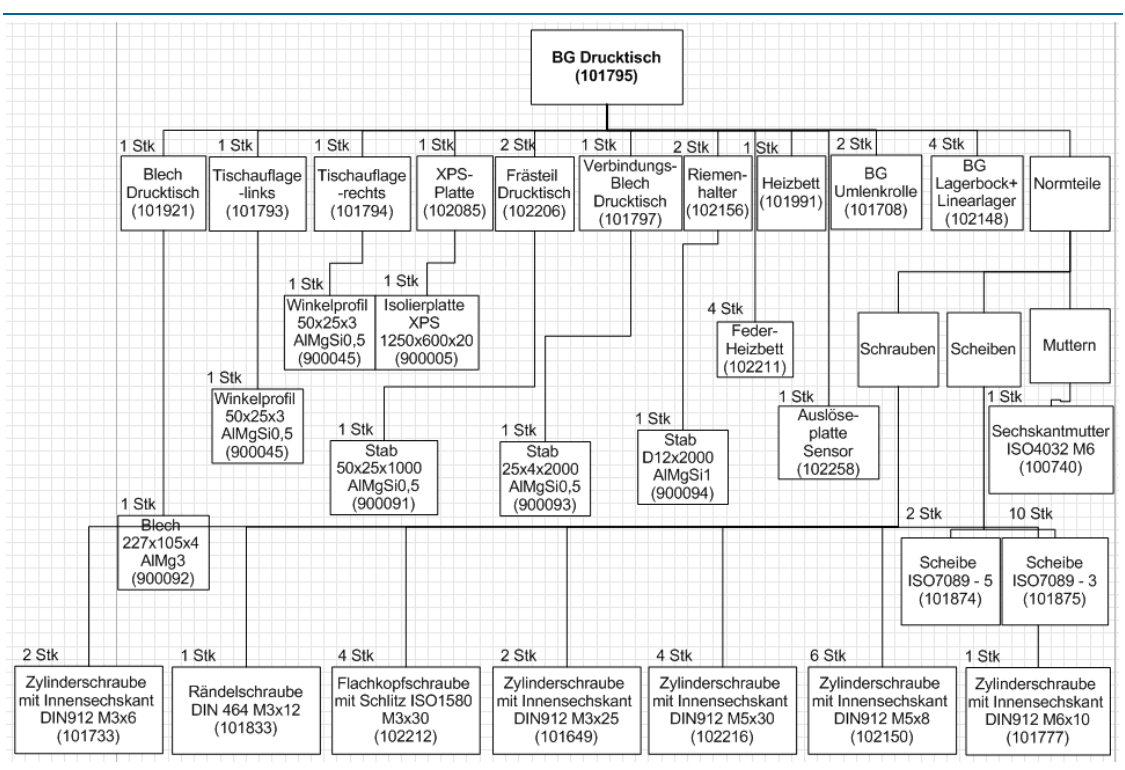

*Abbildung 4-16: Erzeugnisstruktur 101795 BG Drucktisch*

*Abbildung 4-17: Explosionsdarstellung 101795 BG Drucktisch*

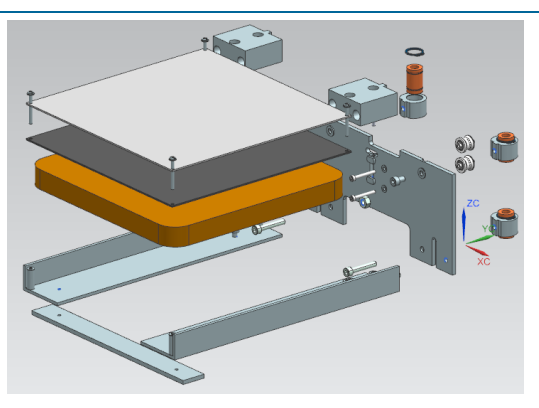

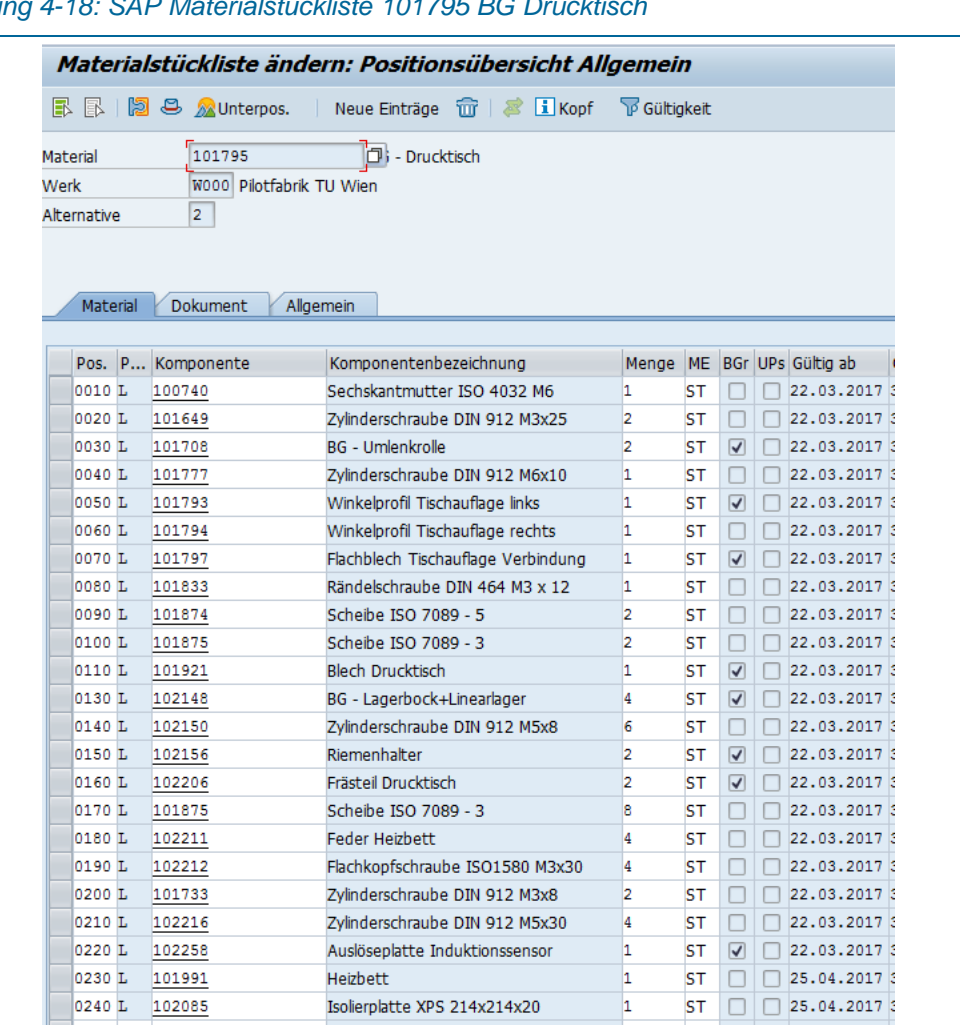

## *Abbildung 4-18: SAP Materialstückliste 101795 BG Drucktisch*

# 4.3.3Arbeitsplan

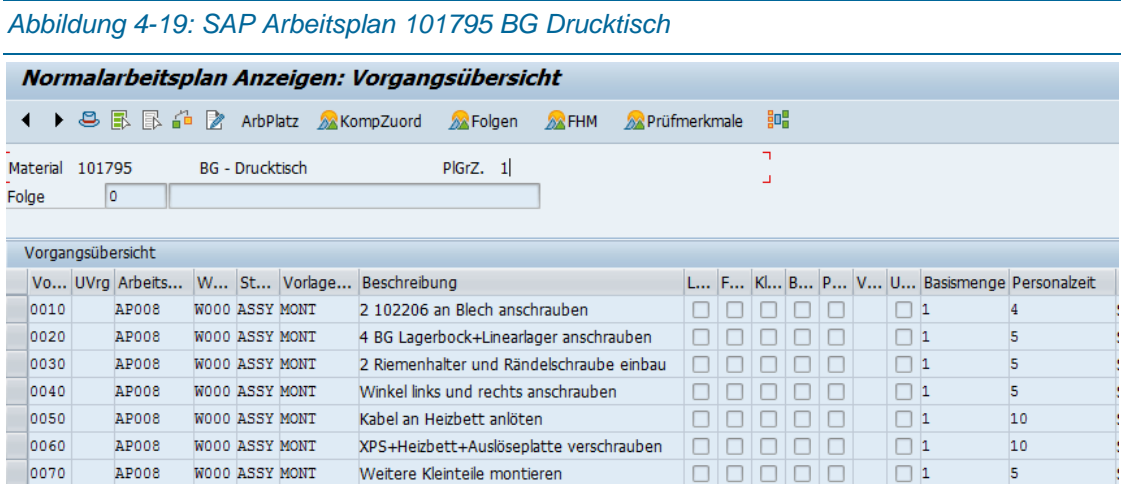

# 4.4 Baugruppe "BG Motorhalterung unten"

## 4.4.1Beschreibung

Die "BG Motorhalterung unten" beinhaltet einen Aluminiumwinkel, an dessen vertikalen Schenkel ein NEMA17 Schrittmotor angeschraubt wird. Der horizontale Winkel wird mit dem Winkelprofil "Winkelprofil Rahmenunterseite" verschraubt. Der angeschraubte Schrittmotor treibt über eine Antriebsrolle und Riementrieb mit Flaschenzug-Übersetzung den Drucktisch nach oben und unten. Zusätzlich ist noch ein Endschalter zur Bestimmung der 0-Position in Z verbaut.

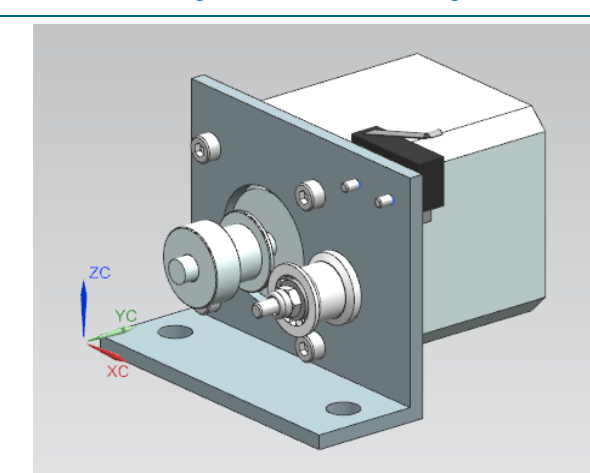

*Abbildung 4-20: Motorhalterung unten*

# 4.4.2Erzeugnisstruktur

Die 101602 BG Motorhalterung unten besteht aus einem Aluminium-Winkel (50x25x3) der in der PF Wien als Halbzeug gekauft, zugeschnitten und bearbeitet wird. Der NEMA17 Schrittmotor, der Endschalter, die Antriebsrolle, die M2 und M3 Schrauben, Scheiben und Muttern werden zugekauft. Die Umlenkrolle wird komplett aus Rundmaterial in der PF Wien gefertigt.

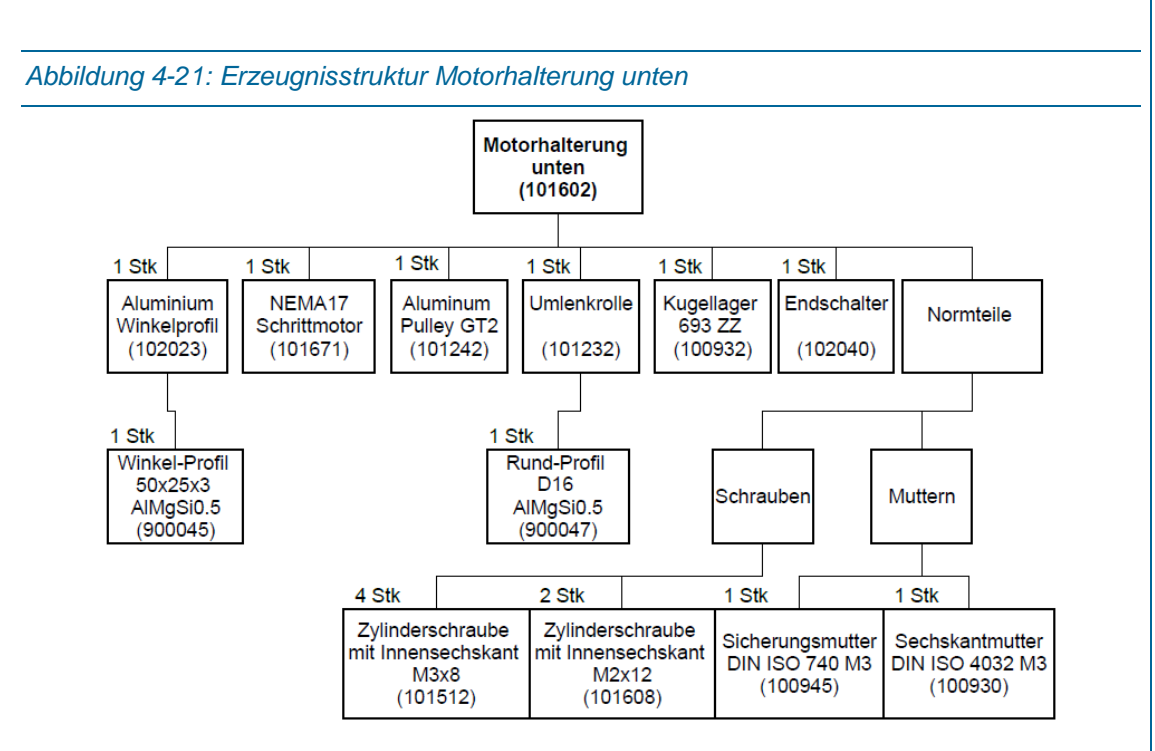

Jene SAP Materialien die mit einer 9 beginnen (z.B. 900045) sind Rohstoffe wie z.B. Stangen-Profile mit Winkel- oder Rundquerschnitt.

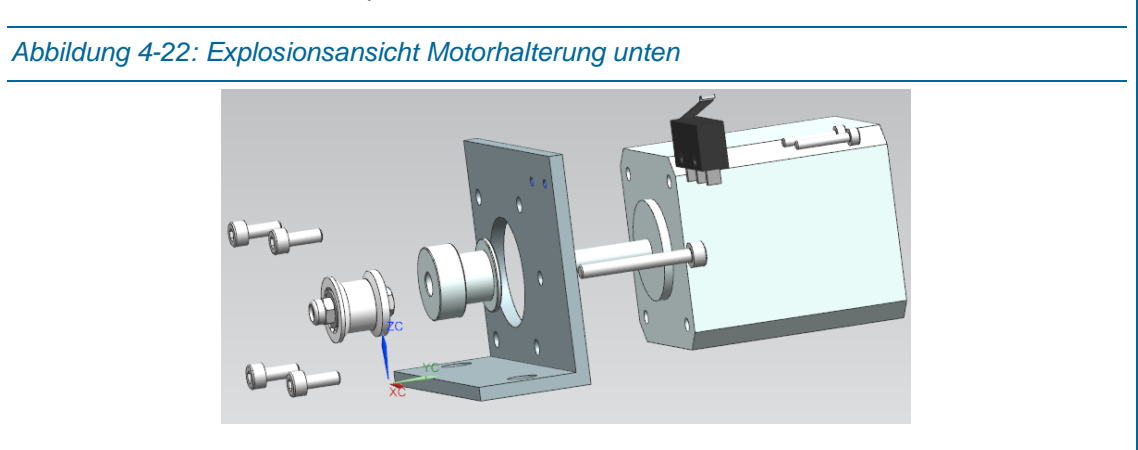

Nach dem Einpflegen der Materialstammdaten der Rohstoffe und Einzelteile, kann eine Materialstückliste angelegt werden (Logistik → Produktion → Stammdaten → Stücklisten → *Stückliste Materialstückliste CS01 - Anlegen*).

## *Struktur 3D-Drucker*

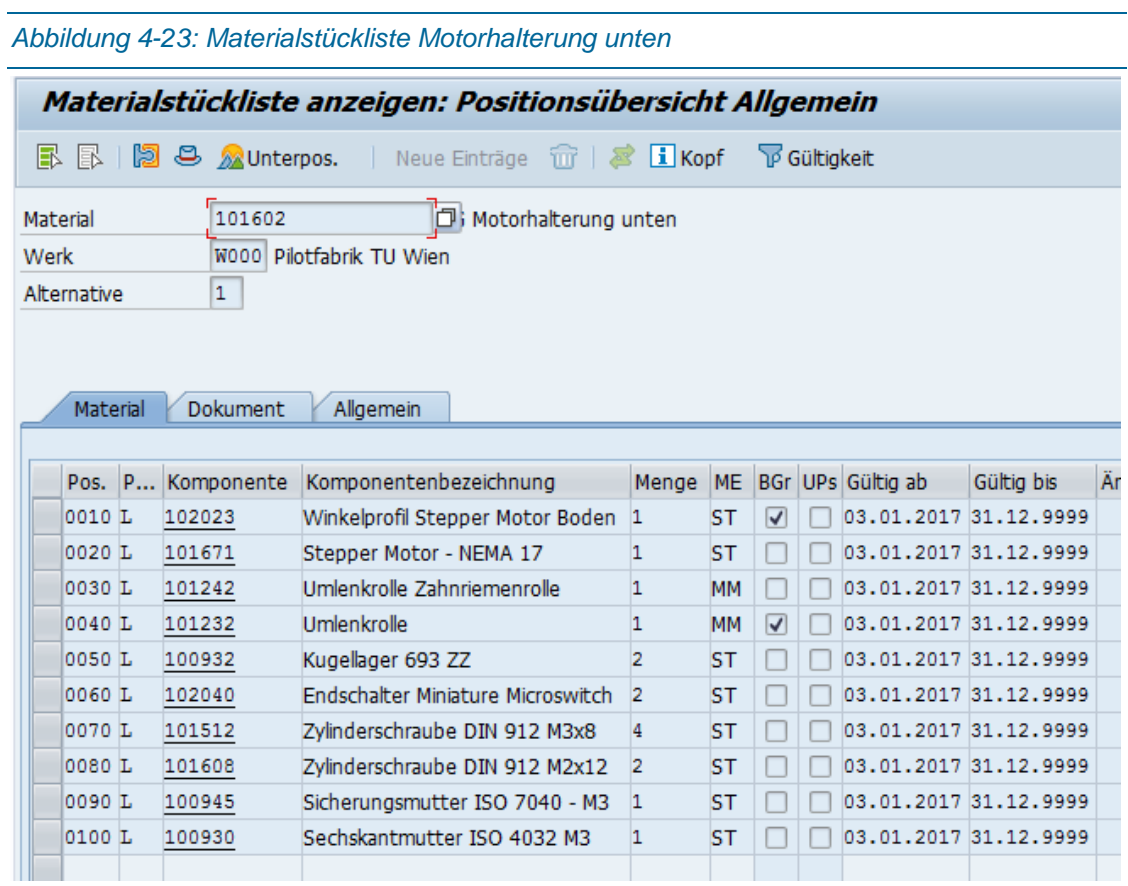

# 4.4.3Arbeitsplan

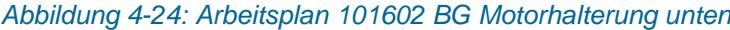

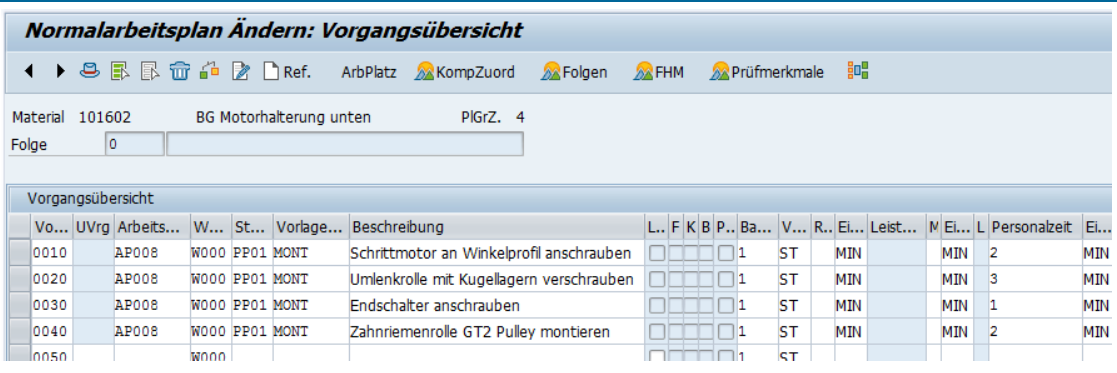

# 4.5 Baugruppe "BG Filament-Halterung"

# 4.5.1Beschreibung

Die 102213 BG Filamenthalterung dient dazu, dass das Filament (Grundstoff der für das Drucken verflüssigt und danach schichtweise aufgetragen wird) nicht am Boden liegt, sondern an einer definierten Position hängt.

*Abbildung 4-25: 102213 BG Filament-Halterung (Bild NX 9)*

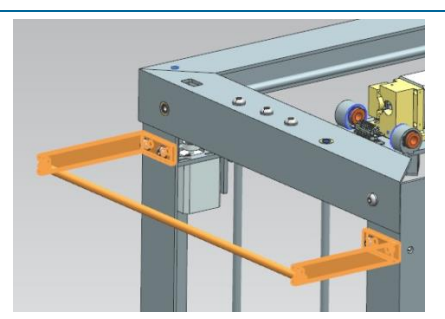

# 4.5.2Erzeugnisstruktur

*Abbildung 4-26: Erzeugnisstruktur 102213 BG Filament-Halterung*

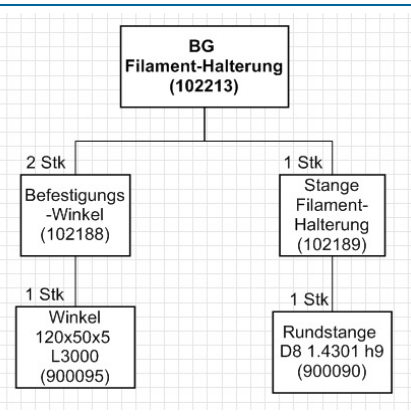

*Abbildung 4-27: Explosionsdarstellung 102213 BG Filament-Halterung*

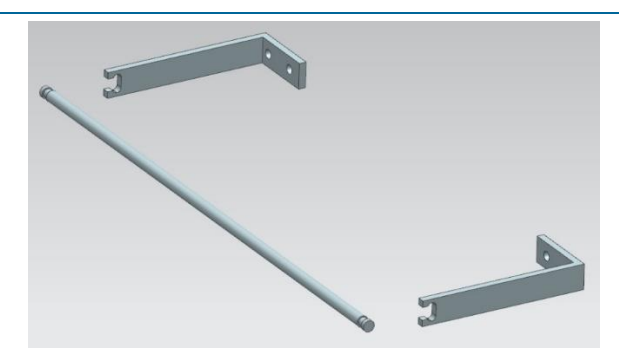

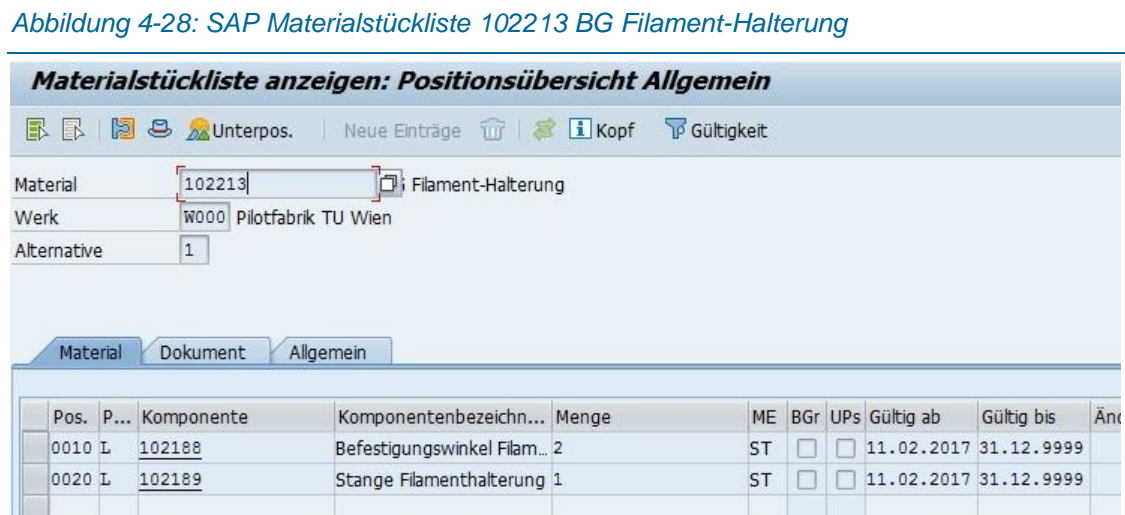

# 4.5.3Arbeitsplan

*Abbildung 4-29: SAP Arbeitsplan 102213 BG Filament-Halterung*

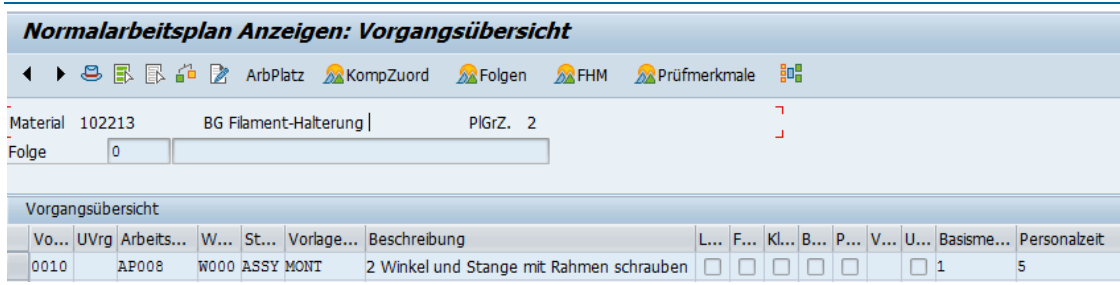

# 4.6 Baugruppe "BG-Rollenhalterung Drucktisch"

## 4.6.1Beschreibung

Die 101709 BG Rollenhalterung Drucktisch enthält zwei Umlenkrollen die für die Riemenführung bzw. den Flaschenzug für den Drucktisch notwendig sind. Diese Unterbaugruppe wird vormontiert und mit einem Rahmenwinkel oben verschraubt.

*Abbildung 4-30: 101709 BG Rollenhalterung Drucktisch (Bild aus NX9)*

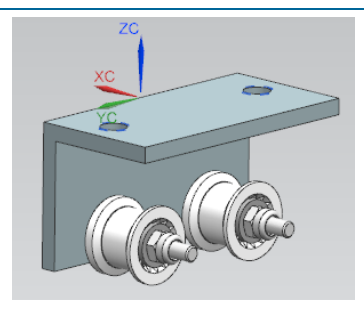

# 4.6.2Erzeugnisstruktur

*Abbildung 4-31: Erzeugnisstruktur 101709 BG Rollenhalterung Drucktisch*

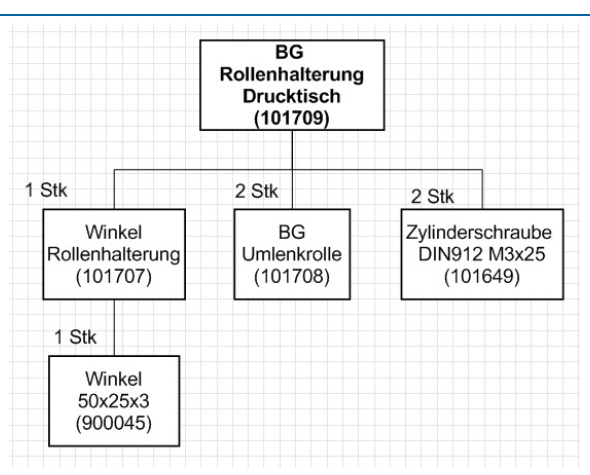

*Abbildung 4-32: Explosionsdarstellung 101709 BG Rollenhalterung Drucktisch*

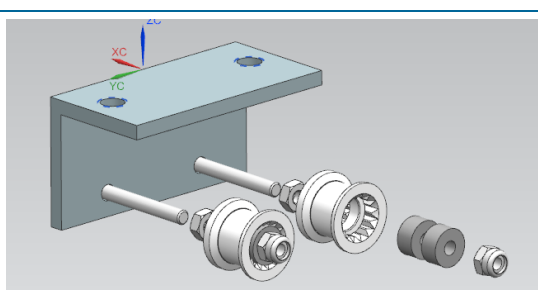

*Abbildung 4-33: SAP Materialstückliste 101709 BG Rollenhalterung Drucktisch*

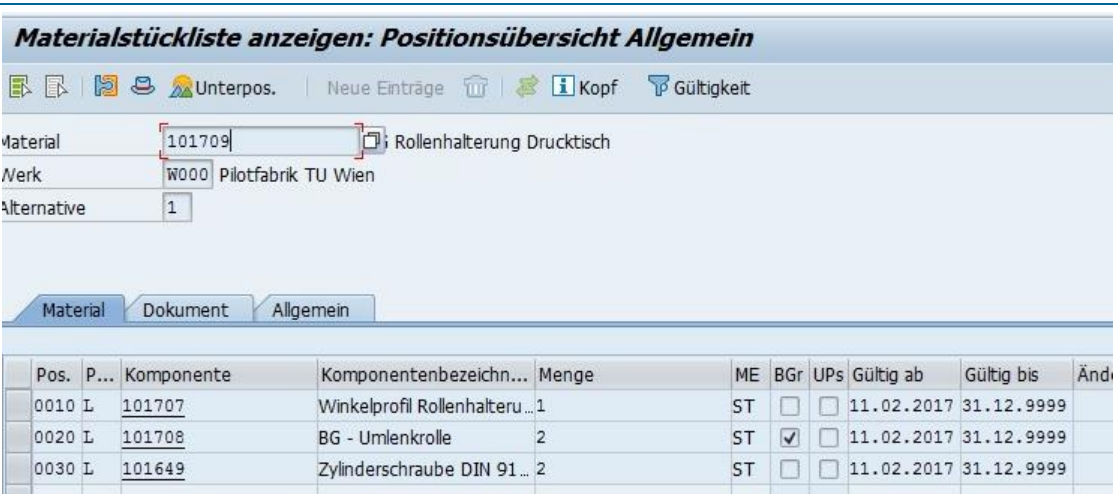

# 4.6.3Arbeitsplan

*Abbildung 4-34: SAP Arbeitsplan 101709 BG Rollenhalterung Drucktisch*

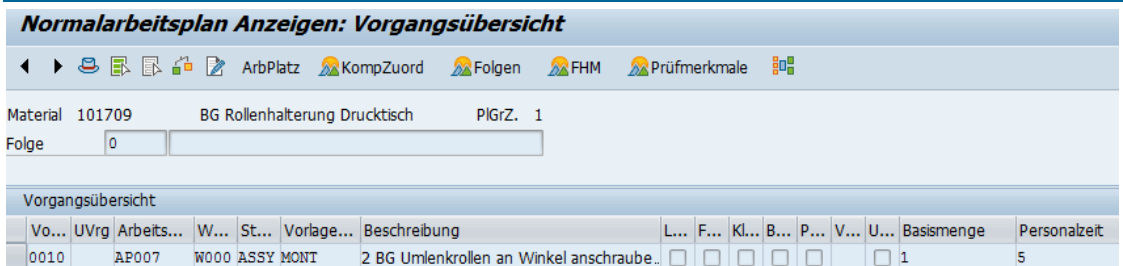

# 4.7 BG Riemenumlenkung 1

# 4.7.1Beschreibung

Die 101866 BG Riemenumlenkung 1 wird benötigt, um die beiden Riemen umzulenken, damit die XY-Riemenkinematik funktioniert. Zusätzlich ist hier noch ein Endschalter verbaut, der den Nullpunkt in Y-Richtung definiert.

*Abbildung 4-35: 101866 BG Riemenumlenkung 1*

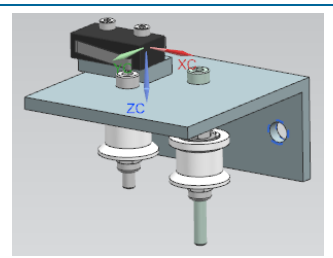

# 4.7.2Erzeugnisstruktur

*Abbildung 4-36: Erzeugnisstruktur 101866 BG Riemenumlenkung 1*

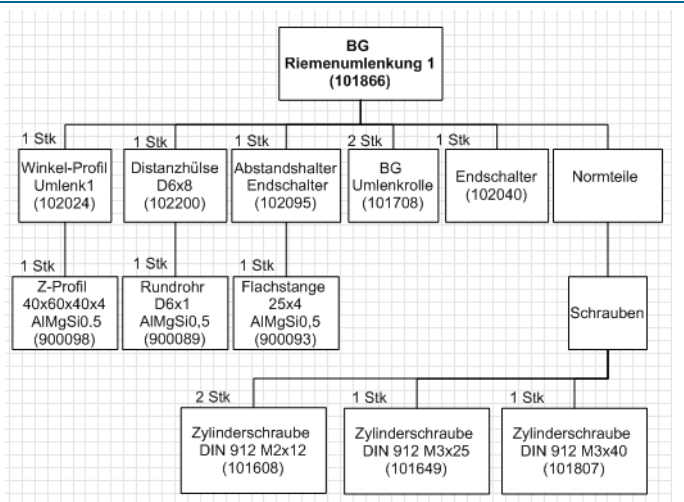

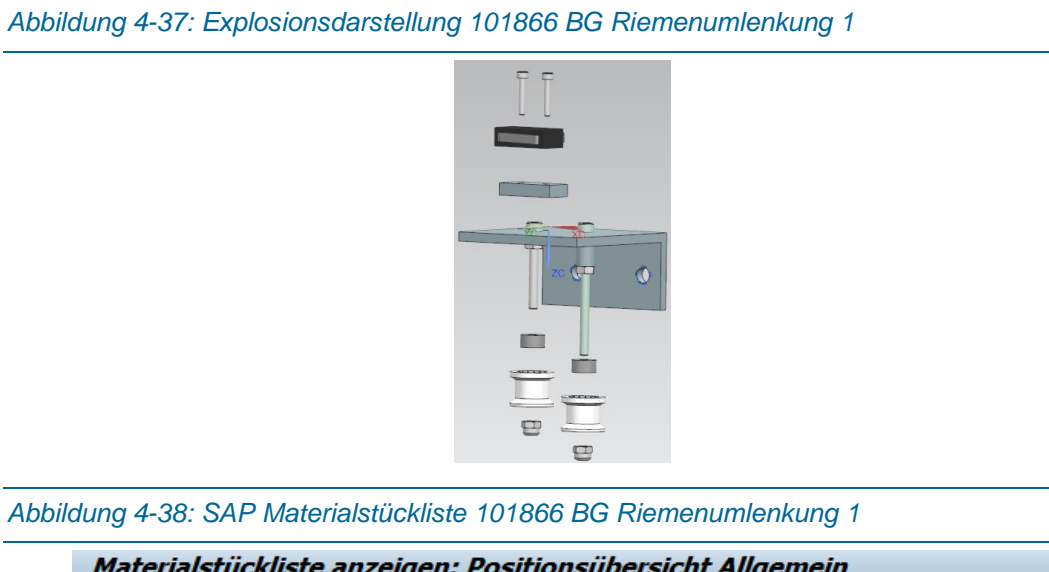

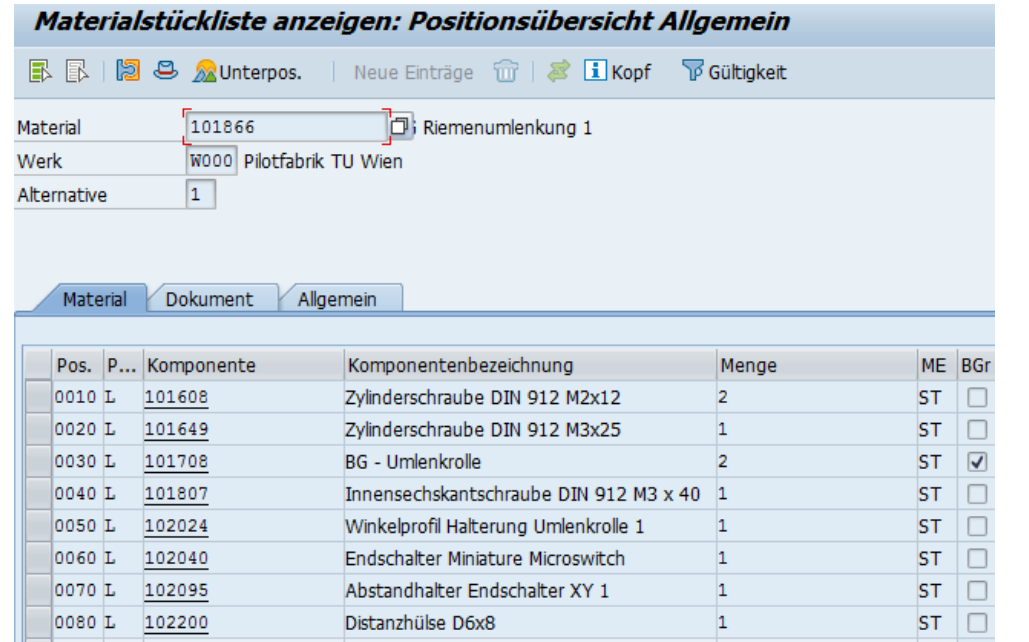

# 4.7.3Arbeitsplan

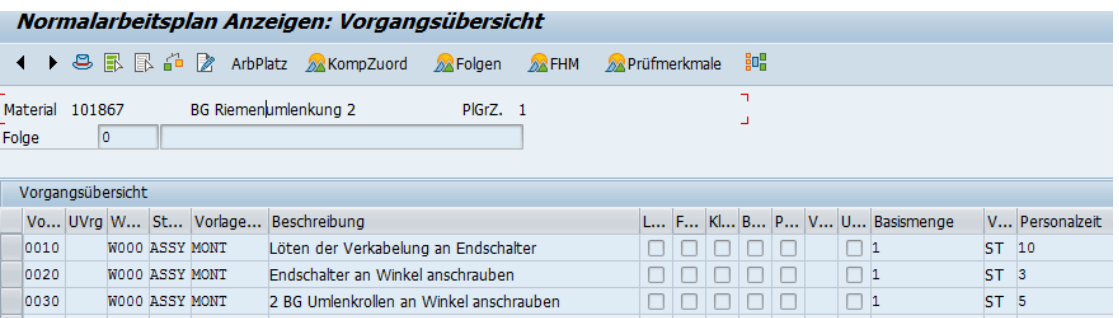

# 4.8 BG Riemenumlenkung 2

# 4.8.1Beschreibung

Ähnlich wie die BG Riemenumlenkung 1 wird auch die 101867 BG Riemenumlenkung 2 benötigt, um die Riemen richtig umzulenken. Der hier verbaute Endschalter kommt ohne Abstandshalter aus und definiert den Nullpunkt der X-Achse des Druckers.

*Abbildung 4-39: 101867 BG Riemenumlenkung 1*

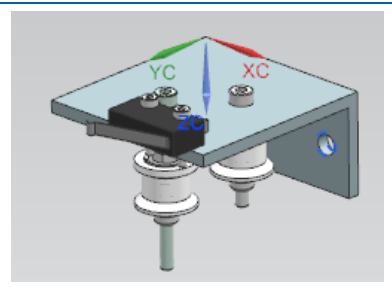

# 4.8.2Erzeugnisstruktur

*Abbildung 4-40: Erzeugnisstruktur 101867 BG Riemenumlenkung 2*

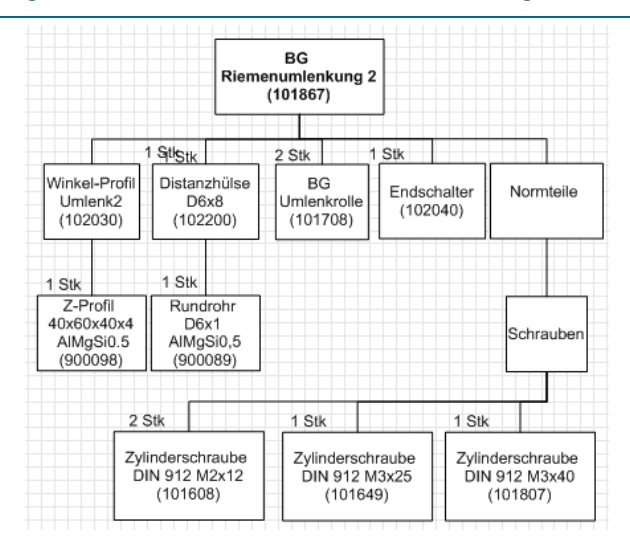
# *Abbildung 4-42: SAP Materialstückliste 101867 BG Riemenumlenkung 2* Materialstückliste anzeigen: Positionsübersicht Allgemein B B | 2 2 Munterpos. | Neue Einträge für | 2 Likopf 下Gültigkeit  $\sqrt{101867}$ Riemenumlenkung 2 Material W000 Pilotfabrik TU Wien Werk

*Abbildung 4-41: Explosionsdarstellung 101867 BG Riemenumlenkung 2*

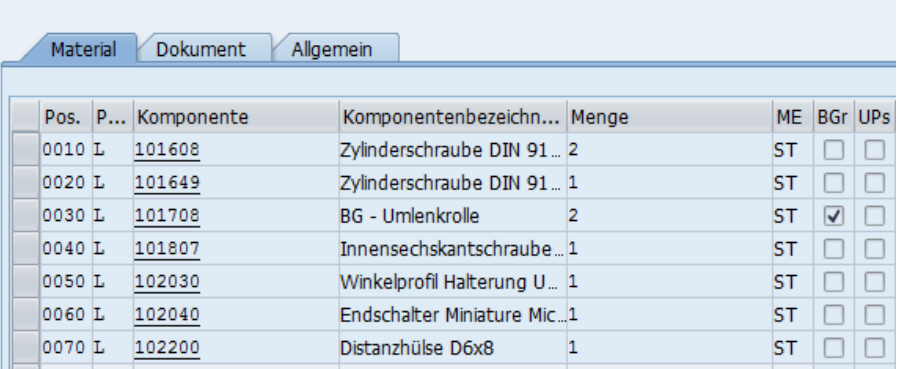

# 4.8.3Arbeitsplan

Alternative

*Abbildung 4-43: SAP Arbeitsplan 101867 BG Riemenumlenkung 2*

 $\overline{1}$ 

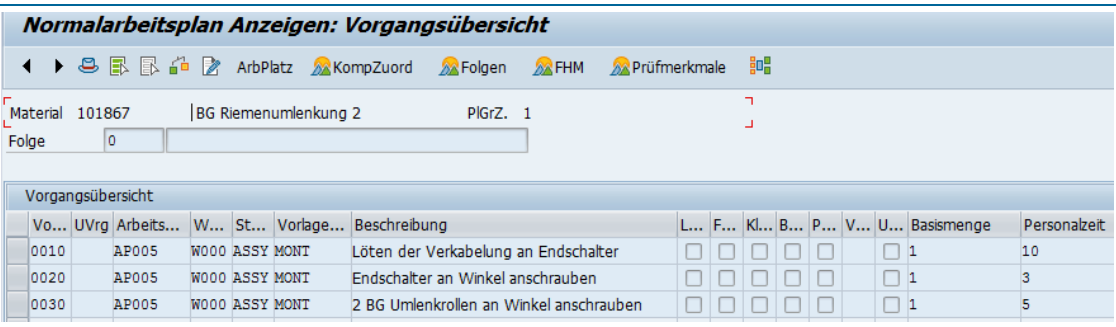

*4*

# 4.9 BG Riemenspanner

#### 4.9.1Beschreibung

Die 102173 BG Riemenspanner wird zweimal verbaut und ist einerseits für die Befestigung der Schrittmotoren zuständig, andererseits werden über die Langlöcher in dem Z-Blech die Schrittmotoren bewegt und im weiteren Sinne die Zahnriemen gespannt. Über die Flügelschraube kann die optimale Spannung der Riemen feinjustiert werden.

*Abbildung 4-44: 102173 BG Riemenspanner*

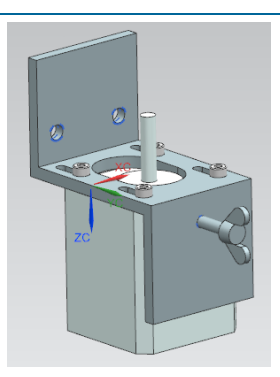

#### 4.9.2Erzeugnisstruktur

*Abbildung 4-45: Erzeugnisstruktur 102173 BG Riemenspanner*

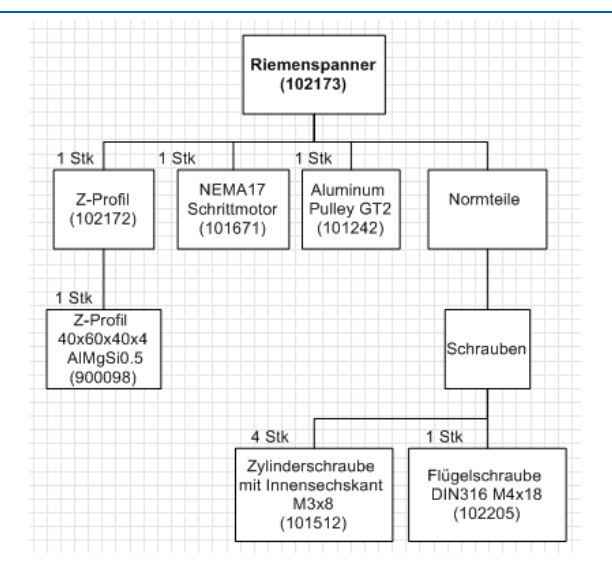

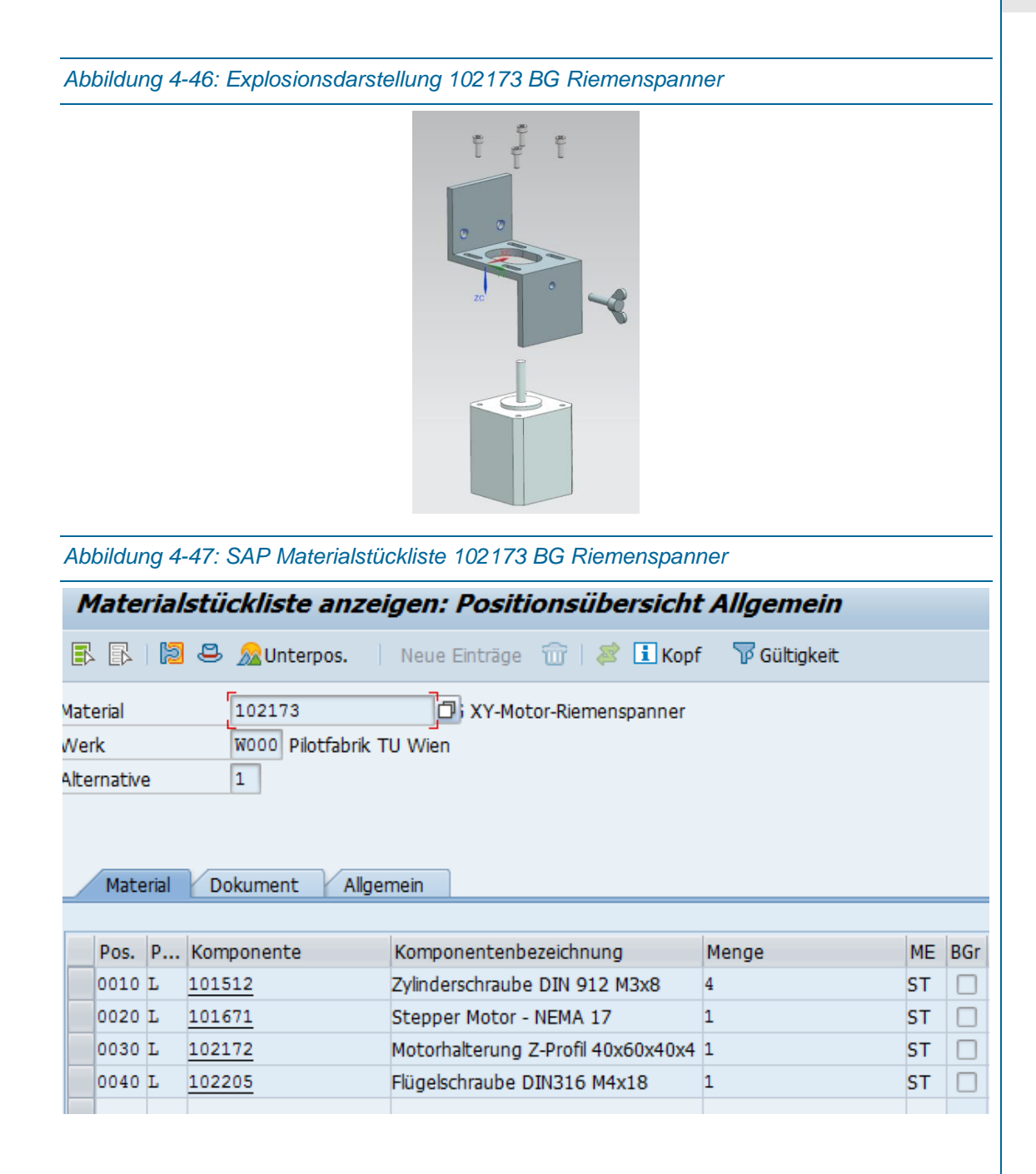

# 4.9.3Arbeitsplan

*Abbildung 4-48: SAP Arbeitsplan 102173 BG Riemenspanner*

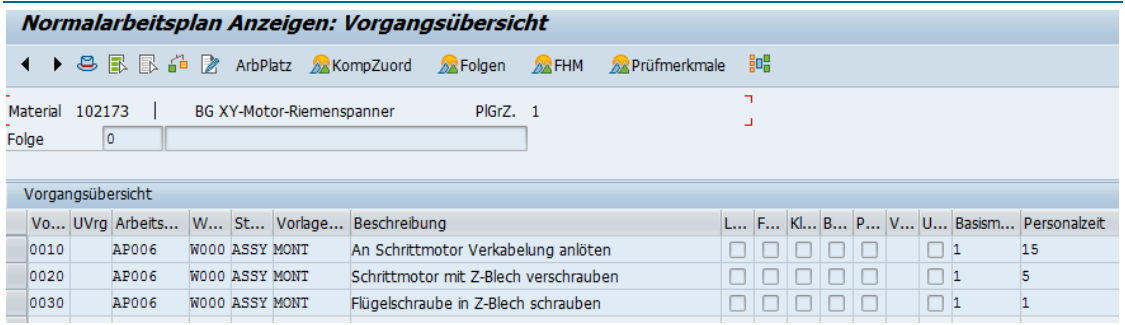

# 4.10 BG Umlenkrolle

# 4.10.1Beschreibung

Die 101708 BG Umlenkrolle ist eine logische Zusammenfassung von Teilen um den Einbau und die Strukturierung der Baugruppen zu verbessern.

*Abbildung 4-49: 101708 BG Umlenkrolle*

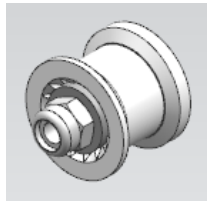

# 4.10.2Erzeugnisstruktur

*Abbildung 4-50: Erzeugnisstruktur 101708 BG Umlenkrolle*

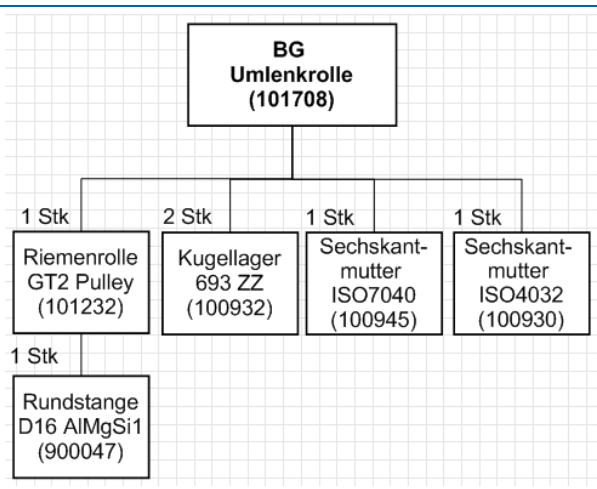

*Abbildung 4-51: Explosionsdarstellung 101708 BG Umlenkrolle* xс 4.10.3Arbeitsplan *Abbildung 4-52: SAP Arbeitsplan 101708 BG Umlenkrolle* Normalarbeitsplan Anzeigen: Vorgangsübersicht  $\blacktriangleleft$ ▶ 은 B B 수 Z ArbPlatz XKompZuord XFolgen XFHM **A** Prüfmerkmale 駟 h Material 101708 **BG** - Umlenkrolle PlGrZ. 1 Ľ, Folge  $\overline{\circ}$ Vorgangsübersicht Vo... UVrg Arbeits... | W... St... | V... Beschreibung L... F... Kl... B... P... V... U... Basismenge V... Personalzeit AP005 W000 PP01 Montage BG - Umlenkrolle  $\Box$   $\Box$   $\Box$   $\Box$   $\Box$ 0010  $ST<sub>3</sub>$ 

# 4.11 BG ColdEnd

# 4.11.1Beschreibung

Das 101998 BG ColdEnd sitzt auf dem Extruderschlitten und sorgt dafür, dass das Filament in der richtigen Geschwindigkeit und Menge (über den angeschraubten Schrittmotor) in das direkt nachfolgende HotEnd übergeben wird.

*Abbildung 4-53: 101998 BG ColdEnd*

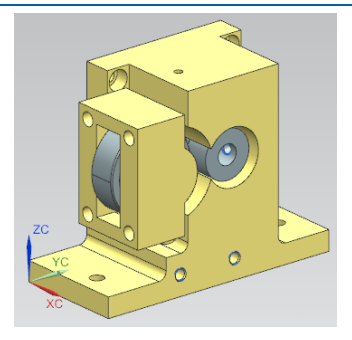

# 4.11.2Erzeugnisstruktur

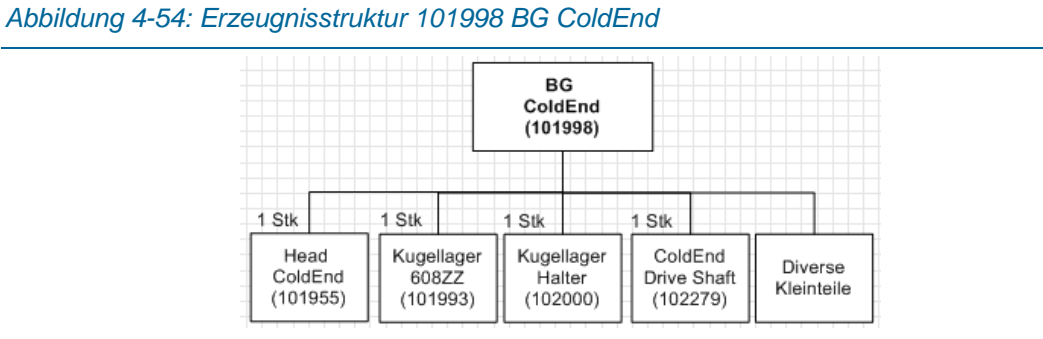

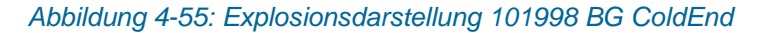

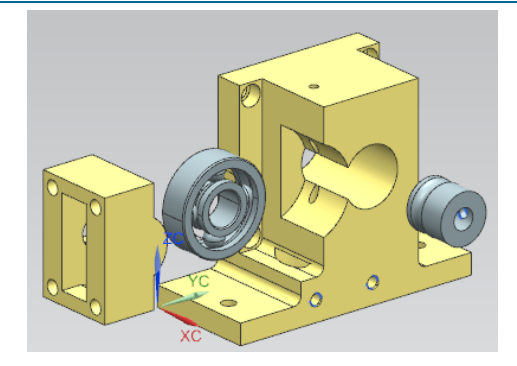

#### 4.11.3Arbeitsplan

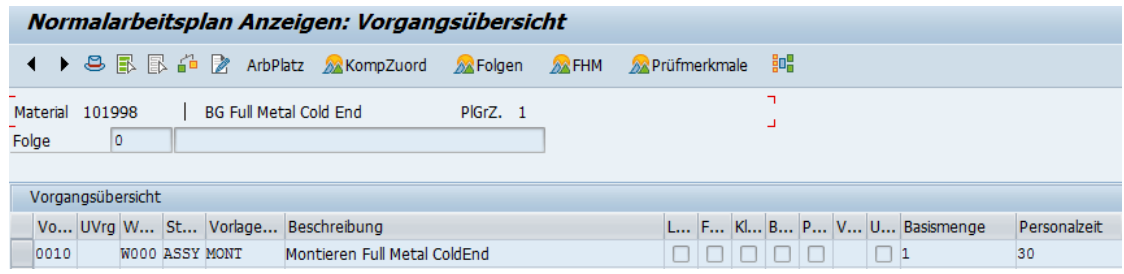

# 4.12 BG HotEnd

#### 4.12.1Beschreibung

Das 101960 BG HotEnd E3D v6 1.75 ist die zweite wichtige Baugruppe nach dem ColdEnd, welche erst ein 3D Drucken ermöglicht. Wie der Name schon andeutet, ist es dafür zuständig, das Filament zu erhitzen und danach in flüssiger Form aus der Düse zu bringen, um es auf dem Drucktisch schichtförmig aufzutragen.

#### *Struktur 3D-Drucker*

*Abbildung 4-56: 101960 BG HotEnd* 

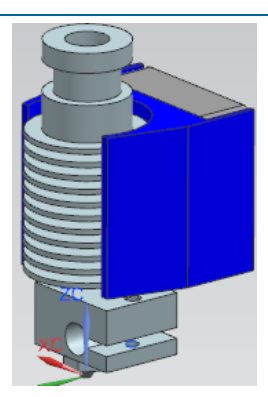

# 4.12.2Erzeugnisstruktur

*Abbildung 4-57: Erzeugnisstruktur 101960 BG HotEnd*

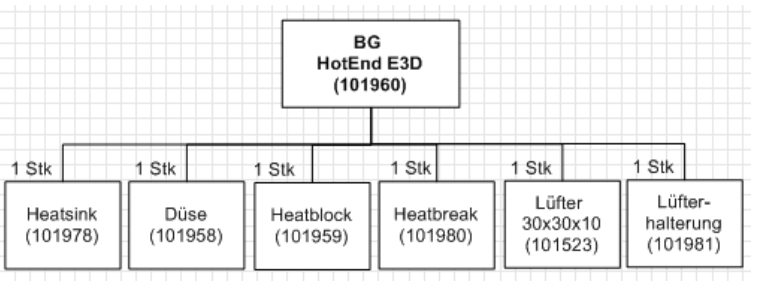

*Abbildung 4-58: Explosionsdarstellung 101960 BG HotEnd*

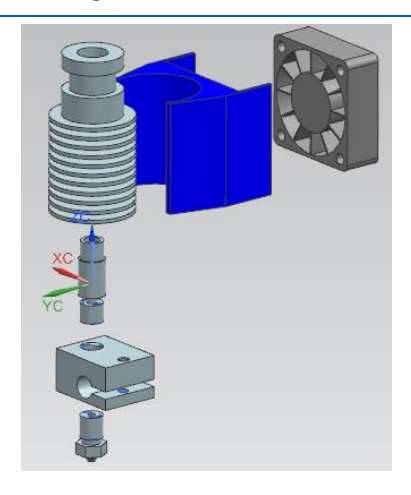

# 4.12.3Arbeitsplan

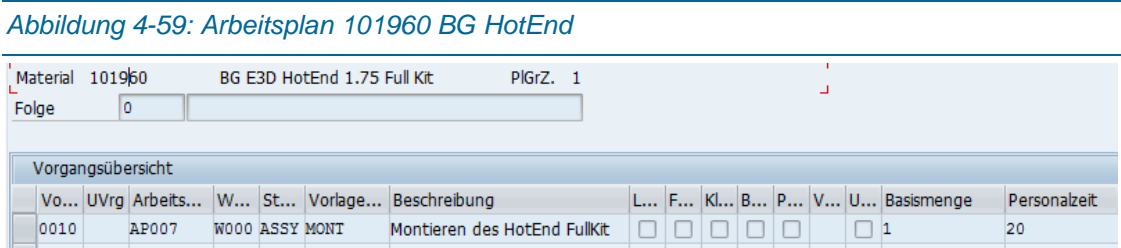

# 4.13 BG Lagerbock+Linearlager

4.13.1Beschreibung

Die 102148 BG Lagerbock+Linearlager dient zur Führung der beweglichen Teile an den Führungsstangen.

*Abbildung 4-60: 102145 BG Lagerbock+Linearlager*

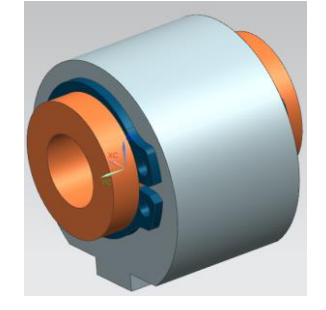

# 4.13.2Erzeugnisstruktur

*Abbildung 4-61: Erzeugnisstruktur 102145 BG Lagerbock+Linearlager*

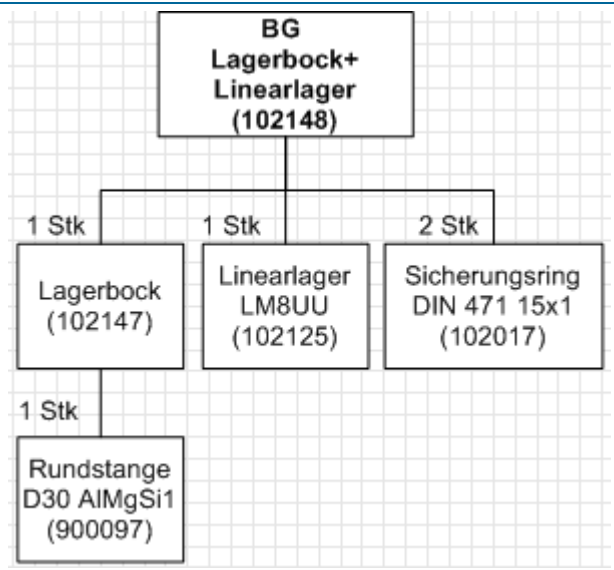

4.13.3Arbeitsplan *Abbildung 4-63: SAP Arbeitsplan 102148 BG Lagerbock+Linearlager* Normalarbeitsplan Anzeigen: Vorgangsübersicht ← ▶ 용 區 區 2 ArbPlatz 2 KompZuord 2 Folgen 2 FHM 2 Prüfmerkmale 3 H, Material 102148 BG - Lagerbock+Linearlager PlGrZ. 3 ú, Folge  $\boxed{\circ}$ Vorgangsübersicht Vo... UVrg Arbeits... W... St... Vorlage... Beschreibung L... F... Kl... B... P... V... U... Basismenge Personalzeit Linearlager in Lagerbock einschieben  $|\Box|\Box|\Box|\Box|\Box|$  $|0010|$ AP005 W000 ASSY MONT  $\Box$ 1  $\overline{2}$ AP005 WOOO ASSY MONT 2 Wellensicherungsringe anbringen  $\Box$  $\Box$  $\Box$ 0020  $\Box$  1 3

*Abbildung 4-62: Explosionsdarstellung 102145 BG Lagerbock+Linearlager*

# 4.14 BG Induktiver Sensor

#### 4.14.1Beschreibung

Der induktive Sensor wird am 102020 BG Extruderschlitten montiert und hat die Aufgabe beim richtigen Abstand zum Drucktisch bzw. zur Auslöseplatte auszulösen, um schneller den Druckvorgang starten zu können. Da der Abstand zum Drucktisch essentiell wichtig ist für die Druckqualität und die Einstellungszeit dadurch ebenfalls verringert wird, zahlt sich der Einsatz des Sensors aus.

*Abbildung 4-64: 102256 BG Induktiver Sensor mit Stecker (durchsichtig)*

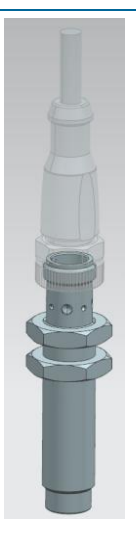

# 4.14.2Erzeugnisstruktur

*Abbildung 4-65: Erzeugnisstruktur 102256 BG Induktiver Sensor*

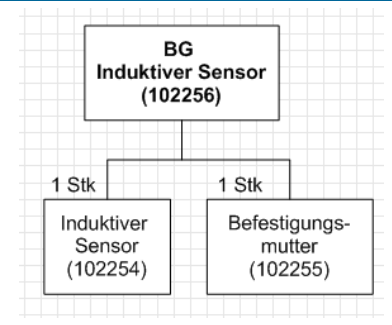

#### 4.14.3Arbeitsplan

*Abbildung 4-66: SAP Arbeitsplan 102256 BG Induktiver Sensor*

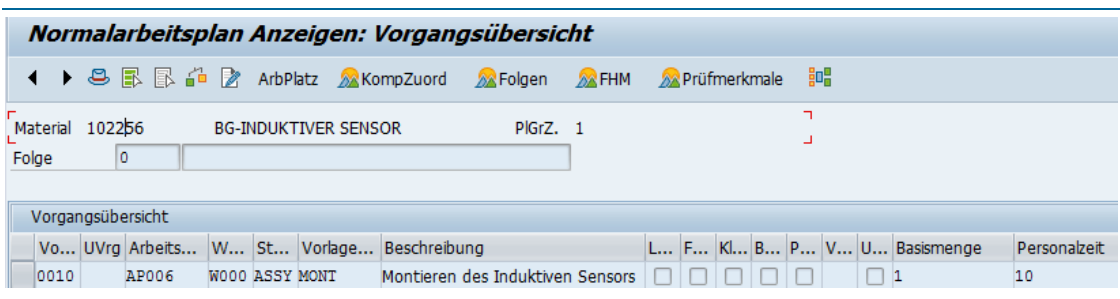

# 4.15 BG Stellfuß

#### 4.15.1Beschreibung

Der 3D-Drucker steht auf M8 Stellfüßen die in die unteren Rahmenprofile eingeschraubt werden und zusätzlich mit einer M8 Mutter gesichert werden.

*Abbildung 4-67: 101901 BG Stellfuß*

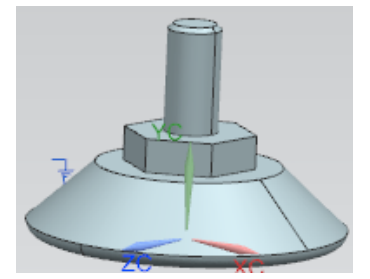

#### 4.15.2Erzeugnisstruktur

*Abbildung 4-68: Erzeugnisstruktur 101901 BG Stellfuß*

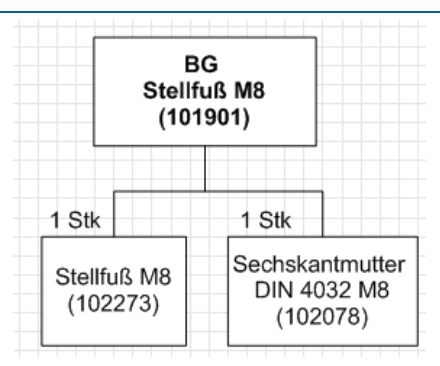

#### 4.15.3Arbeitsplan

*Abbildung 4-69: SAP Arbeitsplan 101901 BG Stellfuß*Normalarbeitsplan Anzeigen: Vorgangsübersicht  $\blacktriangleleft$ ▶ 은 <mark>B. B. de B</mark> ArbPlatz MKompZuord MFolgen MFHM MPrüfmerkmale **ED** Material 101901 Stellfuß PIGrZ. 1  $\overline{\mathfrak{o}}$ Folge Vorgangsübersicht Vo... UVrg Arbeits... W... St... Vorlage... Beschreibung L... F... Kl... B... P... V... U... Basismenge Persona... 0010 AP007 W000 ASSY MONT Montieren des Stellfußes  $\Box$ þ

# 4.16 Arbeitspläne der Eigenfertigungsteile

Die Arbeitspläne der Eigenfertigungsteile noch nicht behandelt worden. Folgende Tabelle listet alle Einzelfertigungsteile und die Arbeitsschritte im SAP ERP kurz und kompakt auf. Die einzelnen Zwischenschritte der Fertigung sind in den CNC-Programmen hinterlegt.

> 20 **SQ** 20 S ន ဒ S 8 ន ş ន g ន gesch. Dauer gesch. Rüstz Ιā gesamt 3.5  $4,5$ <br>0,75 0.75 55  $45$  $1,5$ gesamt 4,5  $1,5$  $\frac{15}{2}$ 3,25 5  $\frac{15}{2}$  $\frac{5}{3}$  $\frac{5}{2}$  $5\overline{6}$ Stangenmat NC-Drehen MaxxTurn45 Stangenmat NC-Drehen MaxxTurn45 Stangenmat Stangenmar Stangenma Rohrmater Rohrmateri KLT-Grö Fertil Vorgangsbezi Arbeitsplatz Material **VC-Drehen** MaxxTurn45 MaxxTurn45 MaxxTurn45 MaxxTurn45 MaxXTurn45 MaxxTurn45 EMCO EMCO Haas Haas EMCO Haas **FMCO EMCO EMCO EMCO** EMCO **EMCO** EMCO Haas EMCO EMCO **VC-Drehen VC-Drehen** NC-Drehen **VC-Drehen VC-Drehen VC-Fräsen NC-Fräsen NC-Fräsen VC-Fräsen VC-Fräsen VC-Fräsen** Fräsen Fräsen Fräsen Fräsen Fräsen Fräsen räsen Fräsen Fräsen räsen Fräsen zu klein zu klein 3215 3215<br>2115 2115  $\frac{4115}{3215}$  $\frac{3215}{22}$ 4315 4315 4115 2115 3215 zu kleir zu kleir 3215 3215 **3215** 3215  $2115$ einseitig Gewinde GS umbau notwendigzu klei **3215** 3215 3215 4315 4315 einseitig Gewinde GS umbau notwendig Manuelles fräsen auf länge und breite Werkstück fertigen nach NC-Programm Werkstück fertigen nach NC-Programm Werkstück fertigen nach NC-Programm Werkstück fertigen nach NC-Programm Werkstück fertigen nach NC-Programm Werkstück fertigen nach NC-Programm Werkstück fertigen nach NC-Programm Werkstück fertigen nach NC-Programm Werkstück fertigen nach NC-Programm Manuelles fräsen auf Breite Manuelles fräsen auf breite Manuelles fräsen auf Länge Manuelles fräsen auf Länge Manuelles fräsen auf Länge Manuelles fräsen auf Länge Manuelles fräsen auf länge Manuelles fräsen auf länge wurde leicht abgeändert 2 Stück gespannt 1u 20P 2 Stück gespannt 2 Stück gespannt siehe 101794/B siehe 101794/B **Bemerkung** 1u 20P Rollenhalterung Tischfuehr 000725/A Winkelprofil Rahmen unten Elektr.abd 001232/A Umlenk-Riemenrolle - GT2 Idler Pulley Winkelprofil Halterung Umlenkrolle 2 Winkelprofil Halterung Umlenkrolle 1 Flachblech Tischauflage Verbindung Fuehrungsstange Schlittenfuehrung 001564/A Fuehrungsstange Extruderfuehrung 002023/A Winkelprofil Stepper Motor Boden 002004/A Winkelprofil Fuehrungsschlitten Winkelprofil Tischauflage rechts Winkelprofil Rahmenunterseite Winkelprofil Tischauflage links 000741/A Winkelprofil Rahmenoberseite 000736/A Winkelprofil Rahmen Vertikal Abstandhalter Endschalter XY 002188/A Befestigungswinkel Filament 001987/A Flachblech Extruderplattform Artikelnum Zeichnung Materialbezeichnung Stückliste 001921/C Biegeblech Tischfuehrung 001911/A Elektronik\_Abdeckung Distanzhuelse d6x16 002200/A Distanzhuelse d6x8 002206/A Frästeil Drucktisch 002172/A Z-Profil 40x60x40x4 Filamentlagerung 002156/A Riemenhalter2 Winkelprofil 002147/A Lagerbock 002095/A 002203/A 002189/A A//ECT00 001563/A 002024/A 002030/A 000737/A A/86/100 001794/A 001707/A 102188/A 101564/A 02203/A 02200/A A\L1911 A/188101 02206/A 102147/A 02156/A 101232/A 020004/A 02024/A A/02020 00736/A A/LEZ001 00741/A 00725/A 02023/A 102172/A 102095/A 101921/C A/681201 A/I6/101 101563/A 101707/A A/88/101 A/66/101

*Abbildung 4-70: Arbeitspläne der Einzelfertigungsteile*

# **5 Konzept Auftragsabwicklung**

Es sollen mehrere Varianten des 3D-Druckers in Serie gefertigt werden. Das bedeutet, dass die Varianten konstruiert und in den Datenbanken von PLM und ERP vorhanden sein müssen. Zusätzlich muss auch die gesamte Auftragsabwicklung flexibel gestaltet sein, um auf die verschiedenen Baugruppen schnell und effizient reagieren zu können.

In [Abbildung 5-1](#page-84-0) ist der vereinfachte Auftragsabwicklungsprozess dargestellt. Dieser beinhaltet die jeweiligen Subprozesse von Kunden und der Pilotfabrik bzw. zeigt auch den groben Informationsaustausch. Diesem Abwicklungsprozess vorgelagert ist normalerweise ein Angebotsprozess, welcher die Kundenanfrage, das Angebot und die mögliche Kundenbestätigung bzw. –bestellung beinhaltet. Dieser Angebotsprozess wird durch einen Online-Konfigurator ersetzt und deshalb nicht in SAP ERP abgebildet.

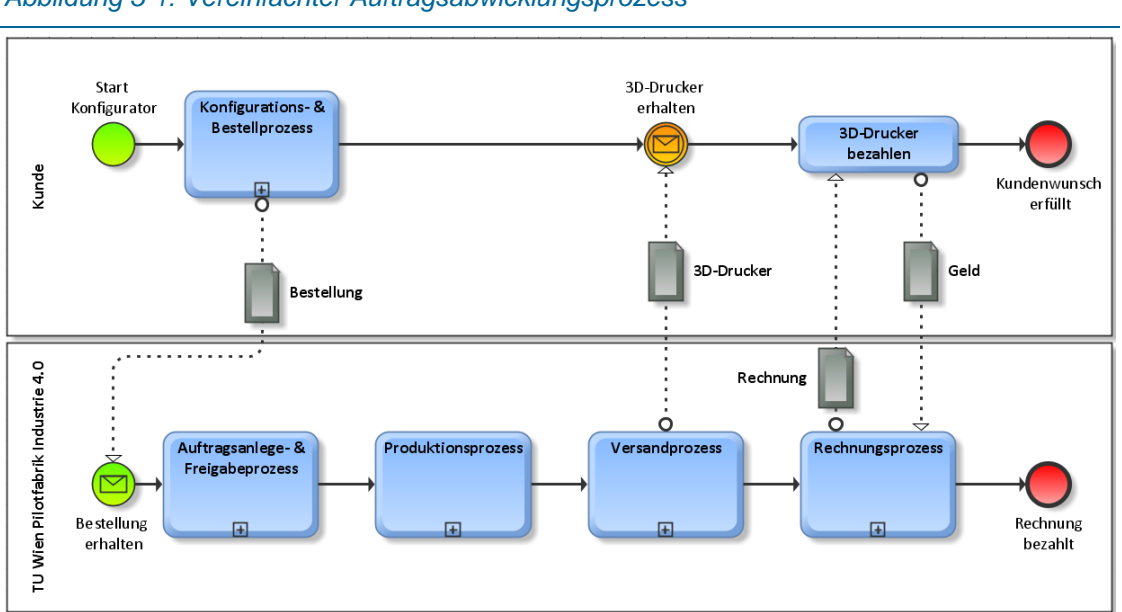

<span id="page-84-0"></span>*Abbildung 5-1: Vereinfachter Auftragsabwicklungsprozess*

Der Kunde bestellt über diesen Online-Konfigurator seinen personalisierten 3D-Drucker. Diese Bestellung wird in der Pilotfabrik verarbeitet indem ein Kundenauftrag angelegt, die Fertigungsaufträge freigegeben, Zukaufteile bestellt, Eigenfertigungsteile gefertigt, Baugruppen montiert und danach der 3D-Drucker lieferfertig gemacht wird. Nach der Lieferung erfolgen die Bezahlung und der Abschluss des Auftrages.

[Abbildung 5-2](#page-85-0) stellt grob das Zusammenspiel der IT-Systeme in einem Auftrag dar. Im PDM werden die Produktdaten und –Varianten erstellt. Diese konfigurierbaren Varianten werden dem Konfigurator bzw. die Informationen der benötigten Materialien (Teile und Baugruppen) dem ERP zu Verfügung gestellt. Zeichnungen und Montageanleitungen können ebenfalls per Schnittstelle und Austauschformat im ERP hinterlegt werden. Vom Konfigurator ins ERP werden die Kundendaten (Stamm- und Auftragsdaten) übertragen, um dort die Kundenaufträge

anzulegen bzw. die Fertigungsaufträge und Beschaffungsanforderungen freigeben zu können. Die Fertigungsfeinplanung und deren Rückmeldung erfolgt im MES.

<span id="page-85-0"></span>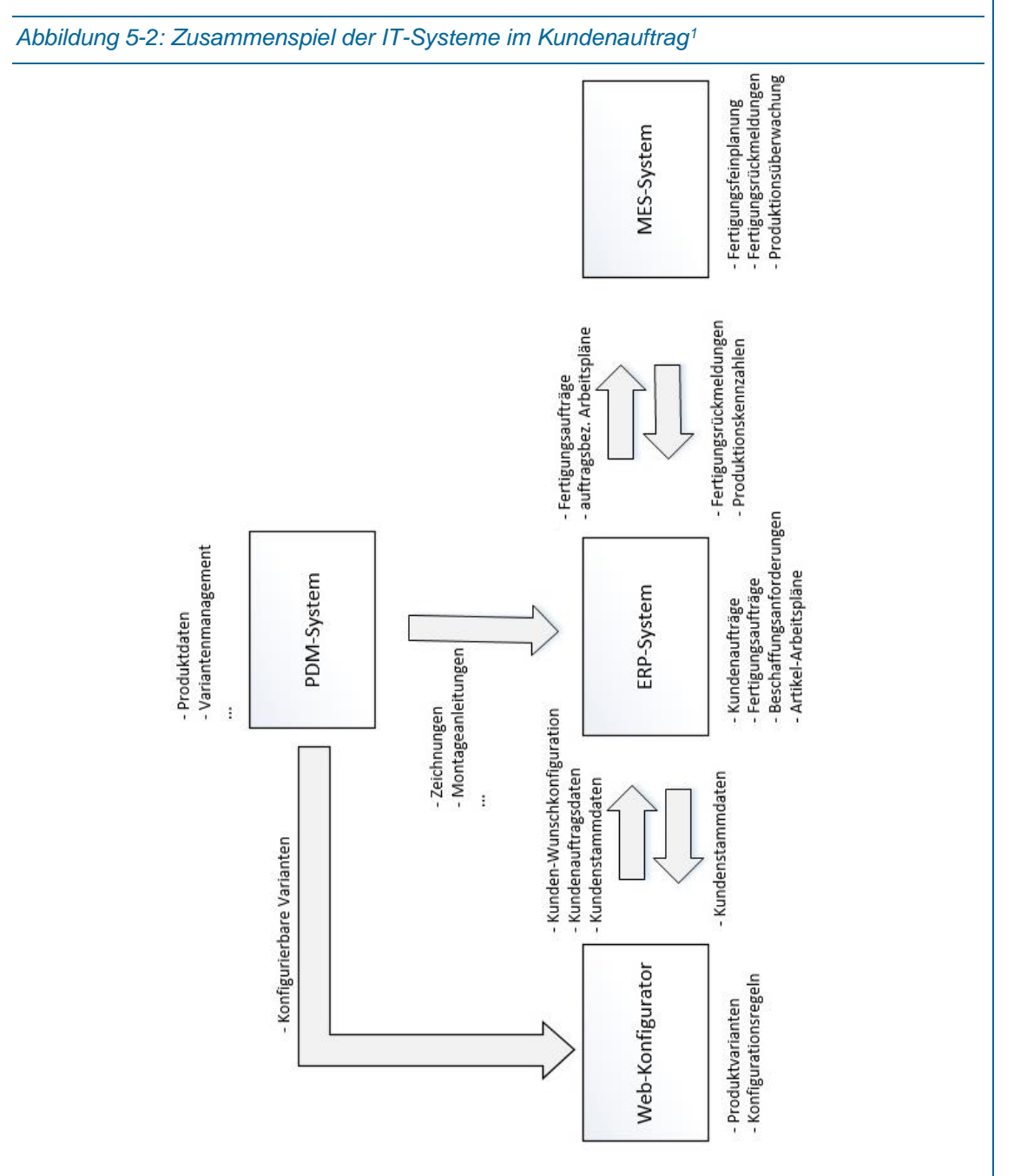

Dieser vereinfachte Gesamtprozess wird nun in weiterer Folge in die entsprechenden Unterprozesse aufgespalten und erörtert.

1 (vgl. "DigiTrans - Modul 1," n.d., p. 12)

# 5.1 Abwicklungsprozess mit Bestellung und Auftragsfreigabe

In [Abbildung 5-3](#page-86-0) ist der Abwicklungsprozess dargestellt, wobei der Konfigurations- und Bestellprozess bzw. der Auftragsanlege- und Freigabeprozess detailliert angeführt werden.

<span id="page-86-0"></span>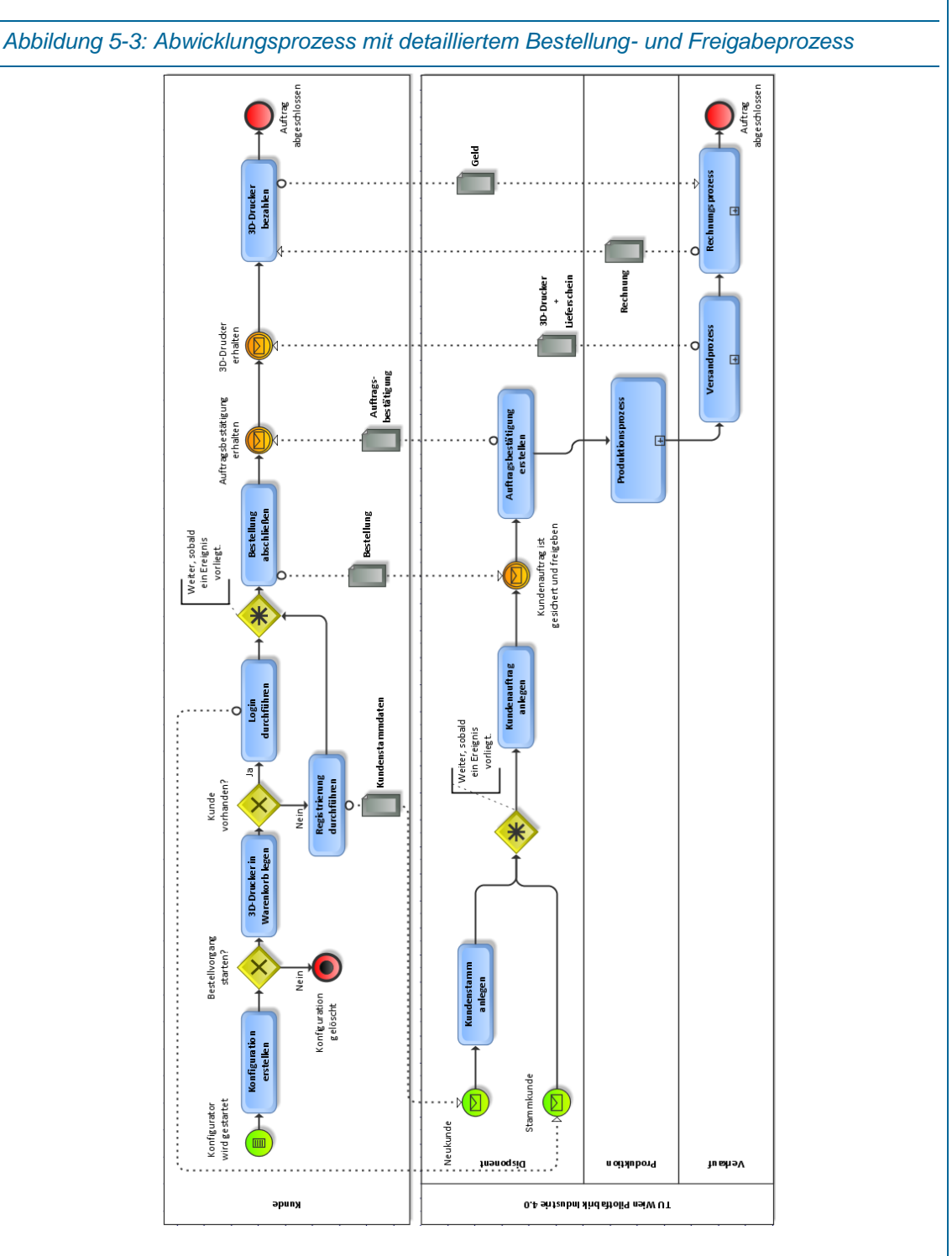

Bevor Varianten im Konfigurator erstellt werden können, müssen diese zuerst einmal im PLM/PDM konstruiert und entwickelt werden. Die Grundlage der Variantenerstellung ist zunächst einmal ein Ausgangsprodukt (siehe Kapitel [4\)](#page-51-0). Diese Gesamtbaugruppe sollte parametrisierbar sein, um im CAD schnelle Änderungen durchführen zu können. Daraus wird im PDM/PLM eine Masterbaugruppe mit auftragsneutraler Referenz-/Masterstruktur erstellt, die alle Optionen und Bauteile der Varianten beinhaltet (Variantenstückliste bzw. 150%-Stückliste). Aus dieser Masterstruktur werden die spezifischen Varianten für die Aufträge abgeleitet (siehe [Abbildung 5-4\)](#page-87-0).

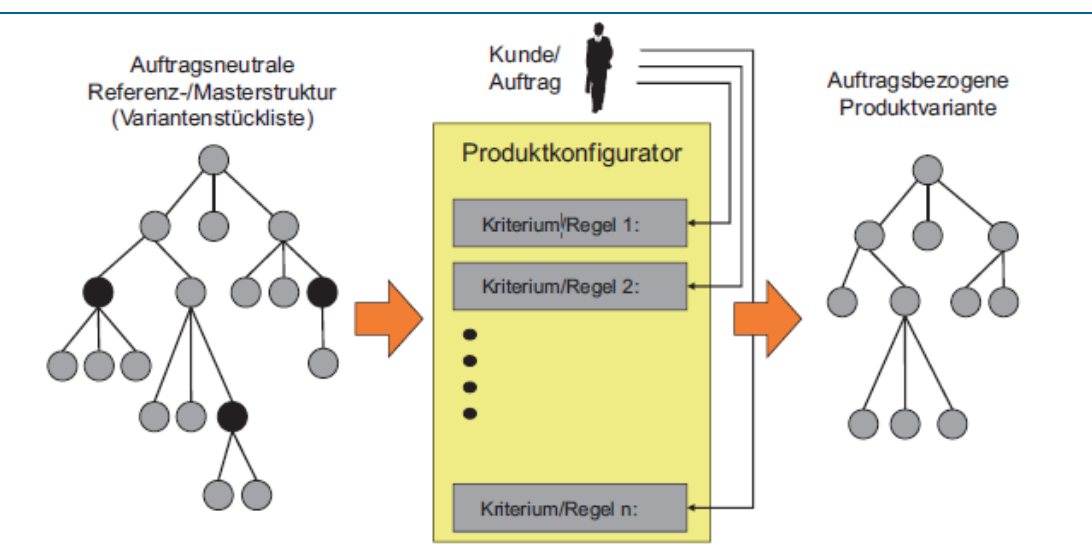

<span id="page-87-0"></span>*Abbildung 5-4: Ablauf einer Konfiguration mit einem Produktkonfigurationssystem<sup>1</sup>*

Diese Variantenbaugruppen sind Kopien der Masterbaugruppen und deshalb auch mit neuen Namen bzw. eindeutigen Nummern versehen.

Folgende Eigenschaften und Optionen sind verfügbar bzw. können verändert werden:

- Größe des bedruckbaren Bauraums. Diese Option hat direkten Zusammenhang auf die Größe des Druckers. Möchte man einen größeren Druckbereich, muss sich die Größe des Druckers zwangsläufig ebenfalls vergrößern. Größe des Druckers, z.B. 400mmx400mm400mm mit Druckbereich 178mmx185mmx235mm, Variante 500mmx500mmx500mm mit 278mmx285mmx335mm großem Druckbereich.
- Bei den Bauformen 500mmx500mmx500mm und 600mmx600mmx600mm sind zwei Druckköpfe (Dual-Extruder) möglich. Daher müssen einige Teile (z.B. BG Extruderschlitten) angepasst werden und der Druckraum verändert sich ebenfalls.
- Farbe des Rahmens: Standardmaterial ist Aluminium nicht lackiert, denkbar wäre eine Lackierung in mehreren Farben (z.B. Schwarz, Blau, Rot)
- Mitgeliefertes Druckmaterial: PLA-Rollen können in unterschiedlicher Farbe und Gramm-Packungen bestellt werden.
- Ansteuermöglichkeiten: Das Ansteuern und das Überwachen des 3D-Druckers erfolgt über WLAN. Ein Raspberry Pi ermöglicht die Kommunikation mit einem Laptop oder einem anderen WLAN-fähigen Gerät, welches die benötigte Software installiert hat.

*5*

<sup>1</sup> (Lindemann, 2016, p. 231)

- LOGO: Standardmäßig wird der 3D-Drucker mit dem TU Wien Pilotfabrik Industrie 4.0 Logo ausgeliefert. Möglich wäre auch ein personalisiertes Logo.
- Lieferung als Bausatz oder als Fertig-Gerät: Der 3D-Drucker kann als Bausatz oder als Komplett-Gerät geliefert werden. Der Bausatz enthält alle Teile, die gelöteten Verkabelungen aber alle Baugruppen müssen zusammengebaut werden und der Drucker kalibriert werden. Das Komplett-Gerät muss nur noch anhand des beigelegten User-Manuels kalibriert werden.

Alle, für den Kunden verfügbaren, Konfigurationen müssen im Vorfeld im CAD entwickelt, im PDM angelegt und natürlich im Vorfeld als Prototypen aufgebaut und getestet werden. D.h. der Kunde kann nur Varianten wählen bzw. Optionen miteinander kombinieren, die die Entwickler im Vorhinein erstellt bzw. erlaubt haben. Z.B. ist die bei der Wahl des Dual Extruders Pflicht die Variante 500x500x500 bzw. 600x600x600 zu nehmen, da die BG Extruderschlitten sich vergrößert und daher ein größerer Druckraum ermöglicht wird.

Es wären auch nicht kubische Formen möglich, da aber aufgrund der hohen Variantenvielfalt, bzw. die daraus resultierenden Baugruppen, im PDM jeweils ein Item und im SAP ERP ein Material angelegt werden muss, werden nur die kubischen Größen herangezogen.

#### 5.1.1Schnittstelle CAD – PDM

Die Integration von Siemens NX und Siemens TC stellt eine integrierte Schnittstelle dar, das bedeutet, dass die CAD- und CAM-Daten sich in der Datenbank von Teamcenter befinden, die Informationen bidirektional synchronisiert werden und der User diese nur über das TC im CAD oder CAM öffnen kann. Wird z.B. eine Änderung im CAD getroffen, wird diese Änderung im TC automatisch gespeichert und umgekehrt. TC übernimmt die Datenverwaltung, daher es spielt keine Rolle unter anderem keine Rolle in welchem Ordner sich ein Teil befindet und Teile können problemlos (ohne dass die Baugruppe die Verbindung zu dem jeweiligen Teil verliert) umbenannt werden. Diese Punkte können bei einem filebasierenden CAD-System ohne Datenbank zu verheerenden Fehlern führen.

[Abbildung 5-5](#page-89-0) stellt schon eine gute, allgemeine Schnittstellenfunktion zwischen CAD und PDM dar. Es werden CAD-Modelle, die Produktstruktur und die Attribute der Elemente über die Schnittstelle übertragen. Die Schnittstelle muss die Tätigkeiten wie Registrieren, Laden, Anzeigen, Ändern, Verschieben und Freigeben registrieren und in das jeweilige andere System schicken. Außerdem sind die CAD-Zeichnungen zu generieren und richtig abzulegen. Die jeweiligen Strukturen müssen ebenfalls angelegt werden.

<span id="page-89-0"></span>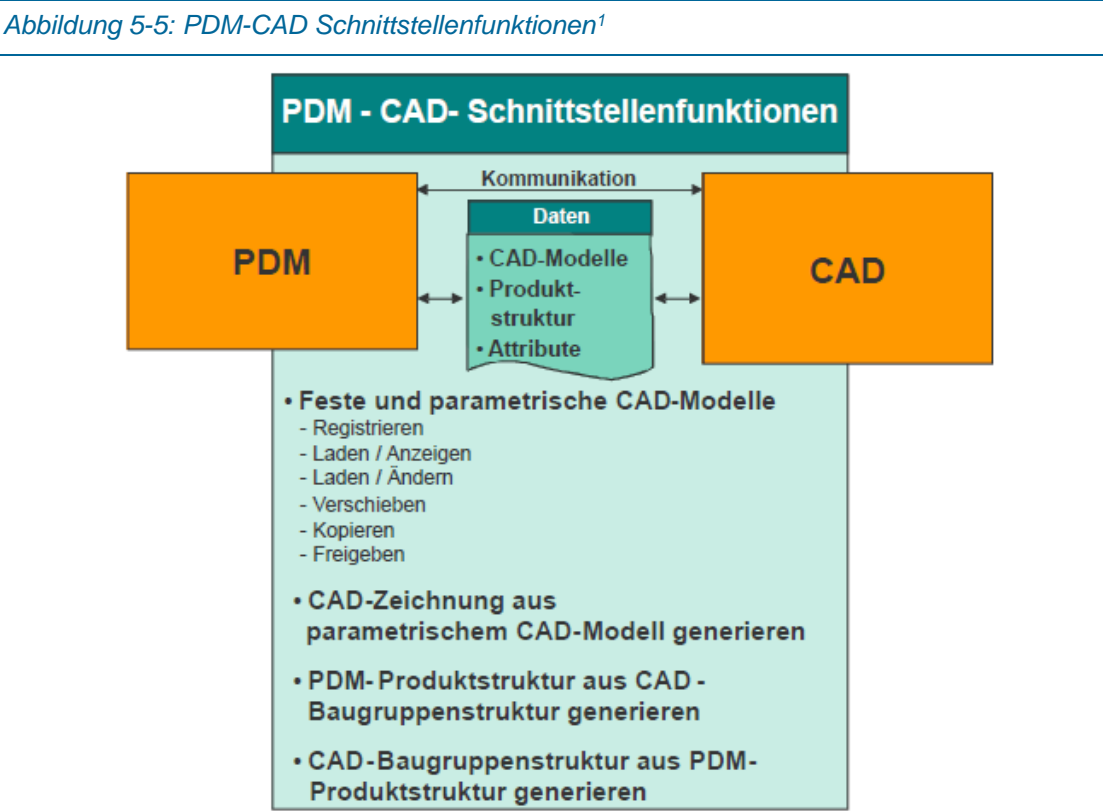

Falls ein neuer Teil oder eine neue Baugruppe angelegt werden soll, wird ein neues Item in der Datenbank generiert. Dieses enthält die 3D-CAD Daten, die Zeichnungsableitung und falls notwendig noch andere Dokumente.

Zur detaillierten Betrachtung der Schnittstelle, zeigt [Abbildung 5-6](#page-90-0) die Datenflüsse.

Wird im CAD-System ein neues Element (Item) angelegt, wird es automatisch im PDM erzeugt und eine eindeutige, fortlaufende Nummer vergeben (CAD-PDM1) und das Item erhält den Status "In Work" bzw. "In Arbeit". Diese Nummer ist der eigentliche Namen des Elements und die automatische Vergabe verhindert, dass mehrere Items mit demselben Namen existieren. Dieser ungünstige Fall kann in einem filebasierenden System sehr wohl vorkommen. Da User mit Nummern schwerer umgehen können, ist es von Vorteil, dass in den Item-Beschreibungen sprechende, für den Konstrukteur aussagekräftige Informationen eingetragen werden, z.B. 102020-BG Extruderschlitten. Das "BG" weißt auf eine Baugruppe hin und "Extruderschlitten" auf die jeweilige Funktion dieser Baugruppe.

j

81

<span id="page-90-0"></span>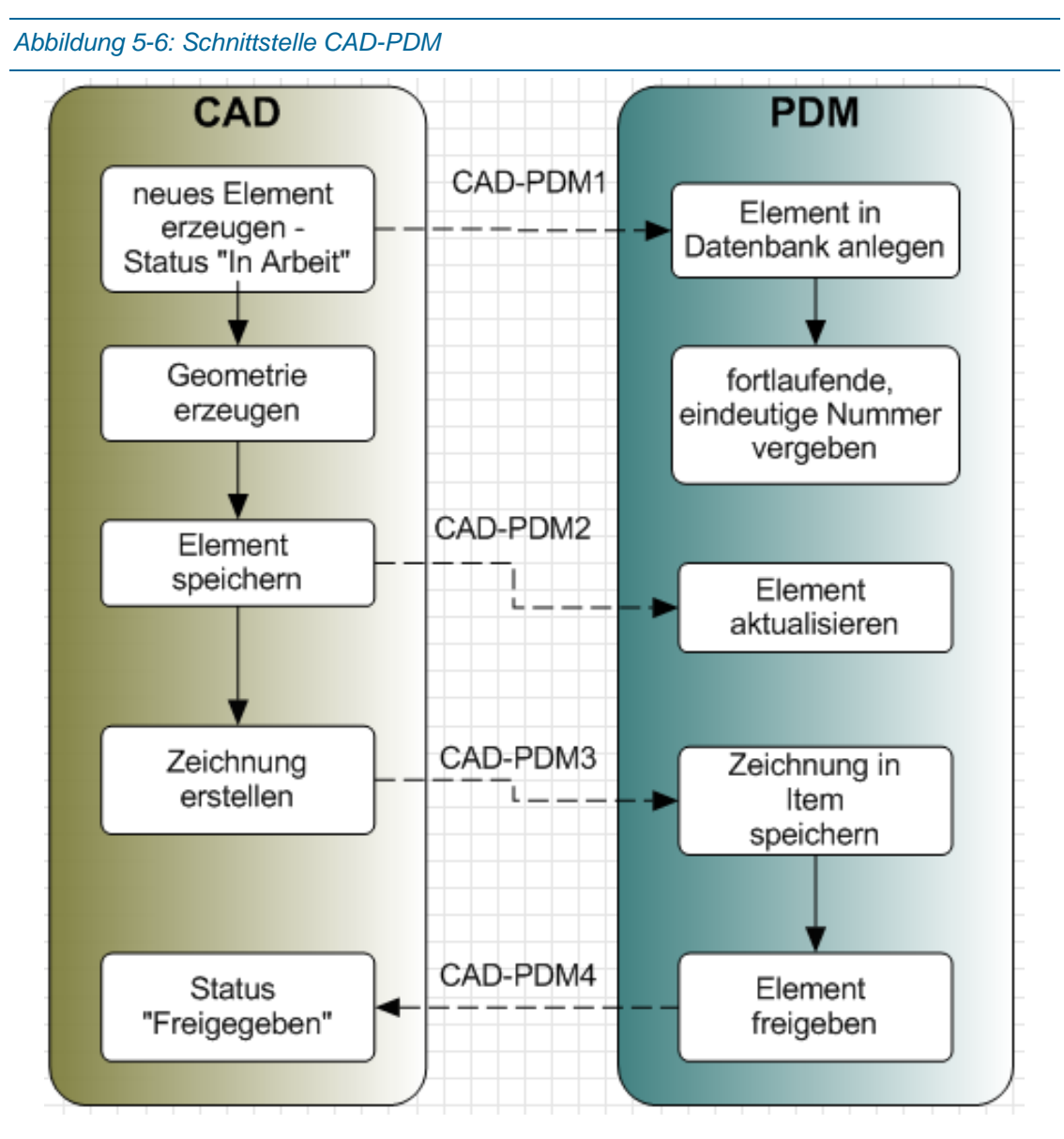

Im CAD wird die Geometrie des Items erzeugt, andere Informationen wie Werkstoff, Farbe, Masse, usw. vergeben und mit dem Speichern werden diese Informationen ins PDM übertragen (CAD-PDM2), um die PDM-Daten zu aktualisieren. Während des Speicherns wird eine JT-Datei (=Jupiter Tesselation) erzeugt. JT ist ein ISO zertifiziertes, neutrales Datenformat (ähnlich wie STEP) und wird hier benutzt, um im PDM eine 3D-Vorschau des Items generieren zu können. Die Stammdaten wie z.B. Schwerpunkt, Werkstoff und Masse können entweder über die Schnittstelle als Information in einer Textdatei oder direkt im JT-File übertragen werden. <sup>1</sup> Da ich im Zuge meiner Recherche nicht herausgefunden habe, welche Lösung die bessere wäre bzw. welche wirklich in der NX-TC-Integration angewendet wird, nehme ich beide als möglich und funktionierend an. Zeichnungen und andere notwendigen Dokumente, werden ebenfalls ins PDM übertragen und im richtigen Item abgelegt (CAD-PDM3). Zeichnungen werden, ähnlich

<sup>1</sup> (vgl. CENIT AG, Daimler AG, 2017, p. 11)

wie die 3D-Daten in JT, in einem neutralen Format (meist TIFF für Target Image File Format) im PDM gespeichert. Wird eine Konstruktion beendet, folgt der Freigabeprozess, der aus dem PDM ausgelöst wird. Ein Element oder Item, welches den Status "Freigeben" hat, dürfte normalerweise nicht mehr geändert werden können, außer eine neue Revision wird angelegt oder ein außerordentlicher Änderungsprozess (z.B. Administrator darf Status wieder auf "In Arbeit" zurücksetzen) eröffnet diese Möglichkeit. [Abbildung 5-7](#page-91-0) zeigt einen Teilabschnitt eines Elements im PDM Teamcenter. Name des Items, die Item-Beschreibung, Revisions-ID, Name des Elementerzeugers, dessen Gruppe, der Username der das Item zuletzt verändert hat und eine Vorschau der Zeichnung sind zu sehen. All diese Daten müssen über die Schnittstelle übertragen werden.

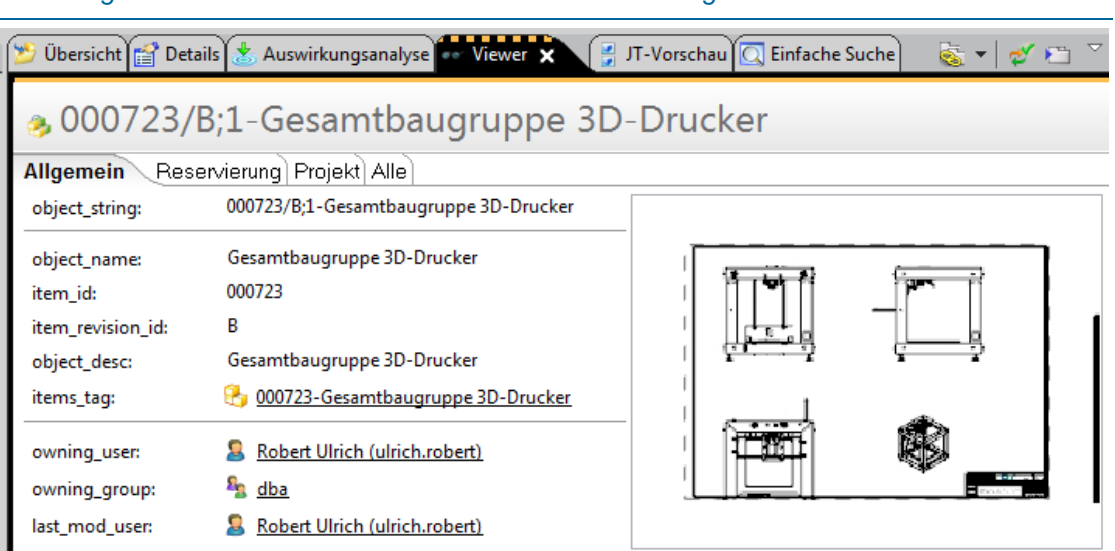

#### <span id="page-91-0"></span>*Abbildung 5-7: Details und Viewer eines Items mit Zeichnung*

#### 5.1.2Schnittstelle PDM – Konfigurator

Der Konfigurator darf nur die möglichen Kombinationen der Eigenschaften bzw. nur die fertigbaren Größen des 3D-Druckers zulassen. Dies ist nur möglich wenn Regeln vorhanden sind, welche Eigenschaften kombinierbar und welche explizit verboten sind. [Tabelle 1](#page-92-0) stellt nochmal kurz die zu kombinierenden Eigenschaften des Druckers dar. Eintrag 2 und 5 sind tatsächlich Regeln. Eintrag 2 verhindert den Einsatz eines Dual-Extruders bei der Baugröße 400mmx400mmx400mm, da der nutzbare Druckraum zu klein werden würde. Eintrag 5 ermöglicht dem Kunden, dass dieser seinen 3D-Drucker nicht fertig montiert, sondern als Bausatz inklusive Montageanleitung erhält, um sich den 3D-Drucker selber zusammen bauen zu können.

<span id="page-92-0"></span>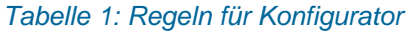

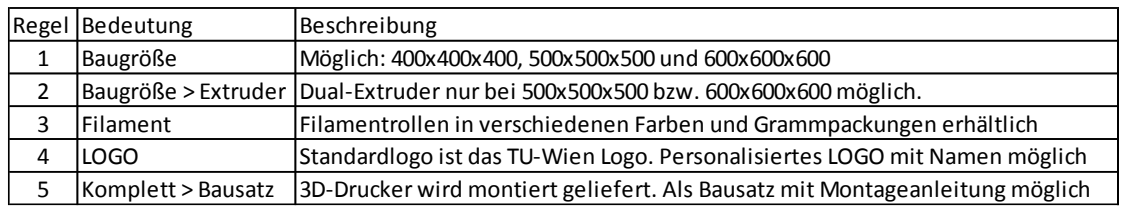

[Abbildung 5-8](#page-92-1) stellt die Schnittstelle PDM-Konfigurator dar. Der Datenfluss PDM-Konfigurator1 beinhaltet die Informationen der Masterstückliste und die Regeln der Kombinationen. Daraus resultieren die möglichen Varianten, die im Konfigurator bereitgestellt werden müssen.

<span id="page-92-1"></span>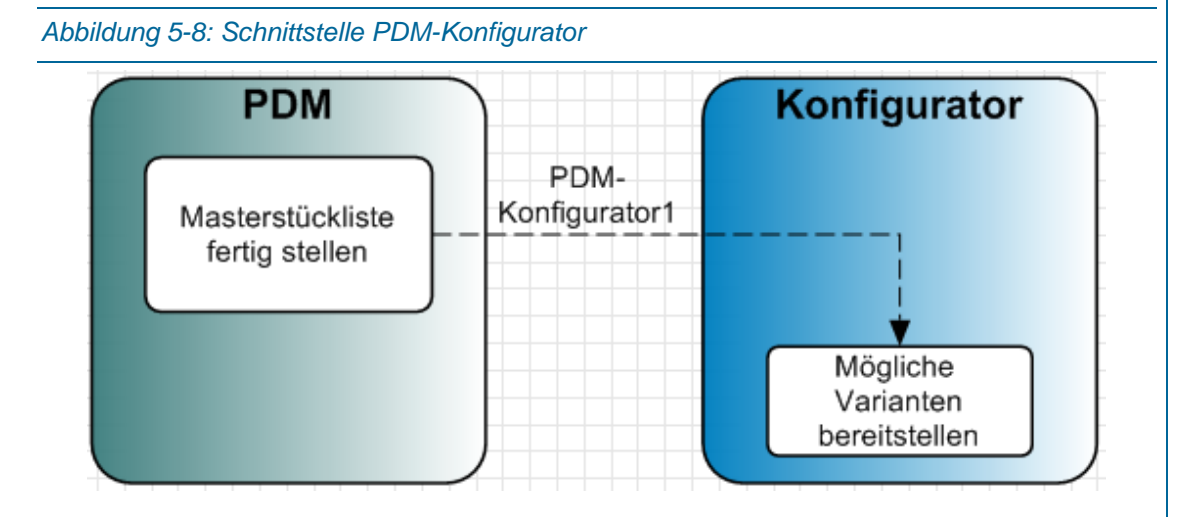

Zurzeit ist geplant, dass der Konfigurator mit den möglichen Varianten befüllt wird und so programmiert wird, dass der Kunde zwar Optionen wählen kann (z.B. Größe des 3D-Druckers) aber die Varianten und die dazugehörigen Stücklisten nicht anhand der Einstellungen erstellt werden, sondern schon fertig im PDM und im ERP vorhanden sind. D.h. es ist nicht unbedingt eine dauerhafte Schnittstellenverbindung zwischen PDM und Konfigurator notwendig, sondern der Konfigurator wird ergänzt, wenn eine neue Variante produzierbar ist (PDM-Konfigurator1).

#### 5.1.3Bestellung anlegen und abschließen

Nachdem die Konfiguration abgeschlossen ist, muss sich dieser entscheiden, ob er den Bestellvorgang starten möchte. Falls ja wird die Variante vom Kunden in den Warenkorb gelegt. Falls nicht, wird die Konfiguration gelöscht, der Zwischenspeicher geleert und die Bestellung abgebrochen. Im Warenkorb sind die gewählten Optionen zusammengefasst, deren Preise und der Gesamtpreis ersichtlich. Danach muss man sich als Neukunde registrieren oder, als bestehender Kunde, einloggen bzw. anmelden. Die Registrierung wird benötigt, um im SAP ERP einen Kundenstamm anlegen zu können, der wiederum erforderlich ist, damit ein Kundenauftrag gesichert bzw. freigegeben werden kann. Die Konfiguration wird im Konfigurator in den vorhergegangenen Bestellungen gespeichert und kann später wieder verwendet werden.

Der Bestellvorgang kann bis vor dem gebührenpflichtigen bestellen abgebrochen werden. Danach wird die Konfiguration gelöscht.

Hier legt der Disponent, falls erforderlich, den Kundenstamm und den Kundenauftrag an. Nachdem der Kunde die Bestellung abgeschlossen hat, indem er sich registriert, Zahlungsart und kostenpflichtig bestellt hat, wird der Kundenauftrag gesichert und freigegeben. Es werden die Grunddaten wie Stücklisten und Arbeitspläne, die zuvor angelegt werden müssen, in den Kundenauftrag kopiert. Das hat den Grund, damit im jeweiligen Kundenauftrag diese Daten spezifisch verändert werden können und die Grunddaten aber unangetastet bleiben.

In der Bestellung steht die zu produzierende Variante mit der eindeutigen Nummer aus Teamcenter bzw. SAP Materialnummer.

#### 5.1.4Schnittstelle Web-Konfigurator – ERP

Diese Schnittstelle existiert standardmäßig nicht, wird hier konzipiert und muss im Laufe des Projekts programmiert werden. Der Konfigurator wird blau und das ERP in Grau dargestellt [\(Abbildung 5-9\)](#page-94-0).

Die erste Kommunikation wird "Konfigurator-ERP1" genannt und leitet die Stammdaten des Kunden, der sich im Konfigurator registrieren muss, an das ERP weiter. Da der Kunde nicht alle ERP-relevanten Daten (sieh[e Tabelle 2\)](#page-119-0) eingeben soll, sondern nur Name, Loginname (fungiert als Debitorname), Adresse (um den Kundenbezirk richtig zuordnen zu können), die Preisgruppe (Normal- oder Firmenkunde) und die Versandbedingungen müssen die anderen Werte standardmäßig beim Anlegen des Debitors eingestellt sein bzw. werden. Die vom Kunden auszufüllenden Werte werden mit einer Datei im CSV Format (steht für Comma-Separated Values und ist ein Textformat<sup>1</sup>) übertragen. Falls zusätzliche Daten vom Kunden erforderlich sind, kann die Abfrage zurück in den Web-Konfigurator geschickt werden. Falls nicht, erfolgt die Meldung, dass der Kunde aktuell ist (Konfigurator-ERP2) und der Bestellvorgang kann eröffnet werden. In Konfigurator-ERP3 steckt die Information für das ERP, dass der Kundenauftrag angelegt bzw. eröffnet werden muss, um eine Bestellung abschließen zu

<sup>1</sup> (vgl. "Was ist eine CSV Datei," 2017)

können. Denkbar wäre, dass eine ausführende Datei (Makro) im Hintergrund den Kundenauftrag im ERP anlegt, nachdem im Konfigurator eine bestimmte Aktion ausgeführt wird und die Bestellung mit Kundenname, Wunschlieferdatum und Nummer der gewählten Variante anlegt.

<span id="page-94-0"></span>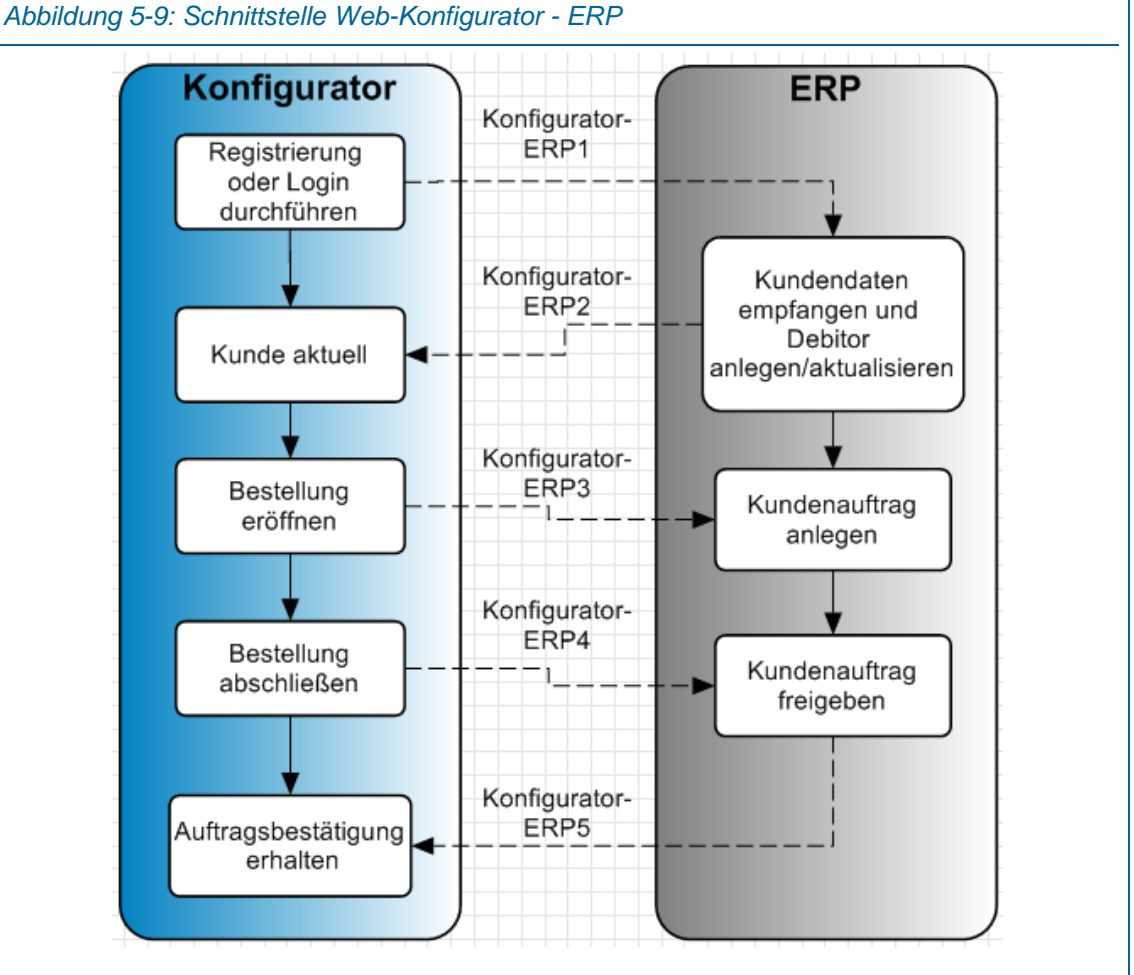

Die Information, dass der Kunden kostenpflichtig bestellen möchte, wird mit Konfigurator-ERP4 übertragen und der Kundenauftrag wird freigegeben. Hier reicht eine Textdatei mit den Informationen, dass der Kunde bestellt hat bzw. damit die weiteren Schritte im ERP angestoßen werden können.

Nachdem die Freigabe des Kundenauftrags erfolgt ist, wird eine Auftragsbestätigung als PDF erstellt und an den Konfigurator geschickt, dass diese für den Kunden immer abrufbar wäre (Konfigurator-ERP5). Denkbar wäre, dass die Auftragsbestätigung auch per Mail zugeschickt wird.<sup>1</sup>

<sup>1</sup> Diese Schnittstellenthematik soll nur die Kundenstammdaten übertragen bzw. die Bestellung über den Konfigurator ermöglichen. Zu Beginn des Projekts TU Wien Pilotfabrik Industrie 4.0 war eine komplexere Schnittstelle (Stichwort ERP-zentrische Konfiguratoren mit CAD-Automation) geplant. Die Nutzung von SAP ERP hat uns aber zu dieser, oben erwähnten, Arbeitsweise bewogen.

#### 5.1.5Schnittstelle PDM – ERP

Diese Schnittstelle ist standardmäßig in der PF nicht vorhanden und soll zwischen TC und SAP ERP Daten und Informationen austauschen. Die Software "Teamcenter Gateway for SAP Business Suite" soll diese Integration effizient darstellen<sup>1</sup> . [Abbildung 5-10](#page-95-0) soll die Unterschiede von PDM und ERP nochmal verdeutlichen. PDM hat das virtuelle Produkt (ist also der Produktentwicklung zugeordnet) und das ERP das physische Produkt (eher der Produktionsplanung und -steuerung zugeordnet) im Fokus.

#### <span id="page-95-0"></span>*Abbildung 5-10: Unterschiede zwischen der PDM- und ERP-Idee<sup>2</sup>*

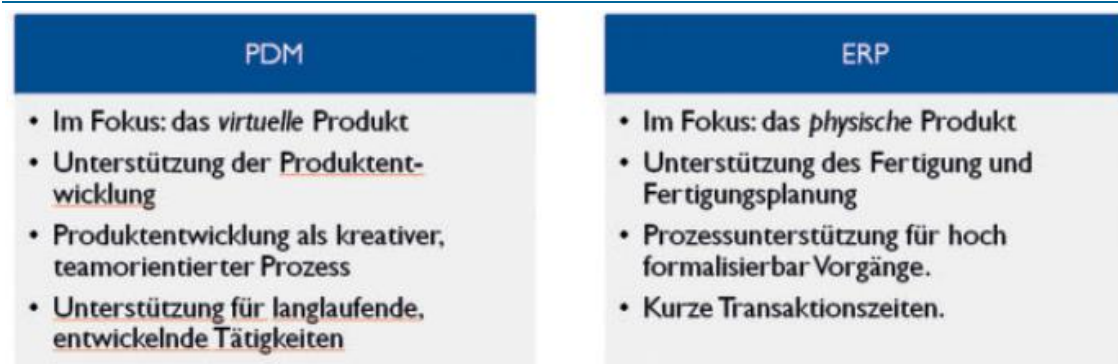

Das PLM-System ist in der PF für die Produktentwicklung zuständig, daher wird dort auch die Konstruktionsstückliste erzeugt bzw. abgeleitet und zurzeit wird anhand dieser manuell die Fertigungsstückliste im ERP erzeugt. Dieser manuelle Weg benötigt einiges an Zeit, ist fehleranfällig und falls sich die Konstruktion ändert, muss die Stückliste im ERP ebenfalls manuell nachgezogen werden. Eine Schnittstelle soll diese Arbeitsweise automatisieren und verbessern.

Die Stückliste aus dem PDM soll über die PDM-ERP Schnittstelle in das ERP kopiert und um die fertigungsrelevanten, logistischen und weitere Daten ergänzt [\(Abbildung 5-12\)](#page-97-0) werden. Die Freigabeprozesse sind komplex, da sie zwischen zwei Applikationen abgestimmt und kommuniziert werden müssen. Diese Aufgabe muss die Schnittstelle erfüllen.<sup>3</sup>

In [Abbildung 5-11](#page-96-0) sind unter anderem die Überschneidungen von PDM und ERP dargestellt. Genau diese Überschneidungen sollen über die PDM-ERP Schnittstelle übertragen werden.

<sup>1</sup> (vgl. "Teamcenter Gateway for SAP Business Suite," 2017)

<sup>2</sup> (Drewinski, 2008, p. 53)

 $3$  (vgl. Eigner and Stelzer, 2009, p. 304f)

<span id="page-96-0"></span>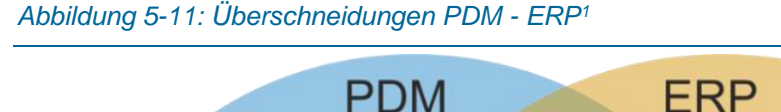

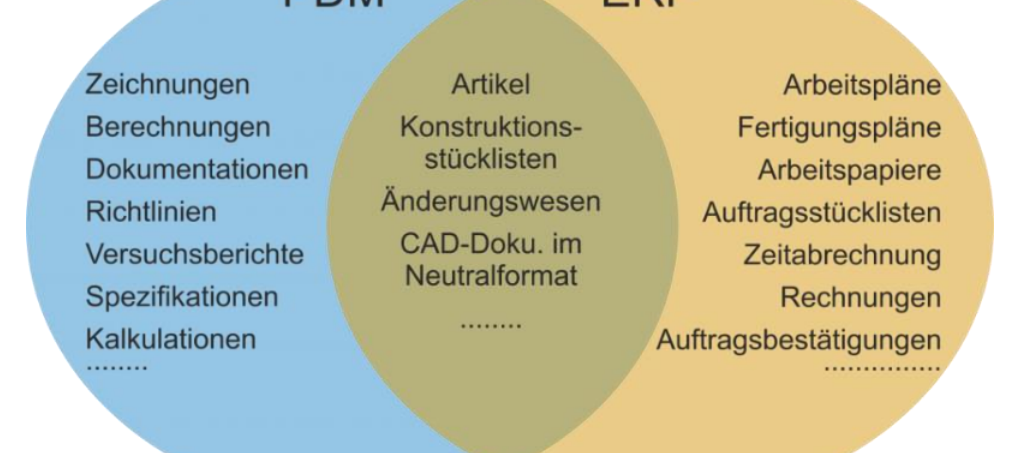

Im PDM besteht die Stückliste aus den CAD-Daten, die wiederum meist aus den klassischen Maschinenbauteilen (Eigenfertigungsteile und Zukaufteile) besteht. Die Stückliste im ERP ergänzt diese Daten noch mit den Rohstoffstammdaten der Eigenfertigungsteile und Teilen die vielleicht im CAD nicht abgebildet werden (z.B. kleine Elektronikbauteile). Das CAD-Modell erzeugt das 3D-Objekt eines Artikels (Teil oder Baugruppe) mit Geometrie (Maße, Volumen, Masse) und Eigenschaften wie Werkstoff etc., unabhängig davon, ob es einmal oder öfters existiert. Das ERP-System hingegen kennt den genauen Artikel- bzw. Materialbestand bzw. wie hoch der Materialbedarf der nächsten Aufträge ist. Dokumente wie CAD-Daten und andere Dokumente (Bilder, Werkstoffdatenblätter, Montageanweisungen usw.) können in neutralen Datenformaten (Step, PDF, usw.) hinterlegt werden.<sup>2</sup>

In der PF wird eine sogenannte CAD-PDM-ERP Kopplung (CAD-ERP wird als direkte Kopplung bezeichnet) eingesetzt. CAD und PDM (und andere Softwaresysteme) werden für die Konstruktion und Produktentwicklung eingesetzt, ERP für den Produktionsablauf (Planung und Steuerung) und noch andere Geschäftsprozesse können durch das ERP abgebildet werden.

Da ein PDM- und ein ERP-System für eine CAD-PDM-ERP-Kopplung eingesetzt werden, sind gewisse Daten (z.B. gesamte Konstruktionsstückliste) jeweils in den Datenbanken von PDM und ERP geführt. Dies nennt man Die doppelte Datenhaltung. Bei der Freigabe einer Änderung in der Konstruktion müssen immer beide Stücklisten aktualisiert werden, was manuell zu Fehlern führen kann und automatisiert über eine Schnittstelle passieren sollte.

Da in einem Konstruktionsprozess, besonders in der Phase der Forschung und Entwicklung, Modelle, Skizzen und andere Objekte entstehen, die in dem fertigen Produkt vielleicht nicht mehr enthalten sind, macht es durchaus Sinn, diese Daten nur im PDM und nicht auch im ERP

<sup>1</sup> ("ERP/PDM-Schnittstelle," 2017)

<sup>2</sup> (vgl. Renz, 2013, p. 20f)

<span id="page-97-0"></span>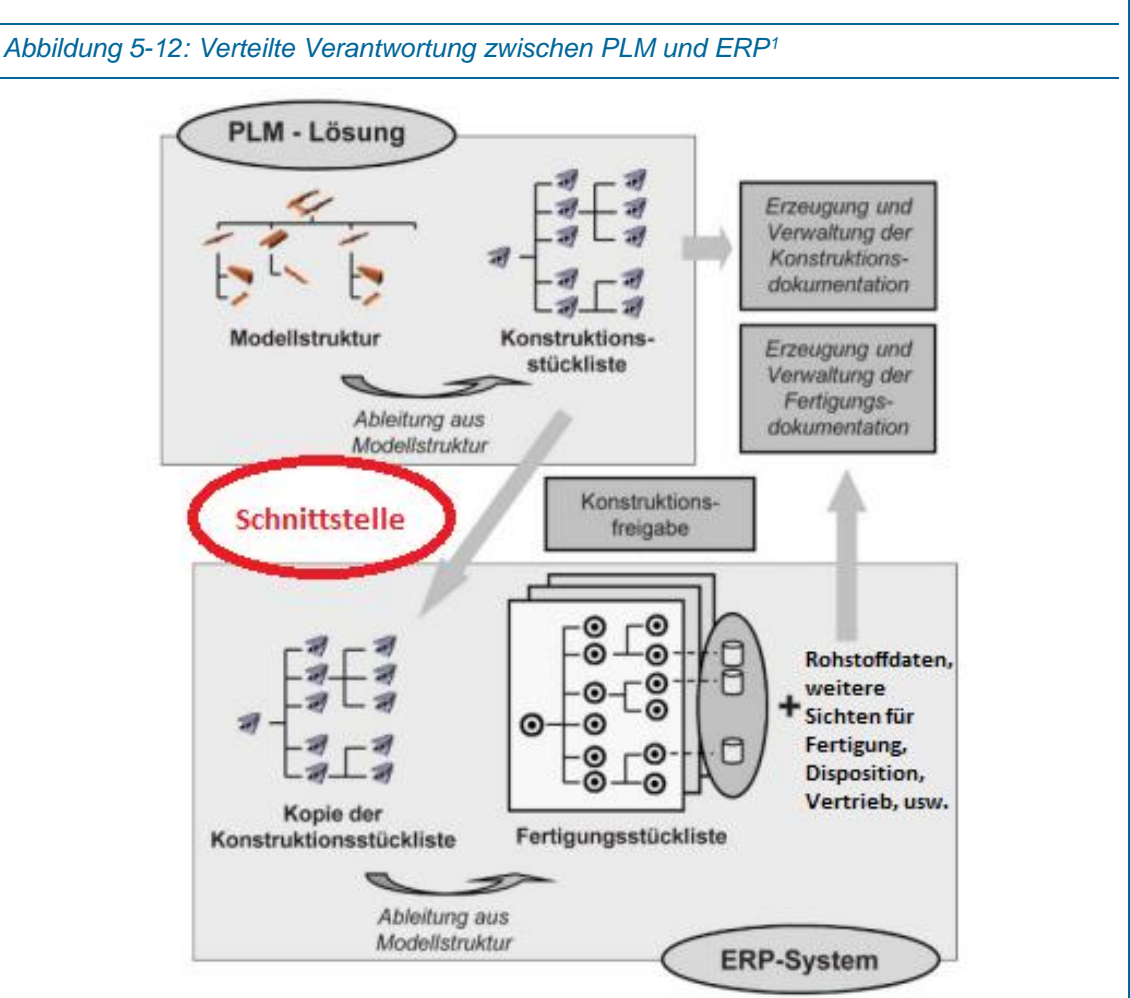

zu verwalten. Ins ERP werden nur noch diese Daten nachgezogen, die auch wirklich gefertigt, bestellt bzw. verkauft werden.

Welche Schritte nach der Produktentwicklung in der Schnittstelle von PDM zu ERP durchgeführt werden, ist in [Abbildung 5-13](#page-98-0) abgebildet. Die Datenflüsse PDM-ERP1 bis PDM-ERP3 sind für die Auftragsabwicklung erforderlich und über die Schnittstelle abzubilden.

<sup>1</sup> (Eigner and Stelzer, 2009, p. 306)

<span id="page-98-0"></span>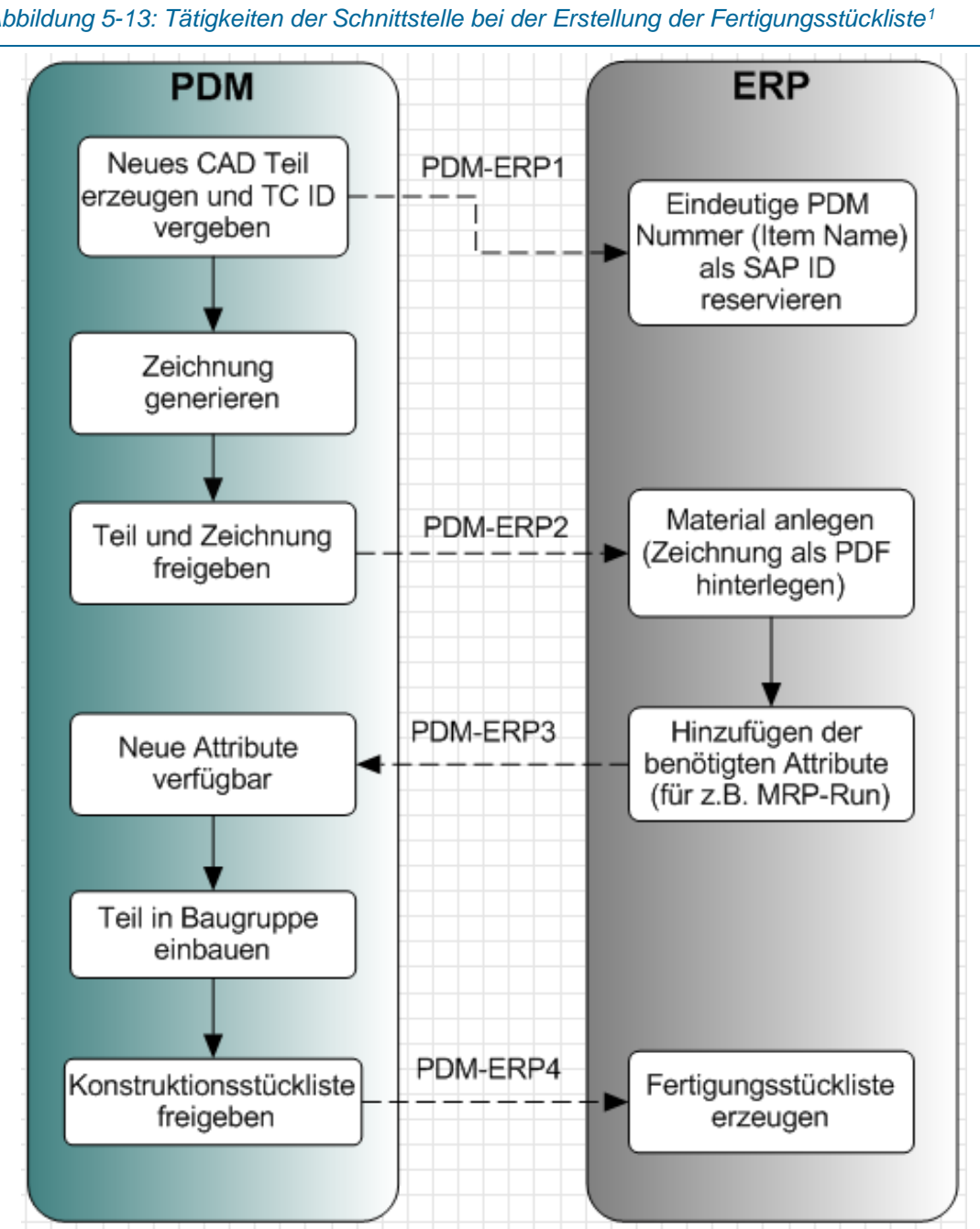

Wird ein neues Element im PDM angelegt, sollte das ERP den Namen (eindeutige, fortlaufende Nummer) schon reservieren, da im SAP sowieso kein anderes Material mit dieser Nummer angelegt werden darf (PDM-ERP1). Unter normalen Umständen, sollte ein Material im ERP entweder mit dem Namen vom PDM oder mit einer Nummer eines anderen Nummernkreises ausgestattet werden. Diese Reservierung dient der Fehlervermeidung.

j

# *Abbildung 5-13: Tätigkeiten der Schnittstelle bei der Erstellung der Fertigungsstückliste<sup>1</sup>*

<sup>1</sup> (vgl. Siemens Product Lifecycle Management Software Inc., 2008, p. 1)

Wenn in der Produktentwicklung die Konstruktion abgeschlossen ist, müssen im ERP alle Materialstämme angelegt werden. Eine andere Möglichkeit wäre, dass im ERP automatisch der Materialstamm angelegt wird, wenn im CAD-PDM ein Item erzeugt wird. Jedoch werden im Zuge des Konstruktionsprozesses einige Items erzeugt, die in der endgültigen Version nicht mehr verbaut sind. Daher macht es Sinn, die Materialien im ERP erst nach Freigabe der Konstruktion anzulegen (PDM-ERP2). Das sollte ein Makro übernehmen, welches mit den notwendigen Daten und Nummern (Nummer/Name, Materialart wie z.B. Rohstoff oder Halbfabrikat, Dispositionsart usw.) für das Anlegen eines SAP-Materials befüllt wird und damit mehrere Materialien schneller und fehlerfrei anlegen kann. Zusätzlich sollte dieses Makro einen Abgleich- oder Synchronisationsprozess beinhalten, damit fehlende oder doppelte Materialen identifiziert und gelöscht bzw. obsolete gesetzt werden können.

Während dem Anlegeprozess im ERP werden die Materialien mit den ERP-typischen Attributen (Sichten) wie z.B. Einkäufer, Lagerort, Preis usw. ergänzt. Über PDM-ERP3 sollten diese Attribute wieder zurück ins PDM gebracht werden, um dort ebenfalls diese Informationen einsehen zu können, da nicht alle PDM-User Zugriff auf das ERP haben werden.

Die fertige Konstruktionsstückliste muss danach ins ERP übertragen bzw. kopiert werden (PDM-ERP4). Ohne funktionierende PDM-ERP Schnittstelle geschieht dieser Schritt manuell, was Ressourcen kostet und fehleranfällig ist. Daher wäre auch hier ein Makro (könnte dasselbe wie oben sein) erforderlich, welches eine CSV- oder Excel-Datei erhält und anhand dieser, die Stückliste im ERP mit der richtigen Baugruppenstruktur aufbaut. Eine Abgleichfunktion ist hier auch unbedingt erforderlich, um spätere Änderungen schnell bearbeiten zu können.

Die Vorteile einer CAD-PDM-ERP Kopplung sind die erhöhte Betriebssicherheit bei unabhängigem Betrieb und Einführung und das nicht alle technischen Daten das ERP-System belasten. Die kontrollierte Datenredundanz zwischen PDM und ERP (Materialstammsätze, Stücklisten, Dokumente usw.) und Abgleichverfahren von redundanter Attribute bzw. automatischer Datenabgleich innerhalb der Freigabeabläufe sind nur zwei der wichtigen Funktionen.<sup>1</sup>

Die geplante Erweiterung bzw. die Integration der PDM-ERP Schnittstelle soll in Zukunft mit Teamcenter Gateway for SAP gelöst werden. [Abbildung 5-14](#page-100-0) zeigt den Ablauf von der Erzeugung eines neuen Teil (Items) über dessen Freigabe und der Stücklistenerzeugung in SAP. [Abbildung 5-13](#page-98-0) wurde anhand dieser Abbildung erstellt. Die Übergänge von grün auf grau bilden die Schnittstellenfunktion ab. Einfachheitshalber wurden nicht alle Schritte übernommen.

*Geplante Erweiterung: Teamcenter Gateway – for SAP* 

<sup>1</sup> (vgl. MIVP, 2017, p. 319f)

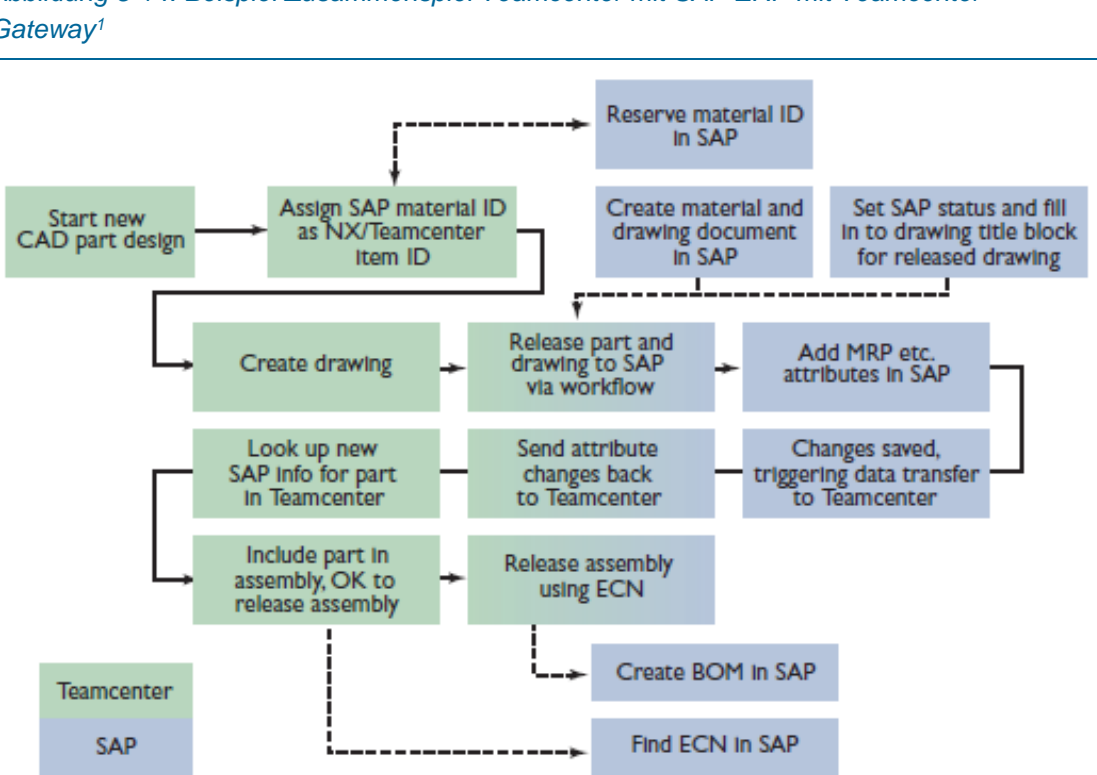

<span id="page-100-0"></span>*Abbildung 5-14: Beispiel Zusammenspiel Teamcenter mit SAP ERP mit Teamcenter Gateway<sup>1</sup>*

In der Abbildung oben wird der Begriff ECN erwähnt. ECN steht für Engineering Change Notice und definiert je nach Prozess ein Dokument, das entweder durchgeführte Änderungen aufzeichnet oder auch autorisiert. Zusätzlich sollte auch die durchgeführte Änderung dokumentiert werden.<sup>2</sup> Außerdem reserviert SAP

Ein der wichtigsten Aufgaben für diese Schnittstelle und daher auch für das Teamcenter Gateway wird der Abgleich von Materialstammdaten und Stücklisten sein. Hier nochmals die wichtigsten Funktionen kurz angeführt:<sup>3</sup>

- Bidirektionaler statusgesteuerter Datenaustausch bei einer Freigabe
- Steuerung der Berechtigungen über Rechteprofile und Hoheitstabellen
- **Erzeugen, Ändern und Löschen von Materialstämmen**
- Versorgung der Grunddaten mit zusätzlichen Sichten (im ERP)
- **Anlegen, Ändern und Löschen von Stücklisten**
- Abfragen von Varianten und Mehrfachstücklisten

<sup>1</sup> (Siemens Product Lifecycle Management Software Inc., 2008, p. 1)

<sup>&</sup>lt;sup>2</sup> (vgl. Buckley, n.d.)

<sup>3</sup> (vgl. MIVP, 2017, p. 321)

# 5.2 Produktionsprozess

Die Produktion in der PF beinhaltet eine kundenspezifische und variantenreiche Serienfertigung. Das bedeutet, dass die zu fertigenden Teile erst produziert werden, wenn die entsprechenden Fertigungsaufträge freigegeben werden, um die Lagerkosten so gering wie möglich zu halten (Fertigungsstrategie "make to order"). Die konkreten Aufträge sind somit Bedarfs- und Produktionsverursacher. Die benötigten Fertigungsaufträge bzw. BANF decken diesen Bedarf. Die in der Produktion benötigten Norm- und Zukaufteile, wie z.B. Schrauben, Muttern, Elektronikkomponenten usw., werden gelagert und bei Unterschreitung eines Mindestbedarfs nachbestellt.

Die kundenspezifischen Teile werden mit der "Strategie 20 - Kundeneinzelfertigung" erstellt. [\(Abbildung 5-15\)](#page-101-0) 1

<span id="page-101-0"></span>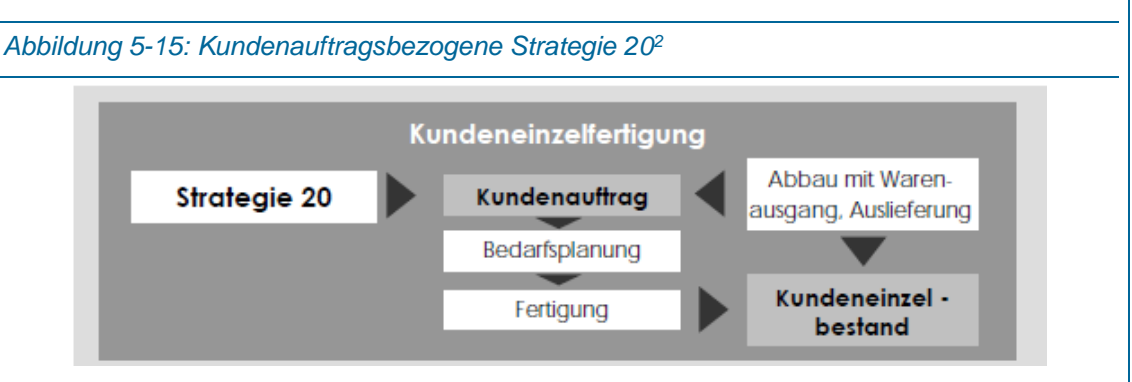

[Abbildung 5-16](#page-102-0) stellt den Produktionsprozess der PF dar.

Ein wichtiger Teil des Produktionsprozesses wird von der Materialbedarfsplanung eingenommen. Zuerst muss geklärt werden, wieviel Bedarf aus den Kundenaufträgen generiert wird und wie dieser gedeckt werden kann. Die Aktivitäten MRP-Run bis zum Beschaffungsprozess und der Terminierung gehören alle zur klassischen Materialbedarfsplanung (siehe auch Grundlagen in Kapitel [2\)](#page-12-0).

*5*

<sup>1</sup> (vgl. Benz and Höflinger, 2011, p. 158f)

 $2$  (Benz and Höflinger, 2011, p. 161)

<span id="page-102-0"></span>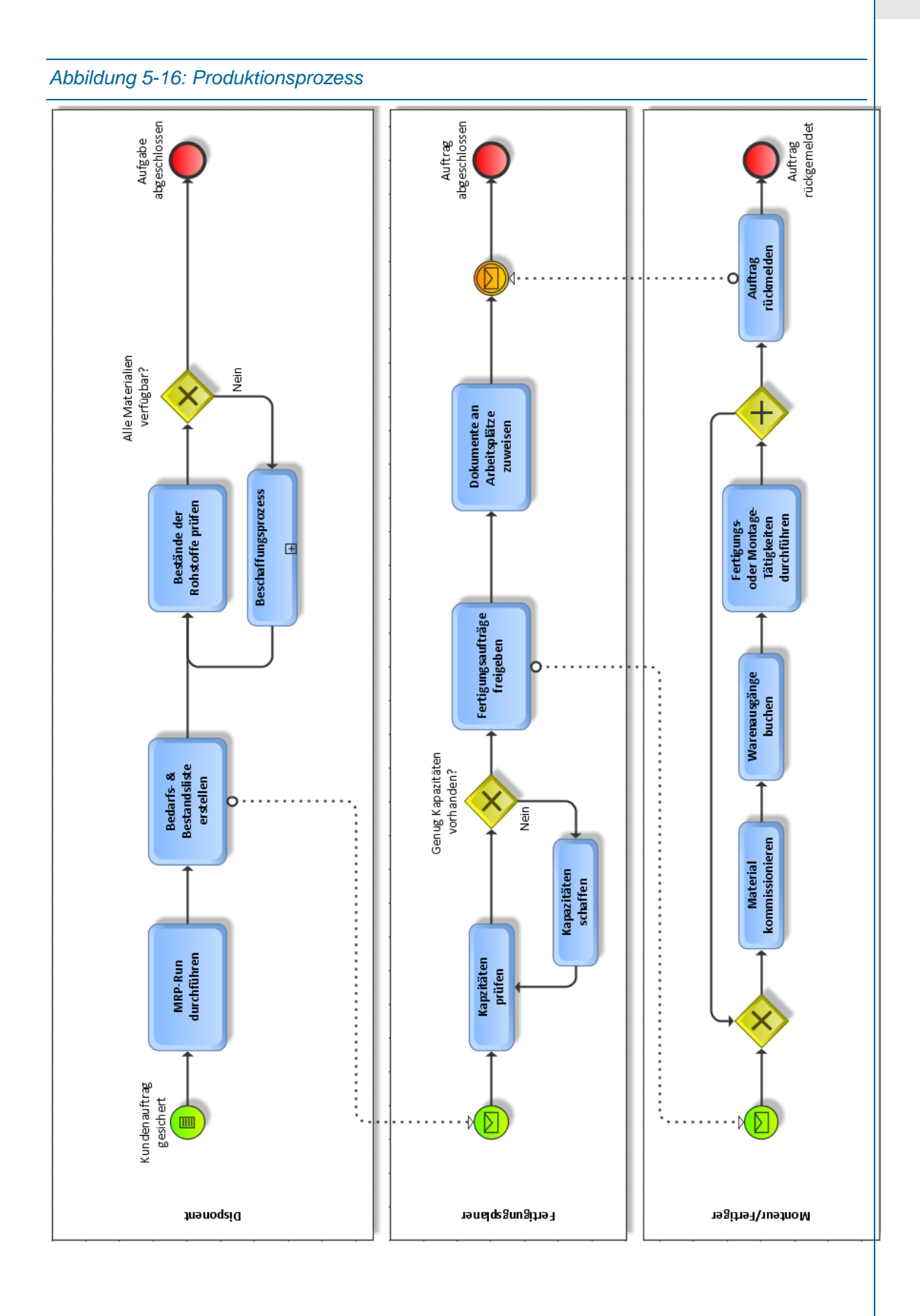

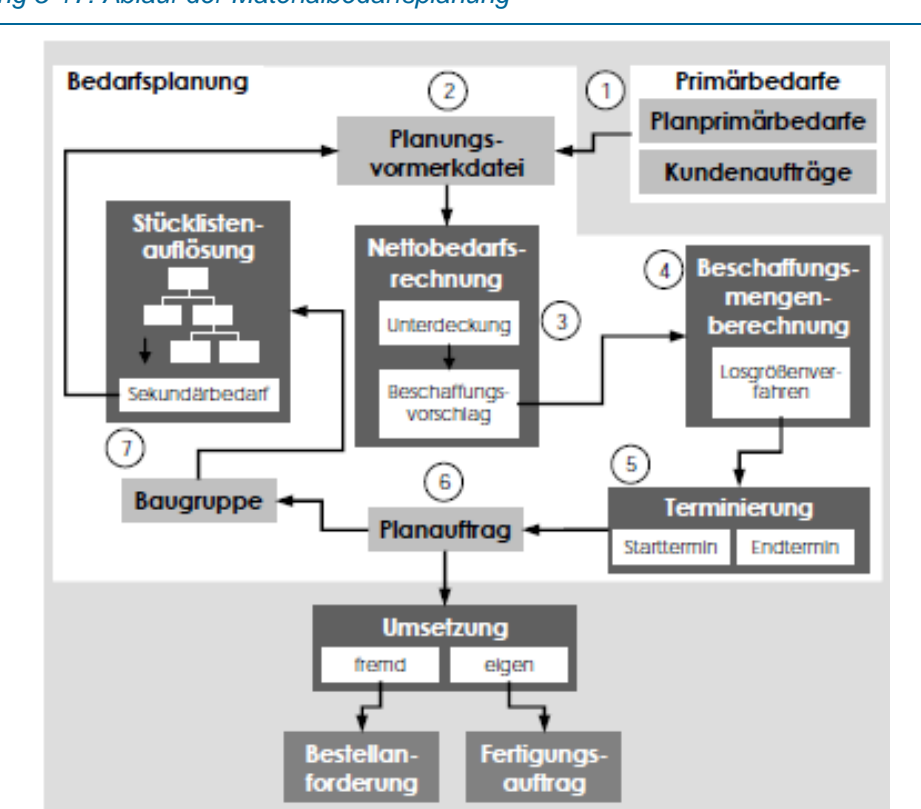

*Abbildung 5-17: Ablauf der Materialbedarfsplanung<sup>1</sup>*

Ablauf Materialbedarfsplanung:<sup>2</sup>

- 1) Die benötigten Primärbedarfe ergeben sich durch Kundenaufträge
- 2) SAP ERP prüft, ob die Materialien überhaupt in den Planungslauf einfließen
- 3) Ein wichtiges Element ist die Nettobedarfsrechnung. Hier wird geprüft, ob der Bedarf durch den Lagerbestand oder durch geplante Zugänge gedeckt wird. Bei einer Unterdeckung wird ein Beschaffungsvorschlag erstellt (Regelfall bei auftragsbezogener Produktion).
- 4) Die zu beschaffende Menge wird mit jenem Losgrößenverfahren, welches in den Materialien hinterlegt ist, berechnet.
- 5) Terminierung und Berechnung der Eckstart- und Eckendtermine für die Beschaffungselemente und gegebenenfalls Durchlaufterminierung.
- 6) Erstellung der Beschaffungselemente für die Materialien. Für ein Material, welches fremdbeschafft werden muss, wird eine Bestellanforderung erstellt. Für ein eigen zu fertigendes Material wird zuerst ein Planauftrag generiert, der später zu einem Fertigungsauftrag umgewandelt wird.
- 7) Stellt das Beschaffungselement ebenfalls wieder eine Baugruppe dar, wird die hinterlegte Stückliste aufgelöst und der Prozess startet erneut.

<sup>1</sup> (Benz and Höflinger, 2011, p. 169)

<sup>2</sup> (vgl. Benz and Höflinger, 2011, pp. 169–170)

Der MRP-Run beinhaltet die Bedarfsrechnung und ist eine Aktivität die vom Disponenten im SAP ERP durchgeführt wird.

Das Ergebnis des MRP-Runs wird in der Bedarfs-/Bestandsliste aufgeführt. Dort entnimmt der Disponent die Informationen ob und welche Rohstoffe beschafft werden müssen bzw. der Fertigungsplaner welche Teile wann und in welcher Anzahl benötigt werden.

Alle Teile (z.B. Lagerbock) und Unterbaugruppen (z.B. 102020 BG Extruderschlitten), die für jeden Kundenauftrag gleich bleiben, werden nach der anonymen Lagerfertigung (Strategie 10), anhand der vorhandenen Arbeits- und Montagepläne (siehe Kapitel [4\)](#page-51-0) auf den Vormontagearbeitsplätzen erstellt und im Lager abgelegt.

Die Hauptmontage lehnt sich an die Vision Industrie 4.0 an und beinhaltet ein "Montagesystem 4.0". Intelligente Montagesysteme, die variabel einsetzbar, effizient und benutzerfreundlich arbeiten, werden eingesetzt, um die wirtschaftliche Montage der Losgröße eins realisieren zu können<sup>1</sup>

Es gibt mehrere Möglichkeiten, wie in einer variantenreichen Serienfertigung Fertigungsaufträge erzeugt werden können. Nach der Bestellung der Variante über einen Kundenauftrag (KA) geht die Bestellung, die aus mehreren Teilen und Losgrößen (LG1 bis LG3) bestehen kann in das PPS weiter. Dort wird für Eigenfertigungsteil ein Fertigungsauftrag erzeugt [\(Abbildung 5-18\)](#page-104-0). 2

<span id="page-104-0"></span>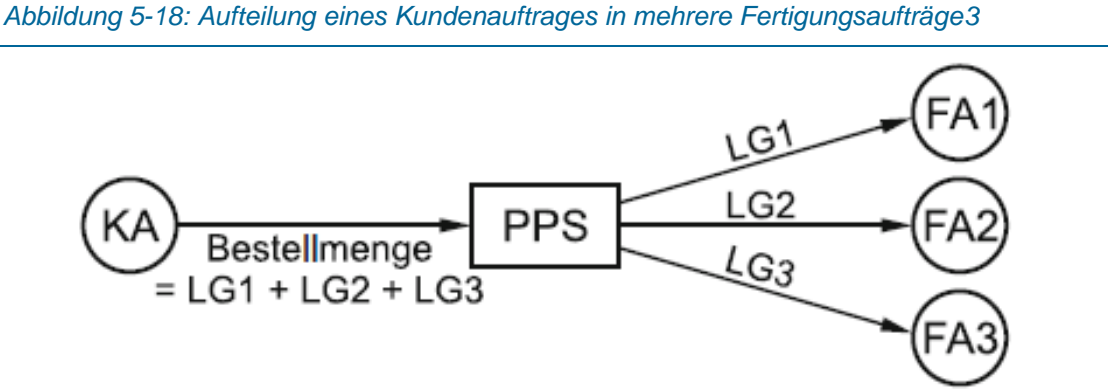

Die Hauptmontage wird durch den Kundenauftrag (Strategie 20) bzw. nach der Fertigung aller kundenspezifischen Teile angestoßen. Die beiden Fahrerlosentransportsysteme (FTS) der Montage fungieren hier als intelligente Werkstückträger und fahren mit den notwendigen und richtigen Teilen (Teile werden in einem quaderförmigen Mittelteil abgelegt und mittels Sensoren erfasst) von der Fertigung in die Montage. Ein FTS fährt nun durch alle Montagestationen [\(Abbildung 5-19\)](#page-105-0), der eingebaute RFID-Chip (Radio-Frequency Identification = Indentifizierung mit Hilfe von elektromagnetischen Wellen) wird an den einzelnen Stationen gescannt, um die

<sup>1</sup> (vgl. "Industrie 4.0: Montage," 2017)

<sup>2</sup> (vgl. Lödding, 2016, p. 167)

<sup>3</sup> (Lödding, 2016, p. 167)

Lage und den Montagefortschritt zu bestimmen bzw. die weiteren Schritte auszulösen. Auf den Displays der Montagestationen erscheinen die Montageanweisungen und bei Bedarf noch weitere detaillierte Hilfestellungen.<sup>1</sup>

Die Hauptmontage an sich besteht aus vier Stationen. Ein FTS fährt die Stationen 1 bis 3 durch und ein Werker baut den 3D-Drucker stückweise auf. Jede Station hat fixe Arbeitsschritte, die auf den Displays der Stationen angezeigt werden. Montagestation 4 birgt die Qualitätssicherung wobei der 3D-Drucker die Software erhält, einen definierten Testdruck erzeugen muss und danach für den Versand fertig gemacht wird. Wird eine Station nach erfolgreicher Montage verlassen, kommt die Rückmeldung ins MES und von dort wieder ins ERP.

Die Vormontage besteht ebenfalls aus vier Montagestationen die, die benötigten Unterbaugruppen zusammenbauen.

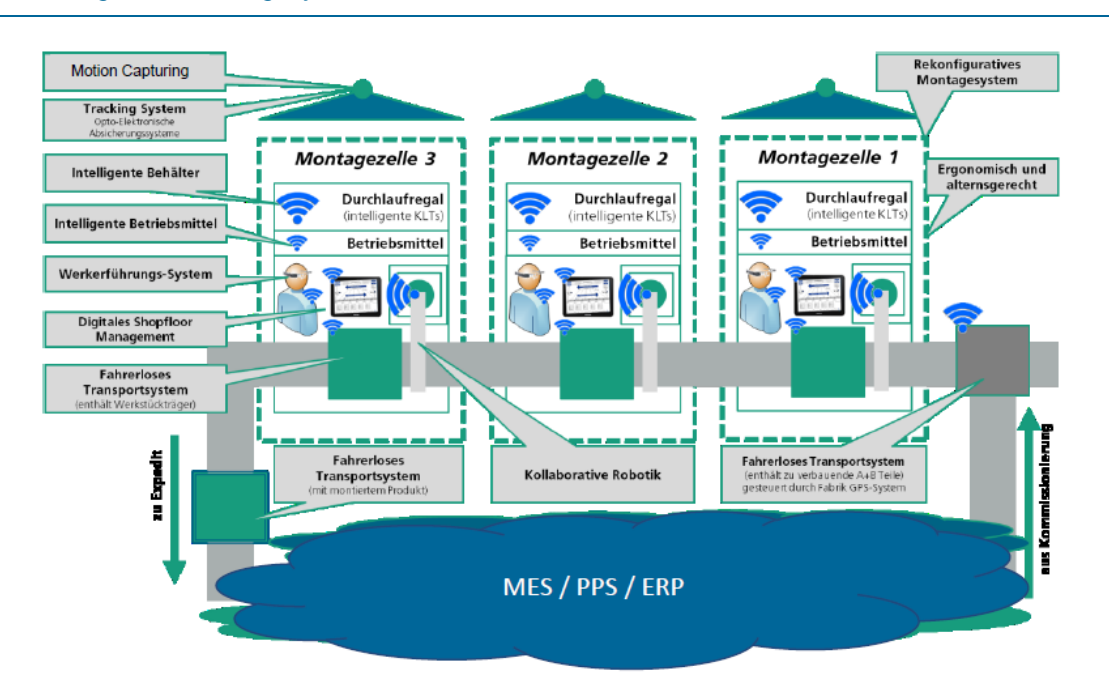

#### <span id="page-105-0"></span>*Abbildung 5-19: Montagesystem mithilfe von FTS<sup>2</sup>*

<sup>1</sup> (vgl. "Wie Kärcher die Montage vernetzt," 2017)

<sup>2</sup> (Pollak et al., 2016, p. 50)

#### 5.2.1Schnittstelle ERP – MES

ERP-Systeme haben ihre Stärken in der Finanz- und Rechnungswesen, im Controlling, Stammdatenverwaltung und kümmern sich um die Kommunikation zwischen Abteilungen, Optimierung von Geschäftsprozessen und Standardisierung der Organisation. Andere Tätigkeiten wie die Fertigungsfeinplanung werden von ME-Systemen übernommen, wobei die Fertigungsgrobplanung aus dem ERP kommt. 1

In [Abbildung 5-20](#page-106-0) wird die Automatisierungspyramide dargestellt. Hier wird gezeigt, dass von der Spitze (ERP) die Informationen der Grobplanung über die jeweilige Schnittstelle ins ME-System übertragen werden und von dort weiter ins Control- bzw. Device-Level gelangen. Die Rückmeldungen über neue Lieferungen, abgeschlossene Fertigungsaufträge, etwaige Störungen usw. gelangen über Sensorsignale vom Shopfloor über das ME-System wieder zurück ins ERP.

<span id="page-106-0"></span>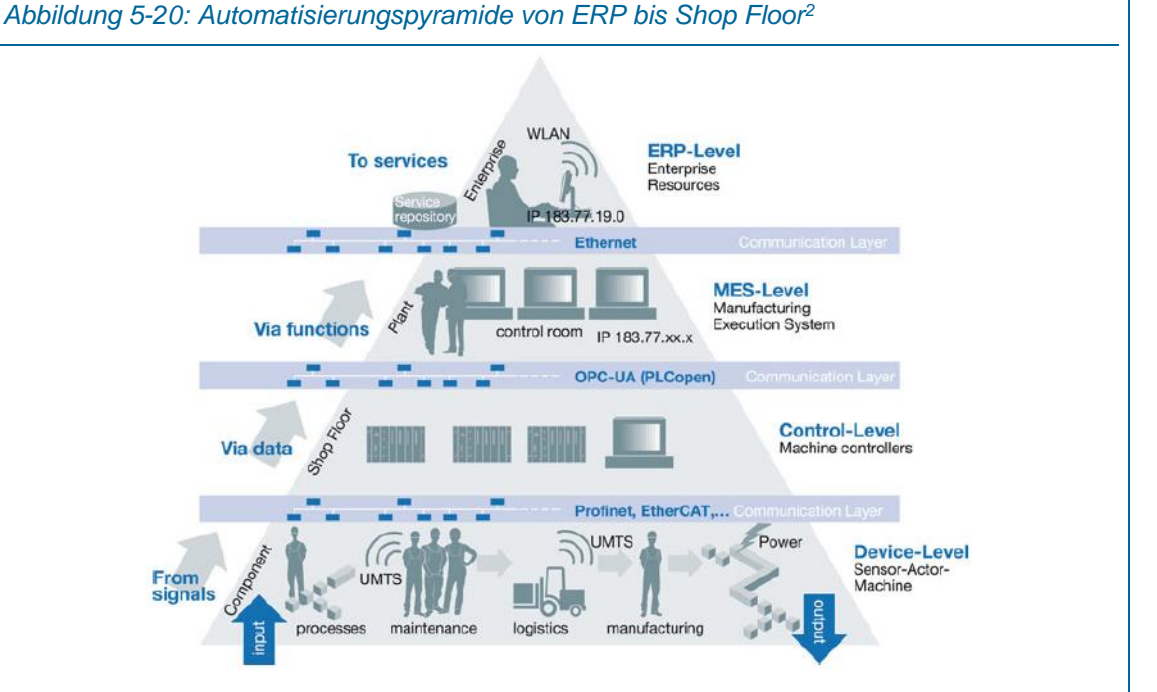

Die ERP – MES Schnittstelle existiert zu diesem Zeitpunkt schon, d.h. die Schritte in [Abbildung](#page-107-0)  [5-21](#page-107-0) werden durchgeführt. Da beide Systeme von SAP entwickelt werden, war keine Schnittstellenprogrammierung und Entwicklung notwendig, sondern nur die richtige Installation bzw. Integration der Schnittstelle.

Um die Feinplanung realisieren können, müssen die Fertigungsaufträge, nach Freigabe dieser, vom ERP ins MES übertragen und nach abgeschlossener Fertigung wieder rückgemeldet werden [\(Abbildung 5-21\)](#page-107-0). Die Informationen und die Rückmeldungen werden laut SAP über

<sup>1</sup> (vgl. "ERP vs. MES," 2017)

<sup>2</sup> (Vogel-Heuser et al., 2017, p. 380)

<span id="page-107-0"></span>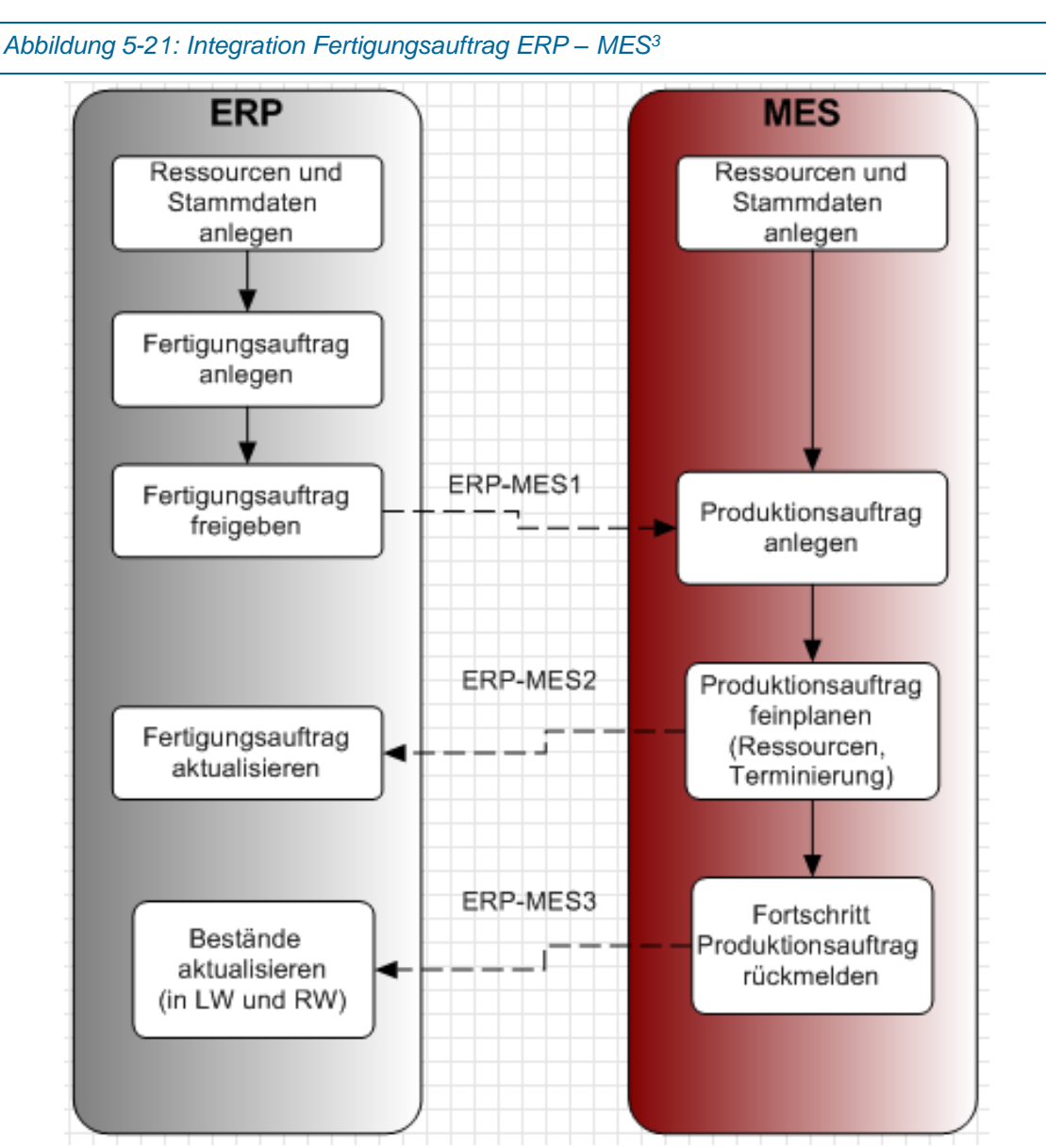

eine BAPI-Schnittstelle (BAPI = Business Application Programming Interface – SAP Standardschnittstelle<sup>1</sup>) geschickt.<sup>2</sup>

Zuerst müssen in beiden Systemen die Stammdaten und die Ressourcen angelegt werden. Diese Stammdaten von ERP und MES überlappen sich in vielen Teilen (z.B. Produktionsmaschinen) aber unterscheiden sich im Informationsgehalt. Z.B. sind im ERP die Produktionsmaschinen im ERP als Arbeitsplätze angelegt und enthalten die Daten für die

<sup>1</sup> (vgl. "SAP BAPI Schnittstelle," 2017)

<sup>2</sup> (vgl. "Integration Fertigungsauftrag," 2017)

<sup>3</sup> (vgl. "Integration Fertigungsauftrag," 2017)
Kostenrechnung (z.B. Kostenstellen) aber im MES sind die Produktionsmaschinen detaillierter als Maschinen bzw. mit den benötigten Werkzeugen hinterlegt.

Wird im ERP ein Planungsauftrag zu einem Fertigungsauftrag umgewandelt und dieser auch freigegeben, übergibt ERP-MES1 diese Freigabeinformation ins MES weiter. Die Auftragsdaten werden gemäß den gesetzten Filterkriterien mit Hilfe des IDocs LOIPRO03 übertragen. Dort wird ein MES-Produktionsauftrag angelegt der wiederrum in mehrere Teilschritte (SFC-Number für ShopFloorControl-Number) zerlegt werden kann. Das MES übernimmt nun die Feinplanung der Produktion, da, unter anderem, die realen Daten der Fertigung und Montage rückgemeldet werden können. Die Ergebnisse der Feinplanung bzw. bei einer Änderung des Fertigungsauftrages wird diese Aktualisierung über ERP-MES2 (BAPI-Schnittstelle) nachgezogen und sollte eine Aktualisierung der Bestands- und Bedarfsliste im ERP auslösen. Nach der Beendigung des Auftrages im MES wird die Meldung über ERP-MES3 wieder ins ERP zurück geschickt, wo die Bestände in der Lagerwirtschaft (LW) und im Rechnungswesen (RW) aktualisiert werden müssen. Die Bestände der verfügbaren Baugruppen erhöhen sich, die Bestände der Rohstoffe vermindern sich.<sup>1</sup>

Direkte und indirekte RFC-Verbindungen ermöglichen die Datenübergabe bzw. die Kommunikation. Die Aktualitätsanforderung entscheidet über die Wahl der Wege. Außerdem sind ein- und zweidimensionale Wege eingesetzt. Die Datenweitergabe von SAP an MES und umgekehrt gilt als eindimensionaler Weg. Änderungsprozesse mit Funktionen der Verfügbarkeitsprüfung gelten als zweidimensionale Kommunikationswege. Die Schnittstelle muss die Änderungen im Planungs- und Steuerungsprozess übertragen, die Informationsinhalte und –strukturen aufeinander abstimmen und die Abweichungen in der Datenkommunikation sollten in einem Eskalationsmanagement eingebettet werden. Die zu verarbeiteten Daten können Anpassung von Mengeneinheiten zwischen Planungs- und Prozessebene, Übergabe von optimierenden Parametern zur Rüst- und Auftragssteuerung, Berücksichtigung von Informationen zur Materialverfügbarkeit und Vorgabe von Werkzeug- und Zubehörkomponenten für die Verfahrensschritte sein.<sup>2</sup>

Folgende Funktionen in der Auftragsanlage und Rückmeldung werden unterstützt:<sup>3</sup>

- **Termin- und Mengenänderung**
- Zuordnung der Ressourcen bzw. deren Änderung
- <span id="page-108-0"></span>■ Splitten und Zusammenfassen von Aufträgen

-

<sup>1</sup> (vgl. "Integration Fertigungsauftrag," 2017)

<sup>2</sup> (vgl. "SAP-MES Integration," 2017)

<sup>3</sup> (vgl. "SAP-MES Integration," 2017)

# 5.3 Beschaffungsprozess

Wird ein Bedarf an einem Rohstoff festgestellt, muss dieser beschafft werden. [Abbildung 5-22](#page-109-0) stellt diesen Prozess dar nachdem über den MRP-Run eine BANF erstellt wurde. In der BANF wird ein Bedarfs dokumentiert, an den Einkauf weitergeleitet und beinhaltet das benötigte Material, die Menge und den Termin. Zusätzlich benötigt SAP den Lieferanten und den Preis.<sup>1</sup>

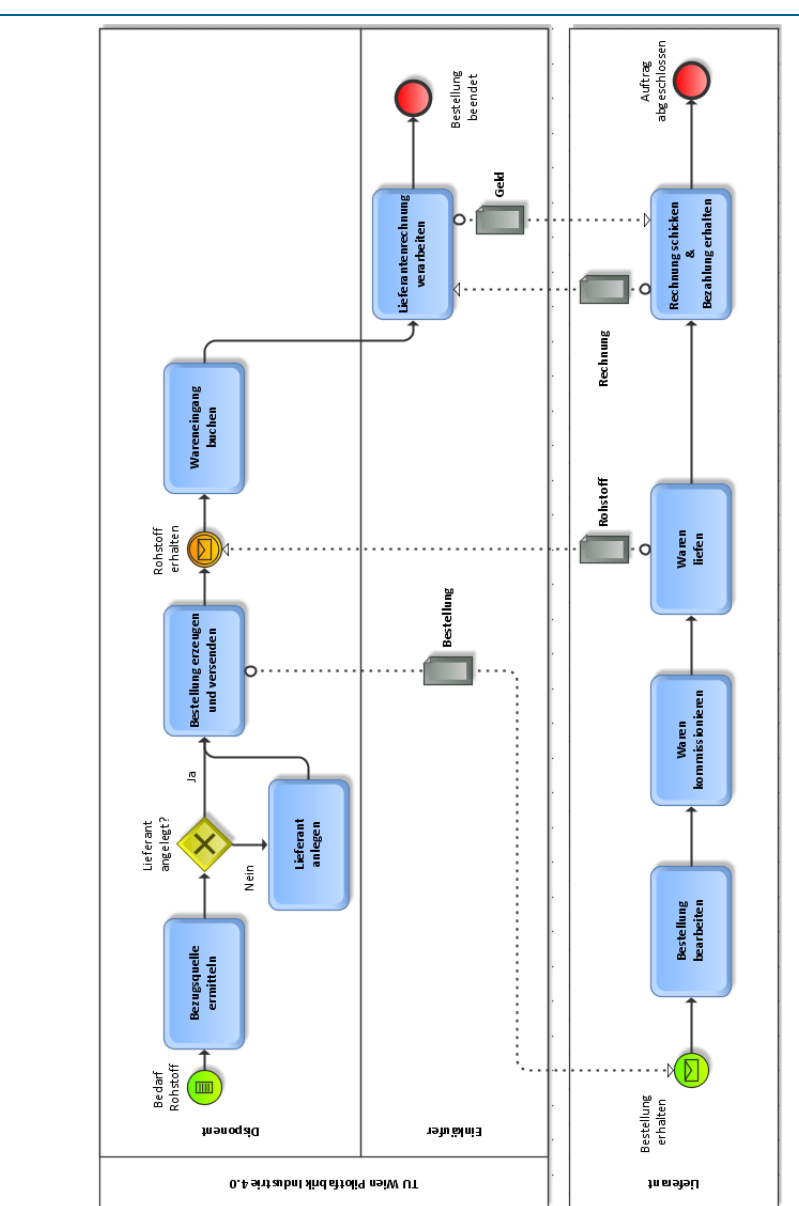

<span id="page-109-0"></span>*Abbildung 5-22: Beschaffungsprozess Zukaufteil bzw. Rohstoff*

j

## 5.4 Versandprozess

Der Versandprozess, der in [Abbildung 5-23](#page-110-0) dargestellt ist, beinhaltet das Testen, das Verpacken und Versenden des 3D-Druckers. Zusätzlich muss der Warenausgang gebucht und damit der Bestand verringert werden.

<span id="page-110-0"></span>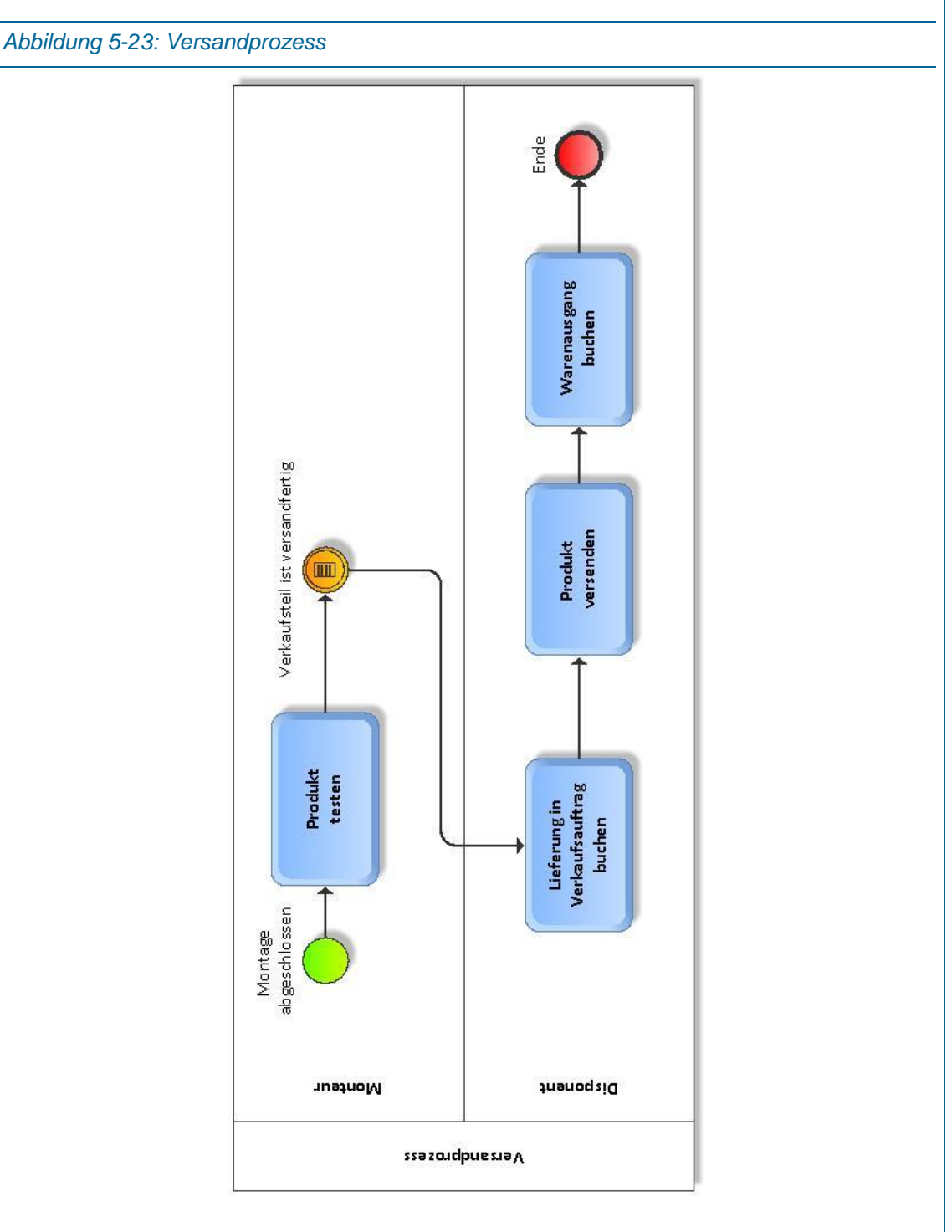

## 5.5 Rechnungsprozess

Der Rechnungsprozess war für diese Arbeit nicht Hauptaugenmerk, wird deshalb hier nur kurz erläutert und im Zuge dieser Arbeit nicht im SAP ERP abgebildet. [Abbildung 5-24](#page-111-0) zeigt den Rechnungsprozess der vom Disponenten durchgeführt wird. Das Ende des Prozesses ist das Verbuchen des Zahlungseinganges.

<span id="page-111-0"></span>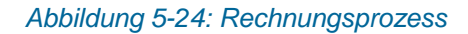

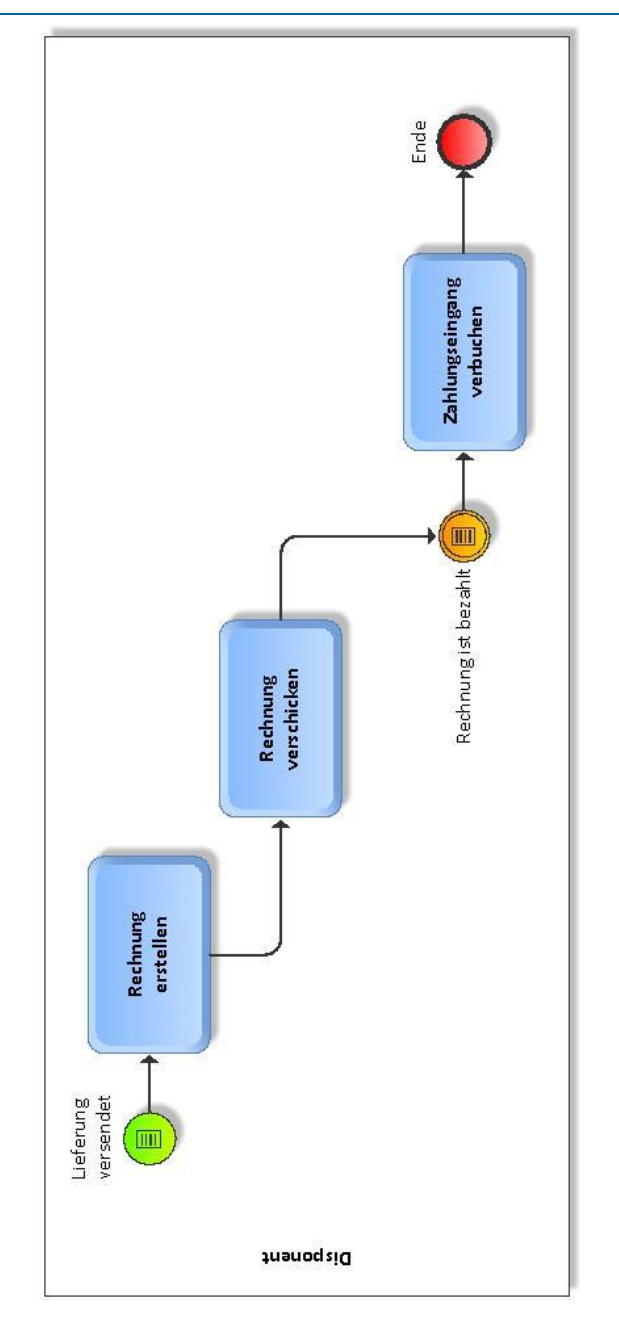

# 5.6 Durchführung des Auftragsabwicklungsprozesses mit SAP ERP

Anhand der oben angeführten Prozesse werden hier die manuellen Schritte einer Auftragsabwicklung im SAP ERP durchgeführt und festgehalten. Ziel dieser Anleitung ist, dass diese Schritte, im Zuge der Vision Industrie 4.0, automatisiert durchgeführt werden können.

### <span id="page-112-0"></span>5.6.1Kunde/Debitor anlegen

<span id="page-112-1"></span>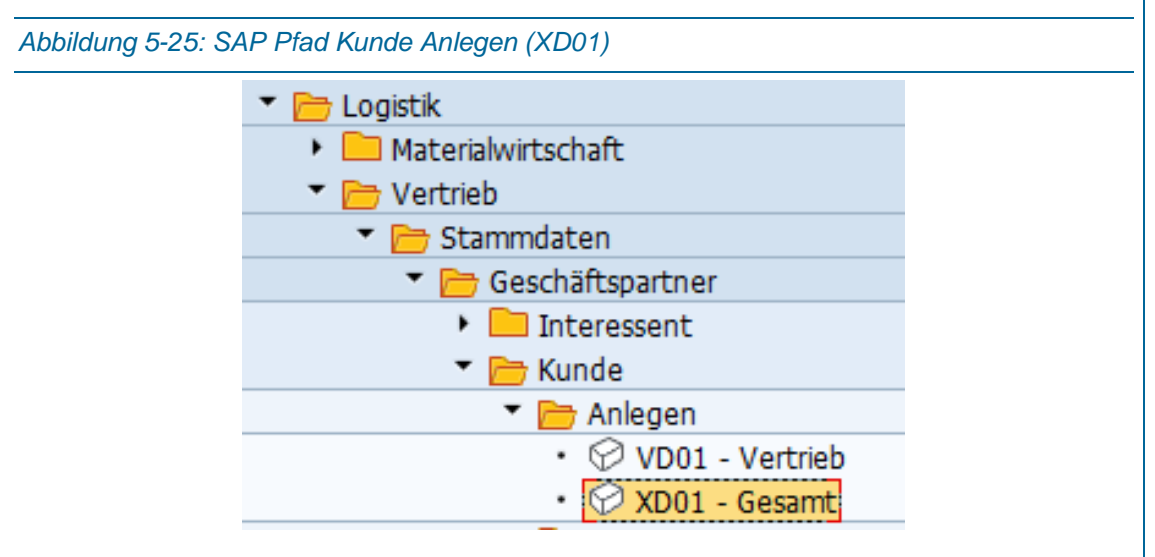

Wichtig sind die Einstellungen in dieser Einstiegsmaske, da diese nur mehr schwer änderbar sind [\(Abbildung 5-26\)](#page-113-0). Als Kontengruppe sind einige Einstellungen möglich, als Standardeinstellung wählt man hier den Debitor (ext. NrVergabe). Dieser Begriff ist ein weinig irreführend, da im Feld Debitor ein Name als Text (zwischen A und ZZZZZZZZZZ) eingestellt werden kann und keine Zahlenkombination. Dieser Name, ist jener, den der Kunde im Konfigurator als Loginnamen wählt. Wird der Anlegeprozess vom Kundenauftrag aus gestartet, entfällt die Einstellung des Buchungskreises und die Felder Verkaufsorganisation, Vertriebsweg und Sparte sind, wie im Terminauftrag angegeben, bereits ausgefüllt.

<span id="page-113-0"></span>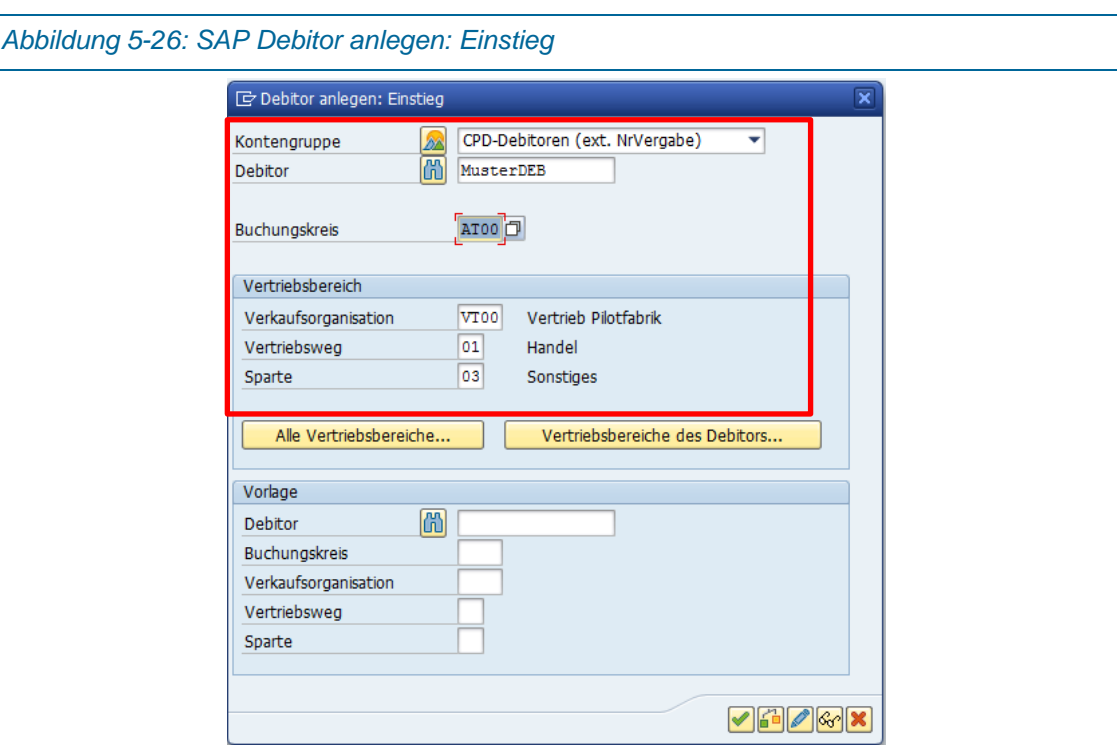

Wird ein Debitor ohne direkten Kundenauftrag angelegt [\(Abbildung 5-26\)](#page-113-0), muss der Buchungskreis richtig (für die PF AT00) ausgefüllt werden [\(Abbildung 5-28\)](#page-114-0).

 $\overline{a}$ 

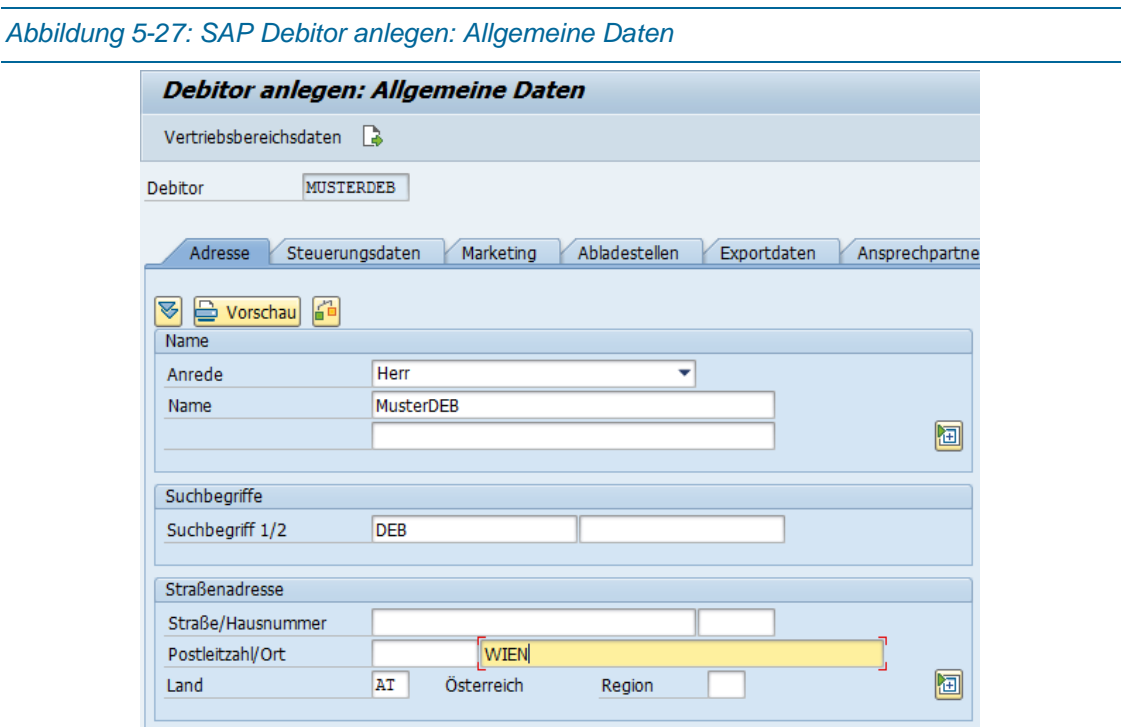

In den Allgemeinen Daten werden Name und Adresse festgelegt. Debitoren können als Firmenoder Privatkunden angelegt werden.

*5*

<span id="page-114-0"></span>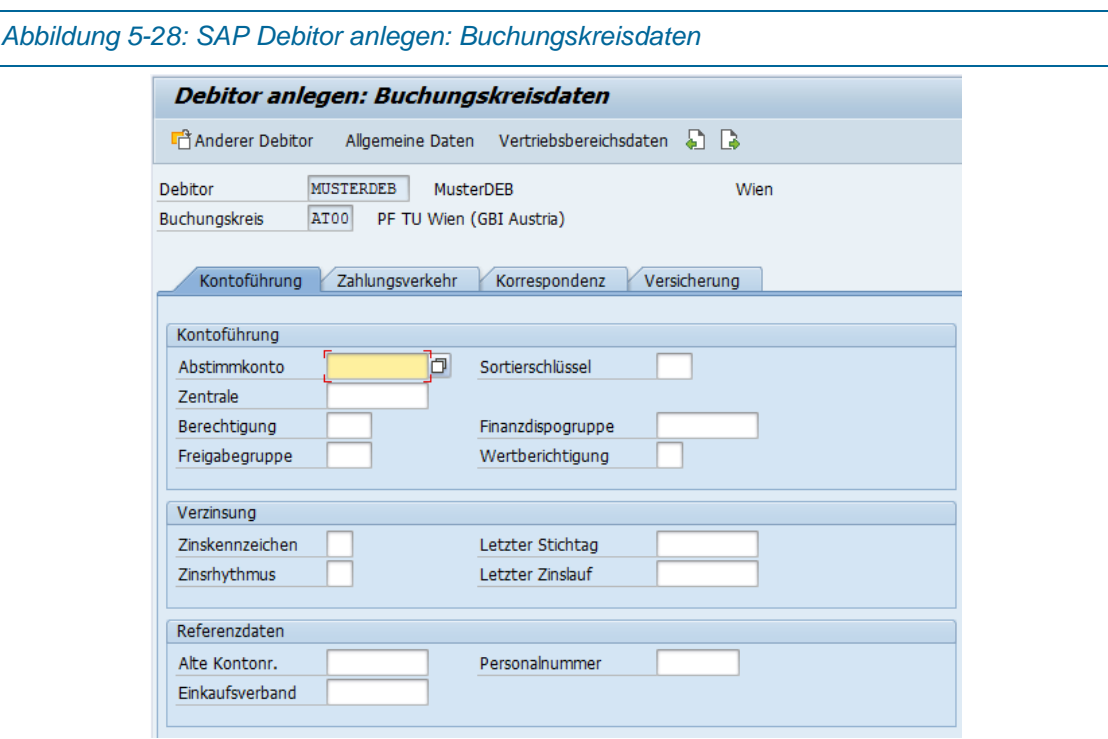

Im Register Kontoführung der Buchungskreisdaten kann, je nach gewünschter Option das, Abstimmkonto gewählt werden [\(Abbildung 5-28\)](#page-114-0). Bei Forderungen aus Lieferung und Leistungen Inland ist die 200000 einzutragen [\(Abbildung 5-30\)](#page-115-0)

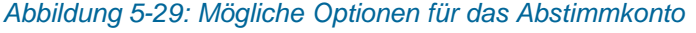

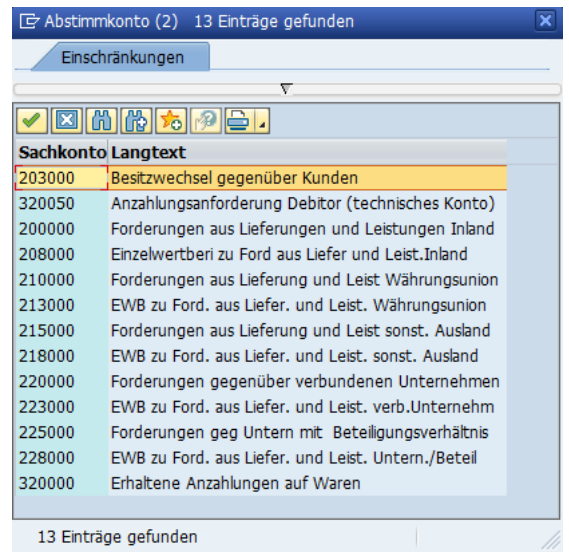

#### *Konzept Auftragsabwicklung*

<span id="page-115-0"></span>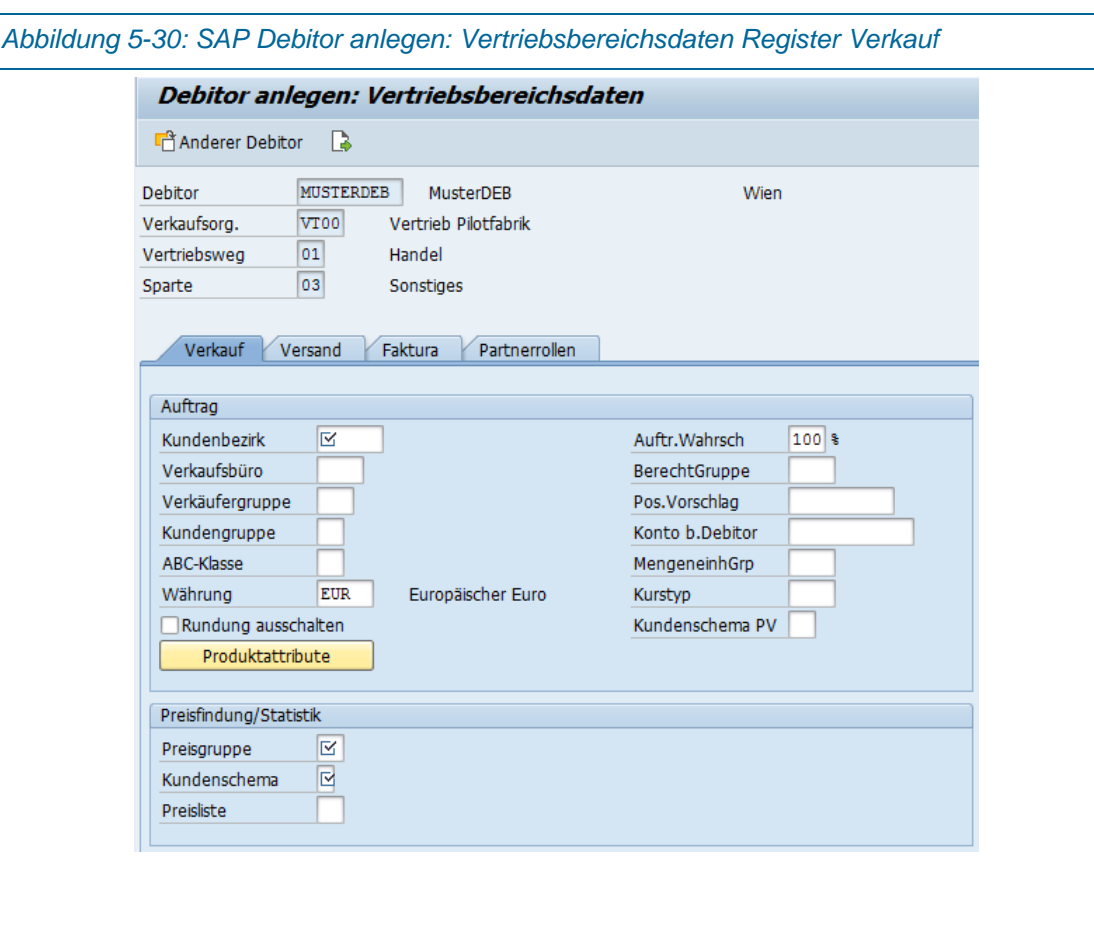

[Abbildung 5-30](#page-115-0) zeigt das Register Verkauf der Vertriebsbereichsdaten.

<span id="page-115-1"></span>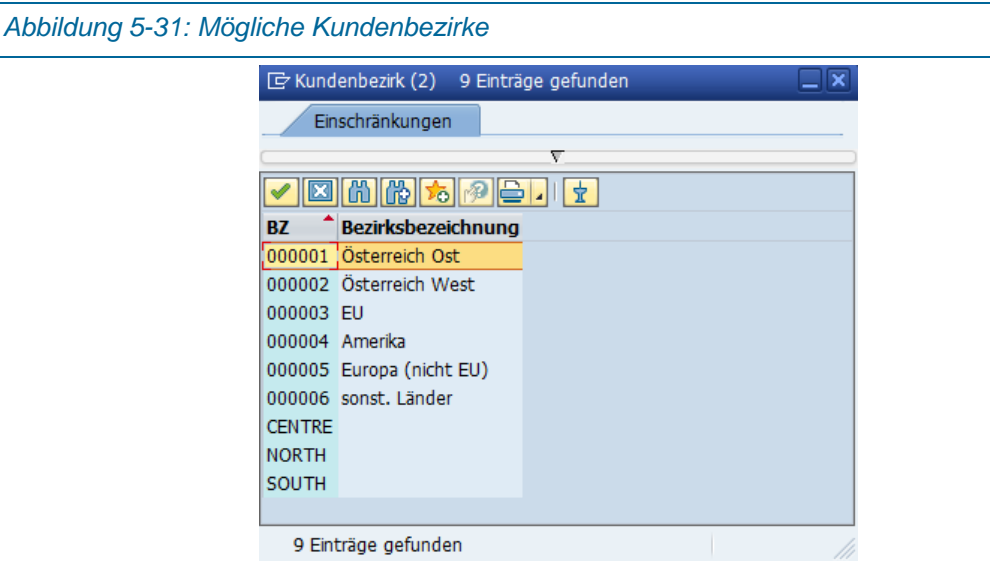

Der Kundenbezirk 000001 steht in diesem Fall für Österreich Ost, (je nach Kunde eventuell andere Einstellungen erforderlich, siehe [Abbildung 5-31\)](#page-115-1) die Preisgruppe [\(Abbildung 5-32\)](#page-116-0) und das Kundenschema [\(Abbildung 5-33\)](#page-116-1) sind Mussfelder.

#### *Konzept Auftragsabwicklung*

<span id="page-116-1"></span><span id="page-116-0"></span>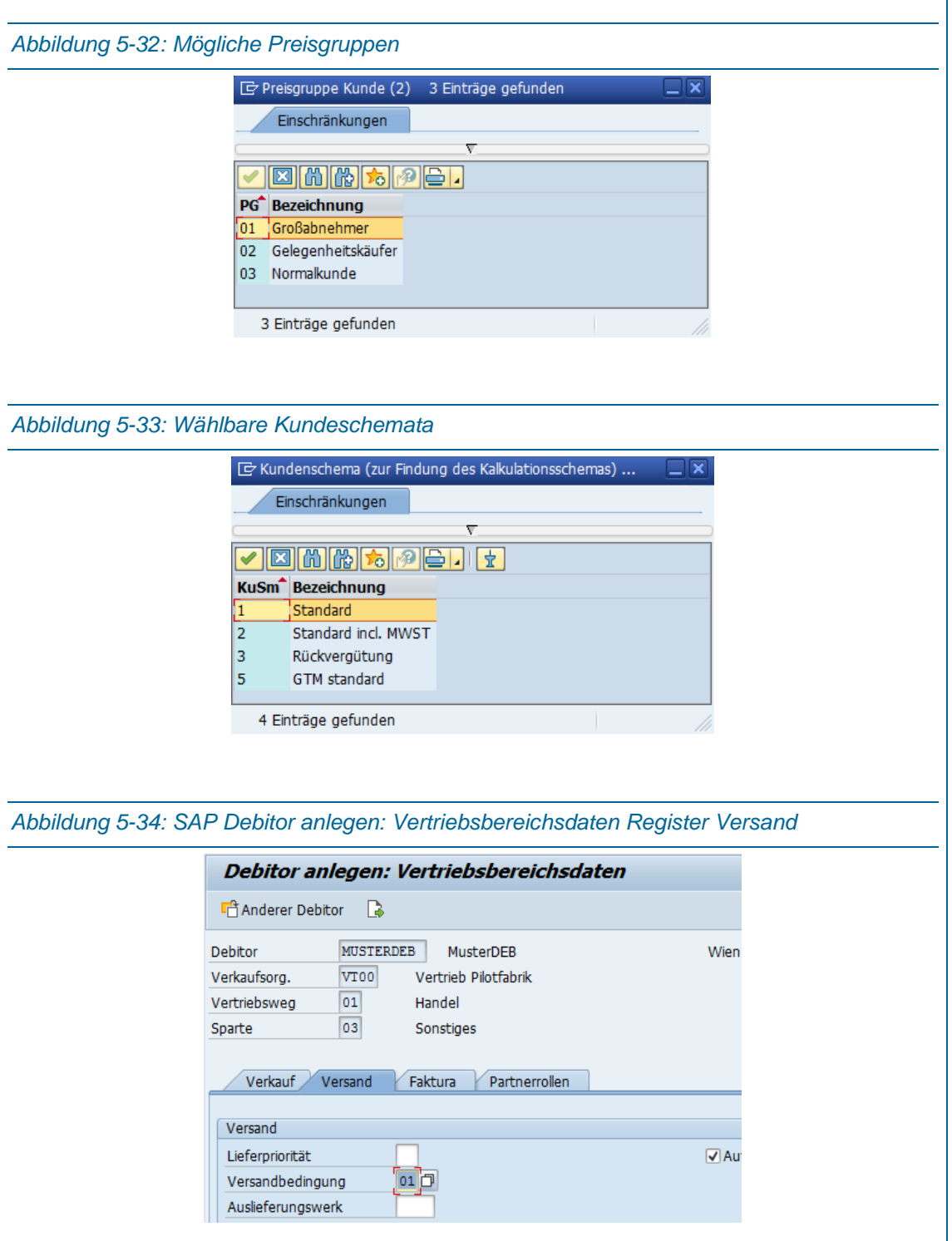

<span id="page-116-2"></span>In [Abbildung 5-34](#page-116-2) ist das Register Versand angeführt. Dort ist das Mussfeld Versandbedingungen auszufüllen mit den in [Abbildung 5-35](#page-117-0) dargestellten Möglichkeiten. Standardmäßig wird die "01" in der PF eingestellt werden.

<span id="page-117-1"></span><span id="page-117-0"></span>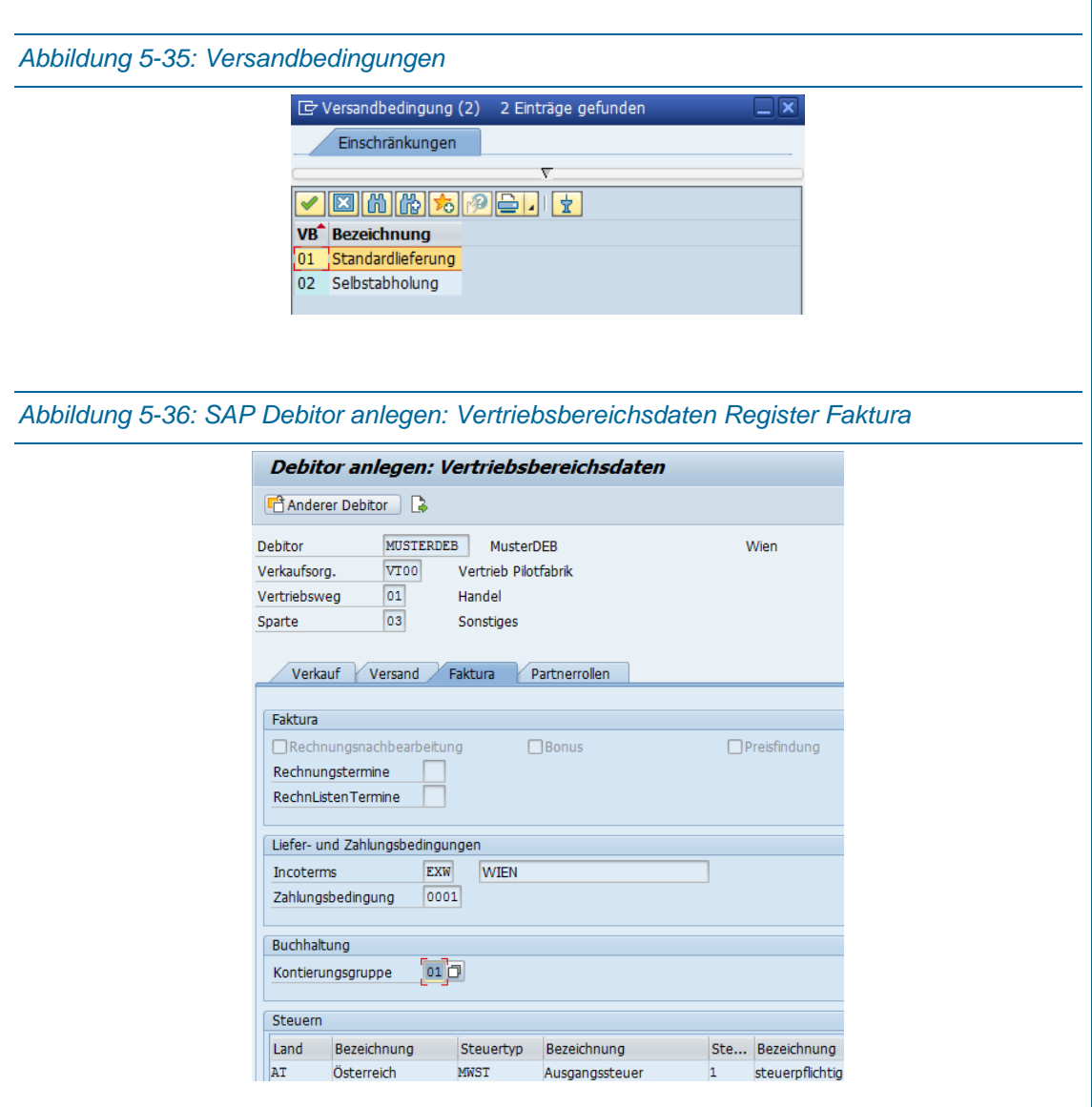

[Abbildung 5-36](#page-117-1) zeigt die Registerkarte Faktura in den Vertriebsbereichsdaten mit den Standardeinstellungen für eine Kunden in Wien. Alle Felder der Liefer- und Zahlungsbedingungen müssen ausgefüllt werden (Incoterms: EXW = Ab Werk, Wien eingeben, Zahlungsbedingung 0001 = Sofort zahlbar ohne Abzug). Ebenso die Kontierungsgruppe mit 01 (Erlöse Inland) und im Abschnitt Steuern in der Spalte Steuerklassifikation 1 (= steuerpflichtig). Mögliche Einstellungen in den [Abbildung 5-37](#page-118-0) bis [Abbildung 5-40](#page-119-0) ersichtlich.

<span id="page-118-0"></span>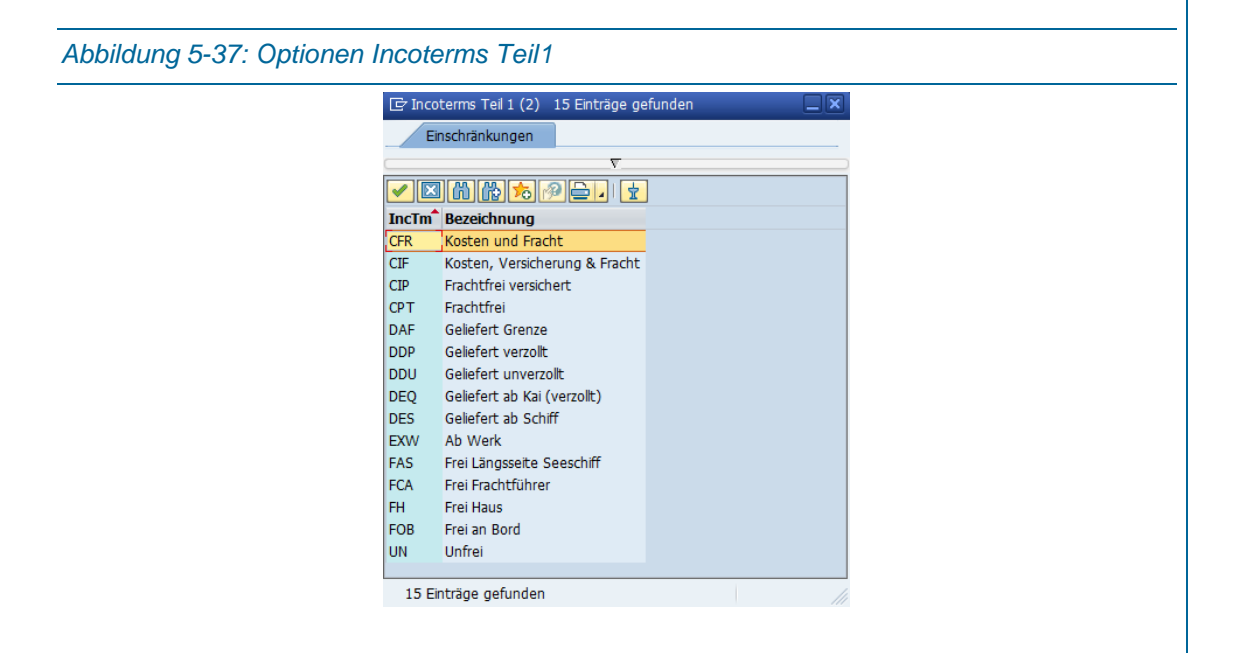

#### *Abbildung 5-38: Mögliche Zahlungsbedingungen für den Debitor*

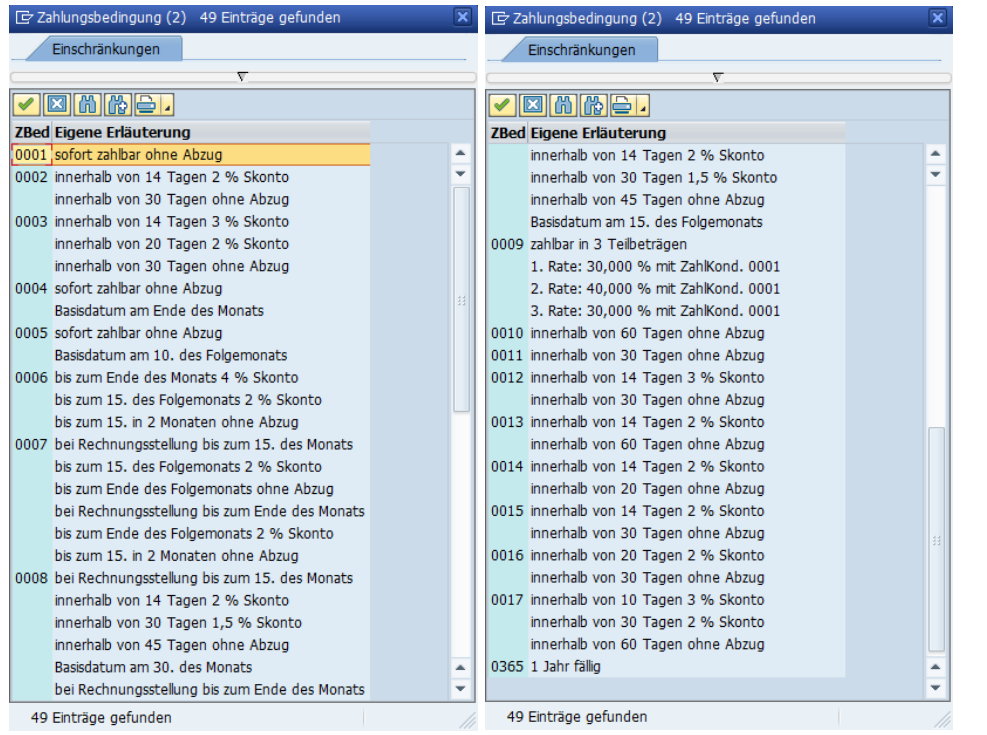

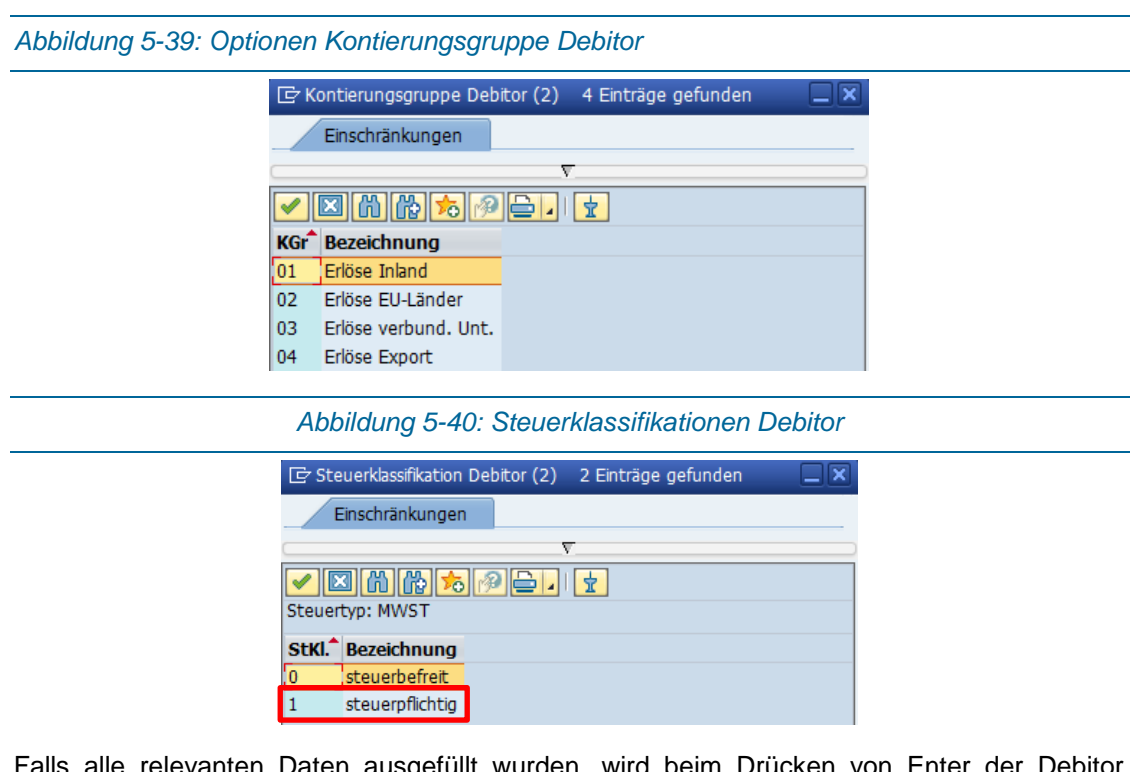

<span id="page-119-0"></span>iten ausgefüllt wurden, wird beim Drücken von Enter der Debitor angelegt [\(Abbildung 5-41\)](#page-119-1)

<span id="page-119-1"></span>*Abbildung 5-41: Fertiger Debitor angelegt.* 

Der Debitor MUSTERDEB wurde im Vertriebsbereich VT00 01 03 angelegt.

Die folgende Tabelle fasst alle Einstellungen eines Standardkunden im Bereich Wien zusammen.

*Tabelle 2: Übersicht der Standardeinstellungen für einen Debitor in der PF*

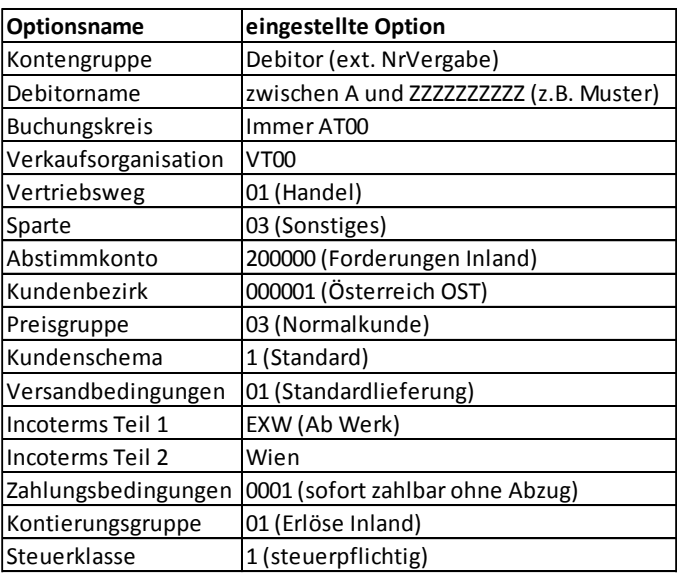

*5*

### <span id="page-120-2"></span>5.6.2Kundenauftrag anlegen

Da in SAP ERP die angelegten Materialien fixe Größen bzw. Maße haben, muss jedes Einzelteil der verschiedenen Varianten im Vorhinein schon angelegt werden. Das bedeutet, dass alle möglichen Varianten und die dementsprechende Baugruppen und Teile im PDM und im ERP schon vorhanden sein müssen. Je nach gewählter Variante im Konfigurator, wird ein Kundenauftrag für die gewählte Stückliste bzw. die Materialnummer der Gesamtbaugruppe, die dieser Variante entspricht, im SAP ERP eröffnet (siehe [Abbildung 5-9\)](#page-94-0).

Für die manuelle Eröffnung eines Kundenauftrages sind folgende Schritte erforderlich:

<span id="page-120-0"></span>*Abbildung 5-42: SAP Pfad Auftrag anlegen (VA01)*

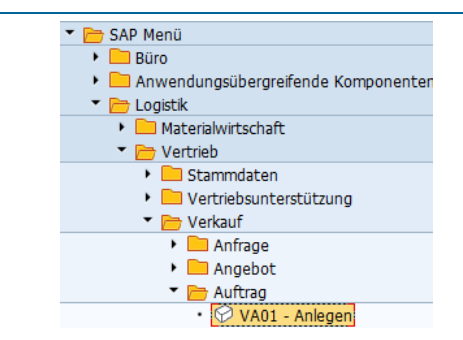

Im SAP Pfad Logistik – Materialwirtschaft – Verkauf – Auftrag – VA01-Anlegen befindet sich der Befehl zum Anlegen eines Kundenauftrages [\(Abbildung 5-42\)](#page-120-0).

<span id="page-120-1"></span>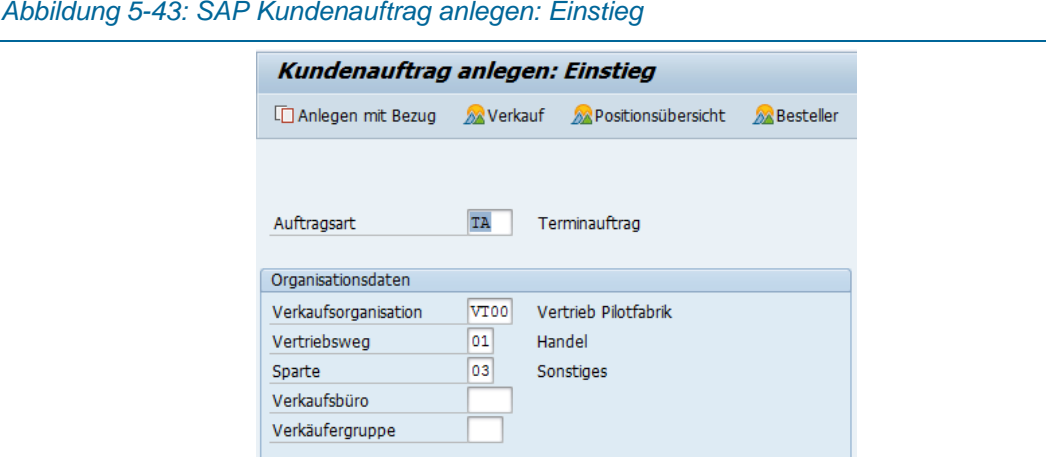

Das einzige Feld, welches hier ausgefüllt werden muss, ist jenes der Auftragsart [\(Abbildung](#page-120-1)  [5-43\)](#page-120-1). Es können verschiedene Auftragsarten ausgewählt werden, diese sind in [Abbildung 5-44](#page-121-0) dargestellt. Für die Terminierung zu einem bestimmten Zeitpunkt, wählen wir TA für Terminauftrag. Die Felder Verkaufsorganisation (für PF VT00), Vertriebsweg (01) und Sparte (03) sind keine Mussfelder<sup>1</sup> vom SAP ERP aus, aber für die Auftragsabwicklung in der PF unerlässlich.

j

<sup>&</sup>lt;sup>1</sup> Begriff SAP ERP spezifisch

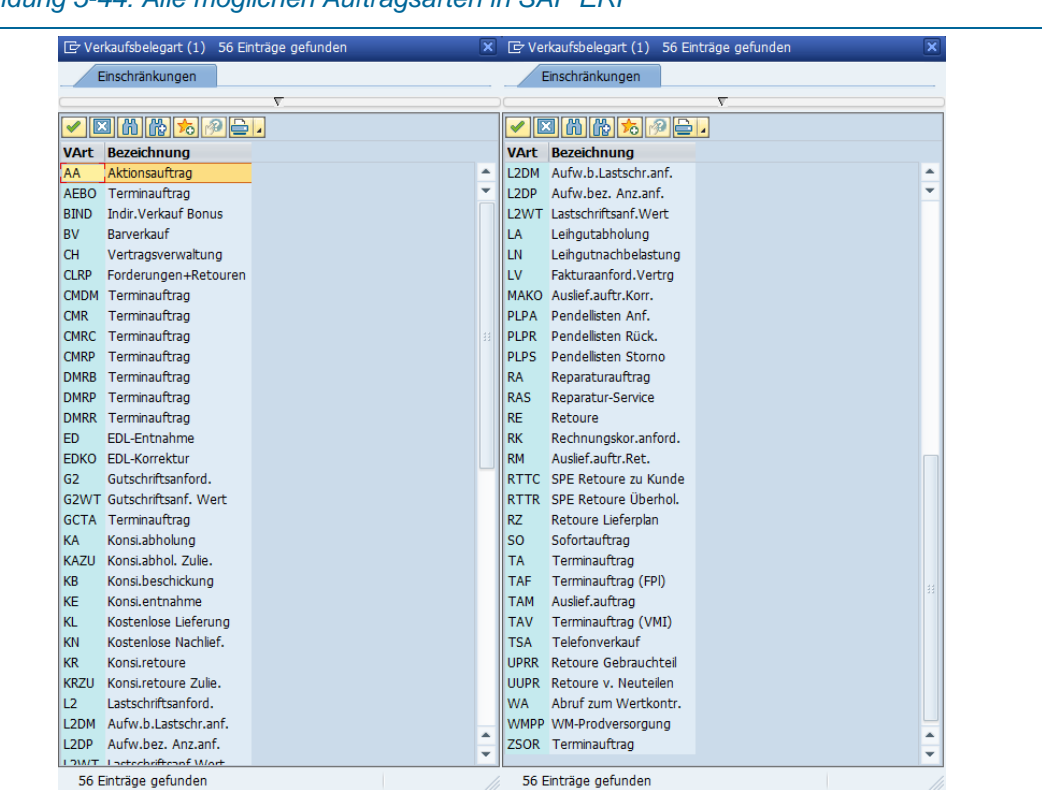

<span id="page-121-0"></span>*Abbildung 5-44: Alle möglichen Auftragsarten in SAP ERP*

<span id="page-121-1"></span>*Abbildung 5-45: Auswahlmöglichkeiten Verkaufsorganisationen (PF immer VT00)*

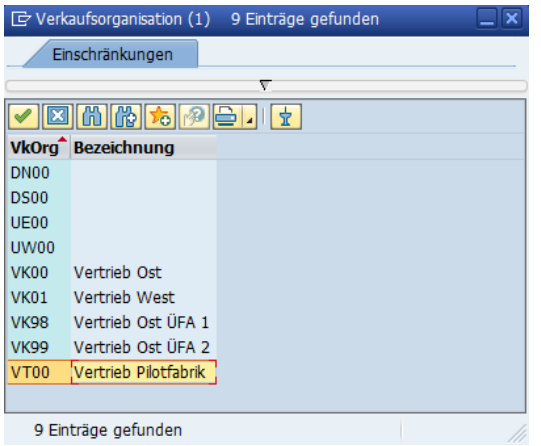

9 Einträge gefunden

Standardeinstellung Verkaufsorganisation VT00 für den Vertrieb in der PF [\(Abbildung 5-45\)](#page-121-1).

<span id="page-122-0"></span>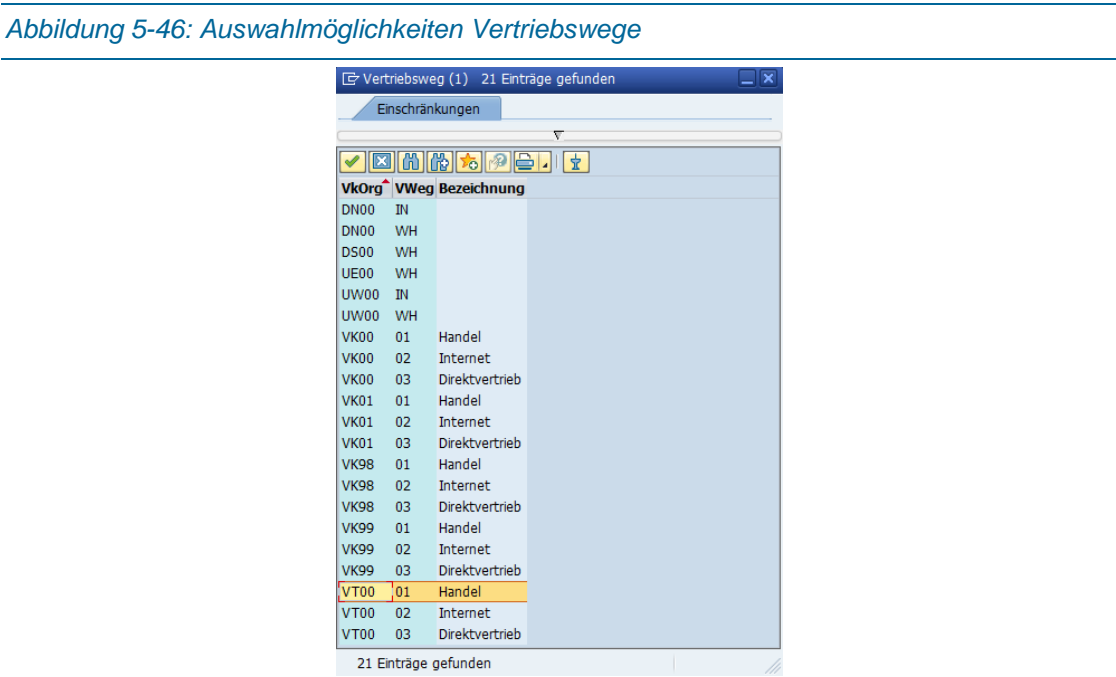

[Abbildung 5-46](#page-122-0) zeigt die Auswahlmöglichkeiten der Vertriebswege. Der Defaultwert für die PF ist die 01 für den Handel.

<span id="page-122-1"></span>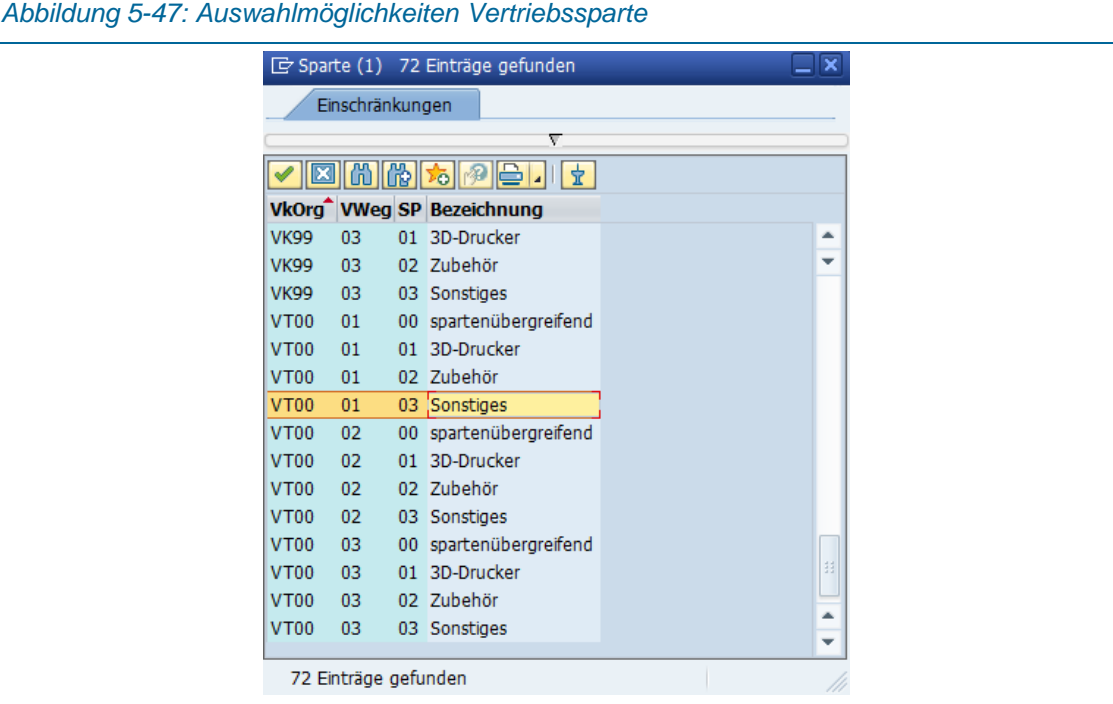

Bei der Vertriebssparte muss zurzeit als Standardwert 03 Sonstiges gewählt werden [\(Abbildung](#page-122-1)  [5-47\)](#page-122-1).

<span id="page-123-0"></span>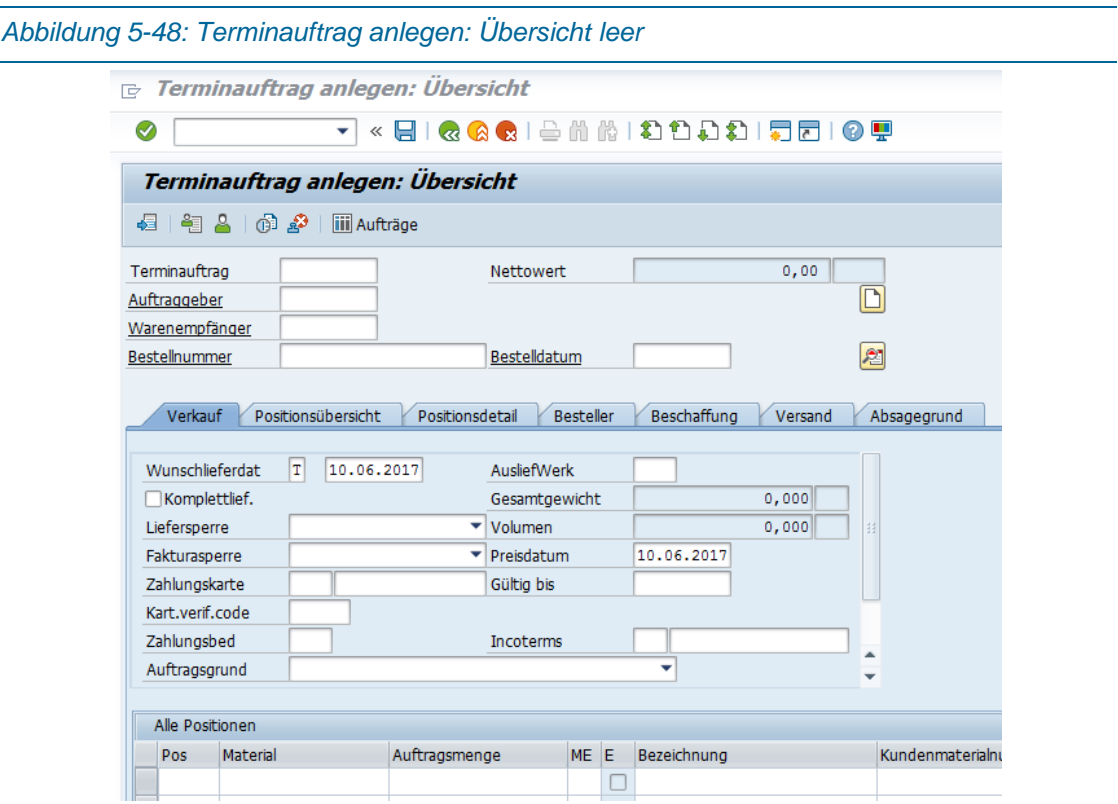

[Abbildung 5-48](#page-123-0) zeigt die leere Maske Terminauftrag anlegen: Übersicht. Als erstes Mussfeld ist der Auftraggeber bzw. der Warenempfänger (in der PF standardmäßig gleich) eingetragen werden. Spätestens hier muss die Registrierung des Kunden im Konfigurator durchgeführt und der Kundenstamm im ERP angelegt sein. Die manuellen Schritte für das Anlegen eines Debitors sind im Kapitel [5.6.1](#page-112-0) angeführt und kann entweder mit dem Befehl XD01 [\(Abbildung](#page-112-1)  [5-25\)](#page-112-1) oder über die Schaltfläche im Terminauftrag gestartet werden [\(Abbildung 5-49](#page-123-1) – rote Markierung).

<span id="page-123-1"></span>*Abbildung 5-49: Schaltfläche für das Anlegen eines Debitors im Terminauftrag*

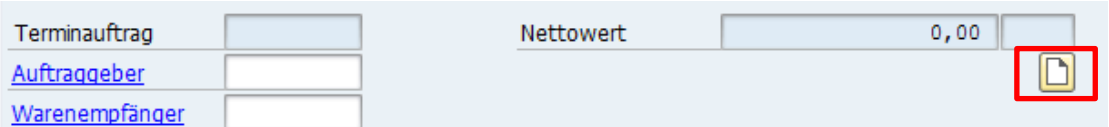

Falls Bestellnummer und Auftragsgrund nicht ausgefüllt werden (keine Pflicht), erscheinen zu diesem Zeitpunkt und später Warnhinweise.<sup>1</sup> Das richtige Material (= die Nummer der Gesamtbaugruppe) und die Menge sind unten bei Alle Positionen auszufüllen.

-

<sup>1</sup> Diese Felder aus zu füllen, macht das Handling mit SAP ERP im Zuge des Kundenauftrages einfacher und sicherer und darum empfehle ich das hier an dieser Stelle

<span id="page-124-0"></span>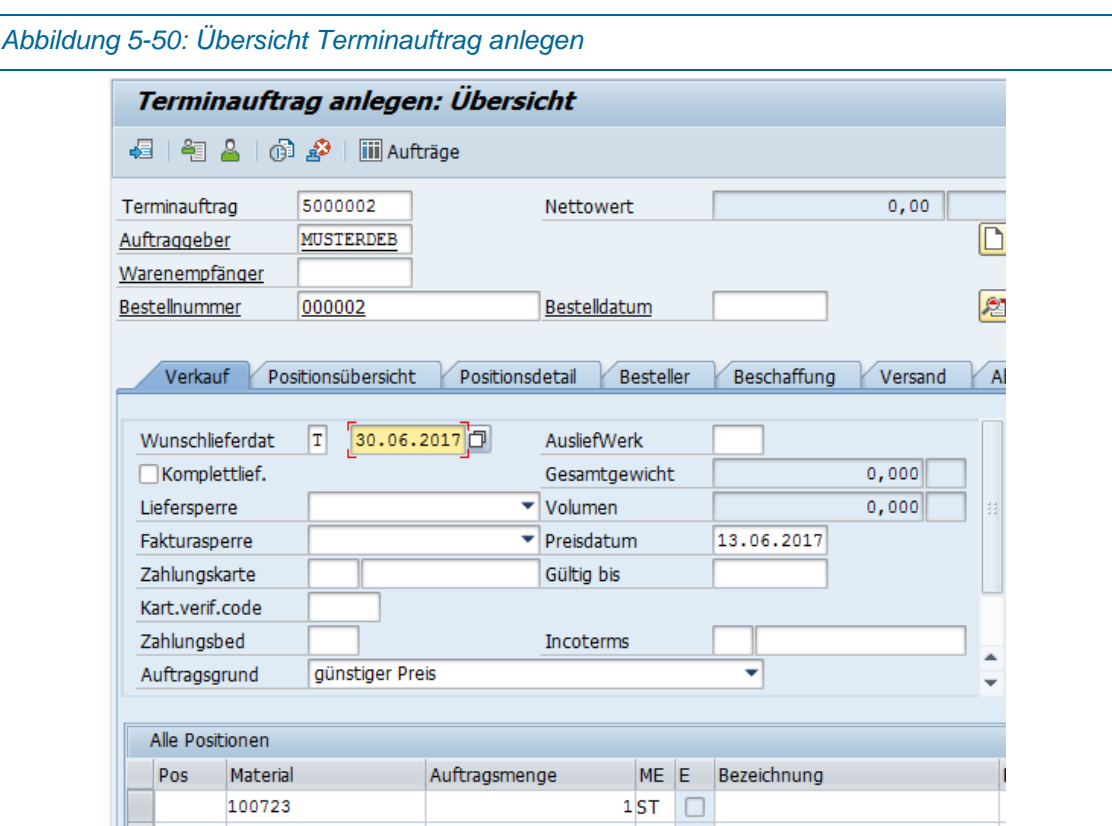

[Abbildung 5-50](#page-124-0) zeigt die erforderlichen Einstellungen für den Terminauftrag. Das Material wird eingegeben und nach der Verfügbarkeitskontrolle [\(Abbildung 5-51\)](#page-124-1) wird auch der hinterlegte Preis angezeigt.

Bestellnummer und Auftragsgrund müssen nicht ausgefüllt werden, aber SAP ERP generiert oft unhandliche Warnhinweise und es ist für die Bedienbarkeit weitaus besser, wenn diese beiden Felder ausgefüllt werden. Diese beiden Felder sollte über die Konfigurator – ERP Schnittstelle vom Konfigurator kommen (jede Bestellung bekommt eine fortlaufende eindeutige Nummer) bzw. könnte bei Auftragsgrund als Standardwert guter Service stehen (dieses Feld spielt für die weitere Abwicklung keine Rolle) stehen.

Sind alle wichtigen Felder ausgefüllt [\(Abbildung 5-50\)](#page-124-0), springt man zur Verfügbarkeitskontrolle [\(Abbildung 5-51\)](#page-124-1).

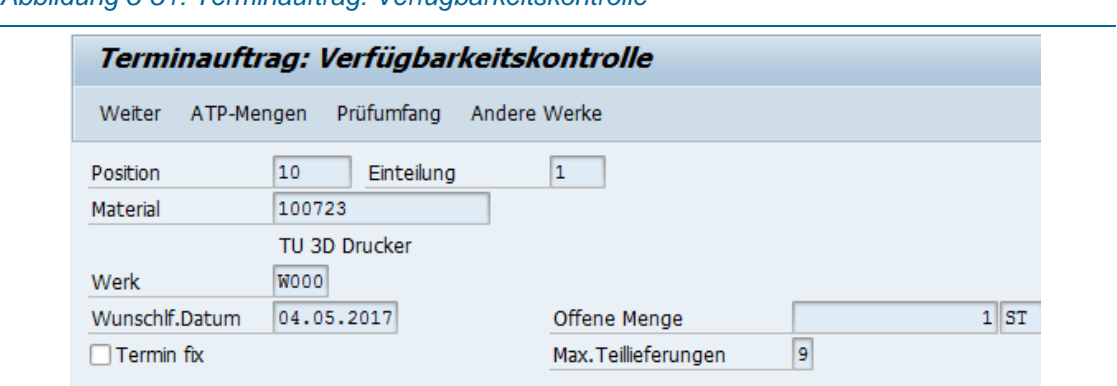

<span id="page-124-1"></span>*Abbildung 5-51: Terminauftrag: Verfügbarkeitskontrolle*

Die Verfügbarkeitskontrolle gilt nur als Hinweis und als Überprüfung des Wunschtermins. *Abbildung 5-52: SAP Unvollständigen Beleg sichern* Or Unvollständigen Beleg sichern  $\overline{\mathbf{x}}$ Der Beleg ist noch unvollständig Möchten Sie den Beleg unvollständig sichern oder die Daten bearbeiten? Sichern  $\overline{\mathbf{x}}$ Bearbeiten Abbrechen

Falls die Felder Bestellnummer und Auftragsgrund nicht ausgefüllt wurden, folgt diese Meldung. Bei Bestätigung ist der Kundenauftrag gesichert bzw. angelegt.

*Abbildung 5-53: Terminauftrag mit Nettowert nach Verfügbarkeitskontrolle*

| Terminauftrag 5000002 anlegen: Übersicht                                                                                                    |                                            |                                 |                                                                                                    |  |            |                               |  |                                                           |   |  |               |                  |
|----------------------------------------------------------------------------------------------------|--------------------------------------------|---------------------------------|----------------------------------------------------------------------------------------------------|--|------------|-------------------------------|--|-----------------------------------------------------------|---|--|---------------|------------------|
| $-2$ (d) $\bm{P}$ (<br>iii Aufträge<br>磒                                                                                                    |                                            |                                 |                                                                                                    |  |            |                               |  |                                                           |   |  |               |                  |
| 500,00 EUR<br>5000002<br>Terminauftrag<br>Nettowert<br>Auftraggeber<br><b>MUSTERDEB</b><br>MusterDEB /<br>/ Wien<br>Warenempfänger<br><b>MUSTERDEB</b><br>MusterDEB /<br>Wien<br>稻<br>Bestellnummer<br>000002<br>Bestelldatum |                                            |                                 |                                                                                                    |  |            |                               |  |                                                           |   |  |               |                  |
| Positionsübersicht<br>Verkauf<br>Positionsdetail<br><b>Besteller</b><br>Beschaffung<br>Absagegrund<br>Versand                                                                                                    |                                            |                                 |                                                                                                    |  |            |                               |  |                                                           |   |  |               |                  |
| Wunschlieferdat<br>Komplettlief.<br>Liefersperre<br>Fakturasperre<br>Zahlungskarte<br>Kart.verif.code<br>Zahlungsbed<br>Auftragsgrund                                                                                         | T<br>30.06.2017<br>0001<br>günstiger Preis |                                 | <b>AusliefWerk</b><br>Gesamtgewicht<br>Volumen<br>Preisdatum<br>Gültig bis<br>sofort zahlbar ohne Incoterms |  |            | 13.06.2017<br><b>EXW WIEN</b> |  | $10$ KG<br>0,000                                          | 绀 |  |               |                  |
| Alle Positionen                                                                                                    |                                            |                                 |                                                                                                    |  |            |                               |  |                                                           |   |  |               |                  |
| Material<br>Pos.<br>10 10 0 7 2 3                                                                                                    | Auftragsmenge ME E<br>1ST                  | $\overline{\blacktriangledown}$ | Bezeichnung<br>TU 3D Drucker                                                                                |  | <b>TAN</b> |                               |  | Kun Ptyp GG U. L 1.Datum<br>T 30.06.2017 W000 PR00 500,00 |   |  | W KArt Betrag | Wä<br><b>EUR</b> |

Nach der Verfügbarkeitskontrolle wird der Nettopreis, der dem Material (in diesem Fall 100723) hinterlegt ist, im Terminauftrag (als Nettowert oben rechts und in der Zeile unten links) angezeigt.

<span id="page-126-0"></span>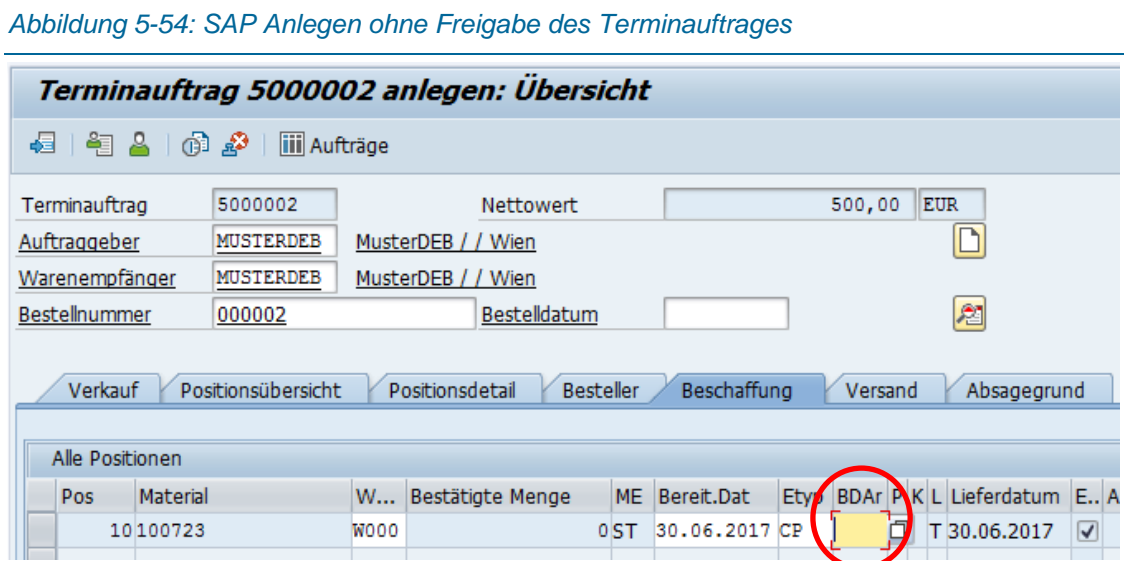

Im Standard SAP wird ein Kundenauftrag beim Anlegen sofort freigegeben, da der Auftrag eigentlich nachdem ein Kunde das Angebot angenommen hat bzw. das Produkt kostenpflichtig bestellt hat. In der PF wird der Kundenauftrag zuerst angelegt, danach muss der Kunde den Auftrag nochmal freigeben. Dazu muss der Terminauftrag (TA) im Register Beschaffung in der Zelle BDAr der Inhalt entfernt werden (rote Markierung in [Abbildung 5-54\)](#page-126-0).Damit wird der Status auf inaktiv gesetzt.

## <span id="page-126-1"></span>5.6.3 Bestellung abschließen/ Kundenauftrag freigeben<sup>1</sup>

Um einen Kundenauftrag freizugeben bzw. danach den Fertigungsauftrag für die Hauptbaugruppe freigeben zu können, müssen alle Halbfabrikate- und Baugruppenmaterialien Stücklisten enthalten und die Arbeitspläne existieren, sonst gibt SAP ERP Fehlermeldungen aus.

Der Kunde schließt die Bestellung ab, indem er die Daten und die Zahlungsmodalitäten prüft. Damit wird der Kundenauftrag freigegeben. In SAP wird wie in [Abbildung 5-55](#page-127-0) dargestellt "011" in die Zelle BDAr eingetragen.

j

<sup>1</sup> (vgl. "SAP HELP - Auftragsfreigabe," 2017)

<span id="page-127-0"></span>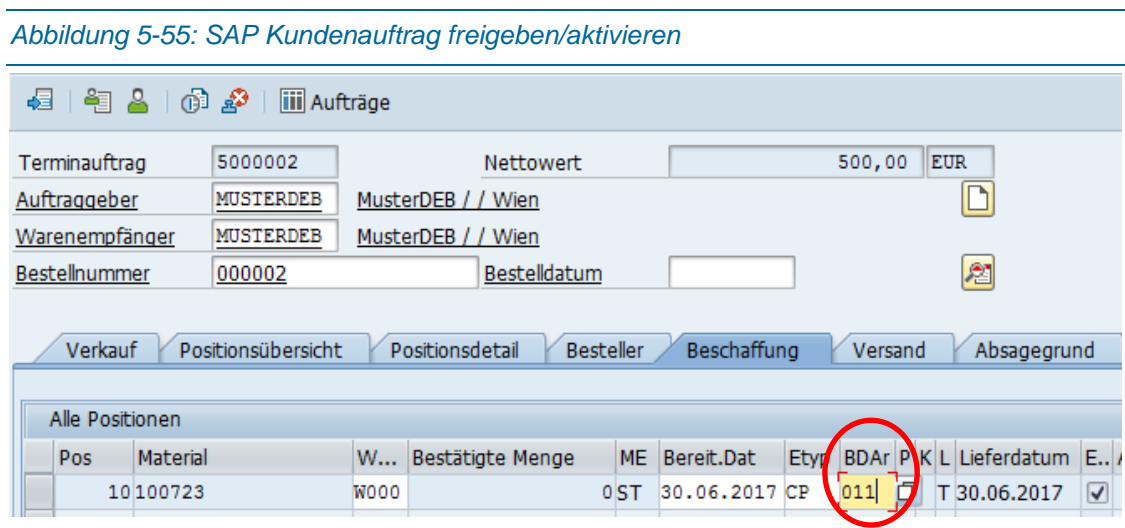

Sind alle Einstellungen korrekt, kann der Terminauftrag gesichert werden [\(Abbildung 5-56\)](#page-127-1). Ein Auftrag kann aber auch im nicht aktiven Modus gesichert werden, wird dann aber nicht in der Bedarfs-Bestandsliste geführt.

<span id="page-127-1"></span>*Abbildung 5-56: Gesicherter Terminauftrag.*

Terminauftrag 5000002 wurde gesichert

In [Tabelle 3](#page-127-2) sind nochmal alle Werte zusammengefasst, die für einen TA in der PF erforderlich sind.

<span id="page-127-2"></span>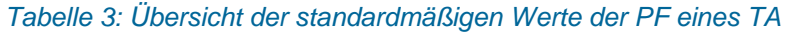

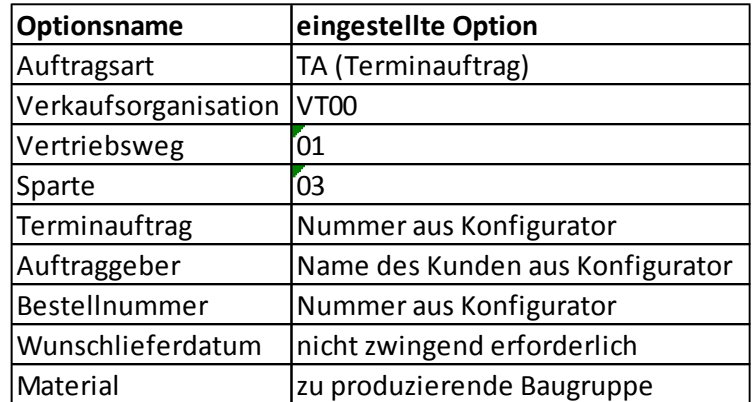

### 5.6.4 Auftragsbestätigung erstellen

Nachdem der Kundenauftrag eingelangt und freigegeben wurde, wird eine Auftragsbestätigung erstellt.

In [Abbildung 5-57](#page-128-0) ist der Pfad zu den Verkaufsbelegen, wozu die Auftragsbestätigung zählt, dargestellt.

<span id="page-128-0"></span>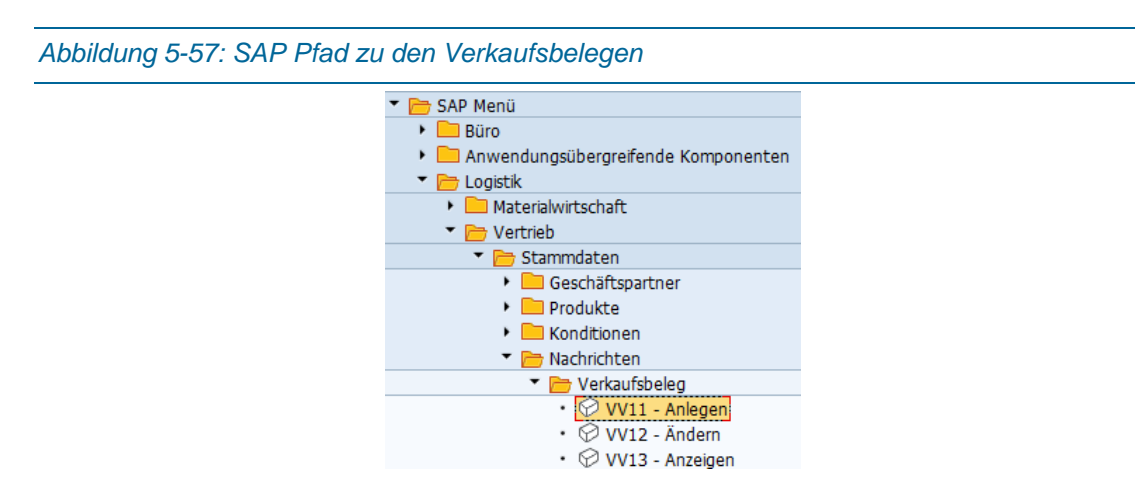

Zuerst muss man die Auftragsbestätigung anlegen, um diese anzeigen zu können. In der Nachrichtenart muss man für die Auftragsbestätigung BA00 wählen [\(Abbildung 5-58\)](#page-128-1).

<span id="page-128-1"></span>*Abbildung 5-58: Nachrichten-Konditionssätze anlegen: Verkauf mit BA00* Nachrichten-Konditionssätze anlegen : Verkauf Schlüsselkombination Nachrichtenart BA00 Auftragsbestätigung

Alle anderen wählbaren Optionen sind in [Abbildung 5-59](#page-128-2) zu sehen.

<span id="page-128-2"></span>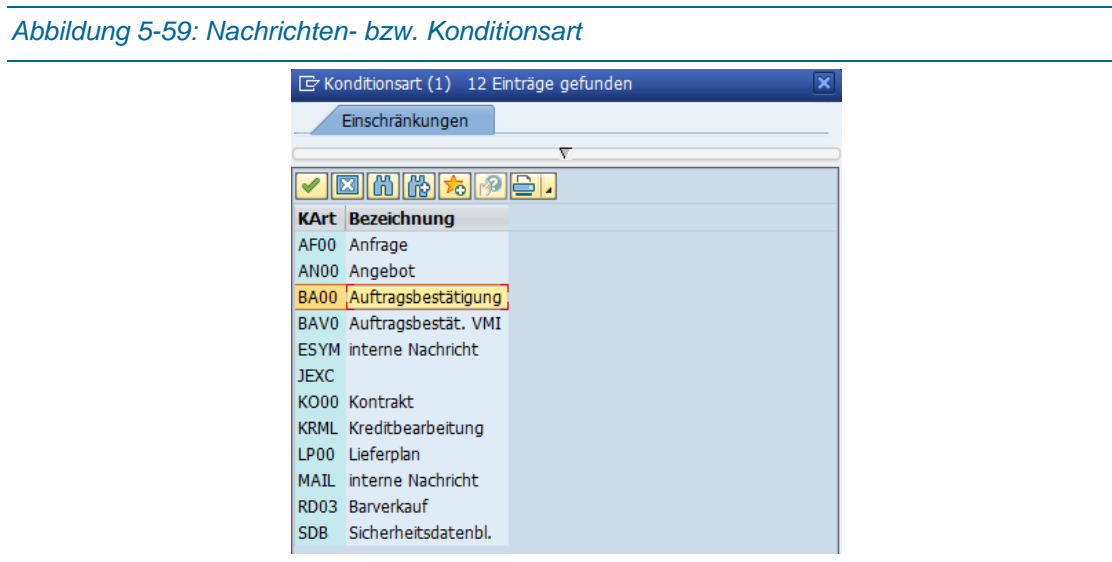

Weiter geht es mit der Schlüsselkombination.

#### *Abbildung 5-60: Schlüsselkombination*

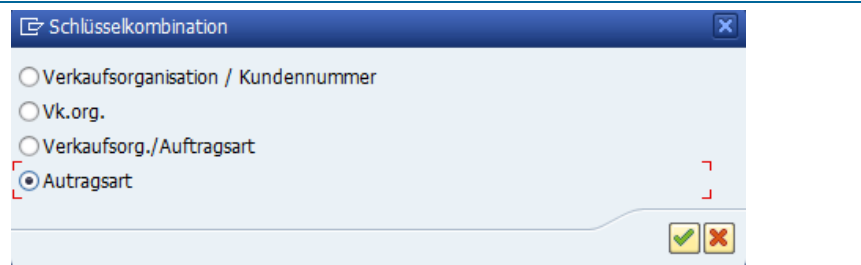

#### *Abbildung 5-61: Versandzeitpunkt*

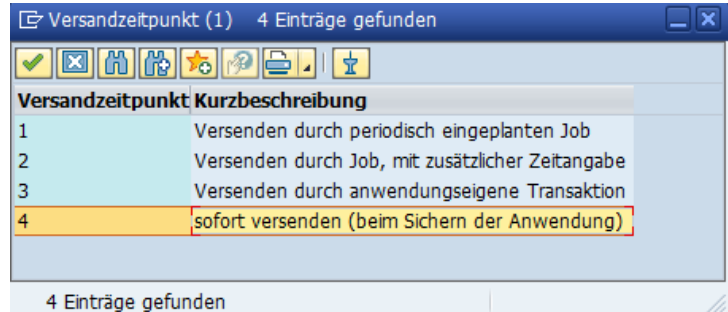

Danach auf VV13 – Anzeigen und BA00 für Auftragsbestätigung anzeigen.

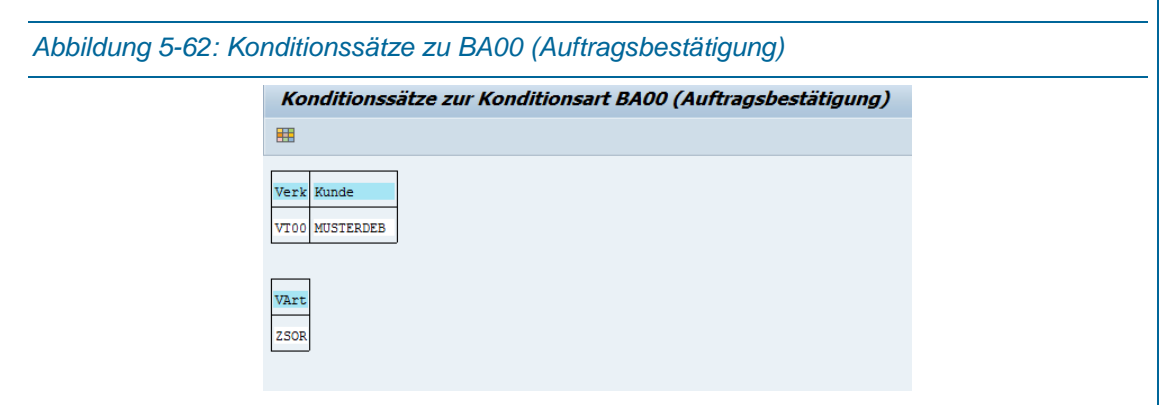

[Abbildung 5-63](#page-130-0) zeigt eine mögliche Darstellung einer Auftragsbestätigung für einen Auftrag in der PF. Leider war es mir zu diesem Zeitpunkt im SAP ERP noch nicht möglich, eine spezifische Auftragsbestätigung für die Pilotfabrik anzufertigen.

<span id="page-130-0"></span>**BAN** Pilotfabrik<br>**Ban** Industrie 4.0 TU Wien Pilotfabrik Industrie 4.0 Seestadtstraße 27 1220 Wien Auftragsbestätigung Nummer/Datum<br>5000022 /13.06.2017 Referenznummer/Datum 000022 Herrn Kundennummer MusterDEB **MUSTERDEB** Wien Wir liefern zu nach- und umstehenden Bedingungen: Währung EUR Zahlungsbedingungen Sofort zahlbar ohne Abzug Lieferbedingungen EXW WIEN Gewichte (Brutto/Netto) - Volumen - Markierung 10 KG Nettogewicht 10 KG Bruttogewicht Bitte beachten Sie unser beiliegendes Werbeangebot. Lieferung solange Vorrat reicht. Bezeichnung Pos. Material Menge Preis Preiseinheit Wert 000010 100723 TU 3D Drucker 1 ST 500,00 **EUR**  $1ST$ 500,00 Liefertermin unbestätigt 500,00<br>100,00 Summe Positionen  $20,000$  % 500,00 Ausgangssteuer Endbetrag 600,00

### 5.6.5 MRP Run<sup>1</sup>

Der Material Requirements Planning-Lauf (MRP-Lauf) ist die Materialbedarfsplanung und wird auch Dispositions-Lauf bezeichnet. Je nach Systemeinstellung bewirkt der MRP-Lauf das Planaufträge für Fertigungsteile und Zukaufteile erstellt werden. Diese werden in Fertigungsaufträge bzw. BANF umgewandelt. In der PF werden für Zukaufteile aber automatisiert BANF angelegt und die Planaufträge in Fertigungsaufträge können manuell oder ebenfalls automatisiert freigegeben werden.

Der MRP-Run wird pro Werk durchgeführt und entweder für ein Material (Einzelplanung) oder für alle Materialien (Gesamtplanung) vorgenommen. Außerdem wird bei der Einzelplanung festgelegt, ob nur eine Stücklistenstufe aufgelöst (einstufig) oder alle Stücklistenstufen (mehrstufig) aufgelöst werden sollen. In der PF wird mit der Einzelplanung (übergeordnete Baugruppe als Einzelmaterial) und mehrstufiger Stücklistenauflösung gearbeitet.

Alle Rohstoffe, die nicht im Kleinteile-Lager (KLT-Lager) untergebracht werden (3000mm Winkelprofile und ähnliches) und Halbfabrikate werden mit Plangesteuerten Disposition berechnet. Rohstoffe wie Schrauben, Muttern und andere C-Materialien werden mit der Bestellpunktdisposition beschafft.

Der Einstieg zur Bedarfsplanung ist in [Abbildung 5-64](#page-131-0) dargestellt.

<span id="page-131-0"></span>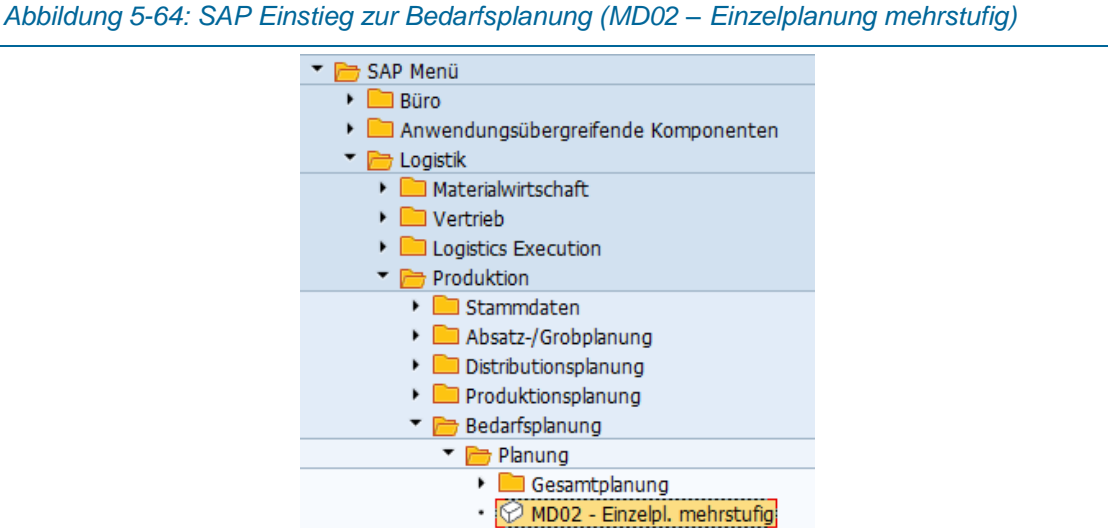

Im Feld Material muss das zu planende Material (Nummer der zu produzierenden Baugruppe)

eingegeben werden. Werk wie immer in der PF W000 [\(Abbildung 5-65\)](#page-132-0).

j

*<sup>5</sup>*

<sup>1</sup> (vgl. Benz and Höflinger, 2011, p. 186f)

*5*

<span id="page-132-0"></span>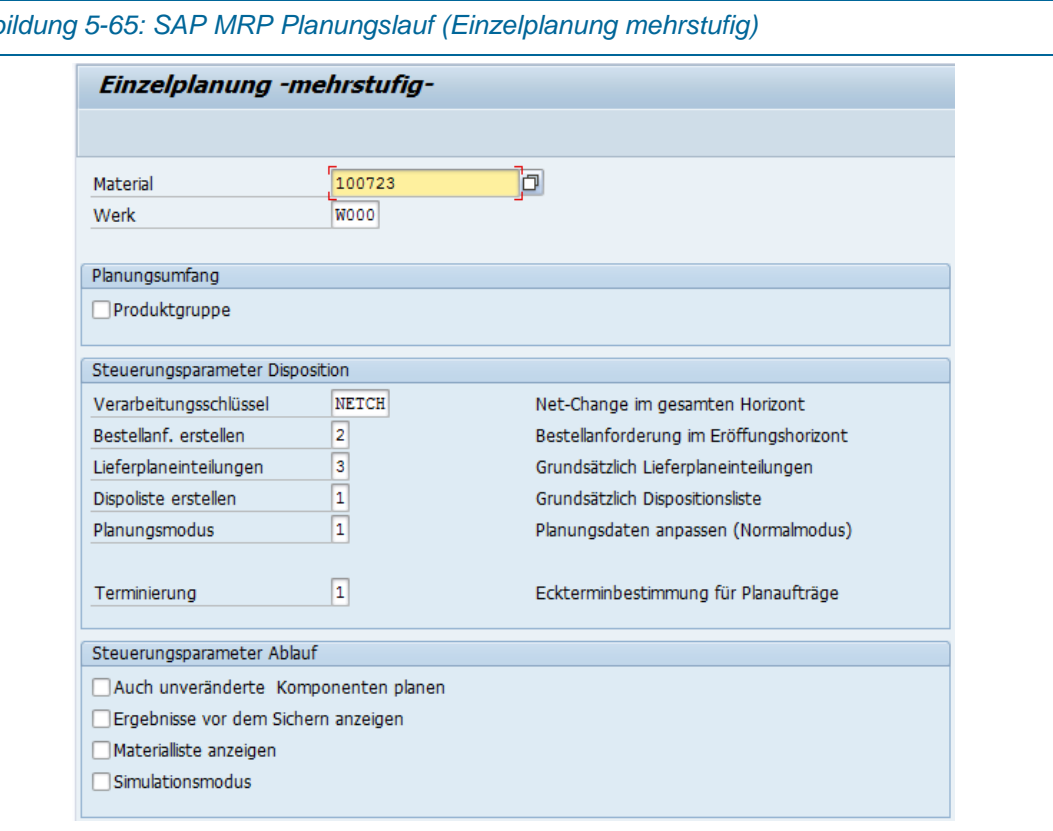

Der Verarbeitungsschlüssel gibt an, ob für das zu produzierende Material eine Veränderungsplanung (NETCH), eine Neuplanung (NEUPL, wird meist als Hintergrundjob ausgeführt) oder Veränderungsplanung im Planungshorizont (NETPL) durchgeführt werden soll. Da die NEUPL bei Einzelplanung nicht gültig ist, kommt diese in der PF nicht zum Einsatz. Standardeinstellung ist die Veränderungsplanung (NETCH).

<span id="page-132-1"></span>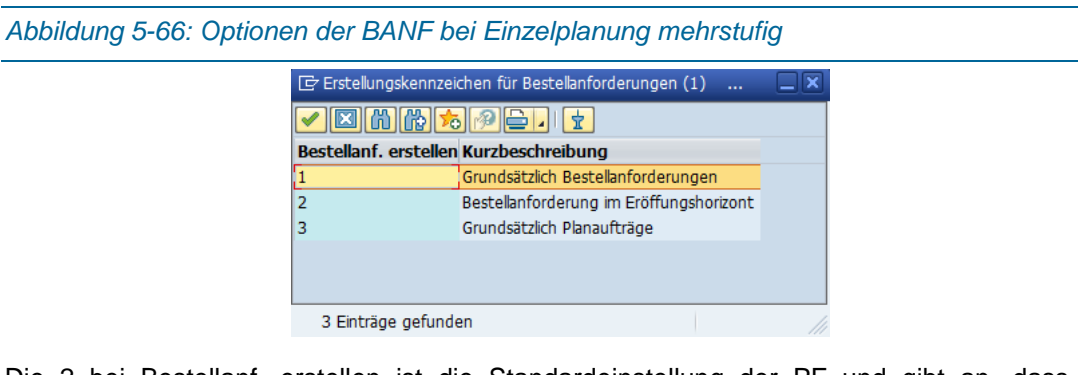

Die 2 bei Bestellanf. erstellen ist die Standardeinstellung der PF und gibt an, dass für Zukaufteile kein Planauftrag sondern sofort eine BANF erstellt wird [\(Abbildung 5-66\)](#page-132-1).

*Abbildung 5-67: automatische Liefereinplanung*

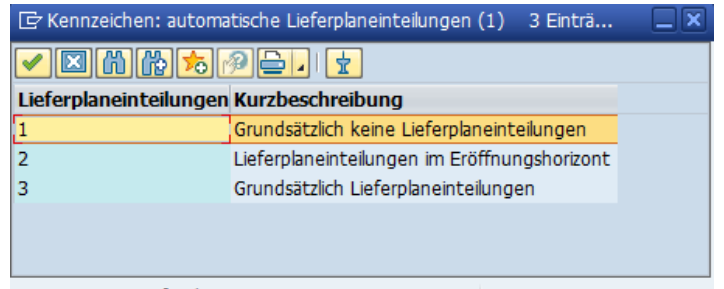

3 Einträge gefunden

Die Lieferplaneinteilung besagt, dass, wenn möglich, sofort eine Lieferplaneinteilung bei Zukaufteilen erzeugt werden soll [\(Abbildung 5-65\)](#page-132-0).

<span id="page-133-0"></span>*Abbildung 5-68: Erstellungskennzeichen – Grundsätzlich Dispositionsliste*

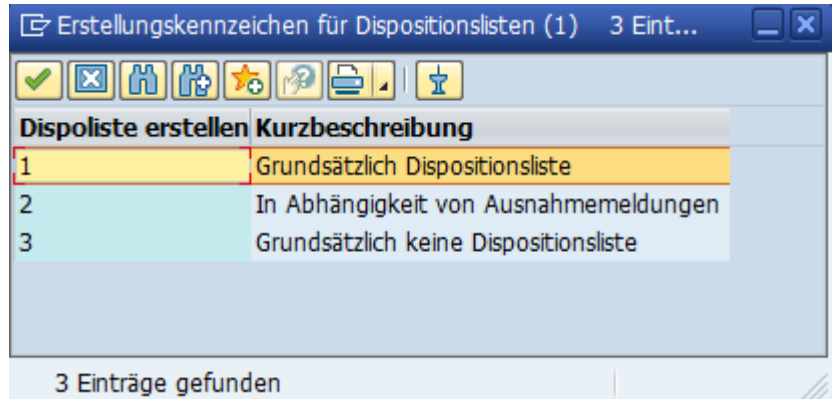

Da nach dem Planungslauf grundsätzlich eine Dispositionsliste benötigt wird, ist hier die Grundeinstellung 1 [\(Abbildung 5-68\)](#page-133-0).

<span id="page-133-1"></span>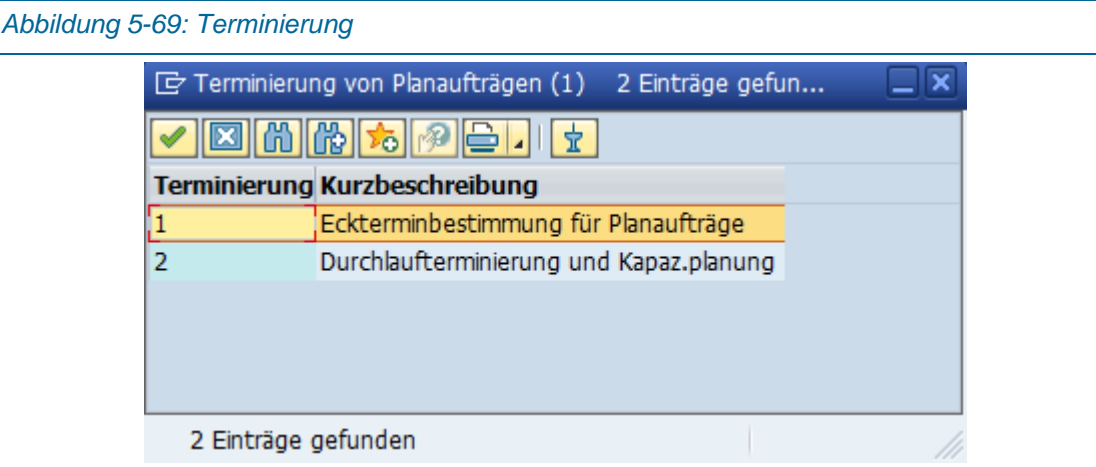

In [Abbildung 5-69](#page-133-1) sind die zwei Möglichkeiten der Terminierung zu wählen. Entweder mit der Eckterminbestimmung oder mit Durchlaufterminierung (siehe Kapitel [2\)](#page-12-0). Defaulteinstellung ist die 1.

#### *Abbildung 5-70: Ergebnis MRP-Planungslauf*

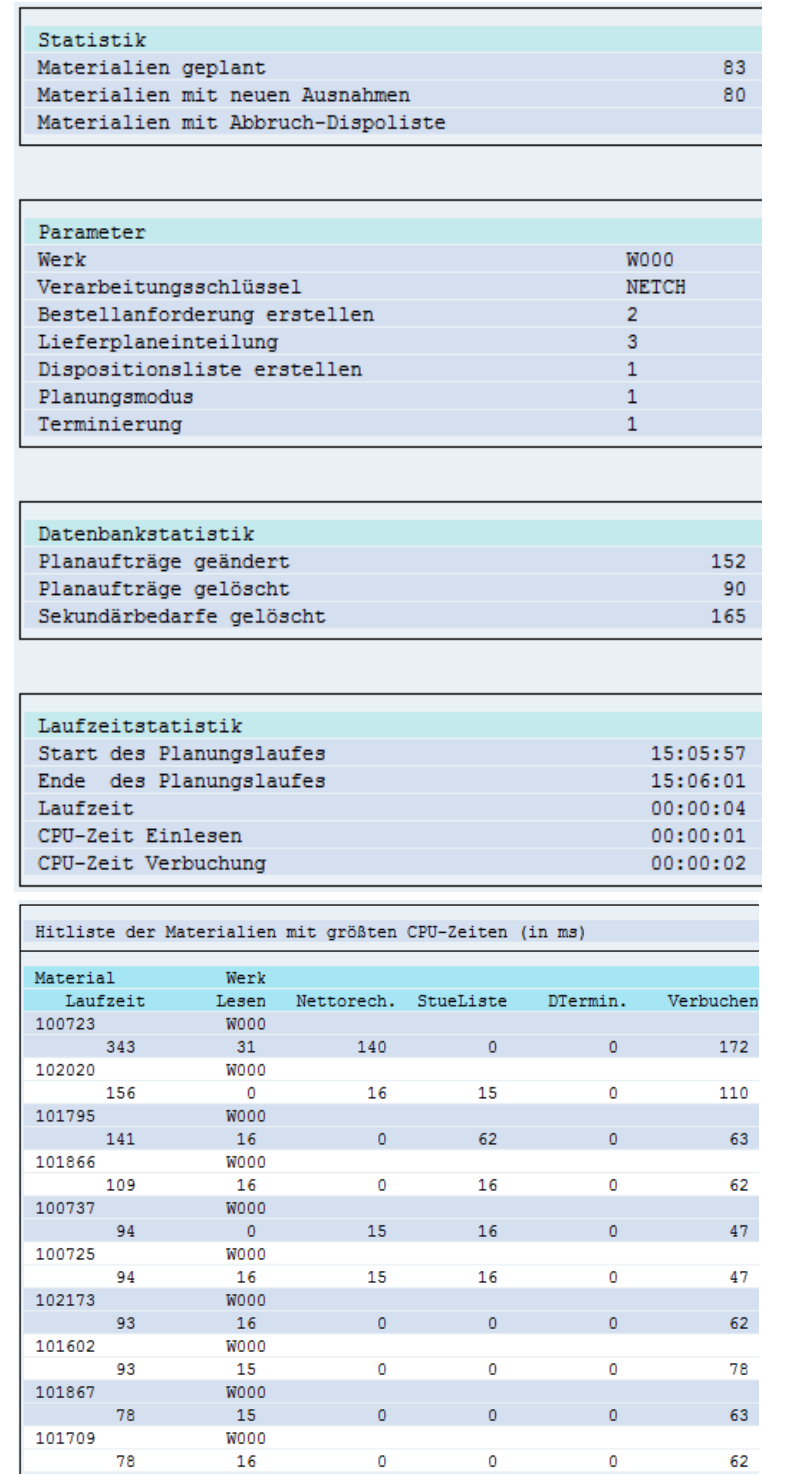

Das Ergebnis des MRP-Planungslaufs ist die automatische Erzeugung des Planauftrags für den Kundenauftrag bzw. für die Materialnummer der Hauptbaugruppe. Durch die mehrstufige Stücklistenauflösung werden hier die Planaufträge der Eigenfertigungsteile erstellt und die BANF für die Zukaufteile.

*5*

## 5.6.6Materialbedarfs-/Bestandsliste<sup>1</sup>

Der SAP-Pfad für die MD04-Bedarfs-/Bestandliste wird in [Abbildung 5-71](#page-135-0) dargestellt.

<span id="page-135-0"></span>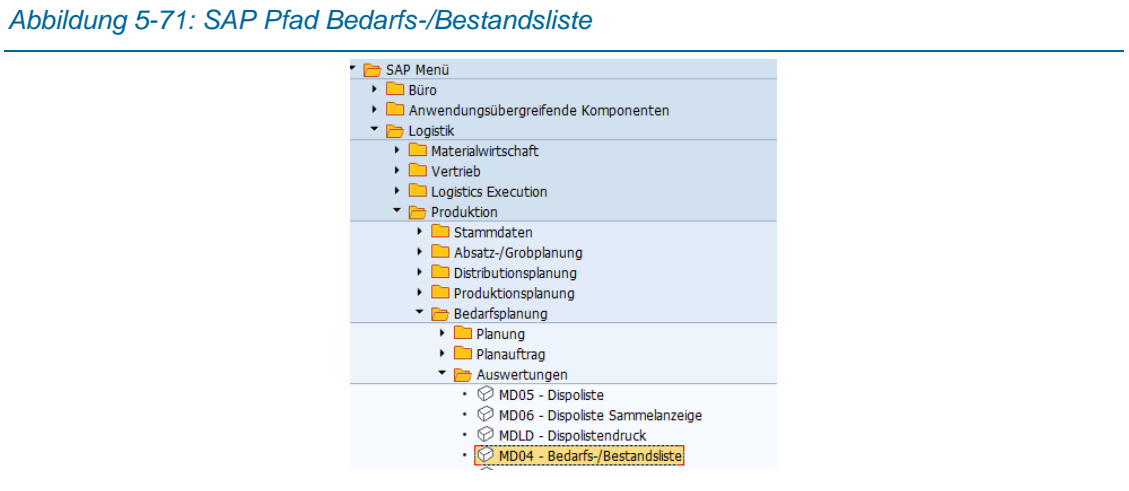

<span id="page-135-1"></span>*Abbildung 5-72: Der Einstieg in die Bedarfs-/Bestandsliste*

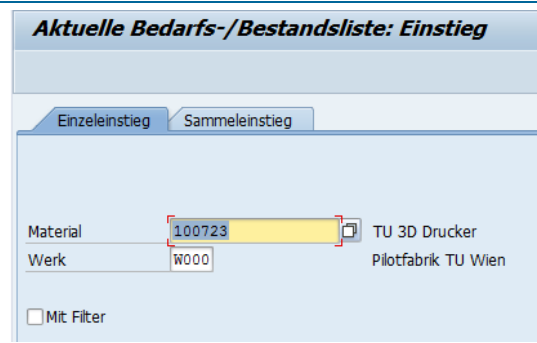

Um die Bedarfs-/Bestandsliste zu öffnen, muss im Register Einzeleinstieg (Standardeinstellung) das Material und das Werk richtig eingetragen werden [\(Abbildung 5-72\)](#page-135-1).

In [Abbildung 5-73](#page-136-0) sind die laufenden Kunden- und die dazugehörigen Plan- oder Fertigungsaufträge aufgelistet. Der in Kapitel [5.6.2](#page-120-2) angelegte Kundenauftrag (0005000002) hat einen Bedarfsdecker (ein Fertigungsauftrag der schon früher angelegt wurde) zugewiesen bekommen. Das ist mit der "1-" (=Bedarfserzeuger) und "1" (Bedarfsdecker) ersichtlich (rote Markierung).

j

<sup>1</sup> (vgl. Benz and Höflinger, 2011, p. 188f)

<span id="page-136-0"></span>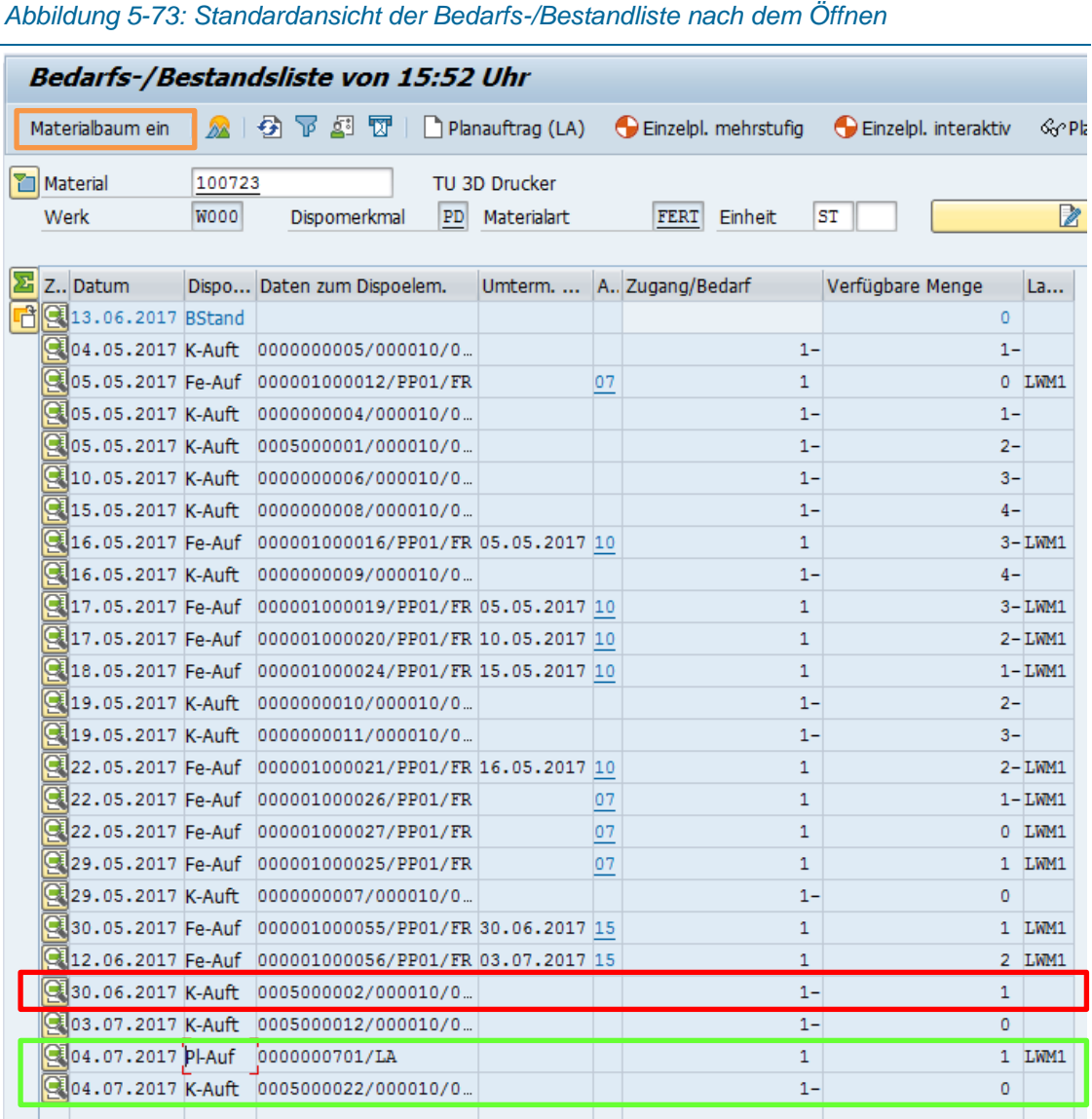

Oben im Kopf sind die Materialnummer, das Werk, das Dispomerkmal, die Materialart und die Einheit sichtbar. Darunter die eigentliche Liste, mit den Informationen Datum und Dispoelement (Bedeutung der Dispoelemente siehe [Abbildung 5-74\)](#page-137-0). Erst nach der Freigabe des Kundenauftrags (siehe Kapitel [5.6.3\)](#page-126-1) gelangt dieser in die Bedarfs-/Bestandsliste. In der zweiten Spalte wird das Wunschdatum und in der dritten Spalte (Dispoelement) wird der Status (Fe-Auf = Fertigungsauftrag, K-Auft = Kundenauftrag) angezeigt. Zu jedem K-Auft gehört ein Pl-Auf.

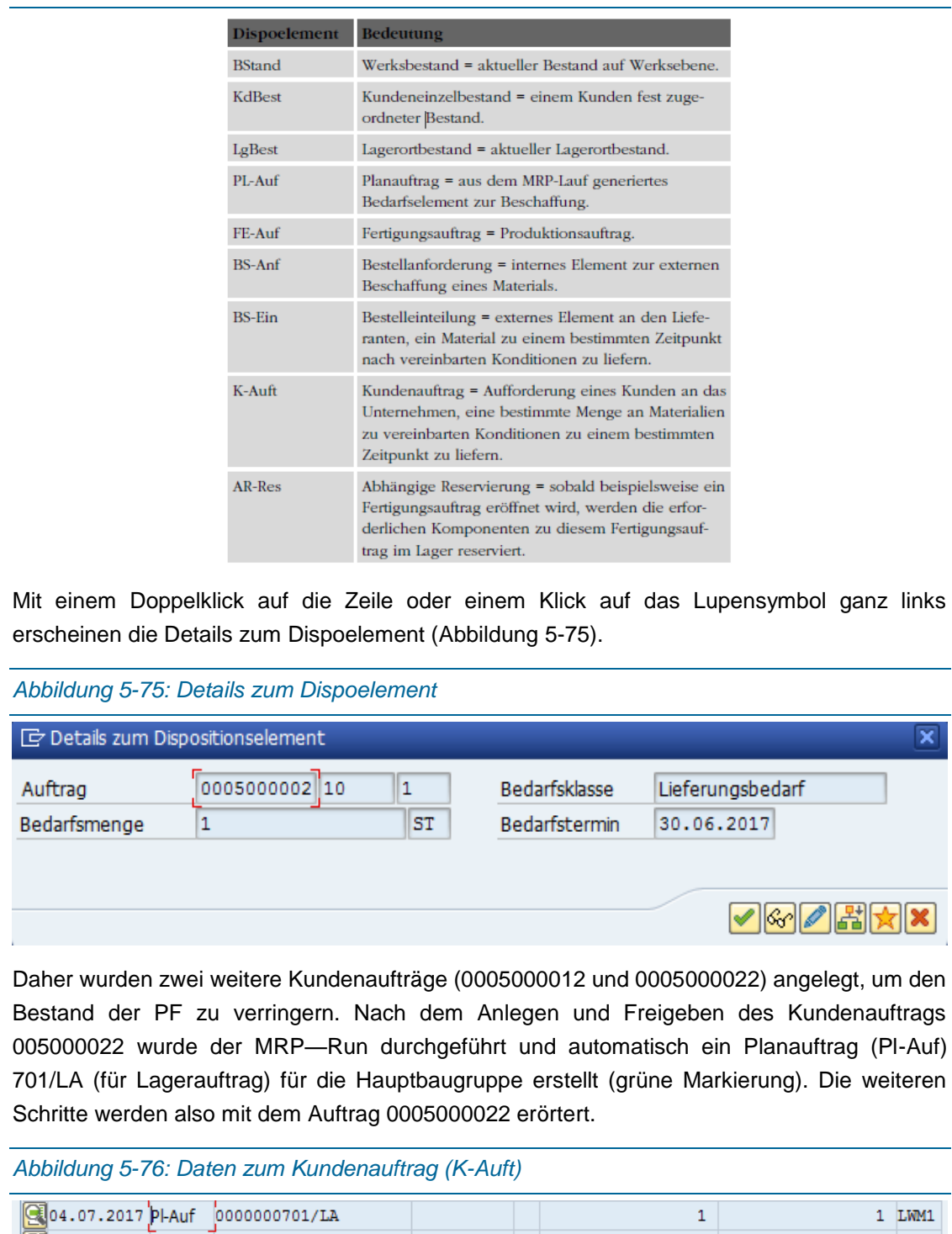

#### <span id="page-137-0"></span>*Abbildung 5-74: Bedeutung der Dispositionselemente<sup>1</sup>*

<span id="page-137-2"></span><span id="page-137-1"></span>

| 304.07.2017 K-Auft 0005000022/000010/0                                                      |  |  |  | 1 – |  |  |  |
|---------------------------------------------------------------------------------------------|--|--|--|-----|--|--|--|
| Das Datum im Feld ganz links steht für den Termin, an dem der Auftrag fertig sein soll      |  |  |  |     |  |  |  |
| (eingestellter Wunschliefertermin beim Eröffnen des Terminauftrages). Daneben in der Spalte |  |  |  |     |  |  |  |

<sup>1</sup> (Benz and Höflinger, 2011, p. 190)

j

#### 129

 $1$  LWM1

 $\mathbf 1$ 

"Daten zum Dispoelem." steht die Auftragsnummer. Die "1-" in der Spalte Zugang/Bedarf bedeutet, dass ein Bedarf erzeugt wurde ("1-" = Bedarfserzeuger). In der verfügbaren Menge steht eine Null (0). Der MRP-Run erzeugt einen Planauftrag für diese Auftrag automatisch (siehe [Abbildung 5-76\)](#page-137-2) der als Bedarfsdecker für den Kundenauftrag dient.

Mit einem Klick auf den Button "Materialbaum ein" ([Abbildung 5-73,](#page-136-0) orange Markierung links oben) wird der Materialbaum eingeblendet, welcher die Stücklistenstruktur wiederspiegelt. Vor jedem Material ist ein Feld, das entweder grün, gelb mit Ausrufezeichen oder rot mit einem Blitz ist. Ein grünes Feld im Materialbaum (ganz links) bedeutet, dass alle Daten wie z.B. Stückliste, Arbeitsplan usw. vorhanden sind und dass die Zeit für die Beschaffung oder die Fertigung bis zum Termin ausreichend ist. Gelb symbolisiert einen fehlenden Rohstoff bzw. eine Ausnahme in einem untergeordneten Bereich (z.B. Unterbaugruppe). Rot gibt an, dass es genau an diesem Rohstoff oder Halbfabrikat eine Ausnahme gibt. Ausnahmen im Materialbaum bedeuten, dass es hier Probleme in der Produktion gibt. Gründe dafür können entweder Rohstoffmangel oder fehlende Stücklisten sein. Außerdem könnte der Bedarfs- bzw. Endtermin in der Vergangenheit oder keine Produktionsressourcen verfügbar sein [\(Abbildung 5-77\)](#page-139-0). Die Auflistung aller Ausnahmen und deren Bedeutung werden in [Abbildung 5-78](#page-140-0) angeführt.

Der Disponent gibt die Information des durchgeführten MRP-Run und der bestehenden Bedarfsliste an den Fertigungsplaner weiter, der, falls alle Felder grün markiert sind, die Planaufträge in Fertigungsaufträge umwandelt und freigibt. Die benötigten Rohstoffe bzw. die Information der BANF leitet der Disponent an den Einkäufer weiter (siehe Kapitel [0\)](#page-108-0). Treten gelbe oder rote Felder auf, müssen die Probleme gelöst werden, indem z.B. Stücklisten ergänzt werden.

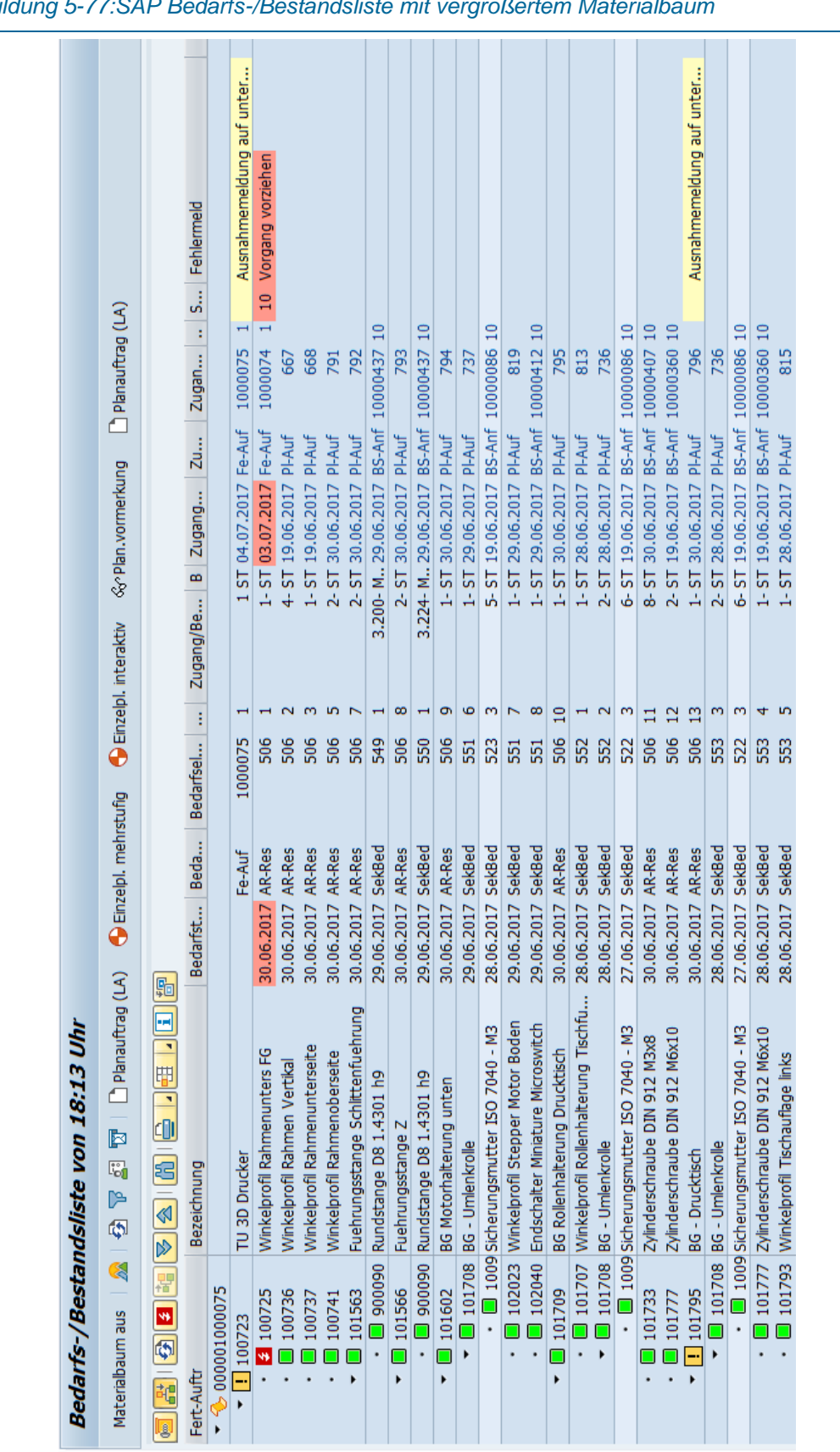

#### <span id="page-139-0"></span>*Abbildung 5-77:SAP Bedarfs-/Bestandsliste mit vergrößertem Materialbaum*

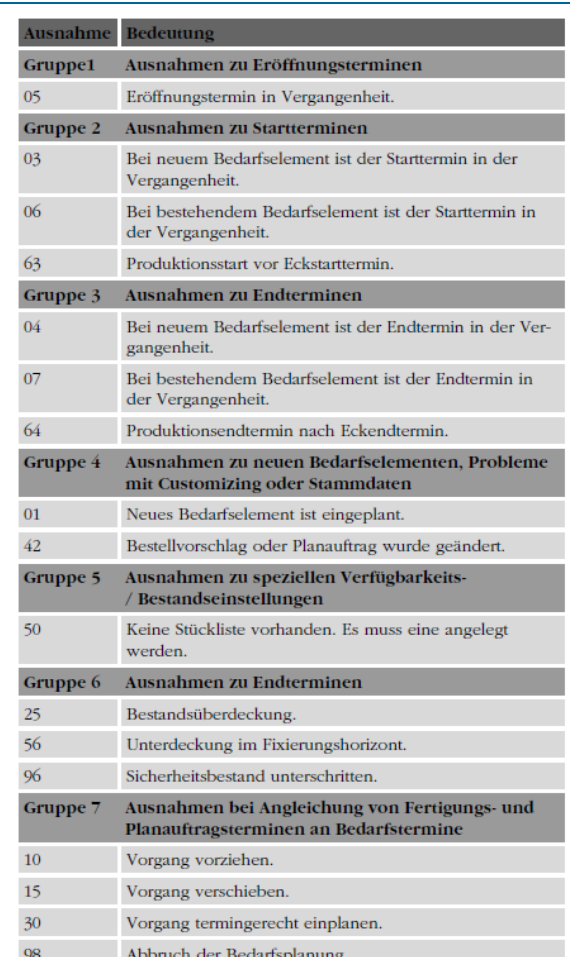

<span id="page-140-0"></span>*Abbildung 5-78: Bedeutung Ausnahmemeldungen<sup>1</sup>*

Wenn der MRP-Run (Befehl "Einzelplanung mehrstufig") direkt aus der Bestandsliste ausgeführt werden soll, muss man in den SAP Einstellungen (Einstellungen → Einstellungen → Registerkarte Allgemeine Einstellungen) das Navigationsprofil mit "SAPPPMRP00" für Disponent ausfüllen (siehe [Abbildung 5-79\)](#page-141-0).

j

<sup>1</sup> (Benz and Höflinger, 2011, p. 191)

<span id="page-141-0"></span>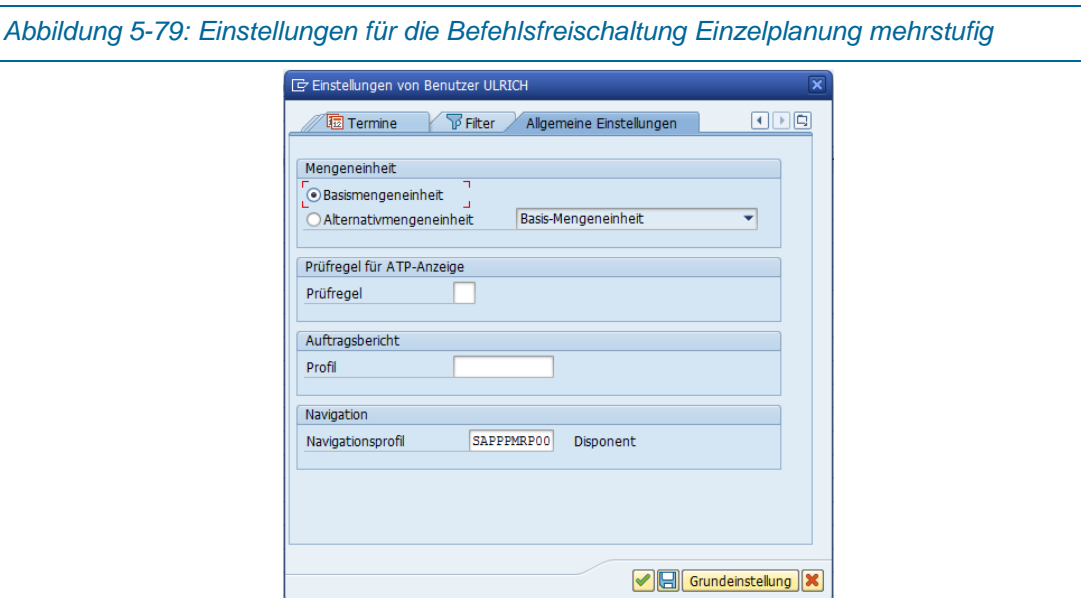

## 5.6.7Fertigungsaufträge freigeben

Aus dem Kundenauftrag wird im MRP-RUN automatisch ein Planauftrag generiert. Zusätzlich wird für jedes Einzelfertigungsteil ein Planauftrag und für jedes Zukaufteil eine BANF erzeugt (siehe [Abbildung 5-77\)](#page-139-0).

<span id="page-141-1"></span>*Abbildung 5-80: Kundenauftrag und Planauftrag in der Bedarfs-Bestandsliste*

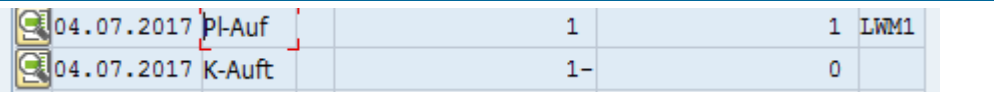

I[n Abbildung 5-80](#page-141-1) sind zwei Zeilen der Bedarfs-/Bestandsliste dargestellt. Mit einem Doppelklick auf die Zeile des Pl-Auf erscheint folgendes Fenster:

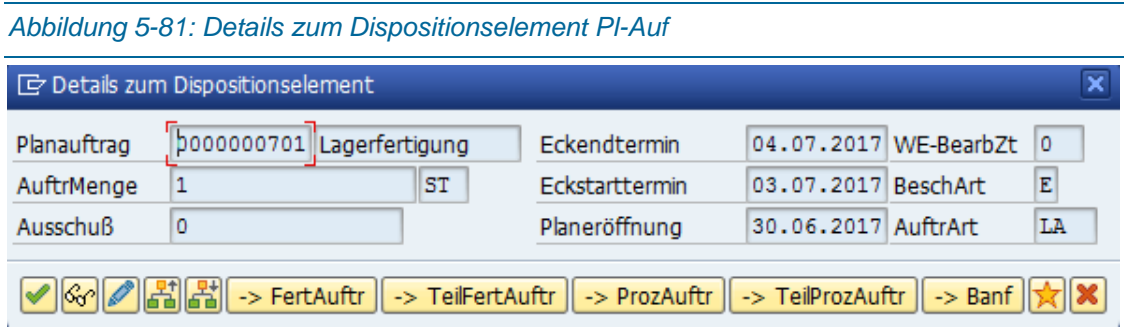

Mit einem Klick auf -> FertAuftr kann dieser Pl-Auf in einen Fertigungsauftrag umgewandelt und freigegeben werden.

<span id="page-142-0"></span>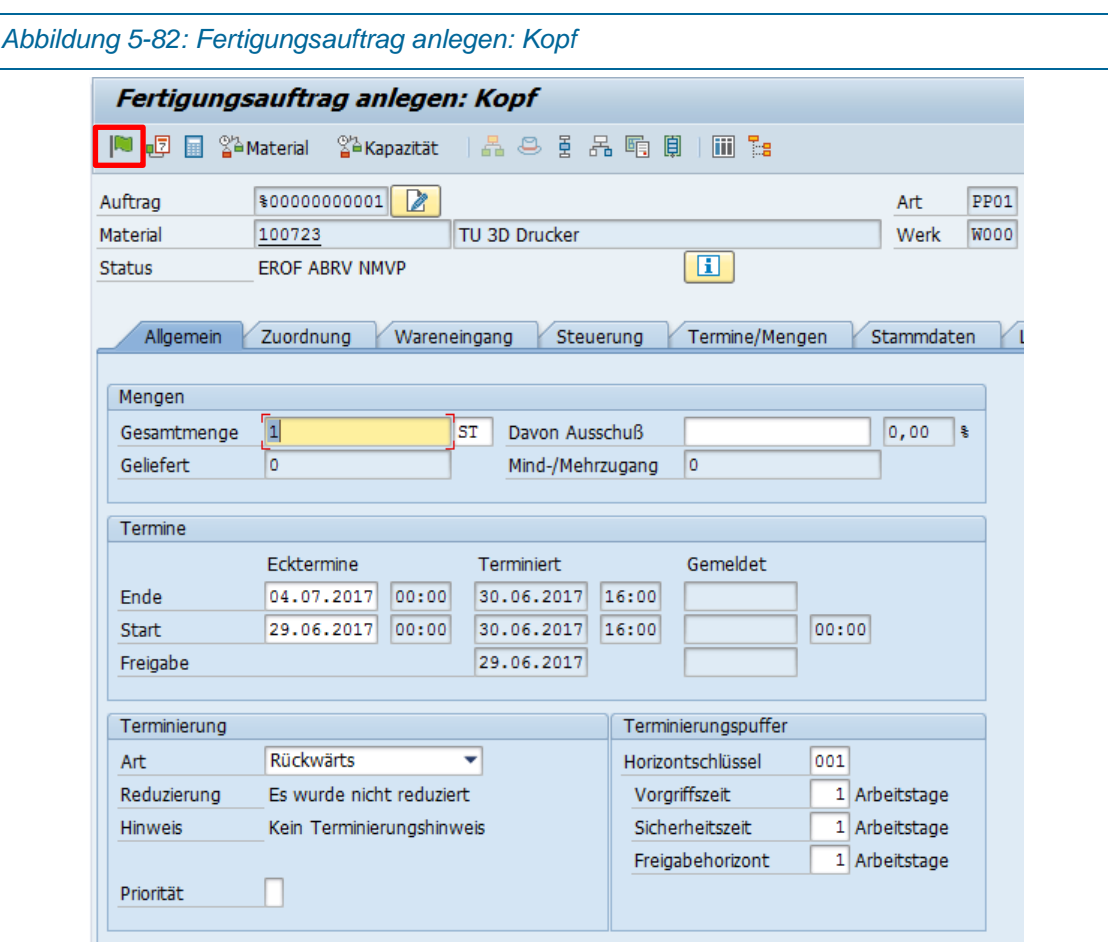

[Abbildung 5-82](#page-142-0) zeigt die SAP Maske Fertigungsauftrag anlegen. Mit einem Klick auf die grüne Fahne wird der Fertigungsauftrag freigegeben und die Meldung "Freigabe ausgeführt" erscheint [\(Abbildung 5-83\)](#page-142-1).

<span id="page-142-1"></span>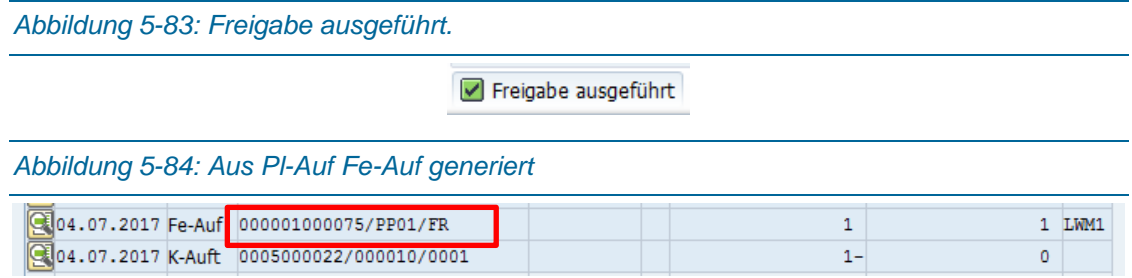

Planaufträge für die Einzelteile können vom Fertigungsplaner einzeln oder mit dem Befehl CO41 – Sammelumsetzung Planaufträge gesammelt freigegeben werden [\(Abbildung 5-85\)](#page-143-0).

<span id="page-143-0"></span>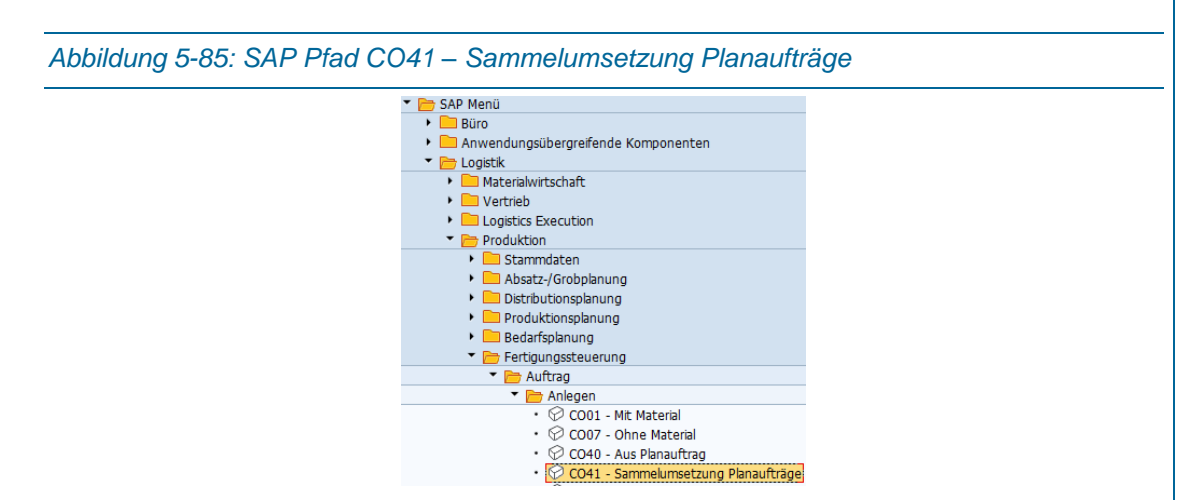

<span id="page-143-1"></span>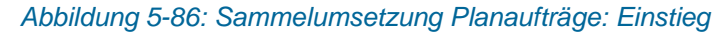

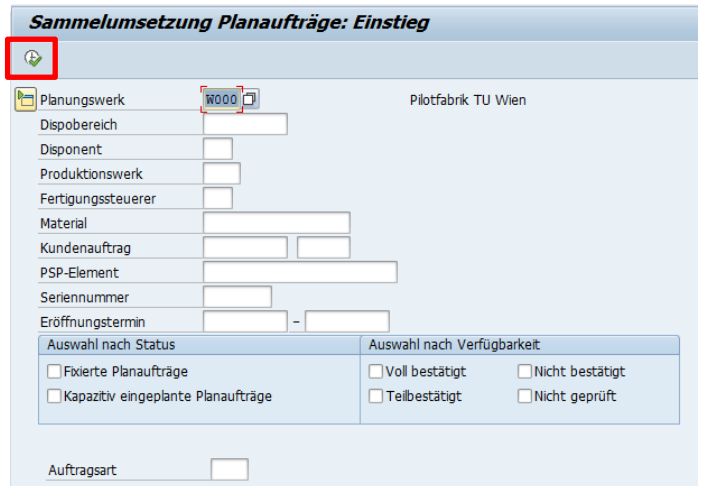

In dieser Sammelumsetzung muss nur das Planungswerk (W000) ausgefüllt werden. Mit Klick auf die Uhr mit grünem Haken [\(Abbildung 5-86](#page-143-1) rote Markierung links oben) werden alle Teile und Baugruppen aufgelistet, und können vom Fertigungsplaner freigegeben werden [\(Abbildung](#page-143-2)  [5-87\)](#page-143-2). Jene Teile die Orange markiert sind, werden, beim Klicken auf den Button "Umsetzen" unten, freigegeben [\(Abbildung 5-88\)](#page-144-0).

<span id="page-143-2"></span>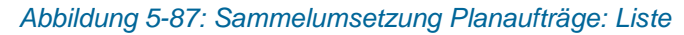

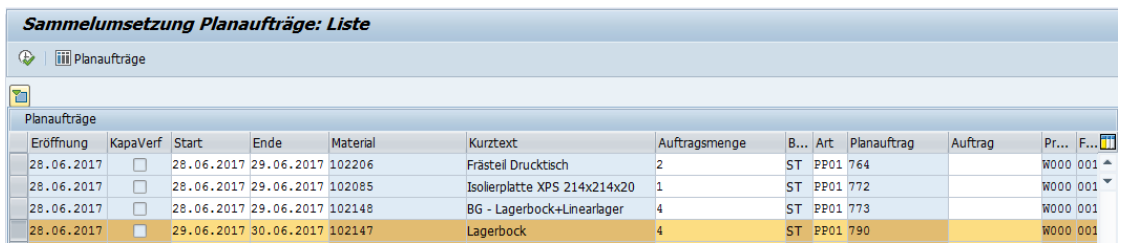
<span id="page-144-1"></span>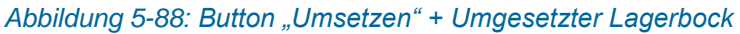

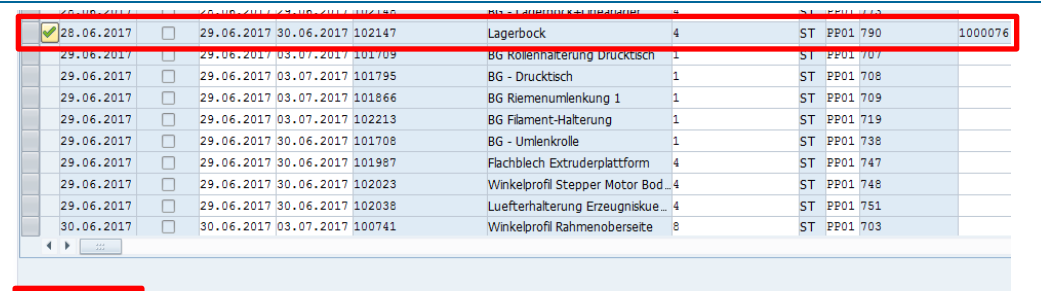

Der Auftrag für den Lagerbock wurde freigegeben (1000076) und als Kontrolle steht in der Bedarfs-/Bestandsliste beim Material 102147 statt Planauftrag nun Fertigungsauftrag.

<span id="page-144-2"></span>*Abbildung 5-89: Fe-Auf in Bedarfs-Bestandsliste*

 $\bullet$ -<br>- HIGGGISHADDDI500

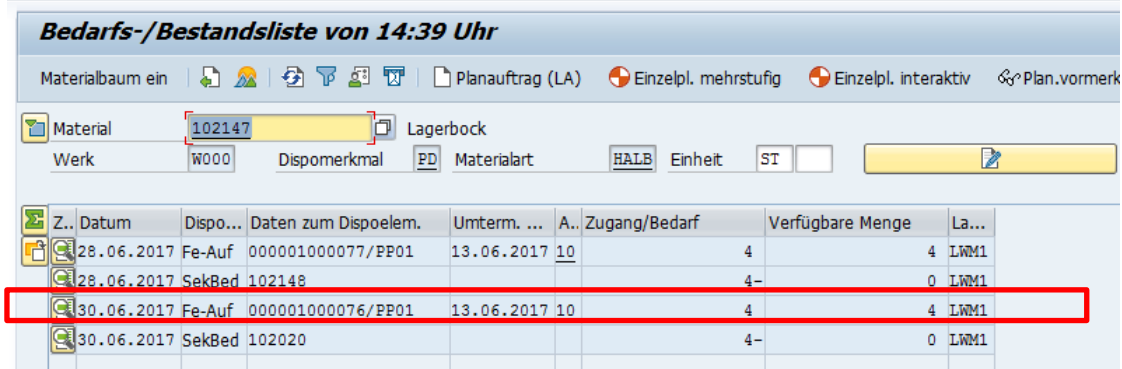

### 5.6.8Lieferant/Kreditor anlegen

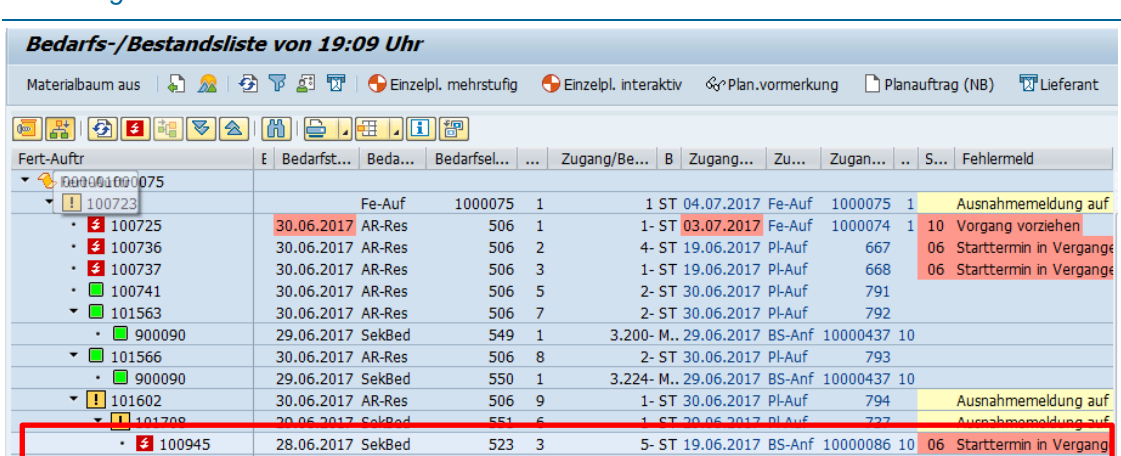

<span id="page-144-0"></span>*Abbildung 5-90: Bedarfs-/Bestandsliste mit BANF* 

<span id="page-145-0"></span>*Abbildung 5-91: SAP Pfad Zentrale Lieferantenstammdaten* ▼ BAP Menü  $\triangleright$   $\blacksquare$  Büro > **Dana Anwendungsübergreifende Komponenten** ▼ <mark>→</mark> Logistik Materialwirtschaft Einkauf **E** Bestellung  $\triangleright$   $\blacksquare$  Banf Rahmenvertrag Anfrage/Angebot Stammdaten Infosatz • Orderbuch  $\blacktriangleright$   $\Box$ Quotierung De Zul. Herstellerteile  $\blacktriangleright$  Lieferant Einkauf  $\blacktriangleright$   $\blacktriangleright$  Zentral  $\cdot$   $\oslash$  XK01 - Anlegen

Im SAP Easy Access Menü mit dem Befehl XK01 startet man die zentrale Pflege der Lieferantenstammdaten [\(Abbildung 5-91\)](#page-145-0). Hier bearbeitet man alle Bereiche des Stammsatzes, darunter die allgemeinen Daten, Buchhaltungsdaten und Einkaufsdaten.<sup>1</sup>

<span id="page-145-1"></span>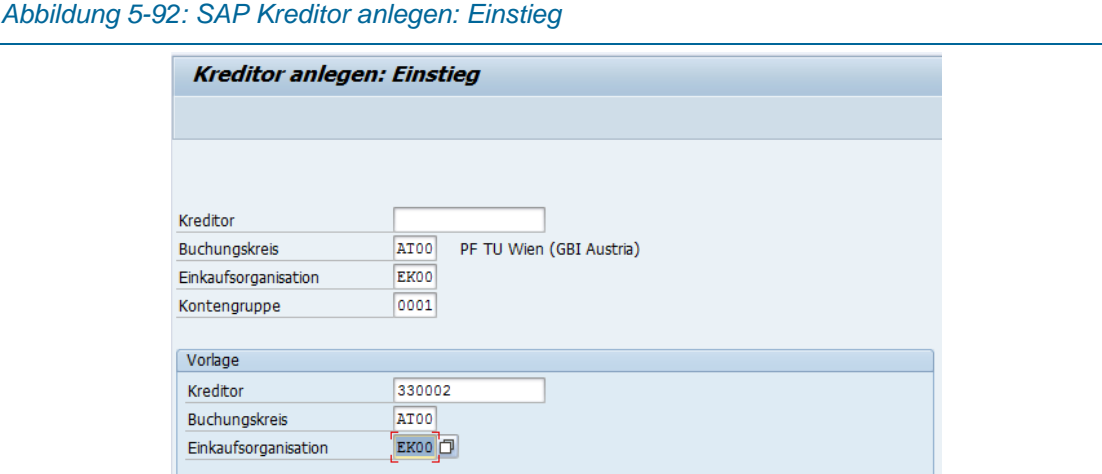

[Abbildung 5-92](#page-145-1) zeigt die Einstiegsmaske "Kreditor anlegen". Hier sind die wichtigsten Grundeinstellungen (Buchungskreis und Einkaufsorganisation) für die PF zu wählen. Als Kontengruppe wird LIEF für Kreditor (ext. NrVergabe) eingestellt [\(Abbildung 5-93\)](#page-146-0).

Falls für eine Bestellung ein Lieferant angelegt werden muss, sind in diesem Kapitel die manuellen Schritte in SAP angeführt.

j

<span id="page-146-0"></span>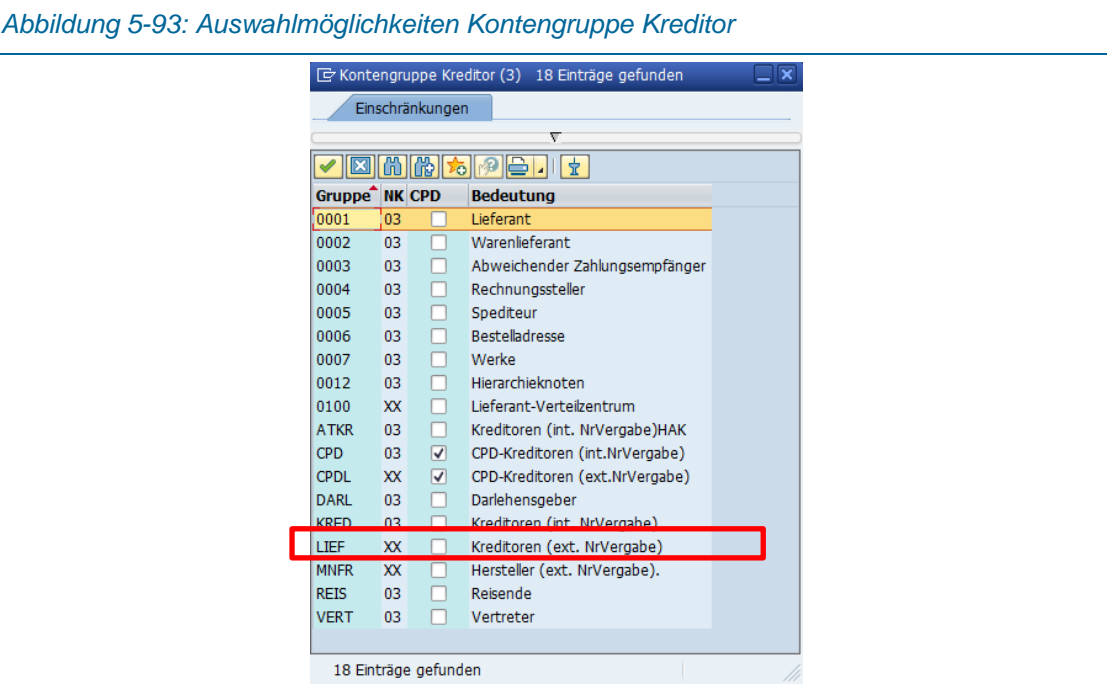

Es folgt die Maske Anschrift, wo Name und Adresse ausgefüllt werden [\(Abbildung 5-94\)](#page-146-1).

<span id="page-146-1"></span>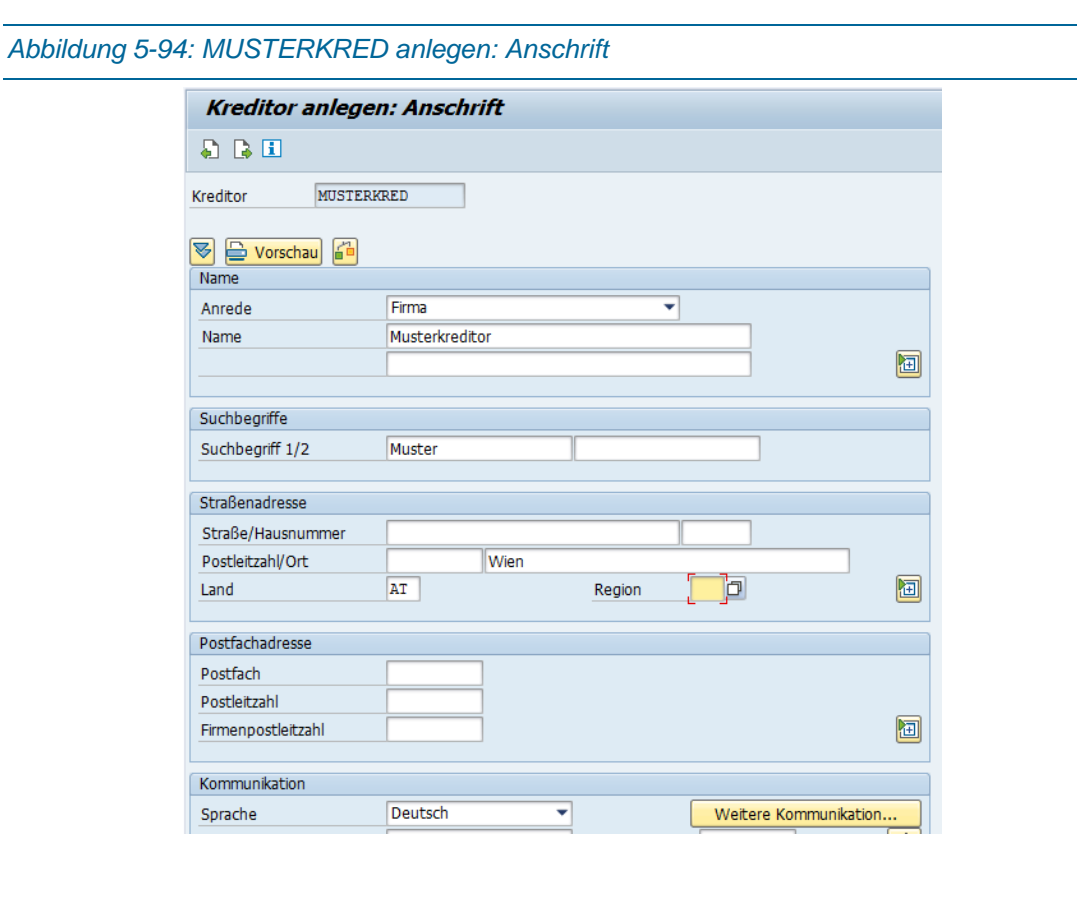

<span id="page-147-0"></span>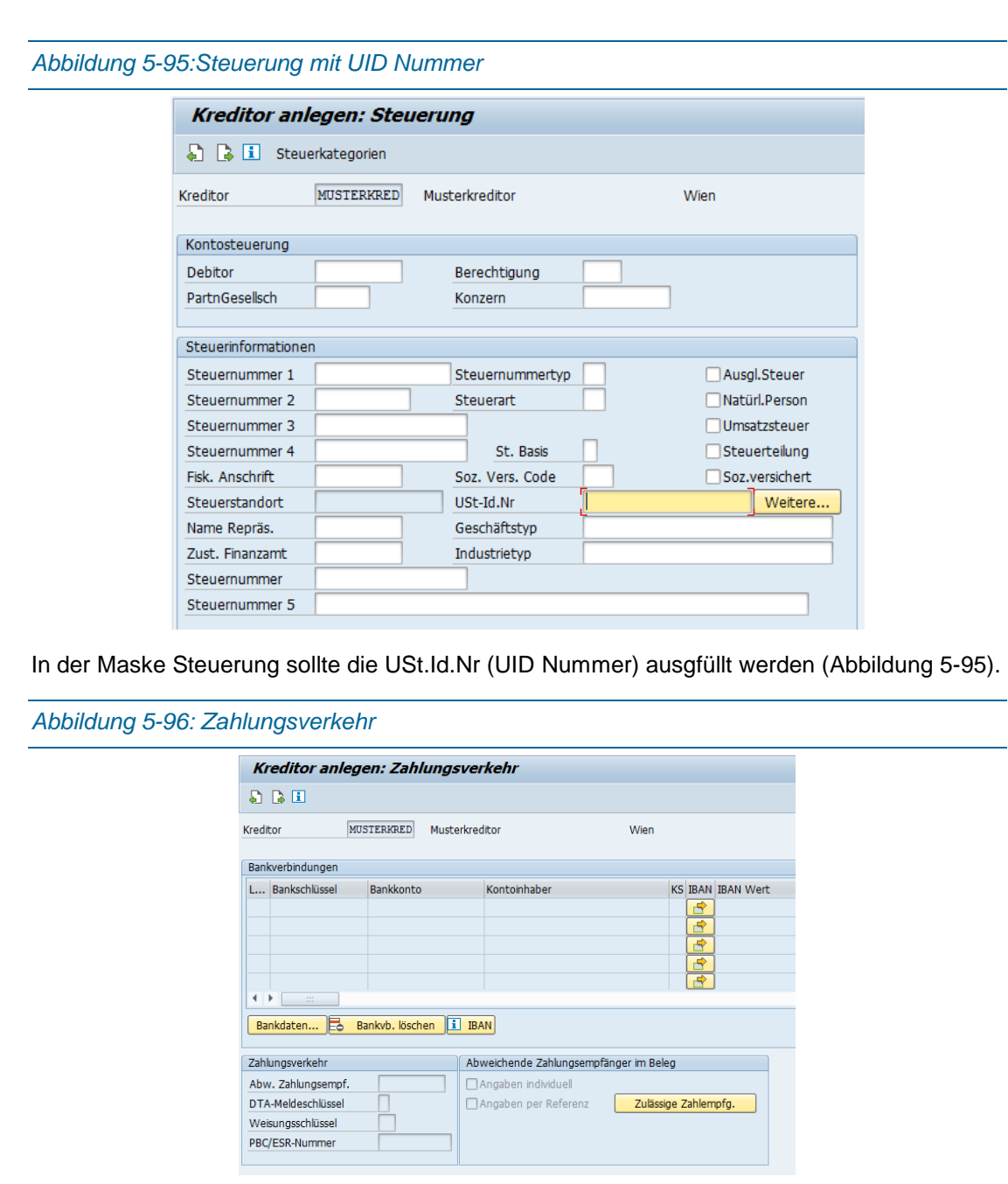

<span id="page-147-1"></span>Im Zahlungsverkehr  $\rightarrow$  IBAN und BIC ausfüllen [\(Abbildung 5-96](#page-147-1) und [Abbildung 5-97\)](#page-148-0)

#### *Konzept Auftragsabwicklung*

<span id="page-148-0"></span>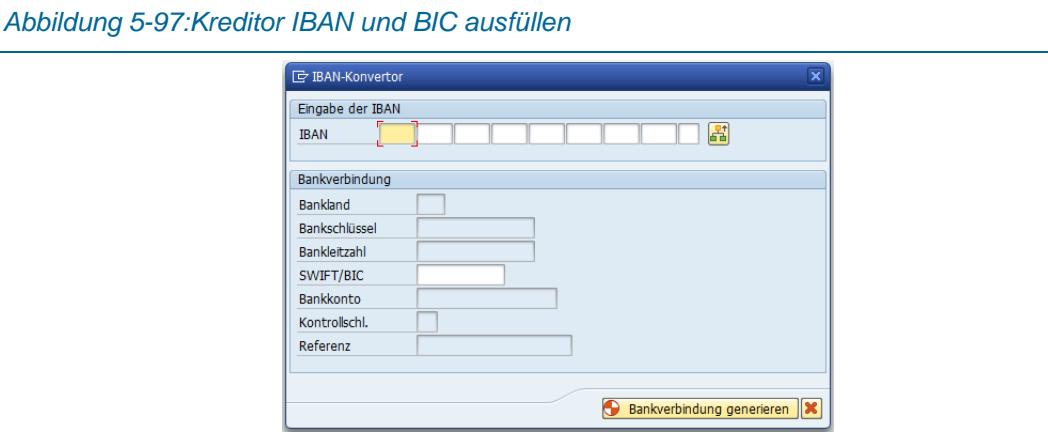

Ein Ansprechpartner sollte ebenfalls bestimmt werden [\(Abbildung 5-98\)](#page-148-1)

<span id="page-148-1"></span>*Abbildung 5-98:Kreditor Ansprechpartner*

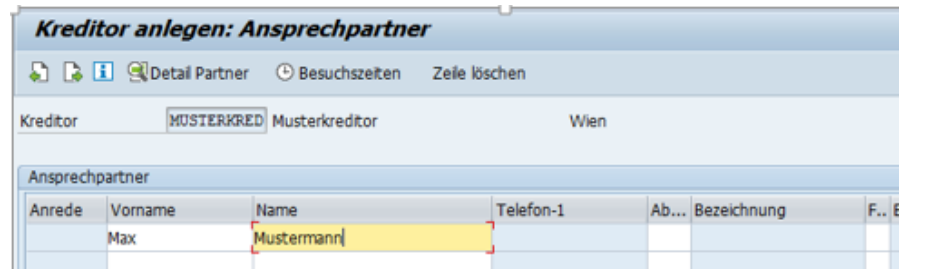

In der Kontoführung [\(Abbildung 5-99\)](#page-148-2) muss das Abstimmkonto gewählt werden. [Abbildung](#page-149-0)  [5-100](#page-149-0) zeigt die möglichen Abstimmkonten.

> Kreditor anlegen: Kontoführung Buchhaltung  $A B I$ Kreditor MUSTERKRED Musterkreditor Wien Buchungskreis AT00 PF TU Wien (GBI Austria) Kontoführung 330000 Sortierschlüssel Abstimmkonto Þ Zentrale Berechtigung Finanzdispogruppe Freigabegruppe Minderh.Kennz. Zertifizierdatum Verzinsung Letzter Stichtag Zinskennzeichen Zinsrhythmus Letzter Zinslauf Quellensteuer Befreiungsnummer Qst.Kennz. Qst.Land Befristet bis  $\operatorname{\sf Qst.Klasse}$ Befreiungsgrund Referenzdaten Personalnummer Alte Kontonr.

<span id="page-148-2"></span>*Abbildung 5-99: Kreditor Kontoführung Buchhaltung*

#### <span id="page-149-0"></span>*Abbildung 5-100: Mögliche Abstimmkonten*

| $\boxed{\rightarrow}$ Abstimmkonto (1) 10 Einträge gefunden                                                                                                    |                                                     |  |  |
|----------------------------------------------------------------------------------------------------|-----------------------------------------------------|--|--|
| Einschränkungen                                                                                                    |                                                     |  |  |
|                                                                                                    | ↸                                                   |  |  |
| $\begin{array}{c} \text{if } \mathcal{A} \text{ is the } \mathcal{A} \text{ is the } \mathcal{$ |                                                     |  |  |
| <b>Sachkonto Langtext</b>                                                                                                    |                                                     |  |  |
| 180050                                                                                                    | Anzahlungsanforderung Kreditor (technisches Konto)  |  |  |
| 338000                                                                                                    | Verfbindl, gezogener Wechsel und eigener Wechsel    |  |  |
| 18000                                                                                                    | Geleistete Anzahlungen                              |  |  |
| 70000                                                                                                    | Geleistete Anzahlungen                              |  |  |
| 330000                                                                                                    | Verbindlichkeiten aus Lieferungen und Leist Inland  |  |  |
| 336000                                                                                                    | Verbindlichkeiten aus Lieferungen und Leist Union   |  |  |
| 337000                                                                                                    | Verbindlichkeiten aus Lief und Leist sonst. Ausland |  |  |
| 340000                                                                                                    | Verbindl. geg. verbund. Unternehmen/Beteiligungsv.  |  |  |
| 348000                                                                                                    | Verbind gegen Gesellschaftern Verbind Steuern       |  |  |
| 370000                                                                                                    | Übrige sonstige Verbindlichkeiten                   |  |  |

<span id="page-149-1"></span>*Abbildung 5-101: Kreditor Zahlungsverkehr Buchhaltung*

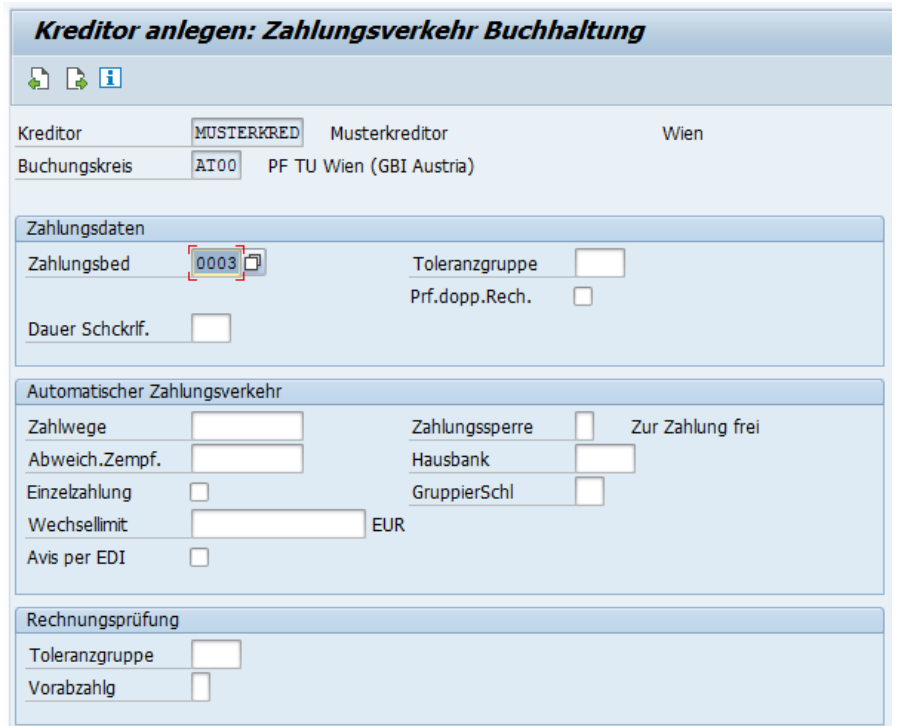

Die Zahlungsbedingungen [\(Abbildung 5-101\)](#page-149-1) sind exakt gleich wie in [Abbildung 5-38.](#page-118-0)

<span id="page-150-0"></span>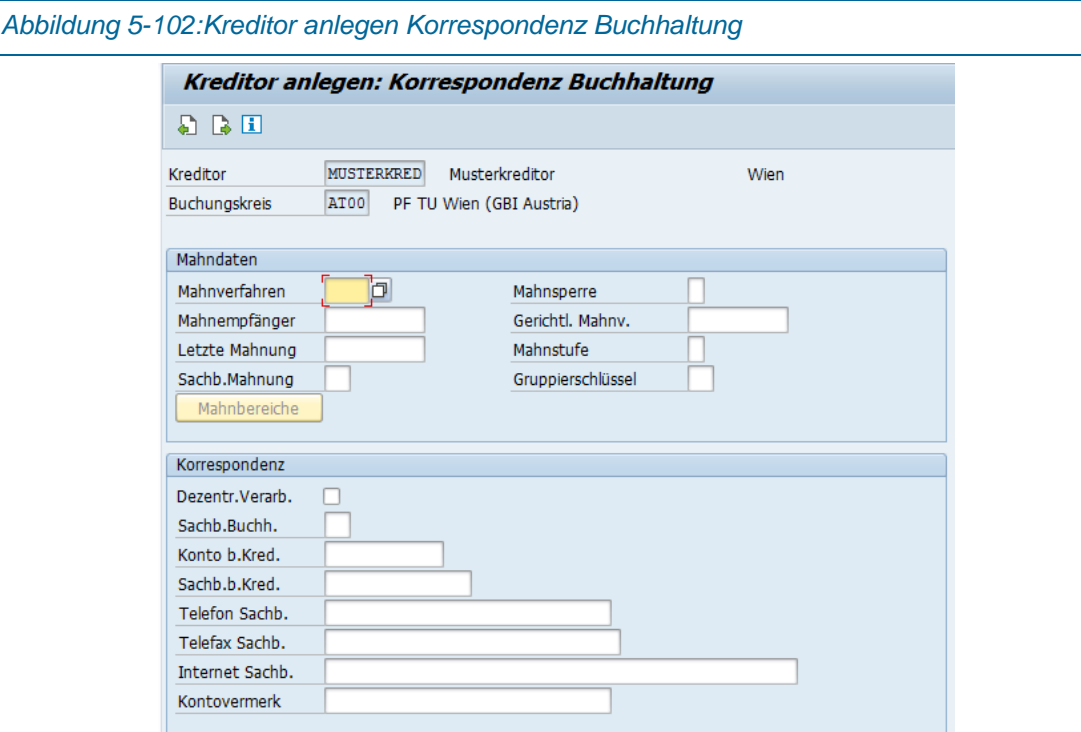

In der Korrespondenz Buchhaltung existieren keine Mussfelder und kann leer gelassen werden [\(Abbildung 5-102\)](#page-150-0).

<span id="page-151-0"></span>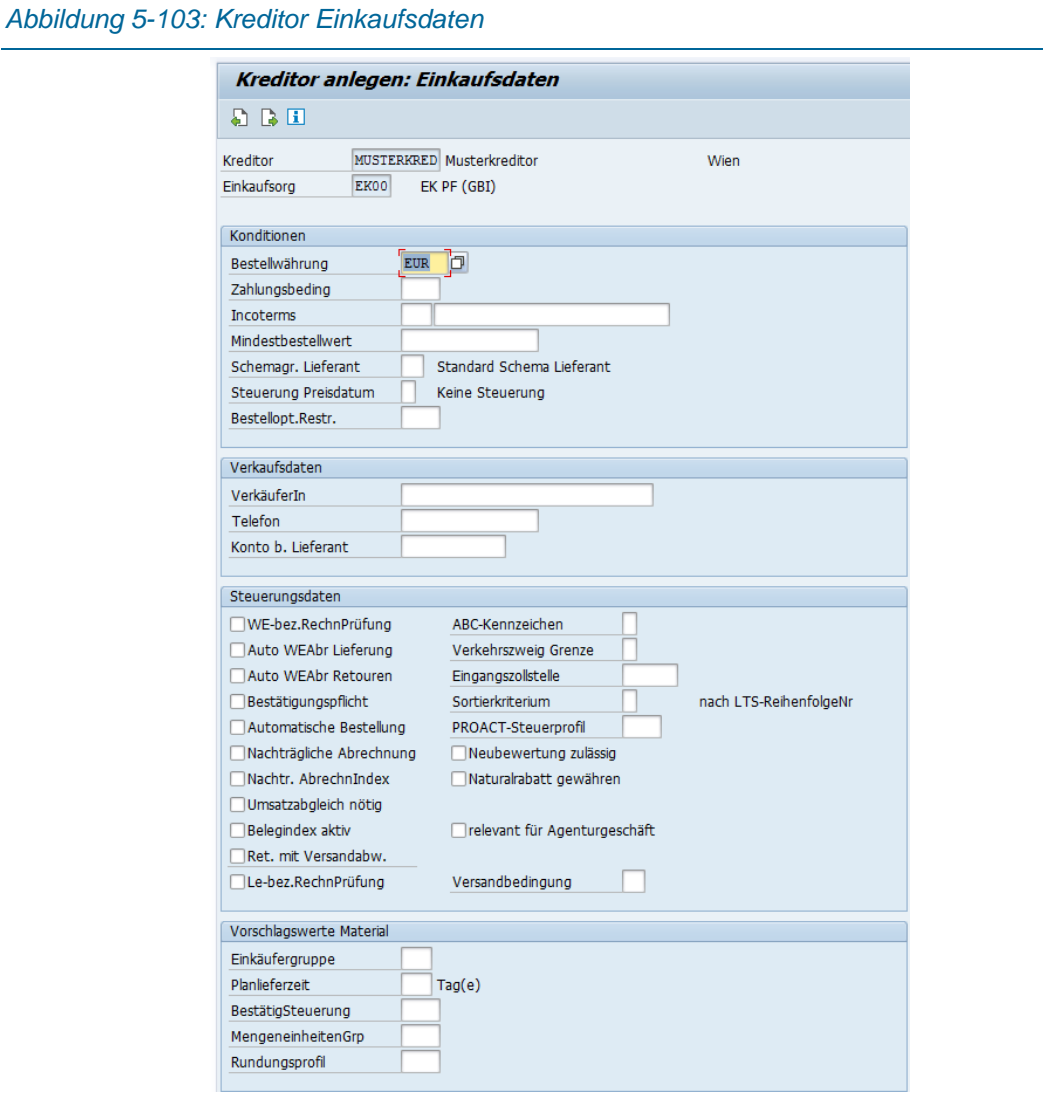

Die Bestellwährung ist das einzige Feld in den Einkaufsdaten, welches unbedingt ausgefüllt werden muss [\(Abbildung 5-103\)](#page-151-0). Danach folgen die Sicherungsabfrage und die Meldung, dass der Kreditor angelegt wurde [\(Abbildung 5-104](#page-151-1) und [Abbildung 5-105\)](#page-151-2).

<span id="page-151-2"></span><span id="page-151-1"></span>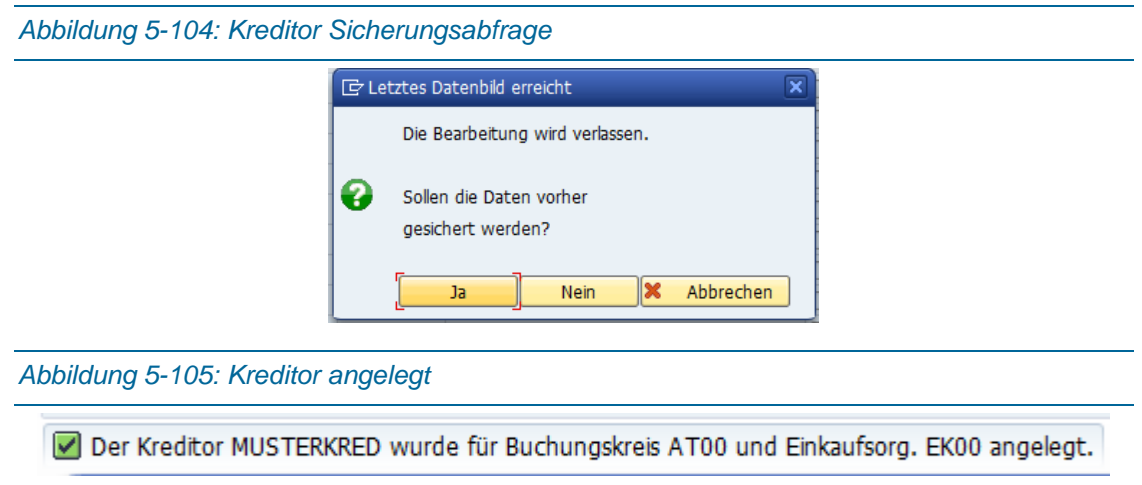

#### 5.6.9Bestellung anlegen (Manuell und automatisiert)

In SAP sind verschiedene Möglichkeiten vorhanden, um Bestellungen durchzuführen [\(Abbildung 5-106\)](#page-152-0). In diesem Kapitel wird erläutert, wie, manuell und automatisiert, eine Bestellung aus einer BANF erzeugt werden kann. Eine BANF wird wie ein Pl-Auf aus dem MRP-Run erzeugt und in der Bedarfs-/Bestandsliste aufgelistet [\(Abbildung 5-90\)](#page-144-0).

<span id="page-152-0"></span>*Abbildung 5-106: SAP Möglichkeiten Bestellungen anzulegen*

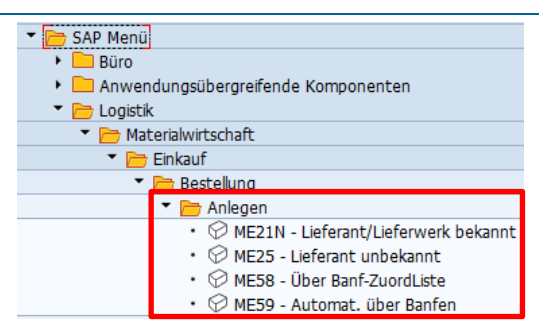

<span id="page-152-2"></span>*Abbildung 5-107: Bedarfs-/Bestandsliste BANF erzeugt*

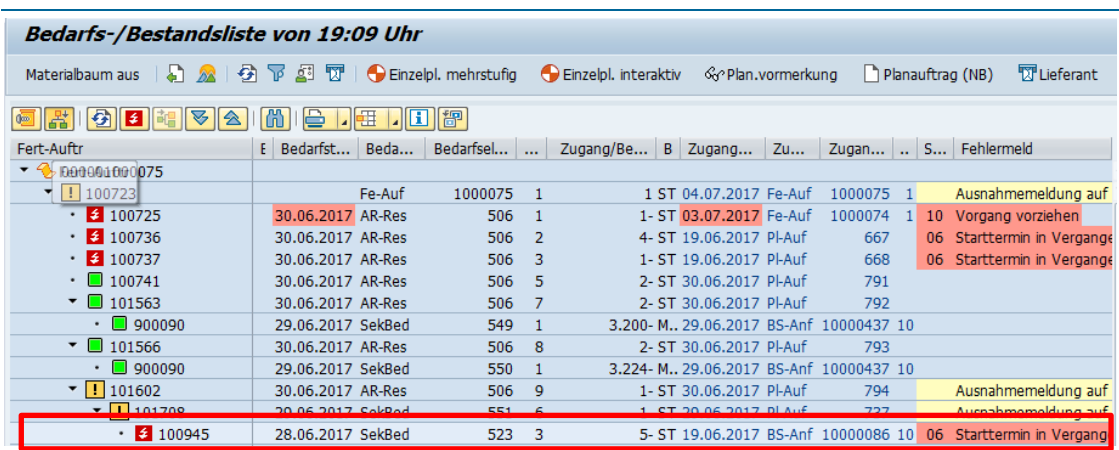

Mit einem Doppelklick auf eine Zeile gelangt man zur Bedarfs-/Bestandsliste des Einzelmaterials und dort auch in die richtige Zeile des Auftrags [\(Abbildung 5-108\)](#page-152-1).

<span id="page-152-1"></span>*Abbildung 5-108: Bedarfs-/Bestandsliste des Einzelmaterials*

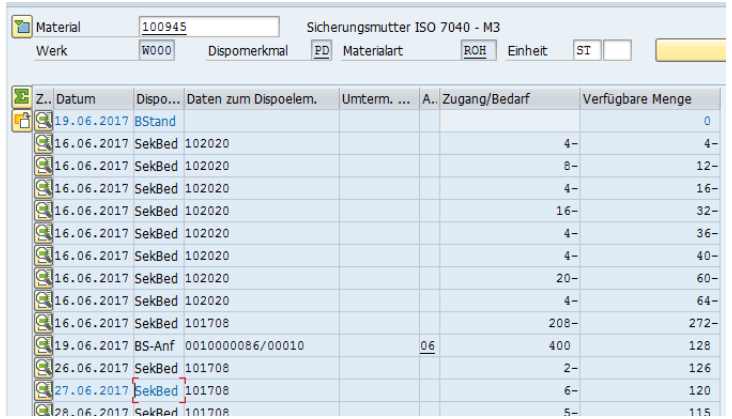

Mit einem erneuten Doppelklick erscheinen die Details der BANF, wo diese manuell in eine Bestellung umgewandelt werden kann [\(Abbildung 5-109\)](#page-153-0).

<span id="page-153-0"></span>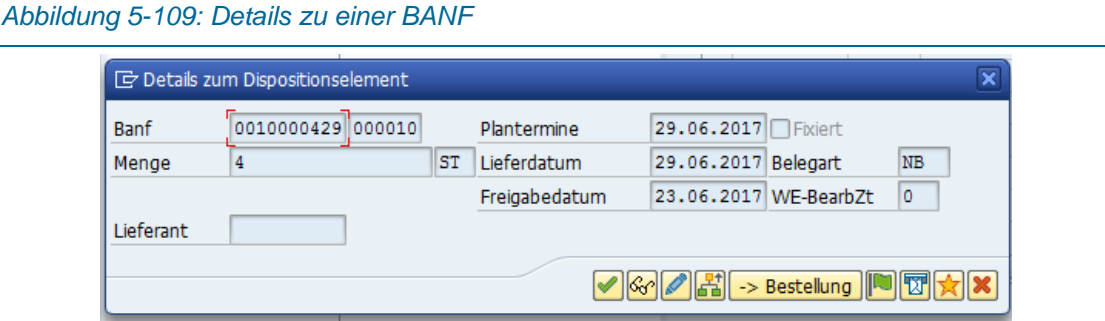

Bei der manuellen Bestellungserzeugung gelangt man über den Button "-> Bestellung" in den Befehl "Bestellung anlegen" ([Abbildung 5-110\)](#page-153-1). Das Problem hierbei ist, da die Bestellung leer ist. D.h. es spielt keine Rolle auf welches Material geklickt wird, man kann ein anderes Material bestellen. Möglicherweise kann das SAP ERP System so eingestellt werden, dass die Bestellung die Daten aus der jeweiligen BANF übernimmt (Einkaufsorganisation, Buchungskreis, Materialnummer, Menge usw.).

<span id="page-153-1"></span>*Abbildung 5-110: Leere Bestellung manuell aus BANF anlegen*

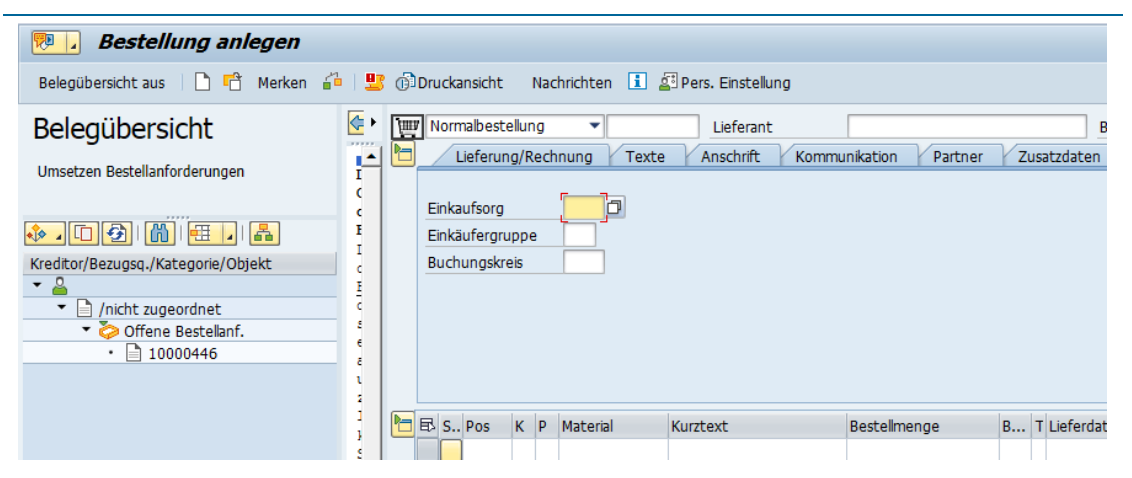

Die [Abbildung 5-110](#page-153-1) bis [Abbildung 5-113](#page-154-0) stellen eine Dummybestellung<sup>1</sup> eines Rohstoffs (Materialnummer 900046 Winkel-Profil 50x50x3) dar.

j

<sup>1</sup> Art Testlauf, bei der keine echte Bestellung ausgelöst wird

<span id="page-154-1"></span>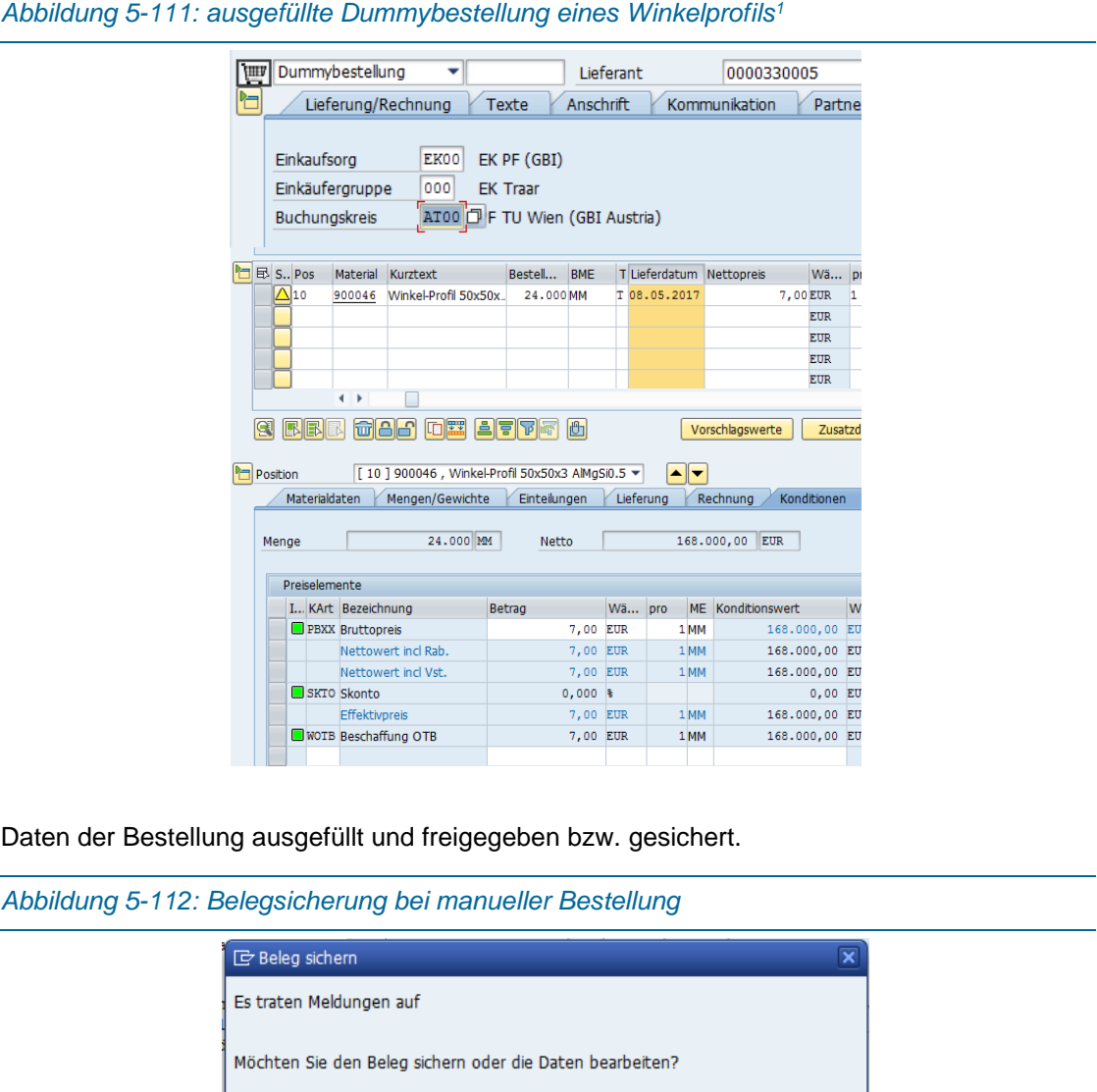

<span id="page-154-2"></span><span id="page-154-0"></span>*Abbildung 5-113: Bestellung angelegt (Dummybestellung löst keine echte Bestellung aus)* η.

Bearbeiten

 $\boldsymbol{\mathsf{x}}$ 

Abbrechen

Dummybestellung unter der Nummer 4500000005 angelegt

Der Umwandlungsprozess von BANF zu Bestellung kann in SAP ERP teilweise automatisiert werden. Dafür muss der Lieferant festgelegt sein und die Kombination aus Lieferant und Material im System vorhanden sein. Daher müssen sowohl im Materialstammsatz [\(Abbildung](#page-155-0) 

Sichern

j

<sup>1</sup> Da die Dummybestellung schon zeitlich früher erstellt wurde,

[5-114\)](#page-155-0) und im Lieferantenstammsatz [\(Abbildung 5-116\)](#page-156-0) die entsprechenden Haken gesetzt werden. Da aber der Einkäufer bei den meisten Bestellungen noch selbst ein Auge drauf werfen möchte, kommt eine automatische Bestellerzeugung nur mit ausgewählten Materialien und Lieferanten in Frage.<sup>1</sup>

<span id="page-155-0"></span>*Abbildung 5-114: Für die automatische Bestellung notwendige Einstellung im Materialstamm*

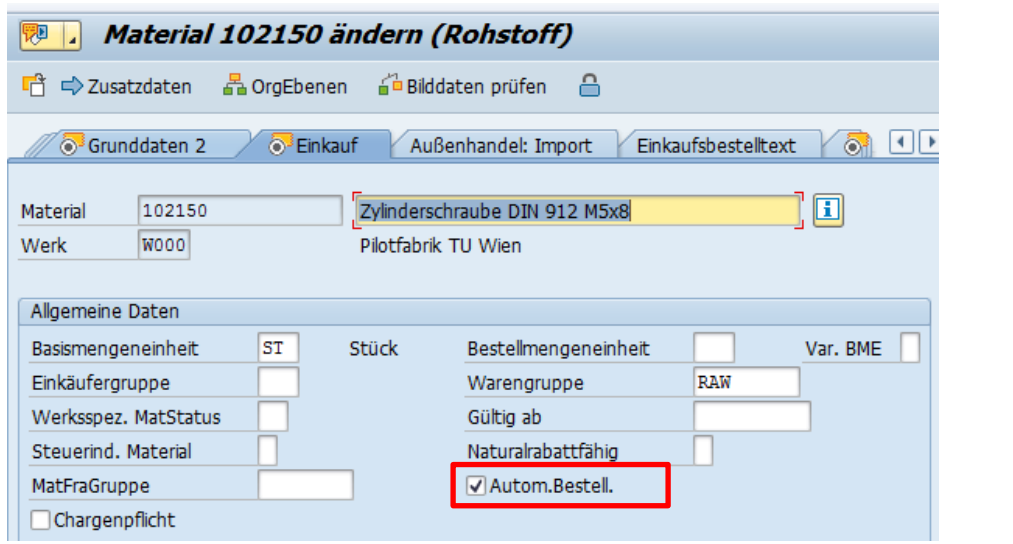

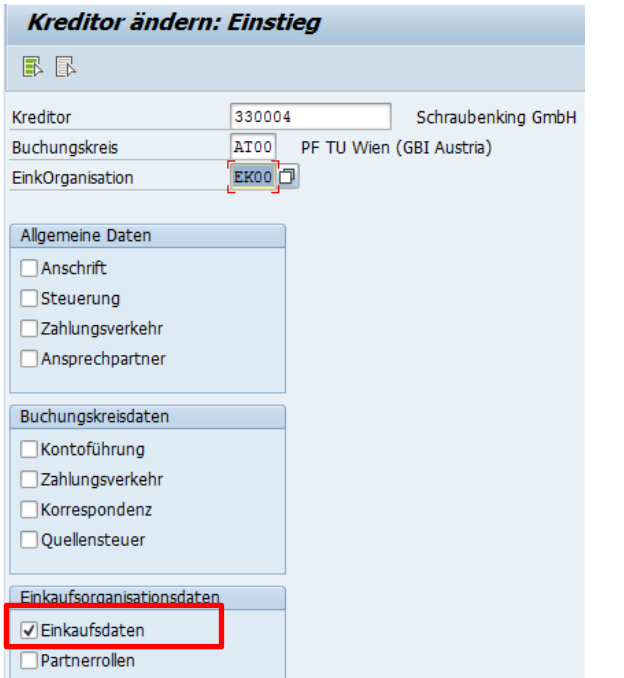

j

<span id="page-155-1"></span>*Abbildung 5-115: Kreditor Einkaufsdaten ändern: Einstieg*

<sup>1</sup> (vgl. Then, 2011, p. 303f)

<span id="page-156-0"></span>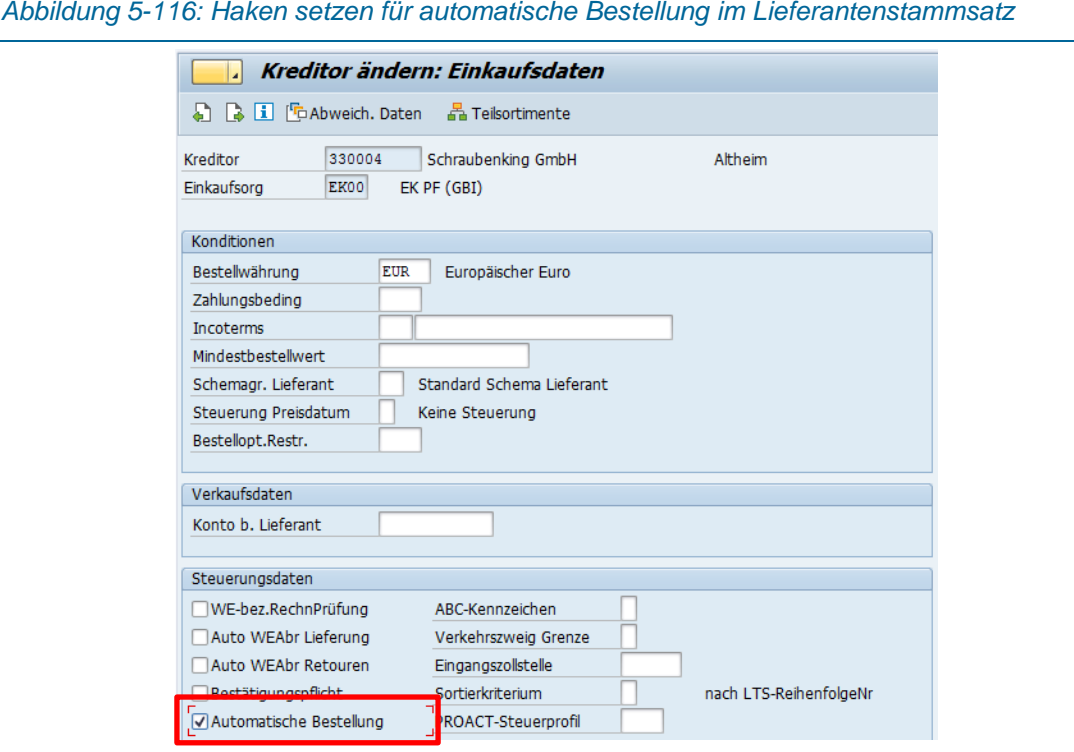

Automatische Bestellungen erzeugen aus mehreren BANF mit dem SAP Befehl ME59 (siehe auch [Abbildung 5-106\)](#page-152-0).

In der Maske Automatische Bestellungen aus Bestellanforderungen ist es möglich, wenn die Schritte der [Abbildung 5-114](#page-155-0) bis [Abbildung 5-116](#page-156-0) für die Materialien und Lieferanten durchgeführt wurden, mehrere Bestellungen aus den BANFen zu generieren

#### 5.6.10Wareneingang buchen

Nach der Bestellung erfolgen die Lieferung der Ware und daher auch ein Wareneingang der gebucht werden kann. In diesem Kapitel wird die manuelle Durchführung des Wareneinganges erläutert. In [Abbildung 5-117](#page-157-0) ist der SAP Pfad zum Wareneingang MIGO dargestellt.

<span id="page-157-0"></span>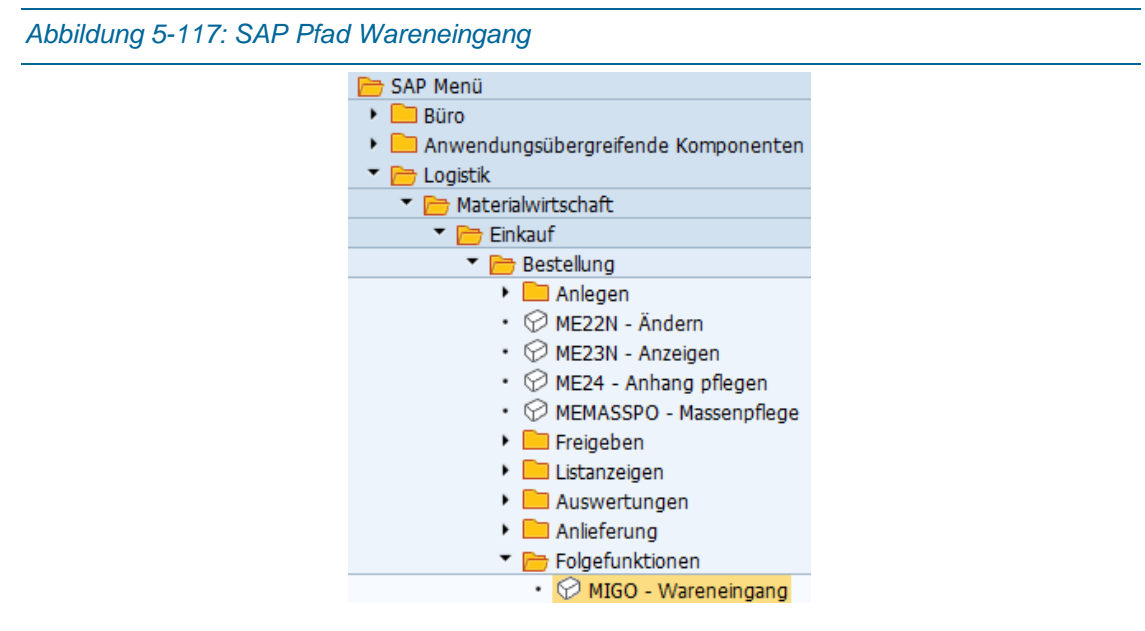

Wir nehmen an, dass die Dummybestellung, die im vorigen Kapitel angelegt wurde, geliefert worden ist. Diese Bestellung wird links ausgewählt (roter Bereich [Abbildung 5-118\)](#page-157-1) und kann, bei vollständiger Bestellung (Haken Position OK, [Abbildung 5-119](#page-158-0) unten) bestätigt werden.

<span id="page-157-1"></span>*Abbildung 5-118: Wareneingang Bestellung*

| 随<br>Wareneingang Bestellung 4500000005 - Robert ULRICH             |                                            |                                             |                         |  |
|---------------------------------------------------------------------|--------------------------------------------|---------------------------------------------|-------------------------|--|
| $\overline{1}$ Hilfe<br>Übersicht aus<br>Prüfen<br>Buchen<br>Merken |                                            |                                             |                         |  |
| 恼<br>ନ<br>$\mathbb{Z}$<br>l 2                                       |                                            |                                             |                         |  |
| Meine Belege                                                        | ľo<br>82,<br>Allgemein<br>Lieferant        |                                             |                         |  |
| ▼ Bestellungen                                                      |                                            |                                             |                         |  |
| $+4500000005$                                                       |                                            |                                             |                         |  |
| ▼ Aufträge                                                          | 19.06.2017<br>Lieferschein<br>Belegdatum   | Fix Metall GmbH - Filiale Wien<br>Lieferant |                         |  |
| * Leer                                                              | Frachtbrief<br>Buchungsdatum<br>19.06.2017 | Kopftext                                    |                         |  |
| ▼ Reservierungen                                                    | ≞<br>Einzelschein<br>v                     | <b>Status</b>                               | $\overline{\mathbb{R}}$ |  |
| * Leer                                                              |                                            |                                             |                         |  |
| ▼ Materialbelege                                                    |                                            |                                             |                         |  |
| * Leer                                                              | Materialkurztext<br>Zeile<br><b>St</b>     | E B Lagerort<br>Charge<br>OK Menge in EME   |                         |  |
| Gemerkte Daten                                                      |                                            |                                             |                         |  |
| $+$ $1$ por                                                         | COO Winkel-Profil 50x50x3 AlMaSi0.5        | 24,000<br><b>MM</b><br>冒                    |                         |  |

Nach dieser Bestätigung wird der Haken in der Bestellzeile gesetzt [\(Abbildung 5-120\)](#page-158-1). Dieser kann nicht manuell gesetzt werden.

 $\vert$ B

#### *Konzept Auftragsabwicklung*

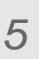

<span id="page-158-0"></span>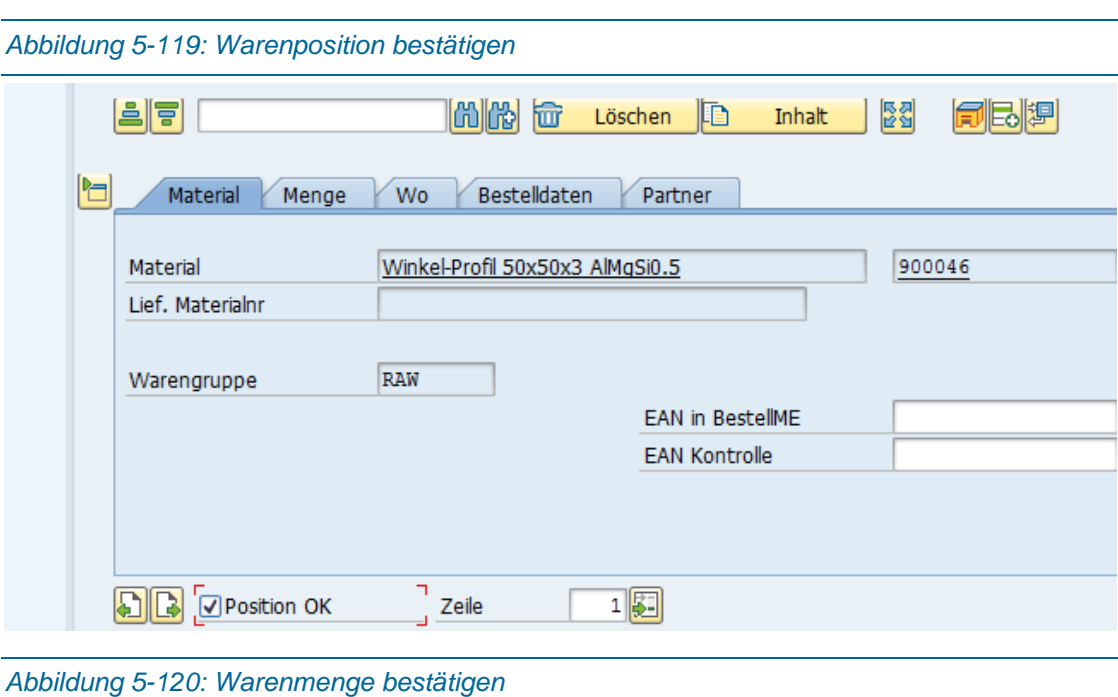

<span id="page-158-1"></span>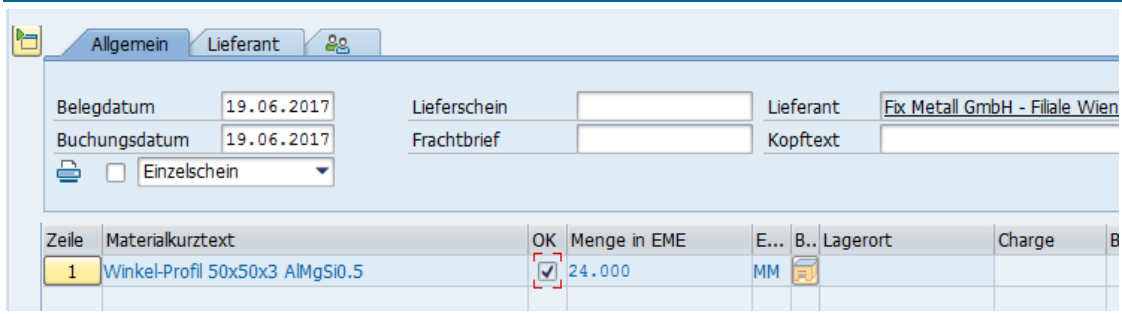

Danach kann, mit einem Klick auf "Prüfen" geprüft werden, ob die Bestellung in Ordnung geht. Falls eine Meldung wie in [Abbildung 5-121](#page-158-2) erscheint, muss mit dem Befehl "MMPV" die Buchungsperiode im Materialstammverschoben, wobei Buchungskreis (Standardeinstellung) und Datum eingetragen werden [\(Abbildung 5-122\)](#page-159-0).

<span id="page-158-2"></span>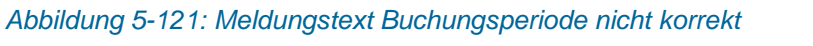

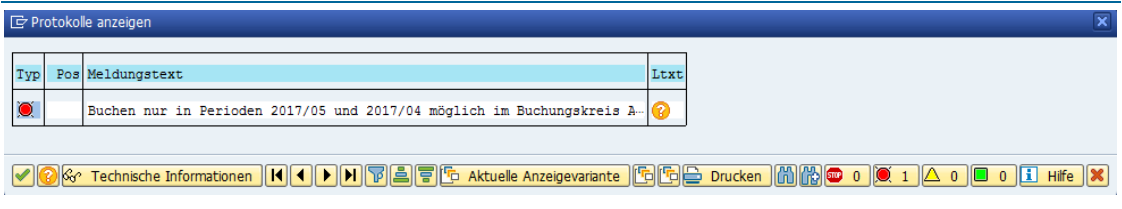

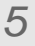

<span id="page-159-1"></span><span id="page-159-0"></span>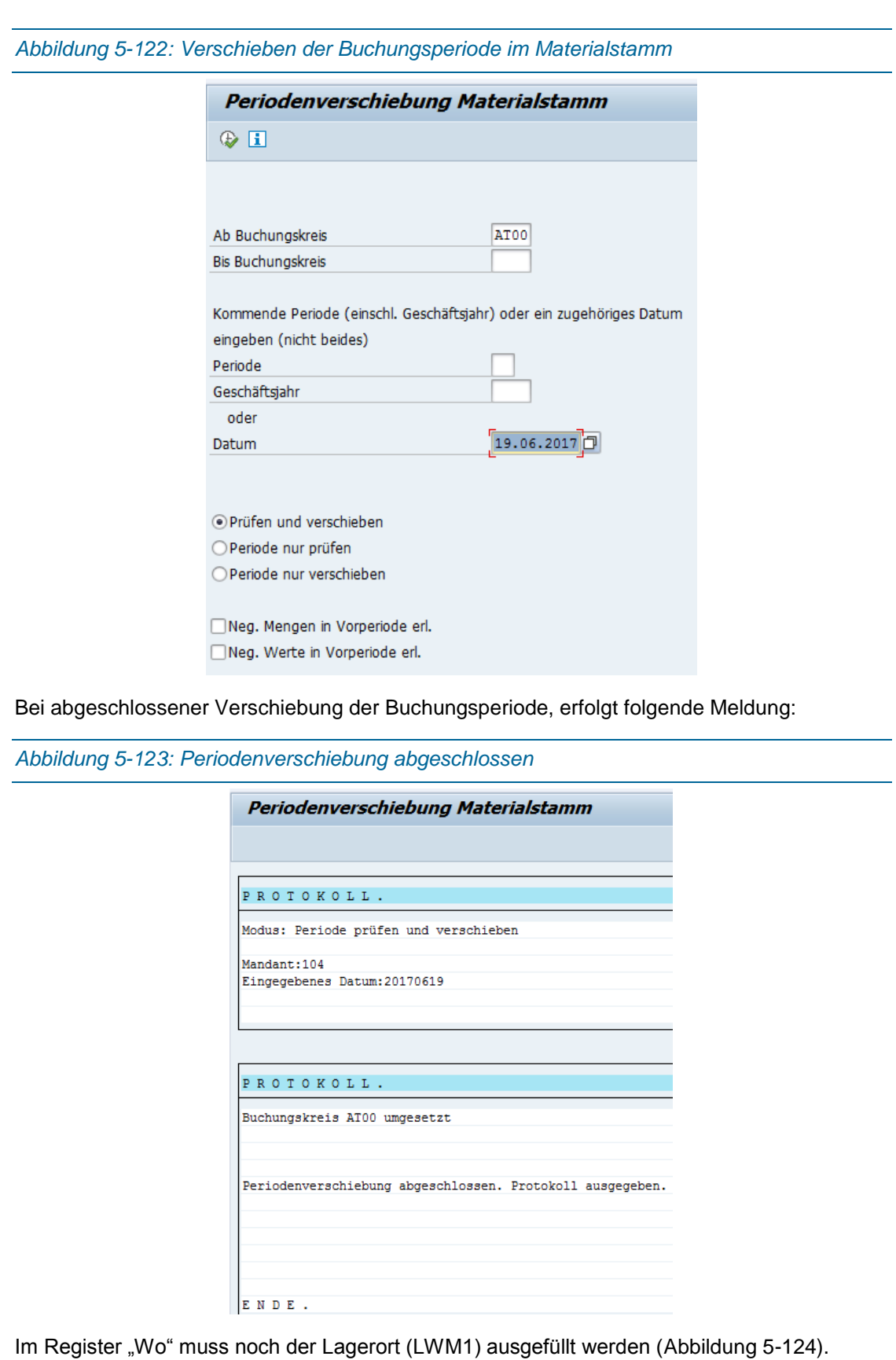

<span id="page-160-2"></span><span id="page-160-1"></span><span id="page-160-0"></span>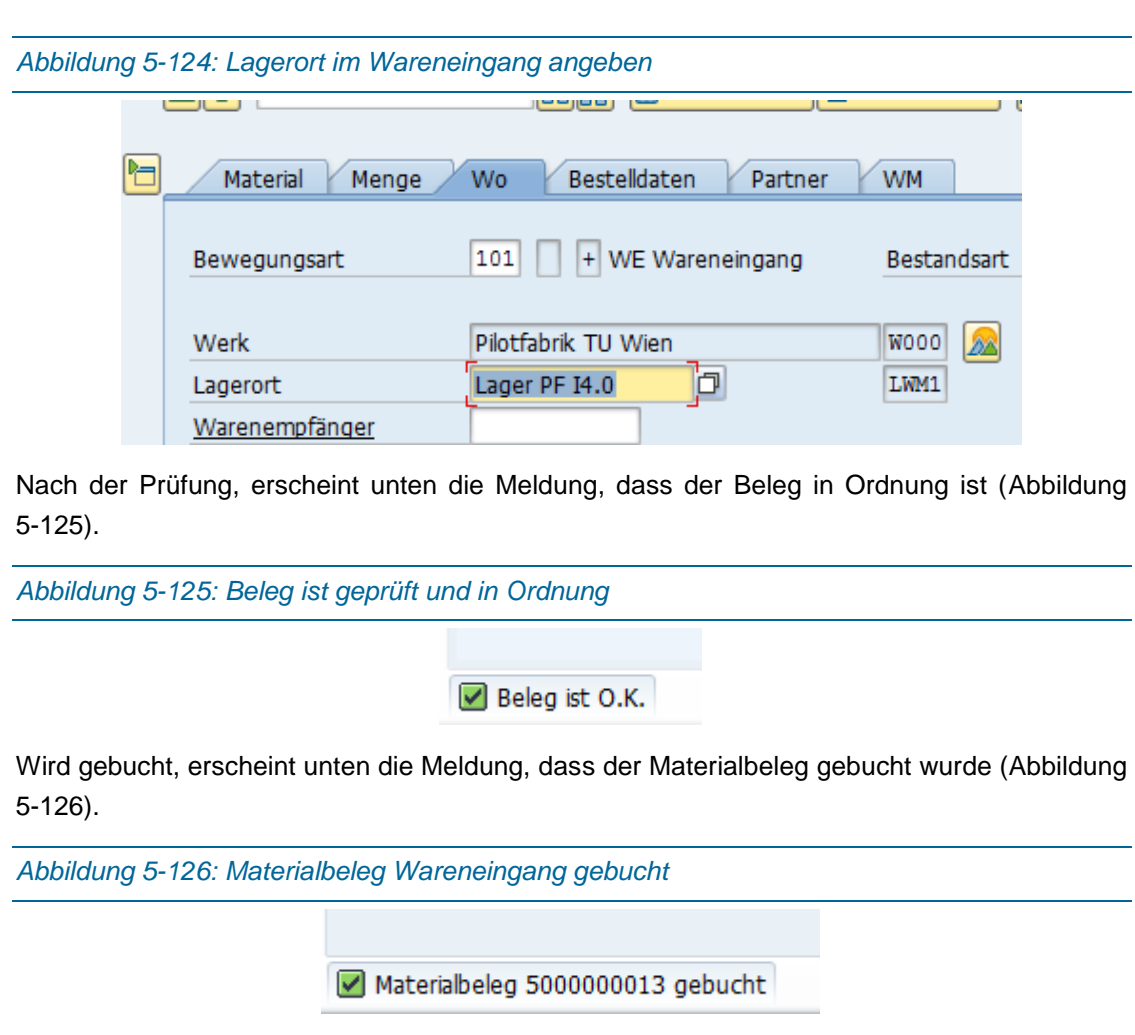

## **6 Zusammenfassung und Ausblick**

### 6.1 Zusammenfassung

Die Auftragsabwicklung der TU Wien Pilotfabrik Industrie 4.0 wird über eine Bestellung in einem Web-Konfigurator angestoßen. In diesem Konfigurator kann sich der Kunde seinen 3D-Drucker, aufgrund der vorgefertigten Regeln und Optionen, zusammenstellen. Dieser Weg wurde eingeschlagen, da der Trend weg geht von der Massenfertigung von Produkten. Kunden wünschen sich immer mehr, dass sie sich ihre Produkte so weit wie möglich anpassen können.

Die CAD-PDM-ERP-Kopplung macht für die Erstellung und Verwaltung der Varianten Sinn, da eine redundante Datenverwaltung mehr Vorteile hat. Es wird die Betriebssicherheit erhöht und das ERP-System wird nicht mit allen technischen Datensätzen belastet. Nachteilig sind die Abgleichverfahren, die automatisiert und fehlerfrei funktionieren müssen, bzw. die notwendigen Freigabeprozesse die über eine funktionierende PDM-ERP Schnittstelle laufen sollten. Konstruktionsdaten werden im CAD angelegt und im PDM in einer Datenbank verwaltet. Wird eine Baugruppe als Variante für die Produktion freigegeben, muss die fertige Konstruktionsstückliste vom PDM ins ERP übertragen werden. Dort werden wichtige Daten für die Produktion, wie z.B. Rohstoff, Lieferant, Liefer- und Fertigungszeit, hinzugefügt und es entsteht eine Fertigungsstückliste. Diese Anpassung passiert zurzeit noch manuell, soll aber im Zuge des Projekts über eine Schnittstelle so weit wie möglich automatisiert werden.

Die Grobplanung (Zeithorizont Jahre bis Tage) der Produktion erfolgt im ERP anhand der Stammdaten und der Fertigungsstückliste. Die freigegeben Fertigungsaufträge, die aus einem Kundenauftrag entstehen, werden in das MES übertragen, welches die Planung der nächsten Minuten bis Tage übernimmt. Dieses Zusammenspiel von ERP und MES ist für eine moderne Produktion sinnvoll, da die Fertigungsrückmeldungen nur in das SAP MES übertragen werden können und nicht direkt in das SAP ERP. Außerdem hilft dieses Zusammenspiel die erforderliche Flexibilität der Fertigung zu erhöhen, wenn man z.B. auf erhöhte Bestellungen oder Maschinenausfälle reagieren muss.

Um diese variantenreiche Serienfertigung realisieren zu können, sind nicht nur verschiedene Softwaresysteme (CAD, PDM, ERP und MES) erforderlich, sondern auch die jeweiligen Schnittstellen zwischen den Systemen. Diese Schnittstellen sind im Zuge der Auftragsabwicklung konzipiert und ein kompletter Testlauf eines Abwicklungsprozess in SAP ERP ist durchgespielt worden. All diese Maßnahmen sind erforderlich, um eine Produktion Industrie 4.0 zu ermöglichen aber sind weit noch nicht ausreichend. Eine Produktion nach der Vision Industrie 4.0 kann nur realisiert werden, wenn die Pilotfabrik hardwaretechnisch fertig gestellt, Know-How aufgebaut, Schnittstellen programmiert und die Rückmeldesysteme integriert werden.

#### 6.2 Fazit und Ausblick

Nachdem ich das Thema dieser Arbeit erhalten habe bzw. das Projekt Pilotfabrik voranschritt, hatte ich bald ein Konzept, wie die Zusammenarbeit zwischen Konfigurator, PLM/PDM und CAD funktionieren könnte. Der Kunde gibt im Konfigurator seine Wunschdimensionen des 3D-Druckers an, diese Parameter gehen mit einer Textdatei ins TC, die vollparametrische Baugruppe hätte sich, aufgrund dieser Parameter, geändert und Teile bzw. Zeichnungen automatisch aktualisiert. Soweit so klar. Diese Vorgehensweise wäre nach wie vor realisierbar. Nach einer SAP Schulung stellte sich aber heraus, dass SAP ERP nur schwer oder gar nicht mit Materialien umgehen kann, die in zwei oder mehreren Aufträgen, unterschiedliche Längen bzw. Größen haben. Daher blieb nur der Weg, dass die Varianten im Vorhinein im PLM erstellt werden und die dazugehörigen Stücklisten im SAP ERP angelegt werden müssen. Vielleicht gibt es einen anderen Weg in SAP ERP Variantenmanagement zu betreiben, da aber die offizielle Aussage des SAP-Supports war, dass dies nur mit festen Größen in SAP ERP möglich ist, habe ich mich daran gehalten. Der Wunsch einer millimetergenauen, kundenspezifischen Konfiguration (z.B. Baugröße 451mmx523mmx589mm) und die damit einhergehende fast unendliche Größenvielfalt ging damit leider verloren.

Es gibt Kollegen, die es, aufgrund mangelnder Literatur, schwer haben, genügend zu schreiben. Das Problem hatte ich bei SAP ERP nicht. Es gibt eine riesige Anzahl an Büchern, Skripten und Ausarbeitungen. Meine Schwierigkeiten bestanden darin, da ich mit SAP ERP zuvor nicht gearbeitet hatte, mich in dieser Vielfalt an Büchern und in den darin enthaltenen Szenarien zurechtzufinden bzw. das für mich Wichtige zu extrahieren. Zusätzlich sind die, in SAP ERP auftretenden, Fehlermeldungen für einen Laien bzw. Einsteiger kaum zu verstehen bzw. sind in den Büchern kaum immer alle Schritte beschrieben, um vernünftige Prozesse zu gestalten. Daher war es sehr zeitintensiv mein Kapitel 5.6 durchzuspielen und zu erstellen.

Der eigentliche wissenschaftliche Teil meiner Arbeit, die Erstellung der Auftragsabwicklungsprozesse und die Konzeption der Schnittstellen, war zwar schwierig, aber meiner Meinung nach einer Diplomarbeit angemessen. Dass ich mich dadurch in die BPMN habe einarbeiten müssen, war meine Entscheidung und ich glaube, eine Gute. Über Prozesse mit der BMPN 2.0 wird allgemein gesagt, dass die modellierten Prozesse niemals komplett richtig und vollständig, aber manche brauchbar sind. Da ich eher Konstrukteur als Programmierer bin, war es für mich nicht einfach, die richtigen Datenflüsse in den Schnittstellen zu finden. Ich hoffe, dass die Personen, welche die Schnittstellen programmieren bzw. installieren und anpassen müssen, mit meinen Konzeptionen etwas anfangen können.

Die nächsten Schritte im Zuge des Projekts Pilotfabrik werden sein, dass die Varianten des 3D-Druckers endgültig definiert, konstruiert und Prototypen getestet werden müssen. Zurzeit kann nur die Variante von Kapitel [4](#page-51-0) produziert werden.

Die größten Baustellen, die die Pilotfabrik zurzeit noch hat, sind die fehlenden Schnittstellen zu den einzelnen Systemen. Zurzeit müssen alle Stammdaten, wie Kunden, Lieferanten, Materialien usw. im ERP manuell angelegt werden. Diese Vorgehensweise entspricht eher Industrie 3.0 als Industrie 4.0 und lässt Spielraum für Fehler, da die Konstruktionsstücklisten vom PDM keinen Bezug zur Fertigungsstücklisten im ERP haben. Falls diese Schnittstelle komplett integriert wird und funktioniert, würde das einerseits die Performance und Effizienz der Auftragsabwicklung erheblich verbessern und andererseits eine riesige Lücke schließen am Weg zur Vision Industrie 4.0.

Außerdem müssen die Schnittstellen von und zum Webkonfigurator noch erstellt werden, was ebenfalls keine leichte Aufgabe für den zuständigen Programmierer darstellt. Die Schnittstelle CAD-PDM funktioniert und ist seit Anfang 2016 schon operativ im Einsatz. Ebenfalls funktionstüchtig seit ca. Mai 2017 ist die ERP-MES Schnittstelle, die laufend verbessert wird. Man sollte glauben, dass zwei Produkte vom selben Hersteller (ERP und MES kommen von SAP) leicht und schnell miteinander vernetzt werden können, was leider nicht der Fall war.

Da ich im Laufe dieser Arbeit mich in SAP ERP eingearbeitet und mir den gesamten Auftragsabwicklungsprozess angeeignet habe, wird klar, wie wichtig einerseits und wie kompliziert andererseits dieses System eigentlich ist. Z.B. muss die notwendige Änderung der Auftragsbestätigung für die Pilotfabrik, mit SAPscript (älteste SAP-Technologie überhaupt) realisiert werden, was mir nicht mehr ganz zeitgemäß erscheint. Ein baldiger Umstieg auf das ERP-System SAP S/4 Hana könnte hier vielleicht Abhilfe schaffen, da es, meines Wissens nach, komplett neu programmiert wurde und dadurch hoffentlich benutzerfreundlicher geworden ist. Natürlich ist mir klar, dass in den letzten Monaten viel Arbeit in die Implementierung des SAP ERP ECC 6.0 hineingesteckt, großes Know-How aufgebaut wurde und man bei einem Umstieg auf SAP S/4 Hana diese Arbeit eventuell wiederholen muss.

Allgemein muss man abwarten, welche Technologiesprünge die Softwaresysteme in den nächsten Jahren machen. Das ERP-System der PF ist zwar stabil und ausgereift aber nicht sehr übersichtlich und der komplett neu aufgebaute Nachfolger SAP S/4Hana wird schon ausgerollt. Ebenso das CAD und PDM der PF sind nicht mehr aktuelle Systeme. Meiner Meinung nach, wird die Neuinstallation von TC10 und NX10 einiges an Performance bringen. Natürlich kann man nicht jede neuere Version eines Systems integrieren bzw. updaten, da die Integrationsprozesse meist schwierig und langwierig sind. Bevor die PDM-ERP und PDM-Konfigurator-Schnittstellen programmiert oder gekauft werden, sollten die Softwaresysteme am neuesten Stand gebracht werden.

## **7 Verzeichnisse**

#### 7.1 Literaturverzeichnis

- Abts, D., Mülder, W., 2017. Grundkurs Wirtschaftsinformatik Eine kompakte und praxisorientierte Einführung; 978-3-658-16378-5.
- Bauer, J., 2012. Produktionscontrolling und -management mit SAP® ERP; 978-3-8348-2532- 2;, 4th ed. Springer Vieweg.
- Bauernhansl, T., ten Hompel, M., Vogel-Heuser, B., 2014. Industrie 4.0 in Produktion, Automatisierung und Logistik - Anwendung . Technologien . Migration; 978-3-658- 04681-1;
- Benz, J., Höflinger, M., 2011. Logistikprozesse mit SAP; 978-3-8348-1484-5. Vieweg+Teubner Verlag.
- Buckley, F.J., n.d. Implementing Configuration Management: Hardware, Software, and Firmware; ISBN 978-0818671869, 2nd ed.
- CENIT AG, Daimler AG, 2017. Datenaustausch zwischen Daimler AG und Lieferanten;

DigiTrans - Modul 1: Product Lifecycle Management, TU Wien Institut MIVP, n.d.

- Drewinski, R., 2008. Tandem PDM und ERP, Hannover Messe 2008; Contact Software,.
- Eigner, M., Stelzer, R., 2009. Product Lifecycle Management Ein Leitfaden für Product Development und Life Cycle Management; 978-3-540-44373-5; Springer.
- Fallbeispiel SAP-PP&MM/CO, 2016.
- Freund, J., Rücker, B., Henninger, T., 2010. Praxishandbuch BPMN; ISBN 978-3-446-41768- 7; 2010. Hanser.
- Gadatsch, A., 2017. Grundkurs Geschäftsprozess-Management Analyse, Modellierung, Optimierung und Controlling von Prozessen; 978-3-658-17178-0, 8th ed. Springer Vieweg.
- Gubbels, H., 2013. SAP ERP Praxishandbuch Projektmanagement SAP ERP als Werkzeug für professionelles Projektmanagement - aktualisiert auf ECC 6.0; 978-3- 8348-1681-8;
- http://pilotfabrik.tuwien.ac.at/die-pilotfabrik-der-tu-wien/zielsetzung/; Zielsetzung der Pilotfabrik; Zugriff am 16.03, 2017.
- http://pilotfabrik.tuwien.ac.at/inhalte/anwendungsfelder; Anwendungsfelder TU Wien Pilotfabrik Industrie 4.0; Zugriff am 15.03, 2017.
- http://quality-engineering.industrie.de/allgemein/null-fehler-bei-sicherheitsrelevanter-fertigung/; Null-Fehler-Fertigung mit Sarissa; Zugriff am 01.06;, 2017.
- https://debitoor.de/lexikon/csv-datei; Was ist eine CSV-Datei; Zugriff am 15.06, 2017.
- https://help.sap.com/saphelp\_erp60\_sp/helpdata/de/2f/03b753128eb44ce10000000a174cb4/ content.htm; SAP HELP - Auftragsfreigabe; Zugriff am 31.03., 2017.
- https://help.sap.com/saphelp\_erp60\_sp/helpdata/de/08/84b6535fe6b74ce10000000a174cb4/ content.htm; SAP Help - Business-Objekt Arbeitsplan; Zugriff am 23.03., 2017.
- https://help.sap.com/saphelp\_erp60\_sp/helpdata/de/20/aeb6535fe6b74ce10000000a174cb4/ ppt img.gif; SAP Help - Zuordnung von Materialkomponenten; Zugriff am 23.03., 2017.
- https://help.sap.com/saphelp\_erp60\_sp/helpdata/de/e5/c1c4535cdeb44ce10000000a174cb4/ ppt\_img.gif; SAP Help - Materialstammsatz; Zugriff am 23.03., 2017.
- https://help.sap.com/saphelp\_me60/helpdata/de/7d/61c9ecd5754e8cb0e925639b5d8bb0/cont ent.htm; Integration Fertigungsauftrag; Zugriff am 02.05, 2017.
- https://help.sap.com/saphelp\_nw70ehp2/helpdata/de/5c/f3f0371bc15d73e10000009b38f8cf/fr ameset.htm; SAP BAPI Schnittstellen, Zugriff am 03.05;, 2017.
- https://it-onlinemagazin.de/sap-in-der-produktion-digitalisierung-iot-und-industrie-4-0; SAP in der Produktion - Digitalisierung IoT und Industrie 4.0; Zugriff am 15.03., 2017.
- https://janus.engineering/software/siemens-plm/nx/nx10-neuerungen; Siemens NX CAM Neuerungen; Zugriff am 06.04., 2017.

https://qmb.tuev-

media.de/xhtml/document.jsf?alias=qmb\_0000006130\_1&docId=docs%255Cqmb\_00 00006130\_1.html; Prozesslandkarte; 01.06.;, 2017.

http://stefan-

lenz.ch/\_pics/290/\_695x650\_0\_8695652354191746\_0\_0x0/BPMN\_bestellungsabwic klung\_3.png; BPMN Bestellungsabwicklung; Zugriff am 31.03., 2017.

- https://www.bmbf.de/de/industrie-4-0-montage-in-der-fabrik-der-zukunft-2662.html; Industrie 4.0: Montage in der Fabrik der Zukunft; Zugriff 15.04., 2017.
- https://www.bmbf.de/de/industrie-4-0-montage-in-der-fabrik-der-zukunft-2662.html; Wie Kärcher die Montage vernetzt, Zugriff 15.04., 2017.
- https://www.cim.de/logistiklexikon-deutsch/a/auftragsabwicklung; Auftragsabwicklung; Zugriff am 23.03., 2017. . Cimde Logistiklexikon.
- https://www.igz.com/sap-manufacturing; SAP Manufacturing INDUSTRIE 4.0 mit SAP-Standardsoftware; Zugriff am 15.03., 2017.
- https://www.industrieinformatik.com/de/unternehmen/aktuelles/detail/industrie-informatik-erpvs-mes.html; ERP vs. MES; 02.05., 2017.
- https://www.plm.automation.siemens.com/de\_at/products/active-integration/teamcentergateway-sap.shtml; Teamcenter Gateway for SAP Business Suite; Zugriff am 02.05., 2017.

https://www.sarissa.de/; sarissa Assistenzsysteme, Zugriff am 07.04., 2017.

- https://www.t-h.de/mes-mit-sap/sap-manufacturing/sap-me.html; Trebing+Himstedt SAP Manufacturing Execution; Zugriff am 16.03., 2017.
- https://www.t-h.de/mes-mit-sap/sap-manufacturing/sap-mii.html; Trebing+Himstedt SAP Manufacturing Integration and Intelligence; Zugriff am 16.03., 2017.
- http://www.armbruster.de/elam-systemaufbau.html; ELAM Systemaufbau, Zugriff am 16.03., 2017.
- http://www.dhc-gmbh.com/kompetenzen/sap-consulting/sap-erp/; SAP ECC; Zugriff am 01.06.;, 2017.
- http://www.duden.de/rechtschreibung/Informationssystem; Duden-Informationssystem; Zugriff am 05.04., 2017.
- http://www.fls.de/de/produktionsplanung-und-steuerung-pps.htm; Produktionsplanung und Steuerung (PPS); Zugriff am 23.03., 2017.
- http://www.karteikarte.com/card/154780/erl-utere-die-begriffe-prim-r-und-sekund-rbedarf; Primär- und Sekundärbedarf; Zugriff am 15.04, 2017.
- http://www.ks-cad.de/produkte/kailer-sommer-produkte/erp-connector/; ERP/PDM-Schnittstelle; Zugriff am 25.05;, 2017.
- http://www.plm.automation.siemens.com/de\_at/; Siemens PLM Software; Zugriff am 16.03., 2017.
- http://www.plm.automation.siemens.com/de\_at/plm/pdm.shtml; Siemens PLM Product Data Management; Zugriff am 16.03., 2017.

http://www.plm.automation.siemens.com/de\_at/products/nx/for-

manufacturing/cam/index.shtml; NX CAM - Eine umfassende CAM-Lösung (Computer-Aided Manufacturing); Zugriff am 06.04., 2017.

- http://www.workline.de/?s=wl\_connect; SAP-MES Integration; Zugriff am 02.05.;, 2017.
- Kaufmann, T.K., 2015. Geschäftsmodelle in Industrie 4.0 und dem Internet der Dinge Der Weg vom Anspruch in die Wirklichkeit; 978-3-658-10271-5.
- Kurbel, K., 2016. Enterprise Resource Planning und Supply Chain Management in der Industrie - Von MRP bis Industrie 4.0; 978-3-11-044168-0. Walter de Gruyter GmbH.
- Lindemann, 2016. Handbuch Produktentwicklung; 978-3-446-44518-5.
- Lödding, H., 2016. Verfahren der Fertigungssteuerung Grundlagen, Beschreibung, Konfiguration; 978-3-662-48458-6; Springer Vieweg;, 3rd ed.
- Massen, A., Schoenen, M., Frick, D., Gadatsch, A., 2006. Grundkurs SAP R/3 Lern- und Arbeitsbuch mit durchgehendem Fallbeispiel - Konzepte, Vorgehensweisen und Zusammenhänge mit Geschäftsprozessen; 10 3-8348-0182-8.
- MIVP, 2017. Product Lifecycle Management 6 PDM Aspekte der Systemintegration; LVA 307416 TU Wien, SS2017.
- Pollak, C., Sihn, W., Bleicher, F., Erol, S., Gerhard, D., 2016. Pilotfabrik Industrie 4.0 Kick-Off-Meeting.
- Renz, J., 2013. Die CAD ERP/PPS-Kopplung Leitfaden für Entscheider und technisch Interessierte; 9783848286560; SolidPro GmbH.
- Schuh, G., Schmidt, C., 2014. Produktionsmanagement Handbuch Produktion und Management 5; 978-3-642-54287-9.
- Schuh, G., Stich, V., 2012. Produktionsplanung und -steuerung 2 Evolution der PPS; 978-3- 642-25426-0;
- Siemens Product Lifecycle Management Software Inc., 2008. Teamcenter Gateway for SAP A collaborative framework for transforming PLM and ERP integration, fact sheet,.
- Then, T., 2011. Grundkurs Einkauf mit SAP Für Einsteiger und Anwender; 978-3-8362-1682- 1.
- Vanja, S., Weber, C., Bley, H., Zeman, K., 2009. CAx für Ingenieure Eine praxisbezogene Einführung; 978-3-540-36038-4;, 2nd ed. Springer.
- Vogel-Heuser, B., Bauernhansl, T., ten Hompel, M., 2017. Handbuch Industrie 4.0 Bd.2 Automatisierung; 978-3-662-53247-8, 2nd ed. Springer Vieweg.
- Vogel-Heuser, B., Bauernhansl, T., ten Hompel, M., 2016. Handbuch Industrie 4.0 Bd.1; 978- 3-662-45278-3.
- Westkämpfer, E., Spath, D., Constaninescu, C., Lentes, J., 2013. Digitale Produktion; 978-3- 642-20258-2.

### 7.2 Abkürzungsverzeichnis

#### **2**

2D *Zweidimensional*

#### **3**

3D *Dreidimensional*

#### **A**

ABS *Acrylnitril-Butadien-Styrol*

#### **B**

BANF *Bestellanforderung* BAPI *Business Application Programming* BG *Baugruppe* BPMN *Business Process Model and Notation*

#### **C**

CA *Computer-Aided* CAD *Computer Aided Design (Computerunterstütztes Zeichnen)* CAM *Computer Aided Manufacturing* CNC *Computerized Numerical Control* CPS *Cyber-Physische Systeme*

#### **E**

ECC *ERP Central Component* ECN *Engineering Change Notice* EHP *Enhancement Package* ERP *Enterprise Resource Planning*

#### **F**

FDM *Fused Deposition Modeling* Fe-Auf *Fertigungsauftrag* FFF *Fused Filament Fabrication* FTS *Fahrerlosentransportsysteme*

**I**

IT *Informationstechnik*

**J**

JT Jupiter Tesselation

#### **K**

K-Auft *Kundenauftrag* KLT *Kleinlagerteile*

#### **L**

LA *Lagerauftrag* **LPS** *Local Positioning System* LW *Lagerwirtschaft*

#### **M**

ME *Manufacturing Execution* MES *Manufacturing Execution System* MII *Manufacturing Integration and Intelligence* MRP *Requirements Planning* MW *Materialwirtschaft*

#### **P**

PD *Plangesteuerte Disposition* PDF *Portable Document Format* PDM *Produktdatenmanagement* PEI *Polyetherimid* PF *TU Wien Pilotfabrik Industrie 4.0* PLA *Polylactide* Pl-Auf *Planauftrag* PLM *Product Lifecycle Management (Produktlebenszyklusmangement)* PPS *Produktionsplanung und -steuerung*

#### *Verzeichnisse*

**R**

RFID *Radio-Frequency Identification* RW *Rechnungswesen*

#### **S**

SFC *ShopFloorControl*

#### **T**

TA *Terminauftrag* Target Image File Format *Target Image File Format* TC *Teamcenter*

#### **U**

UID *Umsatzsteuer-Identifikation* USB *Universal Serial Bus*

#### **W**

WLAN *Wireless Local Area Network* WMS *Warehouse Management System*

#### **Z**

z.B. *zum Beispiel*

## 7.3 Abbildungsverzeichnis

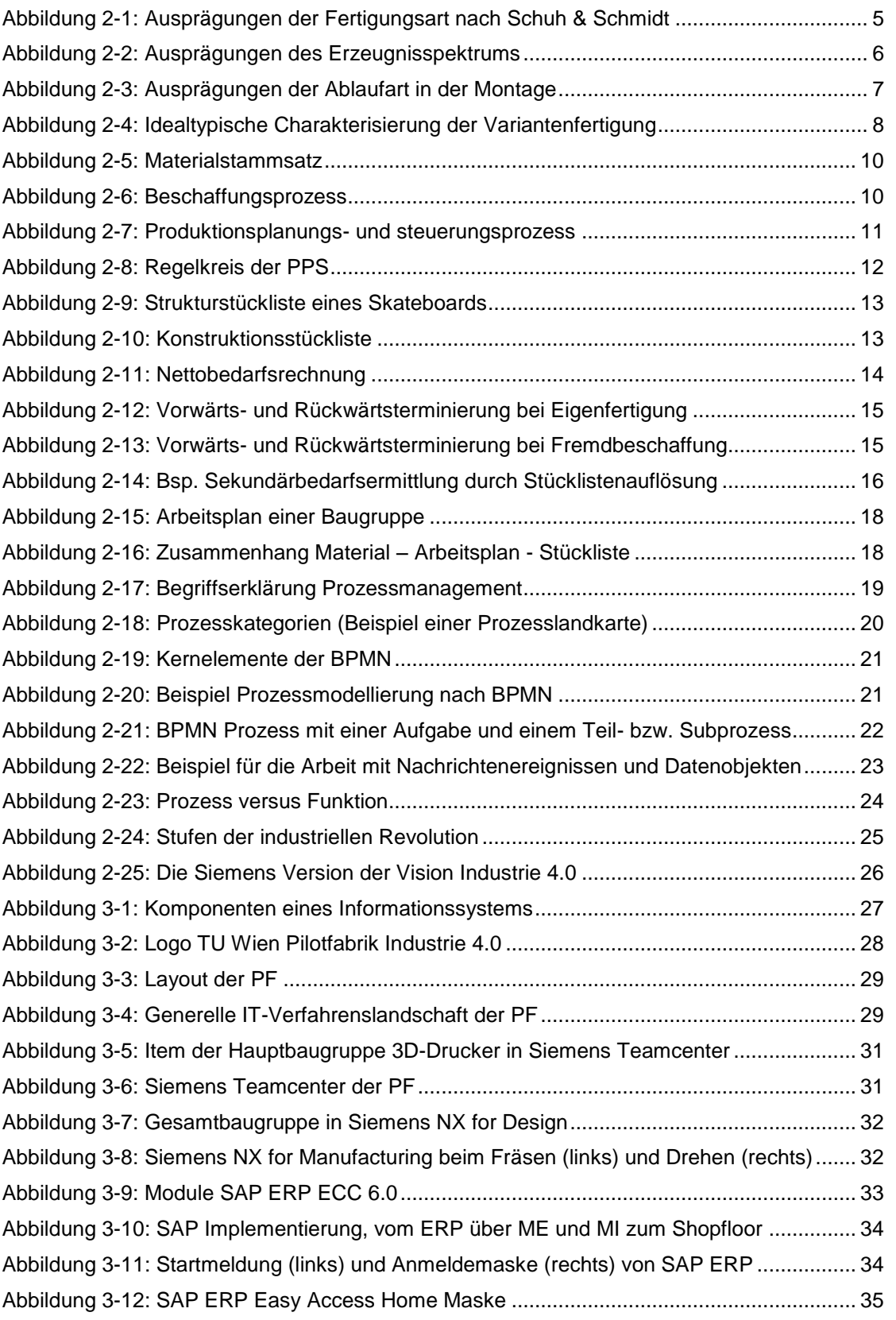

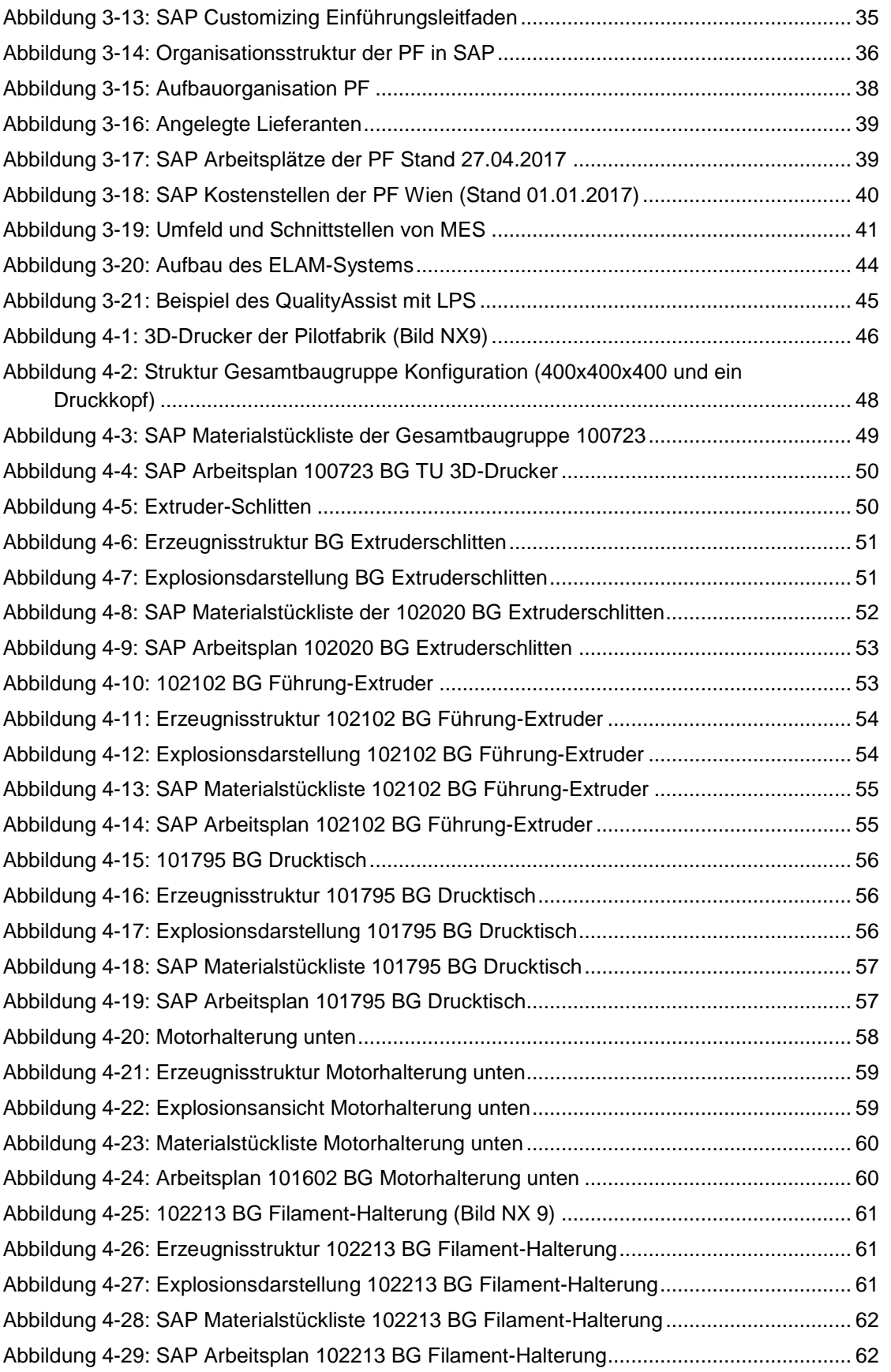

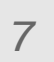

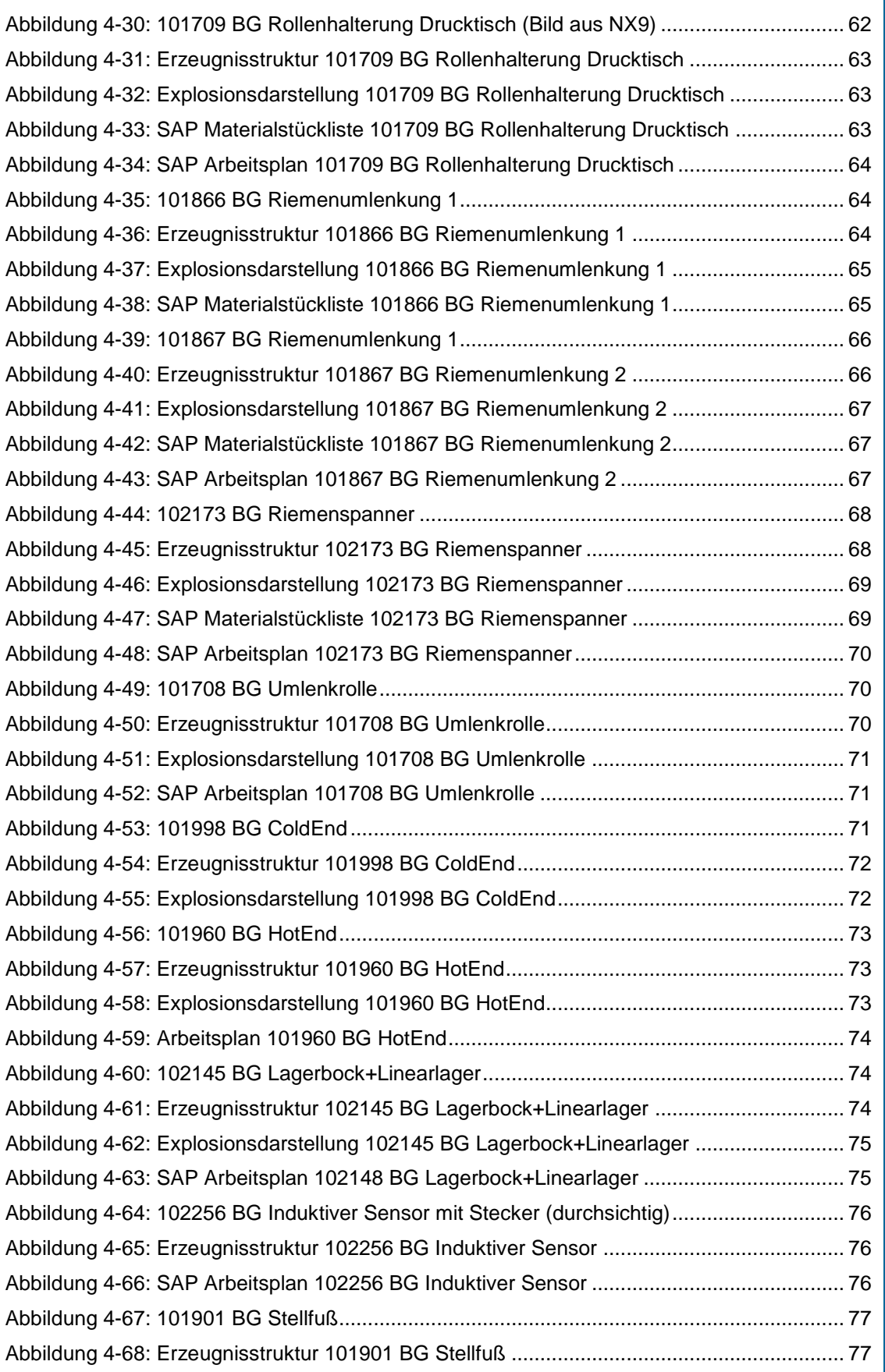

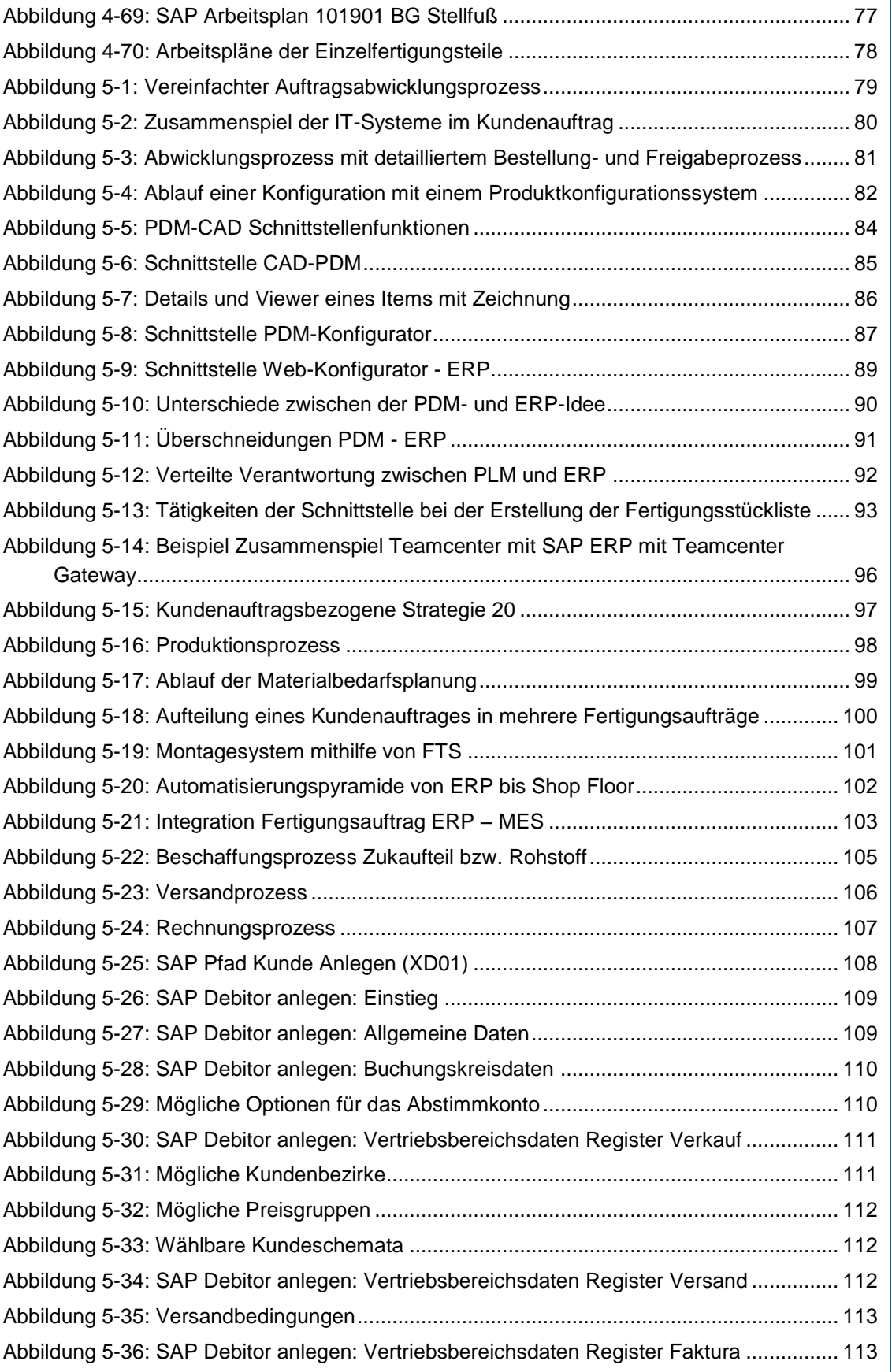

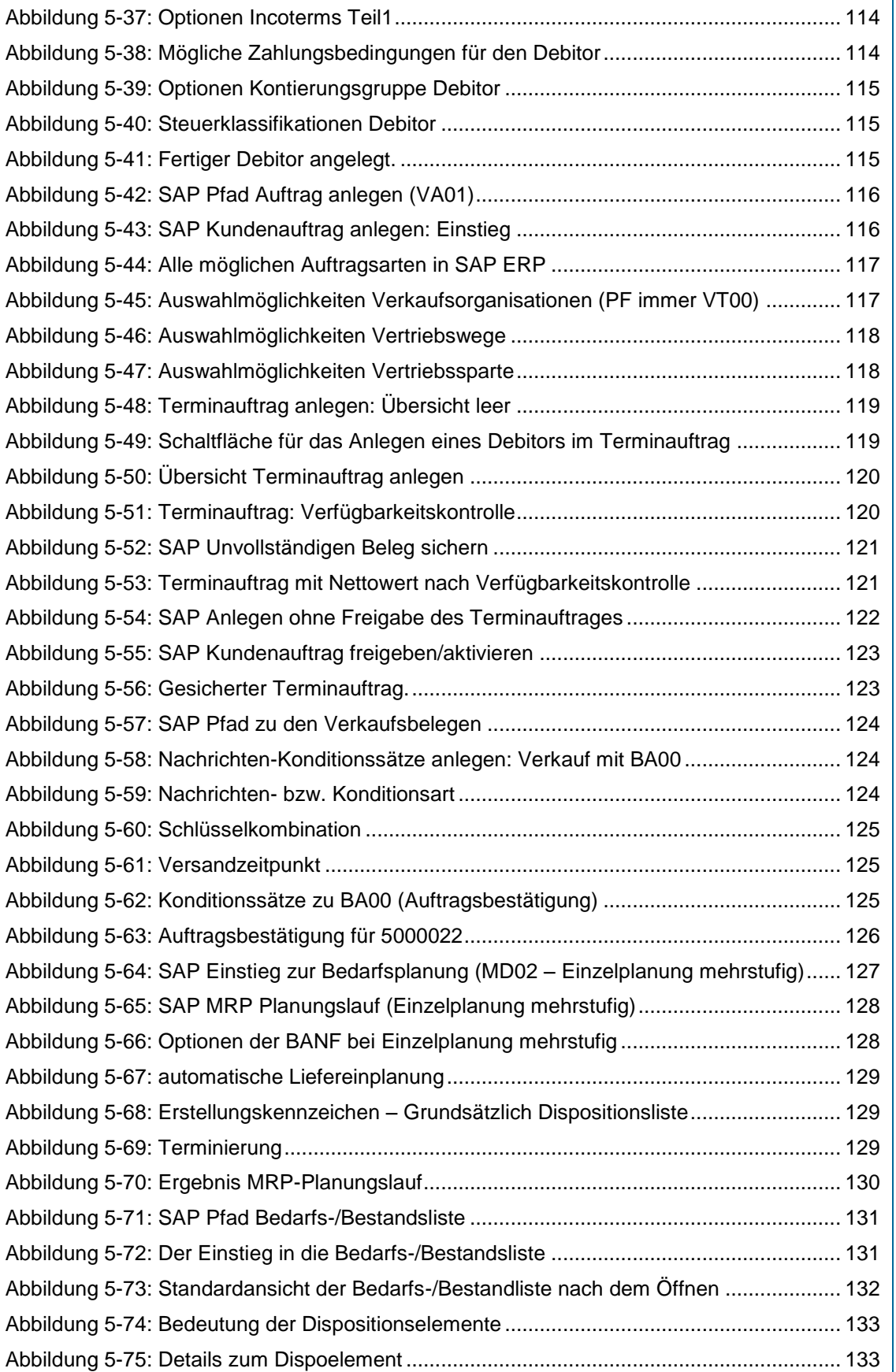

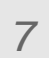

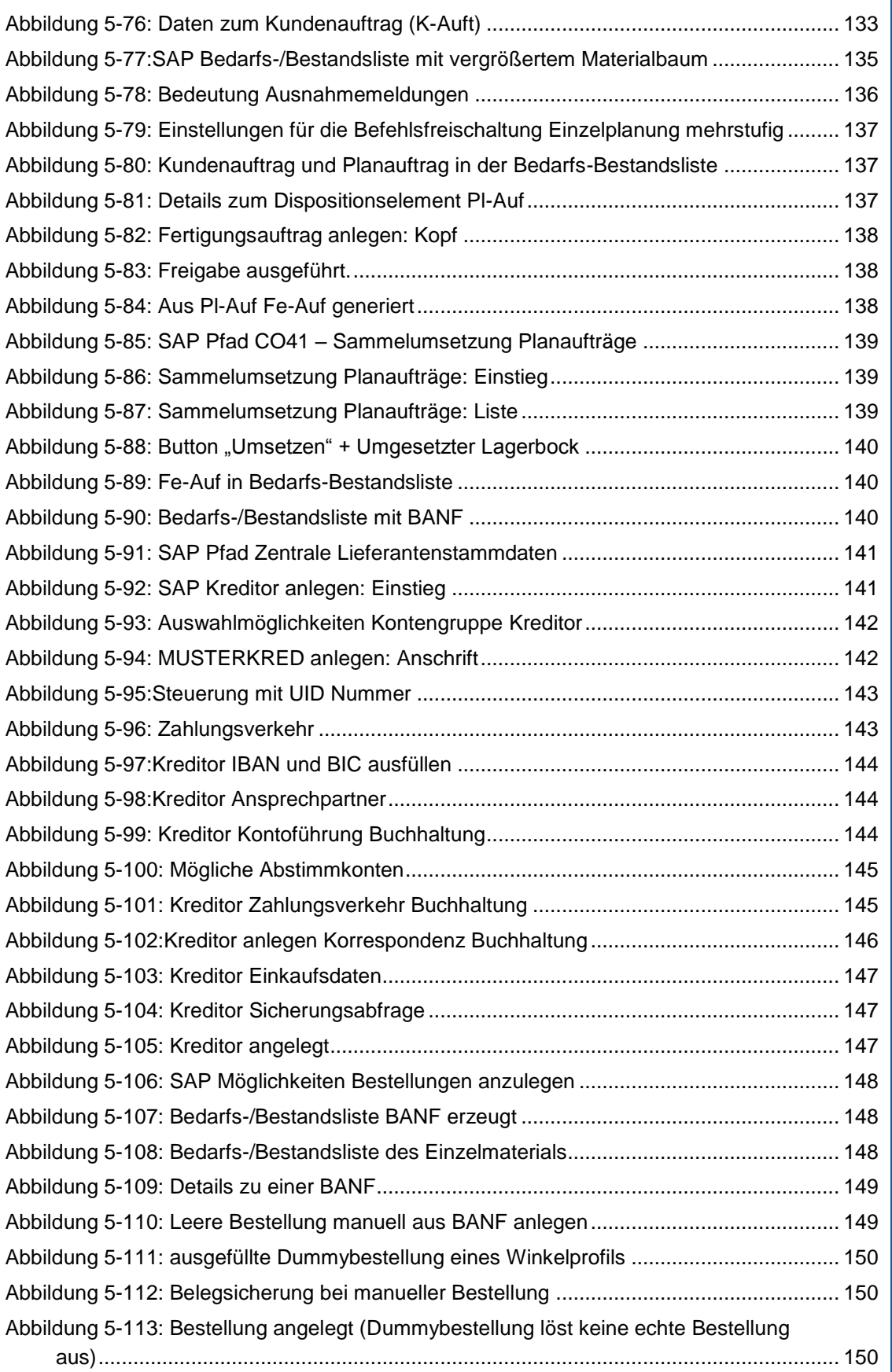

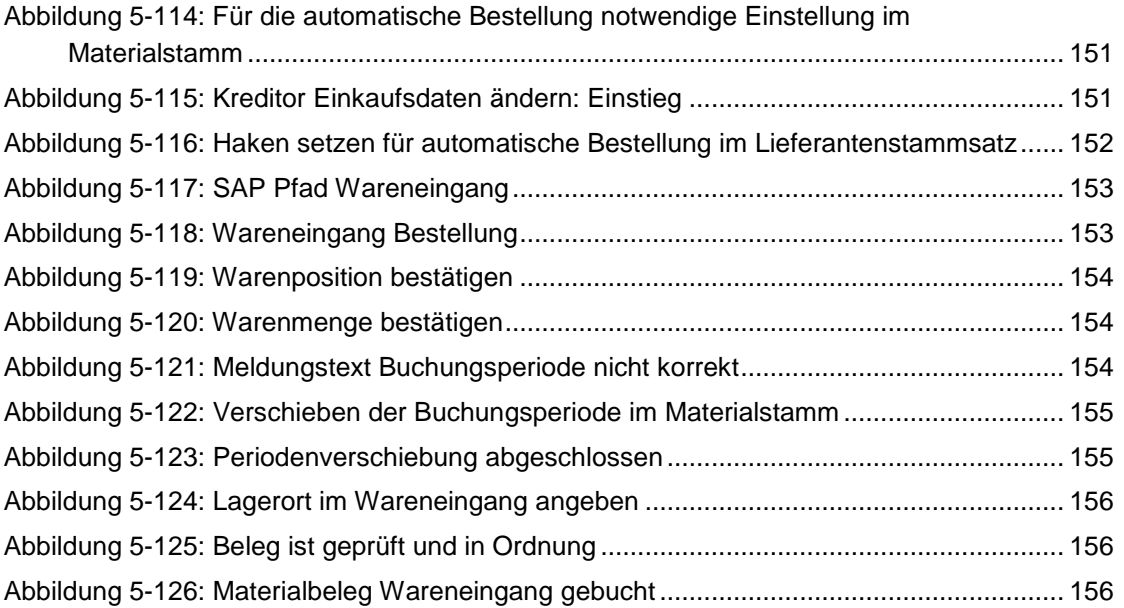

### 7.4 Tabellenverzeichnis

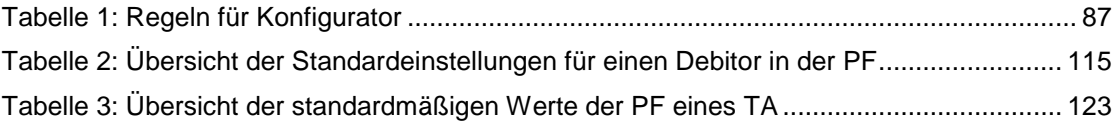